## MAGAZYN KOMPUTEROWY **INIINS7 PYTAN:** - do wygrania komputer ADAX 386 DX!

 $\circledR$ 

ROK ZAŁOŻENIA 1985

Nr 7 (107) / 94 CENA 18000 zł

 $\frac{1}{2}$   $\frac{1}{2}$ 

i je pr  $\mathbf{b}_{\text{DT}}$  .

WYWIAD: SUPER MEMO

TESTY:

BAZY DANYCH WORDPERFECT DLA DOS PODRĘCZNA PLUJKA

CO UST OMNI:

KOMPUTER GROŹNY DLA CZŁOWIEKA

**IBM:** LEKCJA CORELDRAW

# INEF OUTR

# Mamy!

Dysan 100

myszy \* skanery \* monitory \* filtry \* dyskietki ... POLAROID, DYSAN, PRIMAX, ARCHE, DEXTRA, ARTEC, PRECISION...

**ARTEC** 

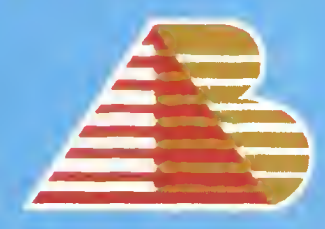

Coś

dla Ciebie?

, nu<br>AGA ZMIENILIŚMY ADRES wska 82, tel. (071) 442 061, 446 11<mark>8</mark>

## Zmiana warty

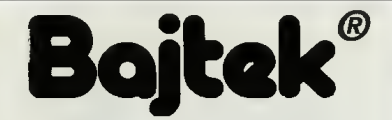

#### MAGAZYN KOMPUTEROWY

Rok dziesiąty, numer 7(107) Lipiec 1994 Nakład: 81000 egz. PL ISSN 0860-1674 Nr indeksu 353965

Adres redakcji: ul. Wspólna 61, 00-687 Warszawa, tel./fax: (02) - 621-12-05 (godz. 9<sup>no</sup>-16<sup>oo</sup>)

> Redagują: Jarosław Młodzki (red. nacz.), Robert Magdziak (sekr.), Łukasz Czekajewski, Piotr Gawrysiak, Marcin Lis, Jarosław Marczyk, Michał Szokoło, Jacek Trojański, Aleksy Uchański, Krzysztof Włodarski

> > Stale współpracują: Marcin Frelek Tomasz Grochowski, Wojciech Jabłoński, Dańusz Michalski, Piotr Perka, Maciej Pietraś.

Redakcja nie zwraca materiałów nie zamówionych oraz zastrzega sobie prawo do adiustacji, doboru tytułów i dokonywania skrótów nadesłanych materiałów.

Skład, łamanie i oprać, graficzne: Studio DTP Wydawnictwa Wojciech Jabłoński, Robert Walczyński, Krzysztof Mizgalski, Piotr Szczupakowski Zdjęcia: Jerzy Stokowski

> Druk: Zakłady Graficzne Sp. z o.o. ul. Okrzei 5 64-920 Piła

Wydawca: Wydawnictwo Bajtek® ul. Rapperswilska 12, 03-956 Warszawa, tel./fax: (02) - 617-50 70

Prenumerata: Dział Prenumeraty Wydawnictwa Alicja Baczyńska (godz. 9ºº-17ºº). Dział wysyła także numery archiwalne <sup>i</sup> dyskietki shareware'owe.

Reklama: Dział Reklamy Wydawnictwa Beata Misterek (godz. 9<sup>%</sup>-16<sup>%</sup>) Reklamy przyjmuje również Agencja Reklamowa Szybowski, ul. Borowego 6/3, Warszawa, tel. (02) - 665-39 94, fax: (02) - 625-07-49

Wydawnictwo nie ponosi odpowiedzialności za treść opublikowanych ogłoszeń <sup>i</sup> zastrzega sobie prawo odmowy ich przyjęcia, jeśli ich treść lub forma są sprzeczne z linią programową bądź charakterem pisma (art. 36 pkt 4 Prawa Praso wego) lub niezgodne z interesem Wydawcy.

> Bajtek BBS - Michał Szokoło (Sysop) tel. (02) 628 45 94 (godz. 19<sup>%</sup> - 9<sup>%</sup>)

Bajtek® jest znakiem towerowym pod ochroną <sup>i</sup> używanie go przez kogokolwiek, ne terenie cełego kraju, zerówno w znaczeniu słownym, jak i graficznym ceiem oznaczenia swojego towaru iub firmy jest bezprawne.

Jednym z obowiązków redaktora naczelnego jest pisanie tzw wstępniaków. Nie zawsze wywiązywałem się z tego zadania, pozostawiając czasami przygotowanie tych tekstów sekretarzowi redakcji. Dziś pragnę to zrobić po raz ostatni, ponieważ od następnego numeru redagowanie czasopisma przekazuję swojemu następcy.

Pierwszy artykuł do Bajtka oddałem do druku najesieni 1987 roku. Trzy lata później, zostałem wybrany jego redaktorem naczelnym przez władze powstałego w wyniku likwidacji RSW wydawnictwa. Swoją funkcję pełniłem przez ponad cztery lata i jej efektem było wydanie prawie 50 numerów czasopisma. W czasie kształtowania się zespołu redakcyjnego zdarzało mi się pracować w charakterze sekretarza redakcji, autora, redaktora techniczne go, korektora <sup>i</sup> wydawcy. Była to ciężka, ale bardzo wdzięczna <sup>i</sup> dająca dużo satysfakcji praca. Głównym moim celem była taka prezentacja tematu, aby czytelnik nie musiał zastanawiać się, co autor miał na myśli, ale żeby tekst zagadnienia trudne przedstawiał <sup>w</sup> sposób możliwie prosty iprzejrzysty.

W ciągu tego okresu Bajtek zmienił kilkakrotne swoją objętość i szatę graficzną. Ulegała też modyfikacjom jego zawartość. Zaczynaliśmy od <sup>32</sup> stron formatu B4 wydawanych na papierze offsetowym i drukowanych w Ciechanowie. W chwili obecnej Bajtek ma 68 stron w formacie A4 a jego druk, na lepszym niż poprzednio papierze, odbywa się w Pile. Rok temu przeszliśmy na własny skład komputerowy, co zaowocowało atrakcyjniejszą szatą graficzną.

W roku 1990 byliśmy pismem klanowym, ale zmieniający się rynek kom puterowy wyewoluował dość jednoznacznie w kierunku niebieskiego standardu, a jednocześnie z samego Bajtka wypączkowały trzy inne czasopisma wydawane przez nas. Top Secret przejął miłośników gier komputerowych, stając się największym i najstarszym czasopismem tej klasy. Dla tych, których interesowało Atari wydawaliśmy od 1990 roku Moje Atari, a później Atari Magazyn. Właściciele C64 i Amigi mogli się odnaleźć na łamach magazynu Commodore <sup>i</sup> Amiga, które zaczęło swój żywot <sup>w</sup> styczniu <sup>1992</sup> roku na osiem miesięcy wcześniej od konkurencji obejmującej już tylko posiadaczy "przyjaciółek".

Wkwietniowym numerze z 1991 roku wystartował, cieszący się do tejpo ry olbrzymią popularnością konkurs "7 Pytań". Jego mutacje znalazły wie lu naśladowców: "10 Pytań" z Twojego Stylu, "Tylko trzy pytania" – Enter, czy "6 pytań - poznaj Chipa". Głównym problemem była atrakcyjność nagród, których przez długi okres czasu sami byliśmy fundatorami. Innym ciekawym pomysłem było uruchomienie bajtkowego BBS-u, traktowanego początkowojakoforum dyskusji dla naszych czytelników. <sup>Z</sup> różnych powo dów cel ten nie został <sup>w</sup> pełni osiągnięty, ale nasz BBS, <sup>w</sup> dużej mierze dzięki jego Sysopowi, stał się bardzo popularny.

Tych wspomnień jak było, można by przytoczyć więcej, ale korzystając <sup>z</sup> okazji, chciałbym podziękować wszystkim, z którymi miałem możliwość przez te lata współtworzyć Bajtka.

Trud redagowania czasopisma przejmuje Wojciech Jabłoński, który w tym miejscu za miesiąc przedstawi swoje plany. Życzę jemu i całemu zespołowi redakcyjnemu satysfakcji z dobrze wykonywanej pracy, a naszym Czytelnikom ciekawego i coraz lepszego Bajtka.

ponto MToyl

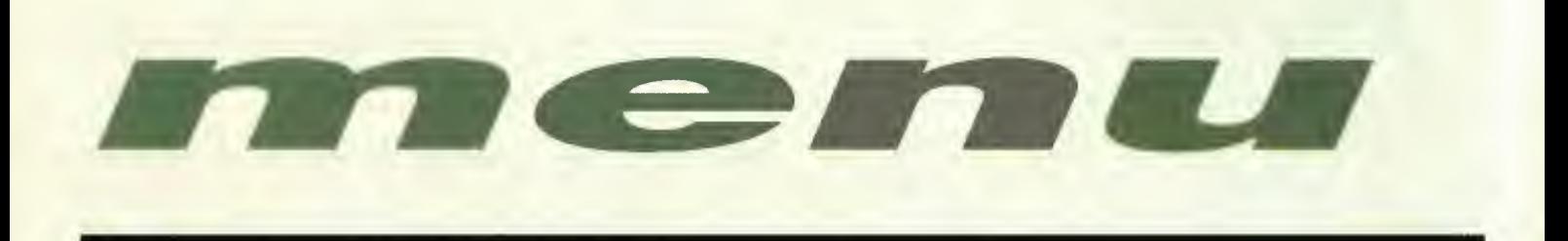

#### Mikromagazyn.6

Wieści z kraju i ze świata o tym, co wydarzyło się w informatycznym światku.

#### Trendy:

#### Intel Outside?..15

Procesor 486 doczekał się następcy <sup>w</sup> postaci Pen $tium.$  W naszym artykule - spora dawka solidnej wiedzy na temat tego najnowszego "dziecka" Intela, które najprawdopodobniej już wkrótce zastąpi swojego starszego brata.

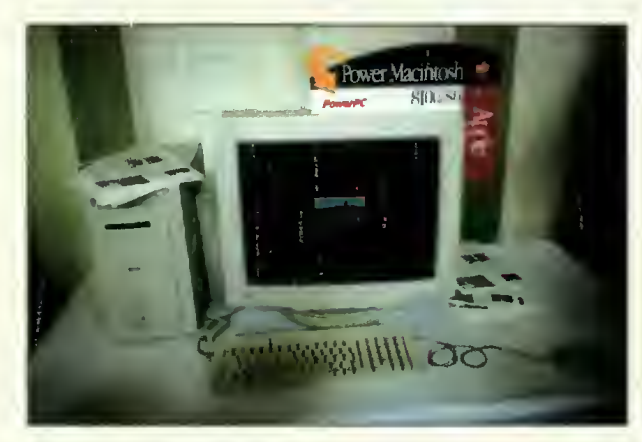

## Wywiad:

Od pomysłu do przemysłu........................18 Rozmowa z twórcą jednego z najlepszych i najbardziej rozbudowanych programów edukacyjnych, przeprowadzona podczas targów Infosystem w Poznaniu.

#### Testy:

- Baza <sup>i</sup> nadbudowa.20 Okienkowe bazy danych - Lotus Approach, Microsoft Access <sup>i</sup> FoxPro - co wybrać <sup>i</sup> dlaczego?
- Zrób to sam w Lotus Approach............24 Jak posługiwać się najnowszą bazą danych Lotusa – opisuje Tomasz Grochowski.

#### Kieszeń, czyli jak wyprowadzać dysk

na spacer.25 Prosty, tani <sup>i</sup> pewny sposób na przenoszenie dużej ilości danych. Środowisko komputera z pracy w doku i odwrotnie. Po prostu nowość!

- Skrzydełka raz jeszcze ...............................26 Kolejna drukarka z seńi HP DeskJet - pierwsza dysponująca rozdzielczością 600dpi!
- Podręczna plujka..27 Drukarka Hewlett-Packard DeskJet 310 jest naj mniejszą w tej chwili drukarką atramentową. Przetestowaliśmy ją i opisujemy jej zalety i wady.

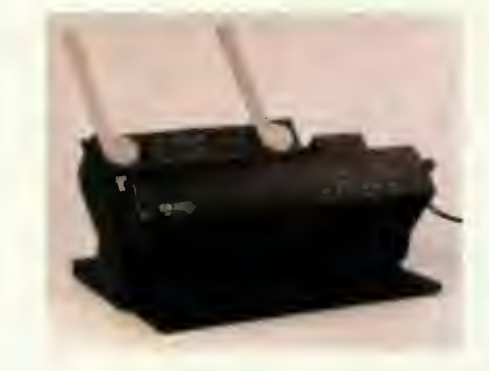

- WordPerfect 6.0 co nowego?.............28 Kolejna wersja znanego edytora tekstu przyniosła w wersji dla DOS duże zmiany, nie tylko <sup>w</sup> wyglądzie programu. łos..30
- Super G Fani, faksmodem <sup>z</sup> możliwością pracy jako auto matyczna sekretarka - to jest to!
- Teleworking dla każdego ......................32 Nie trzeba siedzieć przy komputerze, by na nim pracować - ReachOut pozwoli każdemu wykorzystywać komputer <sup>w</sup> pracy nie ruszając się z domu.
- E3000 klucz do sieci..................................34 Niedrogie i proste rozwiązanie pozwalające podłączyć notebooka czy laptopa do sieci - adapter Ethernet podłączany do portu Centronics.

#### PC Shareware:

Szukajcie a znajdziecie .........................35 Jak zwykle przygotowaliśmy kolejną dyskietkę z zestawem programów Shareware. Tu przedstawiamy ich dokładny opis.

#### **IBM:**

Corel Draw lekcja Kolejna lekcja posługiwania się tym najpopularniej¬ 4.40 szym w tej chwili programem graficznym. Tym razem będziemy uczyć się, jak robić efekty specjalne - np. trójwymiarowe kształty, teksty znikające w perspekty-

Baitek lipiec 94

# LIPIEC 1994

wie, powielanie kształtu, czy jego zmiana za pomocą przelewania.

## Co jest grane?

- PC Commander.43 Dobry joystick nie jest zły, szczególnie gdy chce się w coś zagrać. PC Commander SV 207 MegaZoom to interesująca propozycja.
- Niezbędnik każdego gracza..................44 <sup>W</sup> sprzedaży pojawił się Sound Machinę - zestaw składający się z karty dźwiękowej, głośniczków joysticka i specjalnego oprogramowania.
- Kompaktowa przygodówka ..................45 Return to Zork to gra znana już wielbicielom tego typu komputerowej rozrywki od dawna. Teraz jednak pojawiła się jej wersja na płycie kompaktowej...
- **Return of the Phantom.........................46**<br> *Komputerowa gra kryminalna. W paryskiej operze na<br>
widzów spada niespodziewanie ogromny żyrandol.<br>
Podejrzenie pada na ducha opery...<br> Seal Team .......................* Komputerowa gra kryminalna. W paryskiej operze na widzów spada niespodziewanie ogromny żyrandol. Podejrzenie pada na ducha opery...
- Seal Team Ty te ż możesz dowodzić oddziałem komandosów <sup>o</sup> ile nie dasz się zbyt szybko zabić...

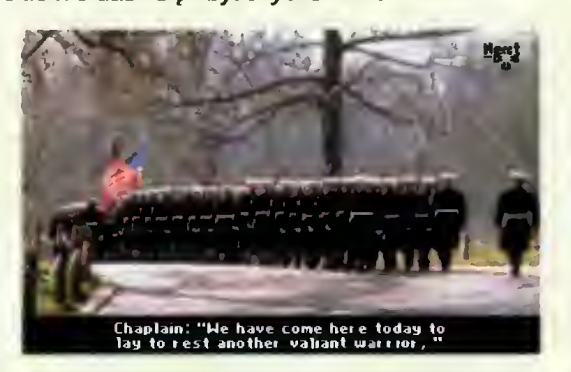

Komputer groźny dla człowieka...........50 Szachowi mistrzowie świata zaczynają przegrywać z komputerami, a dzieje się tak za sprawą coraz szybszych komputerów. My opisujemy konkretny przypadek i analizujemy przyczyny porażki człowieka.

**BBS:**<br>Co tam panie w BBS-ie..........................52 Kolejny raport z działalności naszego BBS-u.

#### Poradnik dla kupujących modemy (część pierwsza).52

Wybór jest duży i decyzja trudna - być może po zapoznaniu się z tym artykulem będzie on nieco latwiejszy.

DrogiBajtku...53 Czytelnicy listy piszą a redakcja odpowiada.

Recenzje...54 Kolejna porcja książek, które warto przeczytać, jeśli nie chce się zostać z tyłu.

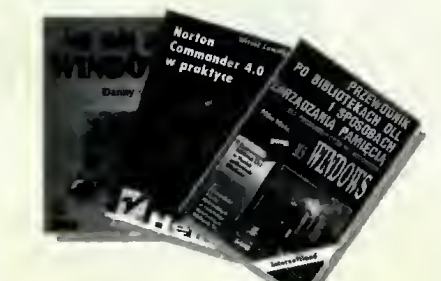

## Bliżej rynku:

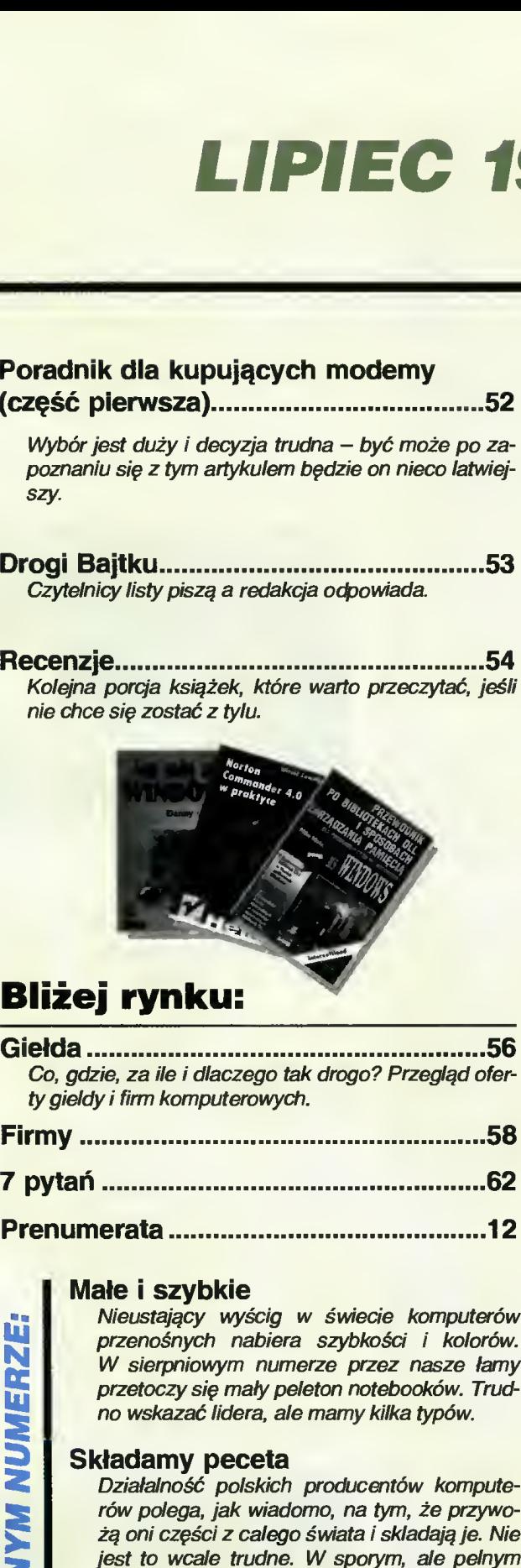

#### Małe <sup>i</sup> szybkie

m N E UJ

S

**M** 

Nieustający wyścig w świecie komputerów przenośnych nabiera szybkości i kolorów. W sierpniowym numerze przez nasze łamy przetoczy się mały peleton notebooków. Trud no wskazać lidera, ale mamy kilka typów.

#### Składamy peceta

Działalność polskich producentów komputerów polega, jak wiadomo, na tym, że przywożą oni części <sup>z</sup> całego świata <sup>i</sup> składają je. Nie jest to wcale trudne. W sporym, ale pełnym zdjęć <sup>i</sup> rysunków artykule, pokażemy wam, jak złożyć własnego peceta. Warto to przeczytać - może otworzysz własną firmę?

#### OLE

Na dwóch stronach rozkładówki znajdziesz dokładnie wszystko, co trzeba wiedzieć o łączeniu i osadzaniu obiektów w Windows.

NASA udostępnila użytkownikom sieci Internet dużą cześć swojego archiwum fotograficznego. Od czerwca można pobierać pliki graficzne w formacie GIF przedstawiaiace tak astronautów i statki kosmiczne podczas lotu, jak też obrazy innych planet i kilka tysięcy satelitarnych zdjęć Ziemi <sup>w</sup> różnych zak resach promieniowania.

Microsoft Chicago (czyli Windows 4.0) zbliża się już do fazy testów. Jak na razie firma zorganizowała konferencje połączoną z pokazami dla programistów.

Novell zakupił firmę WordPer fect - producenta znanych programów biurowych. Tym samym Novell stal się drugim największym producentem oprogramowania na świecie (po firmie Microsoft). Koleine zakupy, to arkusz Ouattro Pro <sup>i</sup> baza danych Paradox, których pozbył się Borland.

Aldus rozpoczął sprzedaż nowej wersji swojego programu DTP - Page Maker. Wersja ta, nazwana Classic, przeznaczona jest dla "ubogich", kosztuje bowiem 69 funtów (pełny Page Maker 5.0 - 695 funtów).

Borłand przygotowuje nową wersję bazy danych dBase.Przeznaczona ona będzie dla systemu operacyjnego Windows, a na rynku pojawić powinna się jeszcze tego lata.

Microsoft, przegrawszy proces z firmą Stać Electronics, całkowicie przeprojektowuje system kompresji danych dostarczany wraz z systemem DOS (czyli Double Space). Nowa wersja, napisana praktycznie od nowa w celu uniknięcia problemów patentowych, nazywać się będzie Extra Space.

Borland kończy prace nad "okienkową" wersją elektronicznego notatnika (PIM) SideKick. Program ten, byl kilka lat temu niezwykle popularny <sup>i</sup> znacząco przyczynił się do sukcesu firmy.

Można już zakupić ultra szybkie faxmodemy z nowej serii Optima firmy Hayes. Dostępnych jest kilka modeli o cenach od 499 do 599 funtów. Wszystkie osiągają szybkość 28800 i zgodne są z protokołem V.FastClass (prototypowa wer sja V.34). Podobne urządzenia, również oparte <sup>o</sup> technologię firmy Rockwell, oferuje także kilka innych znanych w tej dziedzinie firm: Microcom, Zoom Telephonics czy Boca Research.

Pojawiają się kolejne firmy chcące opracowywać oprogramo-

#### OBRAZKI Z JEDNEJ PACZKI

Kanadyjska firma Corel ogłosiła oficjalnie premierę najnowszej wersji swojego słynnego programu graficznego CorelDRAW. Jest ona oznaczona cyfrą 5 i różni się istotnie od dobrze znanej "czwórki".

Przede wszystkim nowy pakiet składa się z sześciu programów. Są to: "CorelDRAW 5", "Corel Ventura 5", "Corel Photo-Paint 5", "Corel Chart 5", "Corel Move 5" i "Corel Show 5". Użytkownik otrzymuje więc nie tylko nowoczesny program graficzny, ale również możliwość składu tekstu, obróbki zdjęć, tworzenia wykresów, przetwarzania obrazów <sup>i</sup> robienia komputerowych pokazów. Tylu możliwości na raz nie zapewnia jak dotąd żadna inna aplikacja graficzna.

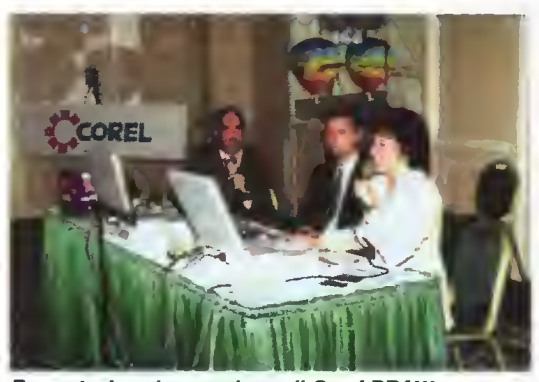

Prezentacja najnowszej wersji Corel DRAW - tym razem 5.0

Nowy CorelDRAW rozszerzono o nie spotykane wcześniej możliwości. Przede wszystkim ujednolicono sposób porozumiewania się <sup>z</sup> użytkownikiem we wszystkich aplikacjach, wchodzących w skład

pakietu. Znacznie rozszerzono możliwości zarządzania kolorami, zastosowano technikę OLE 2. Bez problemu pod Corelem można już robić morphing, co w połączeniu z aplikacją Corel Move 5 (ruchomy obraz!) daje niesamowite efekty. Postarano się też, aby zestaw

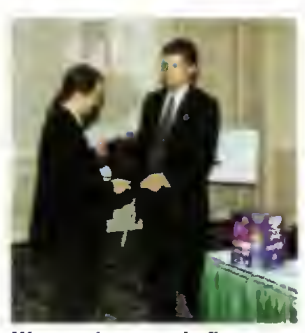

Wręczenie nagrody firmy szefowi MSP

pracował szybciej i wydajniej. Rozbudowano również moduł Photo Paint, dodając możliwość maskowania, płynnego przenoszenia i wstawiania obiektów, a także ich deformowania. Gotowy obraz można zmieniać również za pomocą specjalnych filtrów.

Cały pakiet został wzbogacony dodatkowo o 825 fontów, 22 tysiące clipartów z obrazkami <sup>i</sup> symbolami <sup>i</sup> setką zdjęć, które można dowolnie wykorzystywać nie płacąc za prawa autorskie. Nowy Corel zawiera również <sup>90</sup> typów wykresów (do wykorzystania przez użytkownika) i 300 funkcji arkusza kalkulacyjnego. Po raz pierwszy umożliwiono również wymiarowanie "na gorąco" i precyzyjne rysowanie w trzech wymiarach.

Większość tych wspaniałych możliwości można było zobaczyć podczas pokazu, który odbył się <sup>16</sup> czerwca w warszawskim hotelu Marriott. Jego or ganizator - warszawska firma MSP, która jest dystrybutorem Corela <sup>w</sup> Polsce zapewnia, że program (w angielskiej wersji językowej) będzie dostępny już wkrótce u wszystkich jej partnerów handlowych. (JMR)

#### POTEGA SYSTEMOW **OTWARTYCH**

We wtorek 31 maja w warszawskim hotelu Marriott odbyło się spotkanie z Terry Keenem - specjalistą od systemów otwartych <sup>i</sup> wiceprezesem d/s technologii amerykańskiej firmy konsultingowej Enabling Technologies Group. Było ono poświęcone omówieniu potęgi systemów otwartych, działających zwłaszcza w systemie UNIX.

Okazało się, że pan Keene jest znakomitym mówcą. Mówił po angielsku przez kilka godzin (na szczęście zapewniono symultaniczne tłumaczenie) <sup>i</sup> robił to tak interesująco, że przez cały ten czas nikt nie wyszedł z sali! Wykład był uzupełniany planszami <sup>i</sup> rysunkami robionymi odręcznie na

Pokaz prowadzony przez Terry'ego Keene

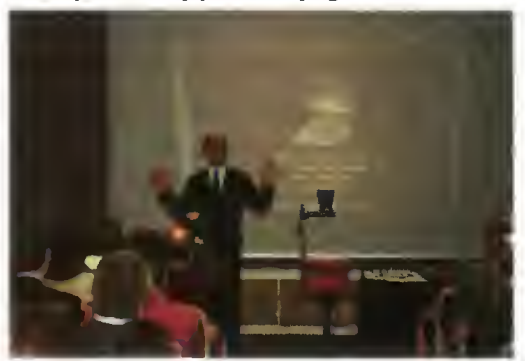

specjalnej tablicy, co pozwalało lepiej zrozumieć przekazywane informacje.

Podczas spotkania omówiono motywacje, którymi kierują się klienci przy zakładaniu systemów otwartych, sposoby, jakimi uzyskuje się ich "otwartość" <sup>i</sup> korzyści, jakie odnoszą użytkownicy. Nie zapomniano <sup>o</sup> przeglądzie już istniejących rozwiązań (IBM, HP, SUN, DEC, NCR), <sup>i</sup> opisowo powiedziano, czym właściwie jest system otwarty.

Zdaniem pana Keene informatyczny świat jest właściwie skazany na systemy otwarte. Zmienia się sytuacja na światowym rynku gospodarczym, co wymaga zmian przestarzałych struktur zarządzania firmami. Jednocześnie w ciągu ostatnich 10 lat niebywale rozwinął się przemysł komputerowy powodując, że technologia ta jest tak tania i potężna, że możemy mieć na biurku moc obliczeniową niegdysiejszego komputera za setną część jego ceny. Używając tych komputerów w środowisku przetwarzania rozproszonego mo żemy zdobyć znaczną przewagę nad konkurencją, zyskując elastyczność, efektywność cenową <sup>i</sup> możliwość szybkiego reagowania na wymagania klientów <sup>i</sup> zmiany rynkowe. W tym właśnie tkwi moc systemów otwartych, wzmocniona jeszcze w przyszłości komputerami Power PC.

Kilka godzin minęło nie wiadomo kiedy. I chociaż, wbrew zapowiedziom, niczego na tym spotkaniu nie zaprezentowano, to jednak warto było na nim być. (JMR)

#### MSKROMAGAZYN

#### WIELOWARSTWOWE DYSKI **OPTYCZNE**

Naukowcy koncernu IBM z ośrodka badawczego Almaden w San Jose (Kalifornia) skonstruowali wielowarstwowe dyski optyczne, zwiekszające pojemność tego nośnika informacji ponad 10 razy. Nowa technologia opiera się na zestawieniu dwu lub więcej warstw dyskowych, <sup>a</sup> podczas odczytu ruchoma głowica laserowa wybiera jedną z warstw. Skonstruowane w ten sposób dyski mo gą pomieścić do 6,5 GB informacji (jest to około miliona stron tekstu drukowanego w formacie A4).

Odczytywane są one w specjalnie zbudowanych stacjach, które pozwalają jednak na korzystanie z dotychczas stosowanych dysków. Jak na razie naukowcy z IBM zademonstrowali bezbłędny odczyt <sup>z</sup> dysków składających się <sup>z</sup> <sup>6</sup> warstw, ale ich zdaniem nic nie stoi na przeszkodzie, aby technikę tę rozszerzyć na większą liczbę po wierzchni.

Planuje się już budowę dysków <sup>o</sup> pojemności 30 GB, co pozwoli na noszenie w kieszeni małej biblioteki - zmieści się na nim bowiem zeskanowany obraz kilku tysięcy dwustustronicowych książek. (JMR)

#### IBM KOOPERUJE Z HITACHI

Korporacja IBM <sup>i</sup> japońska firma elektroniczna Hitachi, zawarły porozumienie technologiczne i licencyjne, dotyczące komputerów klasy mainframę opartych na technologii CMOS oraz równoległych systemów RISC z architekturą Power PC.

Zgodnie z porozumieniem, IBM będzie w przyszłości dostarczał firmie Hitachi nowe wersje swoich mikroprocesorów S/390 CMOS, przystosowanych

do specyfikacji Hitachi, w celu ich integracji w systemy, które mają być rozwijane, produkowane <sup>i</sup> sprzedawane przez Hitachi za dwa lata. Będą one obsługiwały systemy operacyjne VOS (Hitachi), jak również MVS/ESA (IBM). Obie firmy rozważą też możliwość wspólnych badań nad mikroprocesorami CMOS dla komputerów mainframe. Ponadto Hitachi wykorzysta architekturę IBM Power PC w swoich najnowszych systemach RISCowych. (JMR)

## COŚ WIĘCEJ NIŻ EDYTOR **TEKSTU**

Jego premiera miała odbyć się podczas targów Infosystem <sup>w</sup> Poznaniu. Nie odbyła się, ale nie musieliśmy czekać długo. Piętnastego czerwca w warszawskim hotelu Holiday Inn zaprezentowano edytor tekstu WordPerfect 6.0 dla Windows <sup>w</sup> polskiej wersji językowej.

Prezentację poprowadzili pracownicy i jednocześnie szefowie dopiero co otworzonego w Polsce przedstawicielstwa WordPerfect -Renata <sup>i</sup> Jacek Szostakowie. Ich zdaniem najnowszy WordPerfect, to coś więcej niż edytor tekstu. Ze względu na swoje ogromne możliwości jest to raczej produkt należący do nowej kategorii programów - procesorów dokumentów.

Rzeczywiście - nowy edytor ma wiele nowych funkcji, rzadko lub prawie w ogóle nie spotykanych w innych programach tego typu. Do najważniejszych należą: całkowicie konfigurowalny interfejs użytkownika, szablony, za pomocą których można od ręki tworzyć konkretne dokumenty, integracja z arkuszami kalkulacyjnymi, bazami danych, programami poczty elektronicznej oraz wszystkimi znanymi programami graficznymi <sup>i</sup> edytorami tekstu. Dostępne są również funkcje arkusza kalkulacyjnego w tabelach (które można stworzyć dosłownie jednym pociągnięciem myszy!), trener szkolący użytkownika <sup>i</sup> wykonujący poszczególne

funkcje, wbudowane podprogramy tworzące wykresy i grafikę, nieograniczone możliwości tworzenia ramek i wypełnień... Do tego dochodzi jeszcze własny system zarządzania plikami i możliwość wciągania programów z Windows do pasków narzędzi, skąd mogą być <sup>w</sup> każdej chwili uruchamiane.

Program jest bardzo rozbudowany i niewątpliwie jest czymś więcej, niż tylko edytorem tekstów. WordPerfect twierdzi, że jak dotąd pod względem liczby sprzedanych pakietów pobił już <sup>w</sup> USA swojego największego konkurenta - Worda. Teraz prawdopodobnie oczekuje podobnego sukcesu w Europie, a polska wersja jest tylko jednym z kroków do tego celu.

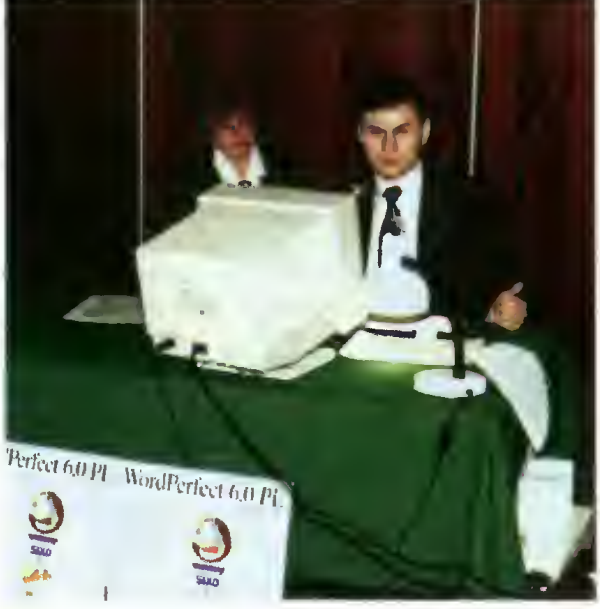

Pokaz najnowszego edytora tekstów WordPerfect 6.0 w wersjl polskiej. Przy komputerze pan Jacek Szostak

W naszych sklepach WordPerfect 6.0 w wersji polskiej ma ukazać się <sup>w</sup> połowie lipca i przez pierwsze trzy miesiące będzie sprzedawany po promocyjnej cenie 149 dolarów, zaś ci, którzy są legalnymi posiadaczami konkurencyjnych edytorów, będą mogli kupić pakiet już za 99 dolarów. (JMR)

wanie dla Macintosha Power PC. Brytyjska firma Vicom, sprzedawać będzie oprogramowanie komunikacyjne, RasterOps - "przyspieszacze" programów obsługi filmów Quick Time, zaś Blyth Software kończy prace riad środowiskiem dla programistów Omnis 7.

Microsoft, AMD, General Instruments i kilka innych firm produkujących odbiorniki telewizii kablowei rozpoczęły prace nad konstrukcją odbiomika pozwalającego na uruchamianie na swołm ekranie programów Windows. Pomimo, że brzmi to dosyć niewiarygodne, jest to tylko jeden z elementów strategii firmy Microsoft chcącej wprowadzić Windows (a raczej ich specjalną wersję – Modular Windows) – "pod strzechy".

Po pierwszej karcie muzycznej PCMCIA produkcji IBM, pojawia się druga - WAVjammer opracowana przez New Media. Produkt jest dostarczany wraz z Microsoft Sound Systam 2.0 <sup>i</sup> potrafi jednocześnie odtwarzać pliki WAV <sup>i</sup> MIDI oraz, <sup>w</sup> przeciwieństwie do produktu IBM, jest zgodny z Sound Blastaram <sup>i</sup> AdLibem.

Pojawil się nareszcie laptop firmy SUN - Voyager SPARCstation. Pracuje on pod kontrolą systemu UNIX, posiada dwunastocalowy, kolorowy monitor, złącza Ethernet, ISDN i SCSI2. Kosztuje zaś "jedynie" 13200 funtów.

Na rynku mamy już od dawna specjalne wymienne dyski twarde produkcji SyOuest, możemy też swój własny dysk przerobić na wymienny, wkładając go do specjalnej kieszeni. Firma TEAC wyprodukowała coś pośredniego - zestaw wymiennych dysków twardych plus kieszeń. Nie są one tak dobrze chronione przed wstrząsami jak produkty SyOuest, jednak są od nich dużo tańsze.

Jesteś znudzony Windows i jego Program Managerem? Nie martw się - dzięki Paulowi Butcherowi <sup>i</sup> jego programowi Dropper możesz "wyciągnąć" dowolny program <sup>z</sup> Menedżera Plików <sup>i</sup> umieścić w postaci ikony na ekranie. Nie dość na tym - możesz na tą ikonę "upuścić" dowolny inny plik - uruchomi ona wtedy "swój" program podając ów plik jako parametr. <sup>W</sup> ten sposób możemy małym kosztem (program teri to Shareware) upodobnić "okienka" do systemu operacyjnego NeXT Step.

Microsoft sprzedaje już wersję 4.2 swojego pakietu Office. W jego skład wchodzą: Microsoft Word, Excel <sup>i</sup> Mail. Wersja Professional zawiera dodatkowo bazę danych Access.

WordPerfect (teraz już część firmy Novell) podjął decyzję o zaprzestaniu dalszych prac nad nowymi wersjami swojego edytora tekstu (o nazwie WordPerfect właśnie) dla DOS. Nie oznacza to bynajmniej zaprzestania przez firmę sprzedaży I reklamy starszych wersji - cały czas dostępna na rynku będzie na wet poprzednia wersja 5.1.

Autodesk, firma znana przede wszystkim ze swojego doskonałego pakietu AutoCAD sprzedaje już drugą wersję swojego programuszkicownlka AutoSketch. Nowa wersja jest dokładniejsza, posiada także więcej narzędzi pozwalających na tworzenie rysunków w izometrii.

Posiadacze laptopów Toshiba T4500, T4600, T4700 i T1950 mogą je nieco "odmłodzić" dzięki kartom pamięci wyprodukowanym przez firmę PPCP. Karty te zawierają <sup>16</sup> MB pamięci RAM <sup>i</sup> kosztują znacznie mniej od podobnych produkcji samej firmy Toshiba.

Najpopularniejszy program służący do kompresji danych, PKZIP, ma już swoją wersję dla Windows. Nowa wersja 2.04G jest około dzie sięciu procent szybsza niż poprzednie <sup>i</sup> kosztuje 29 funtów.

Toshiba rozszerza swoją serię laptopów 1900 o nowy model 1910, Jest to komputer 486SX 33 MHz, dostępny tak z kolorowym, jak i monochromatycznym monitorem, dyskiem 120 MB oraz złączem PCMCIA typ III. Cena: 1450 funtów.

WordPerfect kończy prace nad systemem pocztowym dla OS/2 nazwanym Telemail. Pozwoli on na dostęp do bazy listów zapisanej w biurowym komputerze za pomocą dowolnego telefonu tonowego. System ten potrafi bowiem odczytać "na głos" dowolną wiadomość, jak też zawartość kalendarza na dany dzień.

Firma Eurosoft spieszy na ratunek tym wszystkim, którzy mają ciągłe problemy z konfliktami przerweń <sup>w</sup> komputerach PC (zdarza się to często, gdy instalujemy dużą liczbę kart rozszerzeń). Nowa karta tej firmy potrafi wykryć konflikty pomiędzy IRQ i DMA, po czym za pomocą diod świecących określa numery "przeszkadzających" sobie sygnałów.

### MONITOR ZASOBÓW

Jedną <sup>z</sup> największych wad Windows jest to, iż twórcy tego systemu przewidzieli zbyt mało miejsca na "zmienne systemowe", czy inaczej zasoby systemu. Wykorzystywane są one przez każdy program do tworzenia menu, wyświetlania grafiki itp. W efekcie, nawet jeśli mamy w komputerze 128 MB pamięci, to gdy uruchomimy kilka naprawdę dużych aplikacji zasoby systemu kończą się, a sam system niespodziewanie "pada". Dlatego też powstaje coraz więcej programów monitorujących ilość pozostałych zasobów <sup>i</sup> ostrzegających, gdy jest ich niepokojąco mało. Jednym z nich jest WindSock - a jego główną zaletą to, iż jest za darmo (jest to bowiem program freeware). Poza swoją główną funkcją, może o też służyć do porównywania szybkości różnych komputerów, jak też do wykrywania najbardziej "przeszkadzających" aplikacji. (PG)

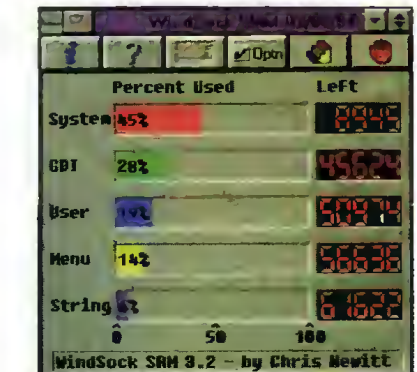

#### NOWA KARTA MUZYCZNA ROLANDA

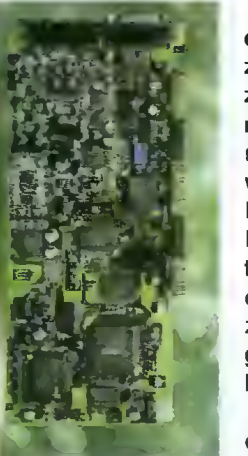

Roland - znany producent instrumentów muzycznych oraz karty mu zycznej do PC, o której marzy każdy gracz, wyprodukował jej następną wersję RAP-10 (skrót od Roland Audio Producer). Posiada dwa kanały digitalizowane 44 KHz, procesor DSP <sup>i</sup> syntezator zrealizowany w technologii Sound Canvas - dzięki której poprzednia karta

Rolanda odniosła tak duży sukces. Sprzedawany jest zaś z doskonałym

oprogramowaniem pracującym w środowisku Win dows - mikserem, edytorem WAV i MIDI oraz "odtwarzaczem" wyglądającym zupełnie jak domowy zestaw Audio. Będzie ona dobrym nabytkiem nie tylko dla graczy - okazać się może także zupełnie wystarczający dla muzyków-amatorów. (PG)

#### MUZYCZNA EDUKACJA

Jeżeli chcesz nauczyć się grać na pianinie, to sięgnij po program Musicware Piano produkcji firmy Et Cetera Distribution. Pracuje on w środowisku Windows i zgodny jest z większością kart muzycznych <sup>i</sup> klawiatur MIDI dostępnych na rynku. Uczy wyczucia rytmu, słuchu muzycznego, pod staw teorii muzyki. Jego druga część zawiera lekcje zaawansowanej gry na pianinie, włącznie <sup>z</sup> niezależną pracą obu rąk. (PG)

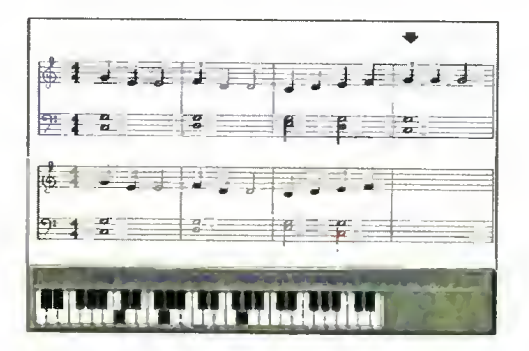

#### NA RYNKU PROCESOROW...

zaczyna być coraz ciekawiej. Nikt już nie uważa Pentium za "procesor marzeń", wręcz przeciwnie Intelowi trudno jest opędzić się od krytyki. Tymczasem konkurenci nie śpią - AMD kończy prace nad własnym odpowiednikiem Pentium nazwanym K5, Cyrix już sprzedaje nowoczesny chip M1 (zawierający rozwiązania techniczne, które Intel zamierzał wprowadzić dopiero <sup>w</sup> następnym swym procesorze - P6), który jest zgodny <sup>z</sup> Pentium. Power PC, produkowany przez Motorolę, IBM <sup>i</sup> Apple może uruchamiać programy PC <sup>w</sup> trybie emulacji, <sup>a</sup> przede wszystkim już niedługo będzie dostępna dla niego wersja systemu Windows NT, który już można uruchomić na komputerach wyposażonych <sup>w</sup> procesor Alpha AXP. Wygląda na to, że przyszłość Intela nie wygląda zbyt różowo, tym bardziej, że firma ta bardzo zaangażowała się w produkcje procesorów Pentium. Cóż, nas, użytkowników może to tylko cieszyć, jako że ewentualne kłopoty monopolisty z pewnością spowodują spadek cen. (PG)

#### KLAWIATURY DLA NIEPEŁNOSPRAWNYCH

Amerykańska firma Intelli Tools wyprodukowała nową klawiaturę przeznaczoną dla ludzi częściowo

sparaliżowa nych. Jest ona łatwiejsza w użyciu od zwyk-<br>łej, daje się daje programować, zaś specjalna konstrukcja klawiszy powoduje, że do ich na ciskania wymagana jest bardzo niewielka siła. Klawiaturę można podłą¬

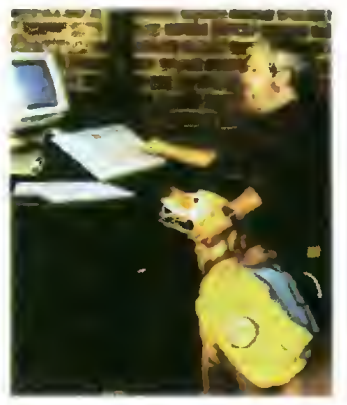

czyć do każdego komputera PC, a pracować będzie z dowolnym oprogramowaniem wykorzystującym klasyczną klawiaturę, bądź myszkę. (PG)

#### NOWY KOMPUTER EMULUJĄCY PC

Angielska firma Acorn, jak do tej pory znana praktycznie wyłącznie na angielskim rynku oświatowym, może już wkrótce stać się poważnym kon kurentem dla Apple. Jej ostatnim produktem jest bowiem komputer Acorn Risc <sup>600</sup> PC - <sup>w</sup> skrócie Medusa. Wyposażony <sup>w</sup> procesor ARM <sup>610</sup> <sup>30</sup> MHz (w Apple Newton znajdował się taki sam procesor, lecz taktowany zegarem 20 MHz), potrafi uruchamiać zarówno 32-bitowe programy Acorn Archimedes, jak też oprogramowanie PC (DOS i Windows) i to z szybkością porównywalną z komputerami wyposażonymi <sup>w</sup> procesory Intela.

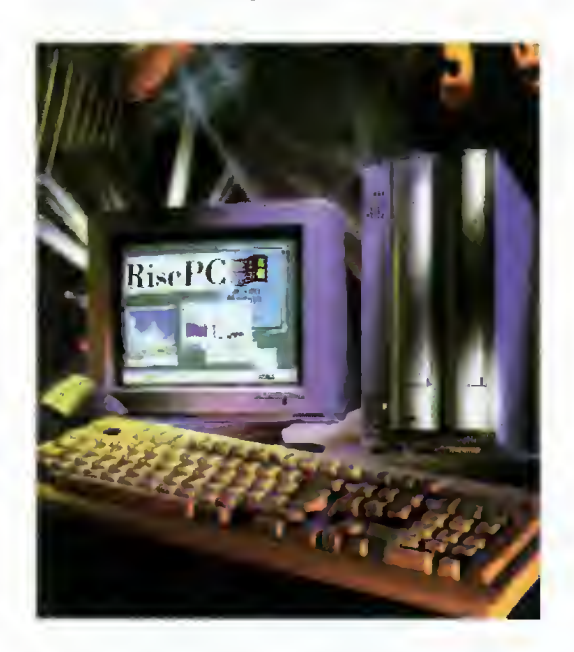

Komputer ten posiada moc obliczeniową po równywalną <sup>z</sup> <sup>486</sup> DX2 <sup>66</sup> MHz, jednakże już niedługo dostępne będą moduły <sup>z</sup> procesorem ARM <sup>710</sup> - mniej więcej dwa razy szybszym od modelu 610 oraz z procesorami Pentium. Najbardziej jednak spektakularna jest jego obudowa -- składa się bowiem <sup>z</sup> kilku modułów nałożonych jeden na drugi na podobieństwo tortu, mogą one być rozłączone <sup>i</sup> wymienione w ciągu niespełna minuty. (PG)

#### ZBYT ZDROWE MONITORY?

Nowy monitor Low Radiation firmy Samtron został przetestowany na uniwersytecie w Seulu. Efekty okazały się dość zaskakujące - cebula, czosnek oraz kilka innych roślin doświadczalnych rosło szybciej, gdy ustawiono je przed monitorem. Według naukowców <sup>z</sup> Samtron, dzieje się tak dzięki dobroczynnemu działaniu krótkiego promieniowania podczerwonego (o długości fali około 1000 mikrometrów), przy jednoczesnym braku innego szkodliwego promieniowania - monitor jest wszak zgodny ze szwedzką normą MPRII. Być może już niedługo ludzi pracujących <sup>z</sup> komputerami będzie można rozpoznać po atletycznej budowie ciała i zielonych włosach... Samtron w każdym bądź razie ma zamiar zrobić dobry interes na swoich "zdrowotnych" monitorach - zostały nazwane Biologie, a ich cena podniesiona o 5 dolarów. (PG)

#### NOWE WYŚWIETLACZE DLA KOMPUTERÓW PRZENOŚNYCH

Stosowane do tej pory w komputerach przenośnych wyświetlacze wydają się mieć więcej wad niż zalet - pożerają dość dużo energii, są <sup>z</sup> reguły mało kontrasto¬

we i niezbyt wytrzymałe. Dlatego z nową tech-<br>nologia FLC nologią (Ferroelectric Liquid Crystal) wiązane są duże nadzieje. Sło wo ferro" w nazwie oznacza tutaj nie to, iż wyświetlacze

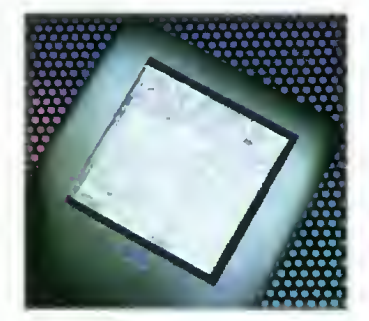

te zawierają jakieś związki żelaza, lecz dlatego, iż cząsteczki ciekłego kryształu z którego są wykonane zachowują się podobnie do małych igieł magnetycznych <sup>i</sup> dają się orientować <sup>w</sup> dwóch prostopadłych kierunkach.

Wyświetlacze FLC są szczególnie efektowne w swej wersji monochromatycznej - nie dość, że dają doskonałej jakości obraz (bez smug, tak często spotykanych <sup>w</sup> pasywnych ekranach LCD) w rozdzielczości 300 dpi, nie wymagając przy tym podświetlenia, to dodatkowo do wyświetlenia obrazu nie potrzebują żadnej energii. <sup>W</sup> efekcie czego będzie on widoczny nawet po wyłączeniu zasilania. Technologia FLC opracowana została przez angielską firmę Central Research Laboratories. (PG)

#### PECET - NIE PECET?

Wersja systemu operacyjnego NeXTStep przeznaczona dla procesorów Intela staje się coraz po pularniejsza. W USA wiele firm sprzedających komputery, dołącza ją jako alternatywny system operacyjny, w Anglii zaś firma Elonex wyprodukowała komputer PC (z procesorem Pentium) przeznaczony wyłącznie dla tego systemu. Nie różni się on właściwie wcale od zwykłego komputera PC poza tym, że na twardym dysku zainstalowany jest

już NeXTStep.<br>Cóż, na na-Cóż, na szych komputerach PC możemy już uruchamiać programy napisane dla DOS, Windows, N e X T S t e p,<br>UNIX. XWin-XWindows... Czy zatem pojawi się Macintosh System 7 for PC?<br>(PG)

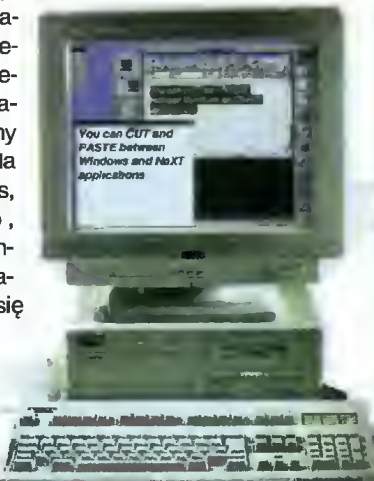

Nadchodzą ciężkie czasy dla młodocianych graczy komputerowych - Europejskie Stowarzyszenie Producentów Oprogramowania Rozrywkowego (ELSPA) wprowadza kategorie wiekowe dla programów rozrywkowych. Proponowane są następujące przedziały wiekowe: 0-10, 11-14, 15-17 i powyżej 18 lat. Dla zdezorientowanych rodziców wydrukowany zostanie odpowiedni przewodnik, wyjaśniający dokładnie znaczenie tych kategorii.

Borland jest pierwszą firmą, po za Microsoft, która sprzedaje już oprogramowanie piszącym programy dla nowego systemu operacyjnego Chicago. Zarejestrowani użytkownicy kompilatora C++ 4.0 mogą zakupić za jedyne 30 dolarów CD-ROM z narzędziami przeznaczonymi specjalnie dla Chicago.

Zenith Data Systems, produkujący do tej pory różnego rodzaju laptopy, ma zamiar rozpocząć sprzedaż nowego komputera pisakowego. Dostępne mają być wersje kolorowe <sup>i</sup> monochromatyczne, komputerek posiadać będzie gniazdo opcjonalnej klawiatury i wbudowane mechanizmy łączności bazprzewodowej (najprawdopodobniej modem komórkowy).

Coraz więcej komputerów może poszczycić się znakiem Energy Star, przyznawanym pro duktom energooszczędnym. Posiadacze komputerów Dell OptiPlex mogą dokupić do nich monitory Ultra Scan, pobierające mniej niż <sup>30</sup> <sup>W</sup> energii. Komputery OptiPlex posiadają dodatkowo od powiednie oprogramowanie oszczędzające energię w procedurach BIOS.

Quantum sprzedaje już dyski twarde o pojemności 2 GB <sup>i</sup> 4 GB. Nowe dyski Grand Prix 2140 <sup>i</sup> 4280 są wielkości 3,5 cala i mają szybkość transmisji 9,7 MB/s (SCSI-2).

Samsung sprzedaje nową igłową drukarkę kolorową - SP2417. Drukuje ona tekst z szybkością 180 znaków na sekundę, może także drukować kolorową grafikę w rozdzielczości do 360 dpi. Posiada podajnik papieru mieszczący 50 kartek, kosztuje zaś 161 funtów.

Ceny dysków twardych wciąż spadają - dlatego też SyOuest, producent popularnych dysków wymiennych obniżył ich cenę <sup>o</sup> <sup>50</sup> procent. Dysk 105 MB, 3,5 cala kosztuje teraz 199 funtów (zaś jego wersja SCSI 299 funtów).

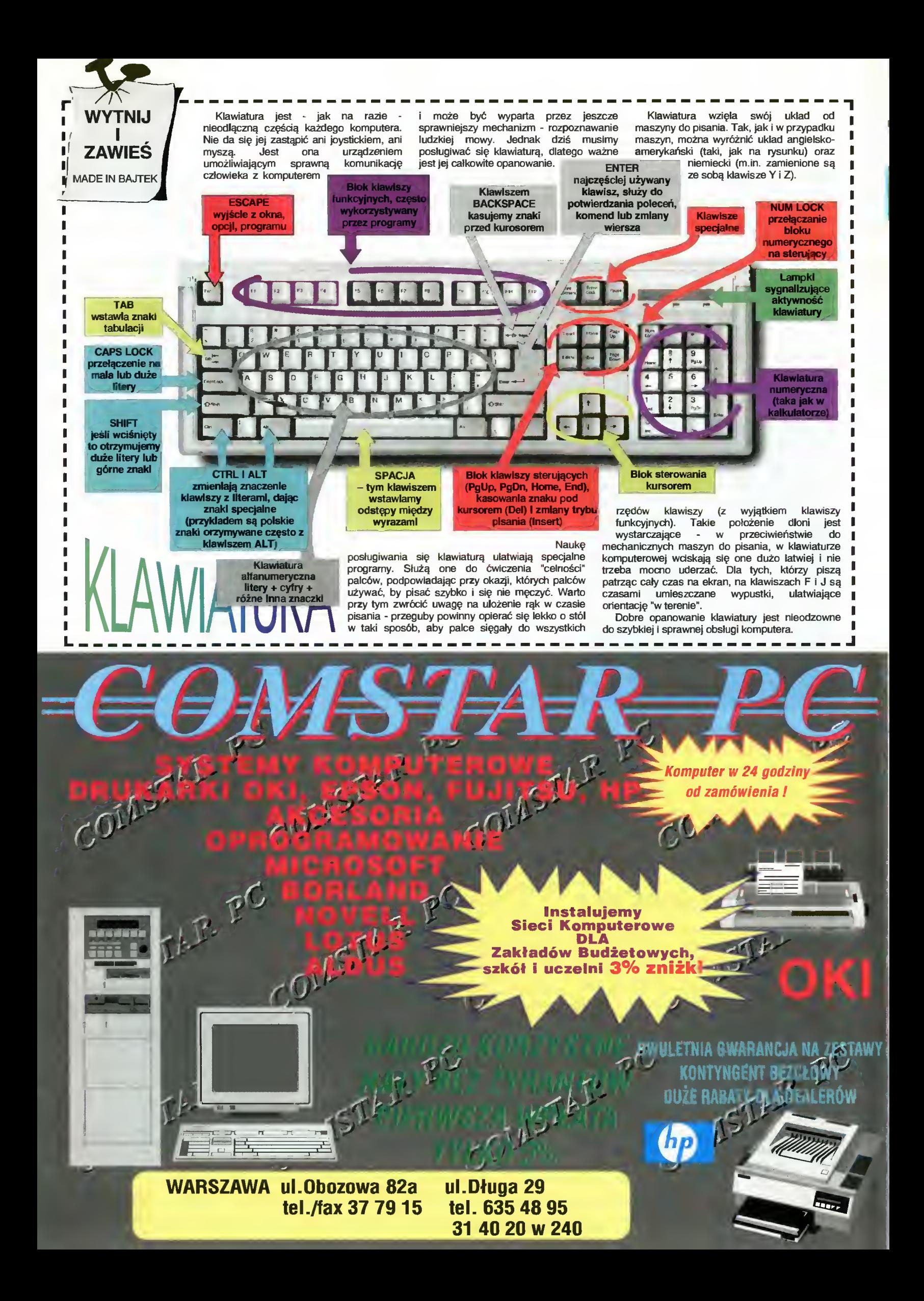

Bajtek - najstarsze popularne czasopismo komputerowe w Polsce. Wydawany nieprzerwanie od <sup>1985</sup> roku. Ukazuje się co miesiąc <sup>w</sup> nakładzie 80 tys. egzemplarzy. Adresowany do czytelnika początkującego <sup>i</sup> średniozaawansowanego w po sługiwaniu się komputerem, niezależnie od wieku.

- Redagowany dla osób, które:
- chcą być na bieżąco <sup>z</sup> techniką komputerową, • chcą doskonalić swoje umiejętności,
- chcą wiedzieć co kupić,

 $\sqrt{2}$ 

 $\mathcal{A}$ 

 $\sqrt{2}$ 

 $\sqrt{2}$ 

 $\sqrt{2}$ 

 $\sqrt{2}$ 

 $\sqrt{2}$ 

 $\sqrt{2}$ 

 $\sqrt{2}$ 

 $\sqrt{ }$ 

 $\sqrt{2}$ 

 $\sqrt{2}$ 

 $\sqrt{2}$ 

 $\sqrt{2}$ 

 $\sqrt{2}$ 

 $\sqrt{2}$ 

 $\overline{1}$ 

 $\sqrt{2}$ 

 $\mathcal{A}$ 

 $\sqrt{2}$ 

 $\sqrt{2}$ 

 $\sqrt{2}$ 

 $\sqrt{2}$ 

 $\sqrt{2}$ 

 $\lambda$ 

- 
- wykorzystują komputer do nauki, • lubią czasem zagrać <sup>w</sup> coś dobrego.
- 
- Realizacji tych potrzeb służą stałe rubryki pisma: Mikromagazyn, opisy programów, testy sprzętu <sup>i</sup> Giełda, Po dzwonku, Co jest grane.

<sup>W</sup> każdym numerze konkurs <sup>i</sup> cenne nagrody. Cena detaliczna Bajtka - 18 tys. zł, w prenumeracie 15 tys. zł.

Top Secret - wysokonakładowy miesięcznik poświęcony grom komputerowym i wszystkiemu, co się <sup>z</sup> nimi wiąże. Oprócz samych opisów pismo obfituje w mapy, opisy sztuczek (Tips), a nawet kompletnych sposobów ukończenia gry. Całość uzupełniają cieszące się dużą popularnością rubryki:

Lista Przebojów - jedyny w swoim rodzaju

- wskaźnik popularności (i niepopularności) poszczególnych tytułów dla każdego z komputerów.
- Listy przegląd korespondencji redakcyjnej.
- Tips'n Tricks czyli zbiór porad <sup>i</sup> cudownych sztuczek niezbędny dla tych, którzy "utknęli", albo mają "drewniane ręce".

Cena detaliczna - 18 tys. zł, w prenumeracie 15 tys. zł.

Commodore & Amiga - miesięcznik poświęcony <sup>w</sup> całości komputerom C-64 <sup>i</sup> Amiga. Jego lekturę polecamy wszystkim właścicielom (i przyszłym posiadaczom) tych popularnych ma szyn. <sup>W</sup> C&A znaleźć możnaopisy sprzętu, programów, kursy programowania, relacje z copy party, ciekawostki, porady dla majsterkowiczów oraz opisy gier. C&A to jedyne pismo w Polsce poruszające tematykę C-64.

Miłośnicy majsterkowania znajdą praktyczne opisy pozwalające wykonać samodzielnie drobne usprawnienia posiadanego sprzętu.

Cena detaliczna - 16 tys. zł, w prenumeracie 12 tys. zł.

Atari-magazyn - jedyny w Polsce poważny miesięcznik poświęcony <sup>w</sup> całości komputerom Atari. Drukowany w nakładzie 25 tys. egzemplarzy. Redagowany zgodnie z zasadą "dla każdego coś miłego". Znajdziesz w nim:

- opisy różnych rozwiązań sprzętowych oraz testy sprzętu
- opisy najnowszych (i nie tylko) programów
- kursy programowania, MIDI, DTP...
- porady techniczne <sup>i</sup> nie tylko
- opisy gier...

Atari-magazyn będzie doskonałą lekturą dla wszystkich posiadaczy - zarówno małych jak i dużych Atari, początkujących <sup>i</sup> zaawansowanych. <sup>W</sup> prenumeracie już wkrótce.

Cena detaliczna - 22 tys. zł, w prenumeracie 20 tys. zł.

PRENUMERATA

Aby zaprenumerować któreś <sup>z</sup> naszych czasopism należy:

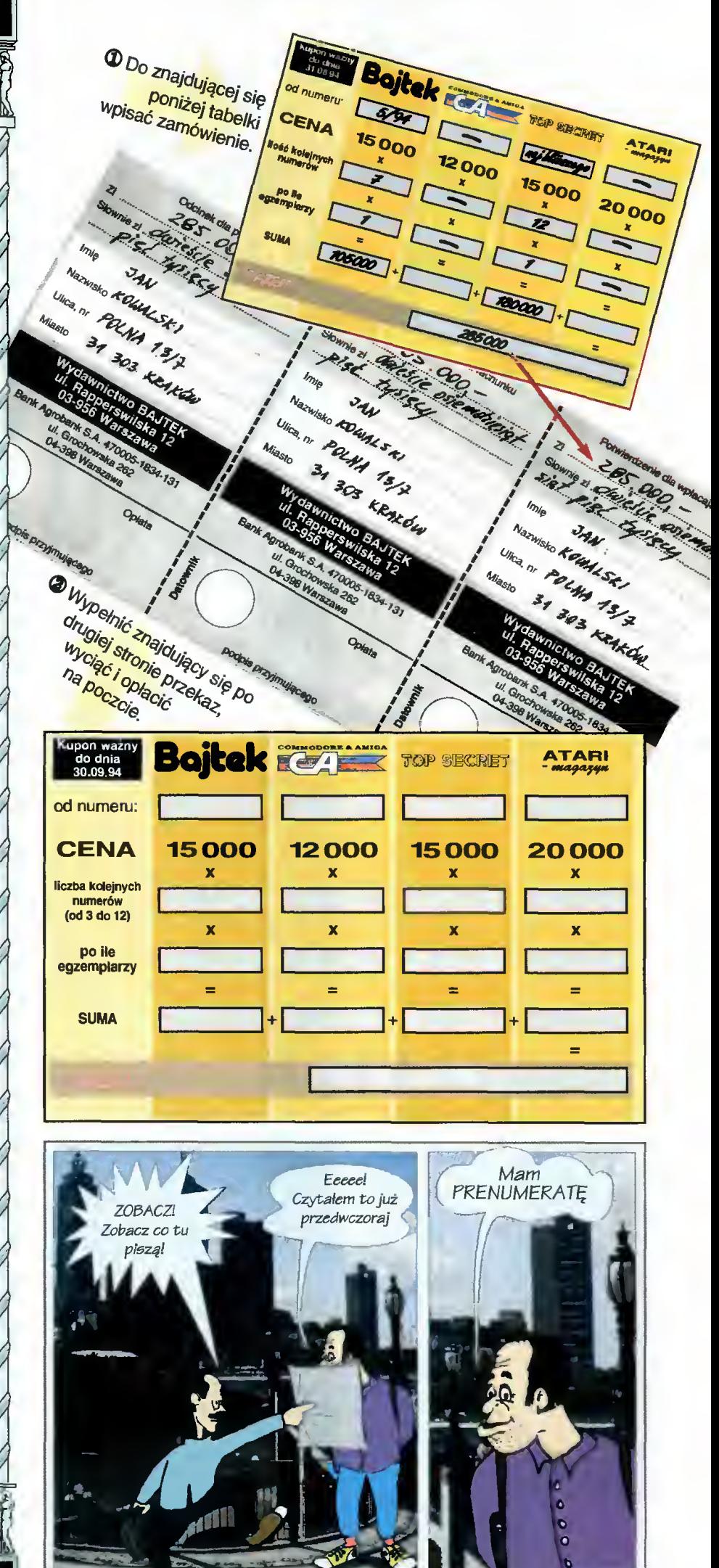

# **umera**  $\mathbf{I}(\mathbf{0})$

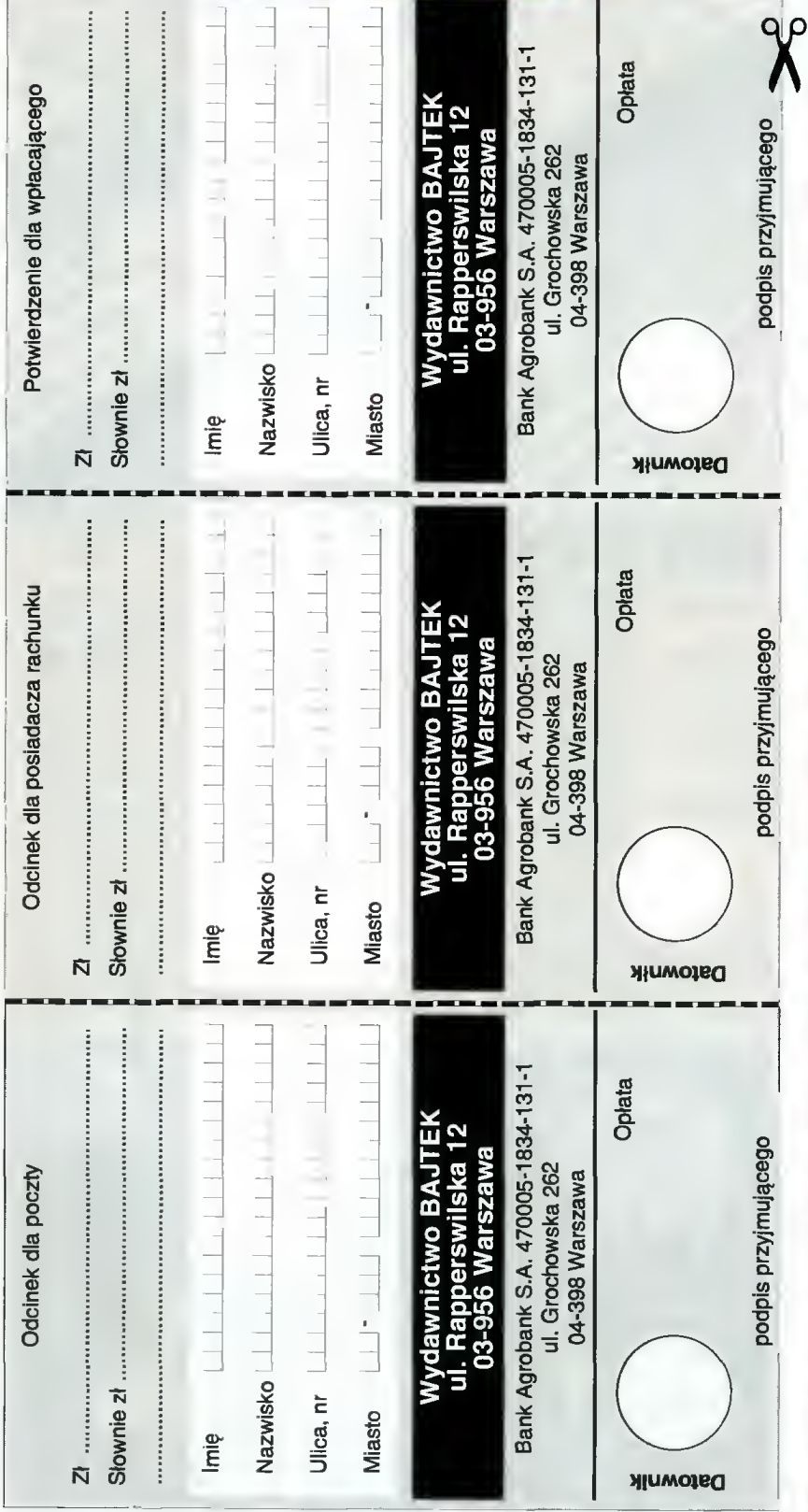

# Zapraszamy do prenumerowania czasopism Wydawnictwa Bajtek.

#### Warunki prenumeraty:

- <sup>I</sup> Prenumeratę można rozpocząć od dowolnego miesi ąca (numeru) i mo ż e ona trwa ć od 3 do nnesiąca (†<br>12 misięcy.
- i Prenumerata zawarta przed upływem ważności kuponu gwarantuje sta ł o ś ć cen.
- W Zamówione egzemplarze przysyłamy równocze śnie lub przed ukazaniem si ę w kioskach.
	- <sup>I</sup> Przesyłka pocztowa nie wymaga dodatkowych op łat.

#### Jak zaprenumerowa ć :

- <sup>I</sup> Aby zaprenumerować któreś z naszych czaso pism nale ży:
	- wyci ą ć znajduj ący si ę obok kupon,
	- do tabelki znajduj ącej si ę z drugiej strony wpisa ć odpowiednie liczby egzemplarzy i czas trwania prenumeraty.
	- wypełnić przekaz i wpłacić odpowiednią kwot ę na nasze konto bankowe,
- Prosimy o staranne i wyrażne wpisanie odpowiednich liczb egzemplarzy. Za błędy wynikaj ące z niestarannego wype łnienia formularza Wydawnictwo nie ponosi odpowiedzialno ści.
- Prenumerat ę prosimy zamawia ć z conajmniej miesi ęcznym wyprzedzeniem.
- westęcznym wyprzeczeniem:<br>Prenumeratę można także opłacić w siedzibie Wydawnictwa.

#### Prenumerata zagraniczna:

- Cena rocznej prenumeraty jednego z naszych czasopism wysy łanego za granic ę poczt ą zwykł ą (wodn ą lub l ądow ą ) jest o 240 tys. z ł wy ższa od krajowej.
- ys. z. wyższa od kiajowej.<br>Wysyłka pocztą lotniczą zwiększa cenę rocznej prenumeraty o 1050 tys. z ł.
- <sup>W</sup> przypadku zamówienia większej liczby eg zemplarzy wysy łka jest ta ńsza — prosimy o kontakt listowny.

#### Reklamacje:

- Jeśli w ciągu 2 tyg. od pojawienia się numeru w kioskach przesylka nie nadeszła lub zamówienie zostało zrealizowane błędnie, prosimy o kontakt z Wydawnictwem.
- Najtańszym i skutecznym sposobem reklamacji jest zg łoszenie na kartce pocztowej (po winna ona również zawierać dane prenumeratora).
- Reklamacje s ą realizowane natychmiast.
- Reklamacje <sup>i</sup> pytania dotycz ące prenumeraty prosimy kierowa ć pod adres: Wydawnictwo Bajtek, Dzia ł Prenumeraty, Rapperswilska 12, 03-956 Warszawa (lub telefonicznie w godz. 9-17, tel. (02) 617-50-70, prenumeratą zajmuje si ę pani Alicja Baczy ńska).

PRENUMERATA

# WYPRZEDAŻ NUMERÓW ARCHIWALNYCH

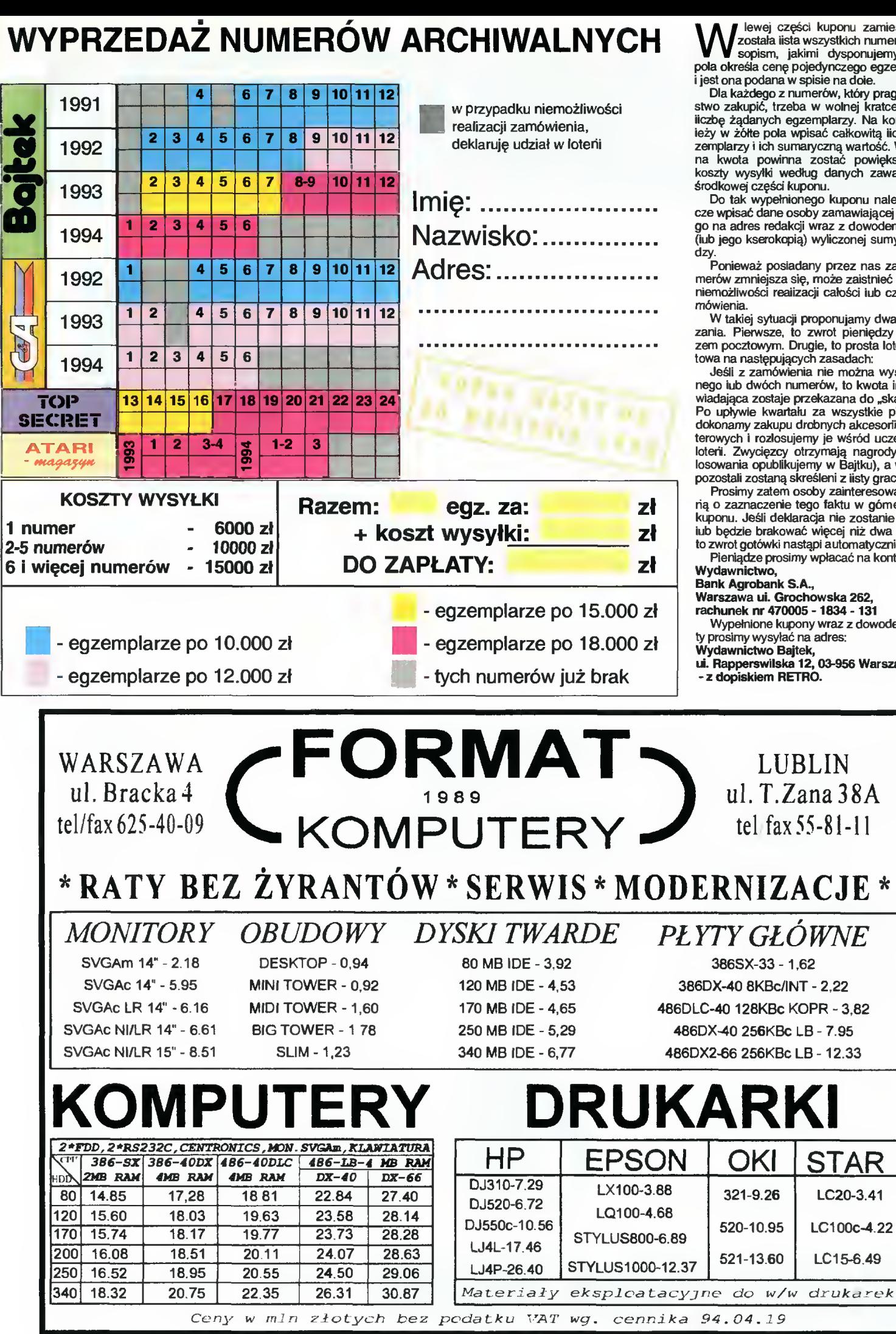

lewej części kuponu zamieszczona została lista wszystkich numerów cza sopism, jakimi dysponujemy. Kolor pola określa cenę pojedynczego egzemplarza <sup>i</sup> jest ona podana w spisie na doie.

Dla każdego z numerów, który pragną Pań¬ stwo zakupić, trzeba w wolnej kratce wpisać iiczbę żądanych egzemplarzy. Na koniec naieży ządanych egzemplarzy, na komec ha-<br>leży w żółte pola wpisać całkowitą liczbę eg-<br>zemplarzy i ich sumaryczną wartość. Wyliczo-<br>na kwota powinna zostać powiększona o koszty wysyłki według danych zawartych w środkowej części kuponu.

Do tak wypełnionego kuponu należy jesz cze wpisać dane osoby zamawiającej <sup>i</sup> wysłać go na adres redakcji wraz z dowodem wpłaty (iub jego kserokopią) wyliczonej sumy pienię¬

dzy.<br>Ponieważ posiadany przez nas zapas nu-<br>merów zmniejsza się, może zaistnieć sytuacja niemożliwości reaiizacji całości iub części za¬

W takiej sytuacji proponujamy dwa rozwiązania. Pierwsze, to zwrot pieniędzy przekazem pocztowym. Drugie, to prosta loteria fan towa na następujących zasadach:

Jeśli <sup>z</sup> zamówienia nie można wysłać jed nego iub dwóch numerów, to kwota im odpo wiadająca zostaje przekazana do "skarbonki". Po upływie kwartału za wszystkie pieniądze dokonamy zakupu drobnych akcesorii kompu terowych <sup>i</sup> rozlosujemy je wśród uczestników loterii. Zwycięzcy otrzymają nagrody (wyniki losowania opublikujemy w Bajtku), a wszyscy pozostali zostaną skreśleni z iisty graczy.

Prosimy zatem osoby zainteresowane lote rią <sup>o</sup> zaznaczenie tego faktu <sup>w</sup> górnej części kuponu. Jeśli deklaracja nie zostanie złożona iub będzie brakować więcej niż dwa numery, to zwrot gotówki nastąpi automatycznie.

Pieniądze prosimy wpłacać na konto:

Warszawa ui. Grochowska 262,

rachunek nr 470005 -1834 -131

Wypełnione kupony wraz z dowodem wpłaty prosimy wysyłać na adres:

Wydawnictwo Bajtek, ui. Rapperswilska 12,03-956 Warszawa - z dopiskiem RETRO.

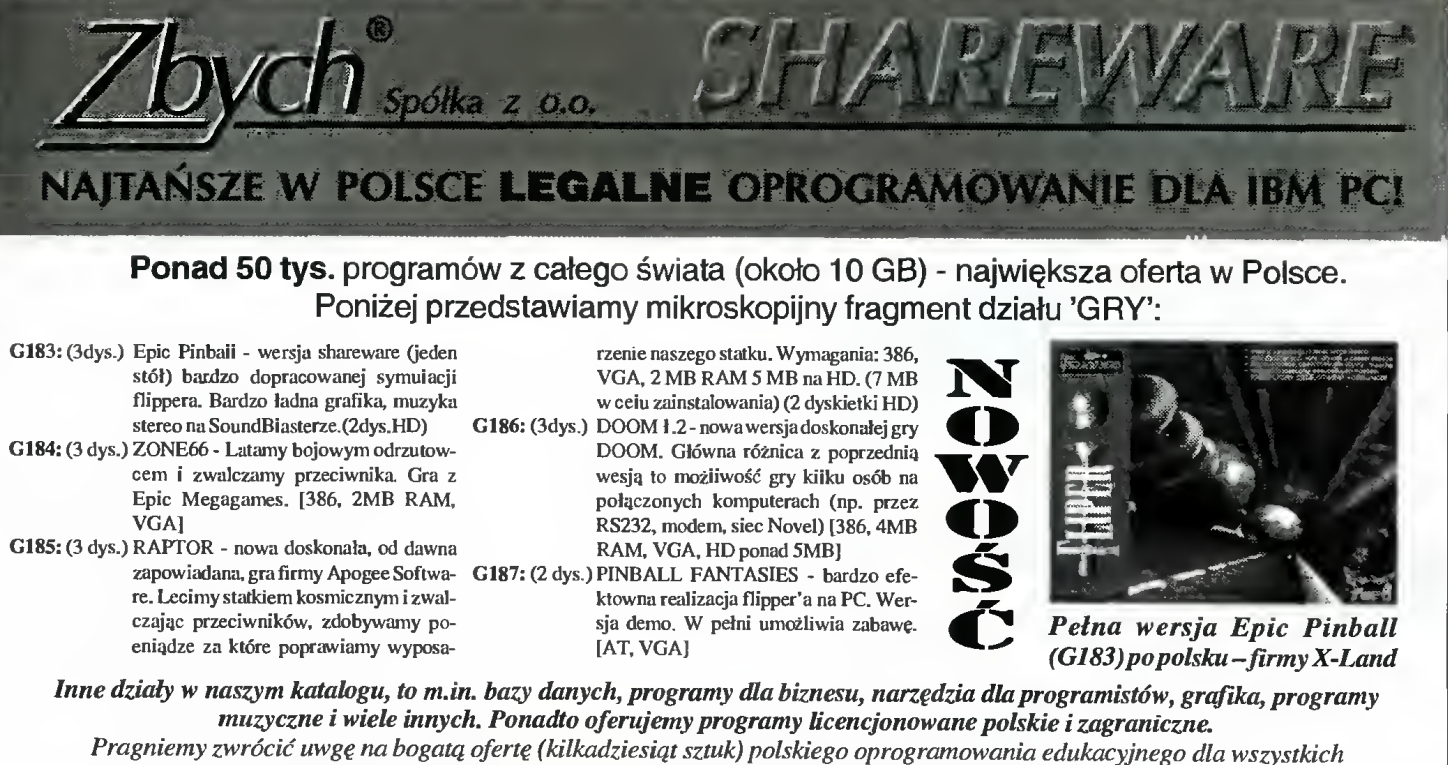

(od przedszkolaków do dorosłych) z najrozmaitrzych dziedzin. Szczegóły w katalogu.

Jeżeli chcą Państwo otrzymać katalog na dyskietce lub drukowany (32 strony), prosimy przesłać nam <sup>7</sup> tys. zł <sup>w</sup> znaczkach pocztowych. Ceny: <sup>32</sup> tys.zł za dyskietkę (zniżki już przy <sup>10</sup> dyskietkach). Do wartości całego zamówienia dodajemy <sup>22</sup> tys. na koszty pocztowe. UWAGA: do powyższych cen NIE DODAJEMY VAT ! Zniżki dla uczniów ! Płatność za zaliczeniem pocztowym, przekazem, gotówką, czekiem lub kartą kredytową.

Zgłoszenia osobiste: Warszawa, ZBYCH ALStanów Zjednoczonych 24 p. 101, tel. 617-69-84 listowne: ZBYCH S-ka z o.o., 02-649 W-wa, ul. Pułku Baszta 2/22 tel./fax: (02) 617-69-84 - czynny całą dobę !!! E-Mail: zbych@ikp.atm.com.pl

W dniach 21-24 września 1994 roku odbędzie się <sup>w</sup> Toruniu na Uniwersytecie Mikołaja Kopernika X Jubiieuswzowa Konferencja INFORMATYKA W SZKOLE. Przewodnim te matem tegorocznej Konferencji jest:

#### **SZKOŁA** WOBEC ZMIENIAJĄCYCH SIĘ METOD <sup>I</sup> ŚRODKÓW INFORMATYKI

W programie Konferencji są przewidziaine:

- 1. Wykłady plenarne zaproszonych gości.
- 2. Sesje tematyczne <sup>z</sup> następujących dziedzin:
	- przedmiot elementy informayki,
	- konkursy informatyczne <sup>i</sup> olimpiady,
	- komputery <sup>i</sup> pedagogika,
	- matematyka <sup>z</sup> komputerem,
	- -fizyka <sup>z</sup> komputerem.

- komputer <sup>w</sup> przedmiotach przyrodniczych, - komputery <sup>w</sup> szkołenictwie zawodowym. 3. Prezentacje plakatów <sup>i</sup> oprogramowania.

#### ORGANIZATORZY:

Instytut Informatyki Uniwersytetu Wrocławskiego (IlUWr) Uniwersytet Mikołaja Kopernika w Toruniu (UMK) Ministerstwo Edukacji Narodowej (MEN)

- Dodatkowych Informacji udzielają: -Instytut Informatyki Uniwersytetu Wrocławskiego ul. Przesmyckiego 20, 51-151 Wrocław, teł. 25-12-71: Email: syslo@ii.uni.wroc.pl
- -Centrum Elemaiyki <sup>i</sup> Nauczania na Odległość, UMK ul. Gagarina 13A, 87-100 Toruń, tel. 14-267; E-mail: Wiecz@pltumk11 .bitnet
- Wydział ds. Komputeryzacji, MEN Aleja Szucha 25, 00- 918 Warszawa, tel. 621-50-28

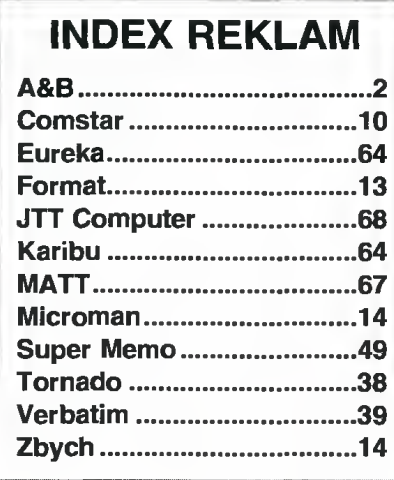

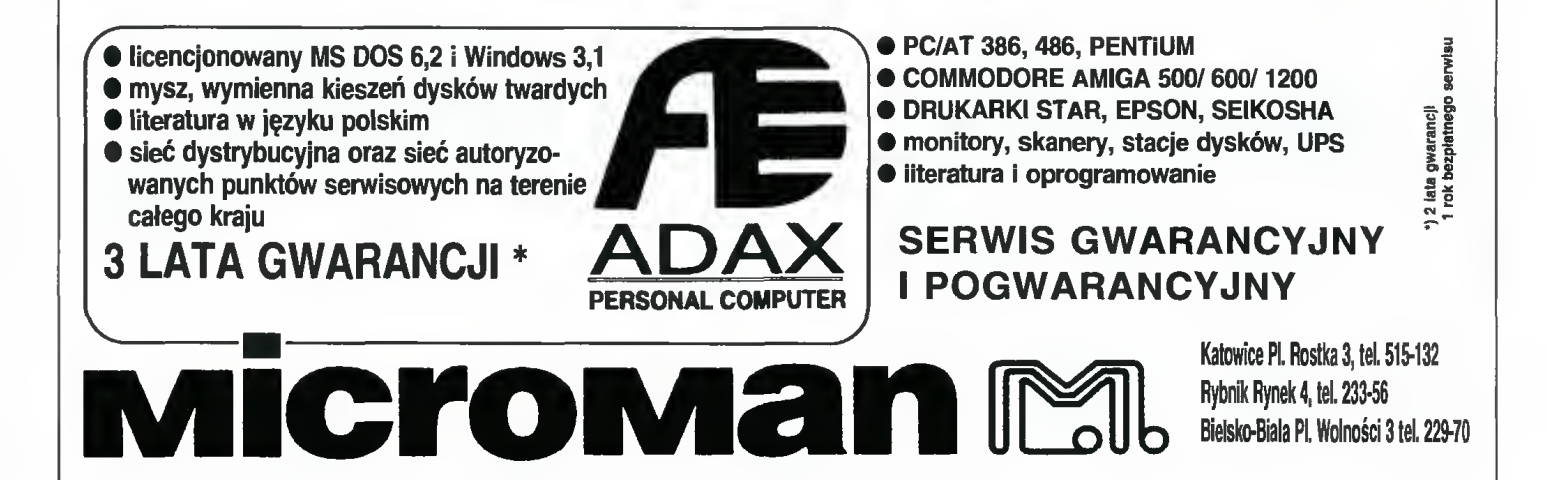

TRENDY

# INTEL OUTSIDE?

■ Od dłuższego już czasu na reklamach markowych komputerów, takich jak na przykład Hewlett Packard, Toshiba, Optimus, można zobaczyć mały znaczek "Intel inside®", który jasno określa, czyj mikroprocesor zainstalowano w takim kom puterze. Wprowadzony on został, jako swoisty znak jakości po tym, jak firmy Cyrix, AMD, TI - również producenci procesorów, złamały monopol <sup>i</sup> zaczęły przejmować część rynku procesorów 386 i 486. Z tego samego powodu najnowszy wyrób Intela nazywa się nie 586, a Pentium, gdyż tę nazwę można zastrzec jako znak handlowy, co uniemożliwia jej użycie przez konkurencję.

#### ROZWÓJ PROCESORÓW iNTELA

Obecnie dominują trzy główne kierunki rozwoju. Pierwszy, to zwiększanie częstotliwości zegara, czyli spowodowanie, żeby mikroprocesor wykonywał więcej instrukcji <sup>w</sup> tym samym czasie. Nie wszyscy już pew nie pamiętają, że pierwszy IBM PC był taktowany zegarem 4,77 MHz, co przy dzisiejszych 100 MHz (dla 486DX4) brzmi nieco śmiesznie.

Drugi sposób, to "dokładanie" coraz to bardziej skomplikowanych modułów do pod stawowej struktury procesora. Na przykład w 486DX zintegrowano mikroprocesor (niewiele zmienione 80386), koprocesor matematyczny (oparty na bazie 80387) i wewnętrzną pamięć cache (8 KB), która skraca czas przesyłania danych.

Chęć upakowania większej liczby tranzystorów w jednym milimetrze kwadratowym struktury, każe producentom sięgać do o wiele bardziej kosztownych procesów technologicznych (np. układy wielowarstwowe). Inną niepożądaną konsekwencją tej in tegracji, jest znaczny pobór mocy przez układ (w 486 dochodzący do 3,2 W) <sup>i</sup> co za tym idzie - większa ilość ciepła do wypromieniowania. Wysoka temperatura zwiększa zawodność układu i nawet może doprowadzić do jego zniszczenia. Wymyślne wiatraczki <sup>i</sup> radiatorki mocowane na procesorach częściowo poprawiają sytuację, jednak nie rozwiązują problemu. Specjaliści żartują so bie, że grozi nam powrót to komputerów chłodzonych wodą.

Trzecia droga, to zmiana struktury mikroprocesora, a konkretnie implementacja organizacji działania znanej z procesorów RISC.

#### PENTIUM - PROCESOR BARDZIEJ RISC NIŻ CISC

Projektanci Pentium nie mieli tak komfortowej sytuacji jak inżynierowie np. DEC-a, którzy swoją Alphę mogli od podstaw tworzyć dokładnie dopasowaną do potrzeb <sup>i</sup> możliwości technicznych. Ze względów marketingowych, musieli zachować kompatybilność binarną z poprzednimi modelami (co daje dostęp do olbrzymiej liczby aplikacji napisanych dla DOS <sup>i</sup> Windows), Jednak udało im się wprowadzić do Pentium wiele konstrukcji znanych wyłącznie z procesorów RISC. W rzeczywistości zaledwie 3% ele mentów <sup>w</sup> kości zajmuje się utrzymaniem zgodności z 80x86, pozostała część odpowiedzialna jest za typową organizację dla procesorów RISC.

#### SUPERSKALARNA ARCHITEKTURA

Zestaw instrukcji Pentium podzielono na tzw. instrukcje proste (typowe dla RISC), zaimplementowane wyłącznie sprzętowo i wykonujące się <sup>w</sup> jednym cyklu zegarowym (np. mov, inc, dec, push, pop) oraz instrukcje złożone (charakterystyczne dla CISC), wymagające wspomagania mikroprogramami (realizowane jest to za pomocą szybkiego sprzętowego interpretera kodu maszynowego, który dzieli insrukcje złożone na sekwencje instrukcji prostych). Rozkaz ADD, mimo, że wymaga kilku cykli na wykonanie, jest również traktowany jako prosty.

Superskalama architektura umożliwia wykonywanie kilka instrukcji prostych na raz (patrz wyżej). <sup>W</sup> Pentium istnieją trzy nieza leżne kanały (ang. pipelines) wykonywania instrukcji - dwa typu całkowitego, jeden zmiennoprzecinkowy. Specjainy układ logiczny decyduje, czy przypadkiem dwie następujące po sobie instrukcje nie są <sup>w</sup> jakiś sposób od siebie zależne. Na przykład in strukcje POP AX; MOV BX,AX (opis słowny: pobierz daną ze stosu do rejestru AX; prześlij zawartość rejestru AX do BX) są zależne, ponieważ to co zostanie umieszczone <sup>w</sup> AX, musi się tam znaleźć zanim zostanie przepisane do BX. Jeżeli taka zależność nie występuje i obie instrukcje są proste, to procesor wykona je jednocześnie.

Aby <sup>w</sup> pełni wykorzystać możliwości, które daje superskalarna architektura, kod programu powinien być specjalnie zoptymalizowany pod kątem usunięcia "zależności" następujących po sobie instrukcji. Kompilatory uwzględniające tę potrzebę są w zaawansowanej fazie opracowywania.

#### TAŚMA PRODUKCYJNA W MIKROPROCESORZE

<sup>W</sup> Pentium, wykonanie każdego rozkazu przebiega podobnie jak montowanie samochodu na taśmie fabrycznej. Składa się <sup>z</sup> kil ku następujących po sobie etapów - pobra-

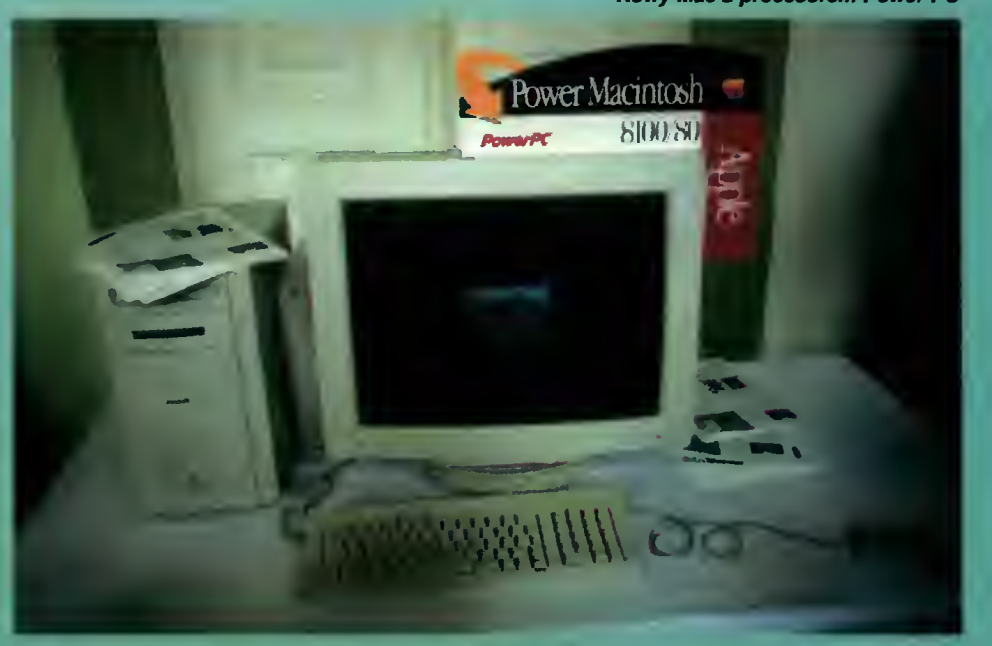

**Nowy Mac z procesorem Power PC** 

nia rozkazu z pamięci, dekodowania, wykonania właściwego <sup>i</sup> ponownego zapisania. Każdy <sup>z</sup> tych etapów procesor obsługuje niezależnie, czyłi gdy jedna instrukcja jest wykonywana, inna podlega dekodowaniu, a jeszcze inna jest ładowana z pamięci podręcznej. Wprawdzie czas wykonania pojedynczego rozkazu nie zmienia się, jednak "produkcja całkowita" zwiększa się, ponieważ "taśma" nie ma przestoju i jest cały czas zajęta.

#### PRZEWIDYWANIE ROZGAŁEZIEN PROGRAMU

Przewidywanie rozgałęzień jest jedną <sup>z</sup> najbardziej zaawansowanych możliwości Pentium, który po napotkaniu rozkazu rozgałęziającego (np. jcc - skok, jeśli nie ma przeniesienia), może na podstawie dotychczasowego wykonania programu dosyć skutecznie przewidzieć, gdzie będzie wykonany następny skok <sup>i</sup> zachować się tak, jakby on został faktycznie wykonany (tzn. do dekodowania przesłać rozkaz z nowego miejsca). Gdyby okazało się, że źle odgadł adres sko ku, cóż - najwyżej straci dwa cykle zegarowe, które by <sup>i</sup> tak stracił, gdyby nie próbował przewidzieć skutku wykonania tego rozkazu. Jednak, gdy zgadnie prawidłowo, wykonanie programu przebiega płynie.

#### POWER PC - ROSNĄCA POTEGA

Do tej pory największym konkurentem Intela na rynku komputerów osobistych była firma Motorola, której procesory znalazły zastosowanie w drugim co do popularności typie komputera - Apple Macintosh. Jednak nawet najsilniejszy procesor z tej rodziny  $(68040 -$  odpowiednik i486), nie jest w stanie sprostać rosnącym wymaganiom pracy multimedialnej.

Motorola starając się wyjść na przeciw potrzebom, zdecydowała się nie przedłużać

#### SŁOWNICZEK

CISC - Complex Instruction Set Computing procesory charakteryzujące się dużą iiczbą rozkazów wykonujących skomplikowane operacje (np. pętle). Do procesorów CISC należy większość procesorów 8-bitowych, rodzina inteia 80x86 <sup>i</sup> Motoroii 680x0.

Zastosowanie: komputery osobiste.

Zalety: duża iiczba dostępnych programów (cały rynek oprogramowania Pecetów i Maca), dużo urządzeń peryferyjnych.

Wady: duże koszty wytwarzania, kiepski stosunek ceny do możliwości, duży pobór mocy.

RISC - Reduced instruction Set Computing - procesory charakteryzujące się maią iiczbą podstawowych rozkazów, które wykonują się bardzo szybko (w jednym cyklu zegarowym). Dodatkowo ich superskaiarna architektura umożliwia wykonywanie kiiku rozkazów na raz. Zaawansowane techniki buforowania <sup>i</sup> przewi dywania skoków znacznie przyspieszają wykonywanie programów.

Zastosowanie: stacje robocze, ostatnio również komputery osobiste.

Zalety: wysoki stosunek mocy obiiczeniowej do ceny, mała pobierana moc, łatwość wytwarzania Wady: drogie oprogamowanie

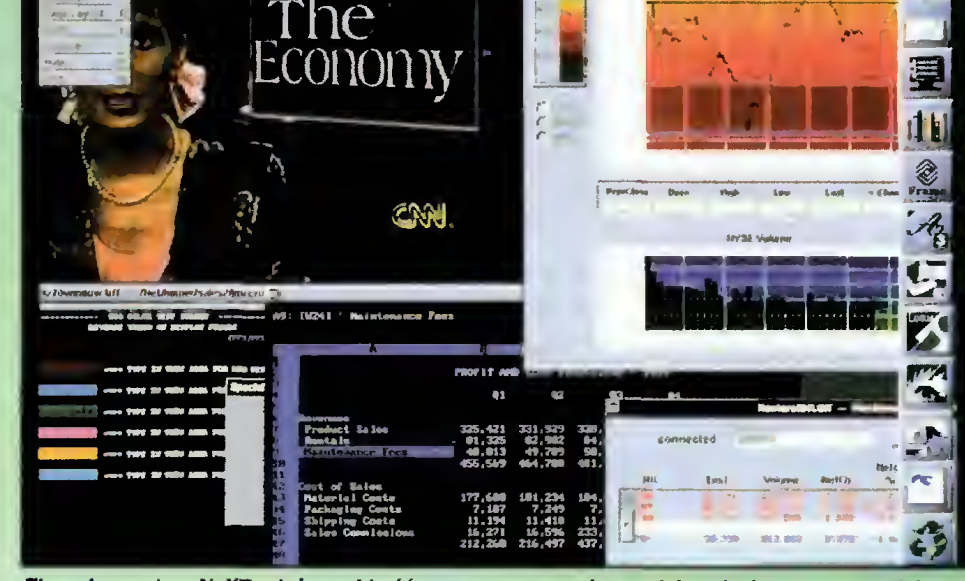

Ekran komputera NeXT - duża szybkość procesora pozwala na wielozadaniową pracę <sup>z</sup> wieloma aplikacjami

życia nieefektywnej linii swoich procesorów CISC serii 680x0, ale postanowiła razem z IBM i Apple opracować zupełnie nowy procesor RISC, który byłby jednak wyposażony <sup>w</sup> możliwość sprzętowej emulacji procesora 680x0. Nazwa tego procesora - Power PC dobrze oddaje ambicje jego twórców. Ma to być pierwszy tak silny układ instalowany w komputerach osobistych, mający zastąpić Intela <sup>w</sup> Pecetach <sup>i</sup> Motorolę <sup>w</sup> Macintoshach. Testy świadczą o czterokrotnie większej mocy obliczeniowej, niż najlepsze 68040 <sup>i</sup> 80486 o porównywalnej cenie.

Klienta jednak zainteresuje, czy i jak szybko wykonywane będą programy Maca <sup>i</sup> IBM PC. Tutaj porównanie wypada gorzej. Na razie Power PC 601 80 MHz, jest w stanie emulować działanie Macintosha z prędkością porównywalną do Quadry 840AV (sprzetowo), zaś działanie PC odpowiada szybkiemu 286 (programowo). Wkrótce spodziewane jest znaczne przyspieszenie, dzięki no wym metodom emulacji opracowanym w laboratoriach IBM - docelowo Power PC ma być <sup>3</sup> razy szybszy niż 486DX/33 MHz.

W całym tym zamieszaniu związanym z Power PC, najbardziej interesującą ideą wydaje się być nowy standard wprowadzany przez IBM. Podobnie jak miało to miejsce w przypadku IBM PC, opublikowano dokumentację platformy systemu, by w ten sposób ułatwić niezależnym producentom podzespołów przygotowanie i produkcję elementów, które będą pasować do każdego komputera opartego na tym układzie, a także umożliwić opracowanie systemów kom patybilnych. <sup>W</sup> założeniu na Power Personal System, bo tak się nazywa to cudo, będzie można uruchamiać różne systemy operacyjne. Nie wiadomo, czy projekt się przyjmie za wcześnie jest jeszcze na ocenę. Tak czy owak, o ewentualnym sukcesie, prawdopodobnie zadecyduje dostępność oprogramowania.

Na Power PC działa emulator Windows, więc <sup>z</sup> dostępnością programów nie będzie problemu, pozostaje jednak pytanie, czy uda się zapewnić wystarczającą szybkość ich działania.

#### EMULOWANIE WINDOWS

Mikroprocesory RISC w porównaniu do CISC mają dużo większą moc obliczeniową, do tego mniej się grzeją, skonstruowano je <sup>z</sup> mniejszej liczby tranzystorów, są również tańsze. <sup>A</sup> jednak te lepsze, wydawałoby się, układy mają jedną wadę - nie są kompatybilne z intelowską rodziną 80x86, co jak na razie skutecznie ogranicza im dostęp do setek tysięcy programów działających <sup>w</sup> środowisku DOS i Windows. Pozycje opracowane specjalnie dla tych procesorów są bardzo drogie <sup>i</sup> ze względu na swoją specyfikę, nie nadają się przeważnie dla zwykłego użytkownika.

Mikroprocesory RISC Sun SPARC, DEC Alpha, Mips R4x00, Hewlett-Packard PA-RISC instalowane są <sup>w</sup> stacjach roboczych bardzo szybkich komputerach przeznaczonych do zastosowań inżynierskich i graficznych. Ceny stacji roboczych wahają się od 4000\$ do 25000\$, <sup>a</sup> więc znacznie więcej niż trzeba zapłacić za przeciętnego PC. Związane jest to jednak z wysoką jakością podzespołów użytych do budowy tych komputerów. <sup>W</sup> cenę wliczono bowiem kolorowy monitor minimum 17", gigabajtowy dysk twardy, 64 MB RAM, CD-ROM. Stosunek możliwości do ceny pozostaję więc bardzo wysoki.

Koszt komputera zapewne można by obniżyć, gdyby zacząć je sprzedawać <sup>w</sup> więk szych ilościach. Kluczem do wejścia na największy rynek komputerów osobistych, jest jak już wspomniałem, emulowanie DOS <sup>i</sup> Windows.

6 Bajtek<br>6 lipiec 94

W 1981 roku IBM, udostępniając wszystkim zainteresowanym pełną dokumentację techniczną swojego komputera IBM PC ustanowił standard. Od samego początku w komputerach klasy PC instalowano procesory Intela. Wkrótce więc cały przemysł komputerów stał się niewolnikiem architektury 80x86 wywodzącej się bezpośrednio <sup>z</sup> 8 bitowego systemu 8080. Konieczność utrzymania tej zgodności również <sup>w</sup> późniejszych modelach (286, 386, 486) spowodowała, że układy te obfitują w archaiczne dziwolągi, które nie występują w procesorach od początku projektowanych jako 16-, 32- czy 64 bitowe.

Od dłuższego czasu, programiści proce sorów RISC usiłują zapewnić możliwość emulacji przez nie rodziny 80x86, jednak prędkość uruchamianych programów znacznie odbiega od macierzystej szybkości kom putera <sup>z</sup> RISC. Dlaczego tak się dzieje, że maszyna Carrera Cobra 200AXP, trzykrotnie szybsza niż <sup>486</sup> DX2 <sup>66</sup> MHz <sup>z</sup> <sup>24</sup> MB RAM <sup>i</sup> akceleratorem graficznym, może emulować Windows 3.1 z prędkością równą 1/5 szybkości tego systemu na 486?

Aby odpowiedzieć na to pytanie, sięgnijmy do naszych wiadomości z zakresu programowania. Czy pamiętacie różnicę między językiem interpretowanym (np. BASIC), <sup>a</sup> kompilowanym (np. Pascal)? Każda in strukcja w BASIC-u przed wykonaniem jest osobno i niezależnie tłumaczona na kod maszynowy. Np. <sup>w</sup> pętli:

FOR  $n = 1$  to 10

PRINT "Basic jest językiem interpretowanym"

NEXT n

nie zmieniająca się instrukcja PRINT, zostanie 10 razy pracowicie przetłumaczona na kod maszynowy, co oznacza dużą stratę czasu.

W Pascalu podobny fragment:

for n:=l to 10 writeln ('Pascal jest językiem kompilowanym');

zostanie przetłumaczony raz a dobrze w fazie kompilacji. Podczas wykonania nie traci się niepotrzebnie czasu na interpretację powtarzającej się instrukcji. Bardzo podobna sytuacja występuje podczas emulacji procesora Intel 80x86 na dużo szybszych kościach RISC.

#### EMULACJA TRADYCYJNA

Każdy rozkaz procesora Intel, emulator musi rozpoznać, dopasować do niego odpo wiednie instrukcje macierzystego procesora i dopiero wtedy może go wykonać (interpretacja jak <sup>w</sup> BASIC-u), <sup>w</sup> odróżnieniu od

programu dostarczonego od razu w postaci kodu dla tego procesora, który nie będzie wymagał tłumaczenia <sup>i</sup> będzie pracował <sup>z</sup> oszałamiającą prędkością (skompilowany jak w Pascalu). Problem nie polega wyłącznie na prostym interpretowaniu rozkazów, trzeba również zapewnić odpowiednią zgod ność binarną. Różne mogą być wywołania przerwań, typy rejestrów, tryby pracy. Wszystko trzeba symulować programowo. A jest to bardzo kosztowne czasowo.

**TRENDY** 

Wymyślono na szczęście bardziej wydajne metody.

#### TRANSLACJA API

Jednym z ważniejszych elementów Windows, jest API (Application Program Interface), czyli zbiór funkcji (ok. 1500), które służą do wykonywania takich podstawowych ope racji, jak otworzenie okna, wyświetlenie menu, narysowanie okna dlalogowego, obsłużenie klawiatury, myszy, wydrukowanie znaku. Umożliwia to programiście pracę na pewnym poziomie abstrakcji, bez konieczności zagłębiania się <sup>w</sup> różnorodności sprzętu.

Wszystkie współczesne systemy operacyjne udostępniają programy przypominające Windows, np. X Window, Motif, Open Look, Presentation Manager, GEOS, NextStep. Mają one bardzo podobną strukturę wewnętrzną, podobny funkcjonalnie API (w niektórych przypadkach unifikacja zaszła tak daleko, że programista nawet nie musi wiedzieć dla jakiej platformy tworzy aplikację).

Pomysł polega na tym, by wszystkie wywołania funkcji API Windows, podmienić wywołaniami funkcji API z macierzystego systemu. Co prawda program nie będzie taki sam, bo przecież użyte zostały inne procedury rysujące okna, menu itp., ale będzie zachowywał się tak samo, bo przecież funkcje dają taki sam efekt <sup>i</sup> to znacznie szybciej.

Zysk na szybkości może być znaczny

zważywszy, ok. 60% czasu wykonania programów Windows przebiega właśnie w bibliotece API. Na podobnej zasadzie działają emulatory wykorzystujące API przeniesiony z Windows na system macierzysty, wtedy aplikacja wygląda

i zachowuje się dokładnie tak, jak na komputerze z Intelem.

Mimo to, nadal ok. 40% czasu procesor przeznaczy na tłumaczenie rozkazów Intela, <sup>z</sup> których wiele może się powtarzać tak, jak w naszym przykładowym programie w BA¬ SIC-u.

Projektanci znaleźli sposób <sup>i</sup> na to.

#### BUFOROWANIE PROGRAMU

Co się stanie, gdy kilka megabajtów pa mięci RAM przeznaczymy na zapamiętywanie już przetłumaczonych instrukcji emulowanego programu? Działanie programu zostanie przyspieszone, gdyż przed interpretowaniem kolejnej instrukcji warto sprawdzić, czy aby nie jest gdzieś <sup>w</sup> buforze <sup>i</sup> jeżeli jest, to już nie trzeba jej tłumaczyć. Zysk jest oczywisty.

#### **PERSPEKTYWY**

Niewątpliwie Pentium stanowi obecnie najlepsze połączenie mikroprocesora CISC i RISC. Pytanie, które należy zadać to, czy możliwe jest istnienie takiej hybrydy <sup>i</sup> czy prowadzenie badań nad jej rozwojem ma w ogóle sens?

Pentium ma wiele wad poprzedników: dużo tranzystorów (3,1 min), wysokie koszty produkcji, pobiera dużo mocy, ma niezbyt spójny system rozkazów. Jak na razie jedynym argumentem "za", jest bogate i relatywnie tanie oprogramowanie napisane dla DOS <sup>i</sup> Windows, które działa na Pentium 60 MHz bez specjalnego rekompilowania dwa razy szybciej niż na 486DX2 66 MHz. Jednak <sup>i</sup> ten argument może wkrótce okazać się nieaktualny, gdy wprowadzane właśnie na rynek emulatory DOS i Windows dla platform RISC (SoftPC, SoftWindows, Wabi) okażą się wystarczająco efektywne. Wtedy przyszłość należy do procesorów RISC.

Marcin FRELEK

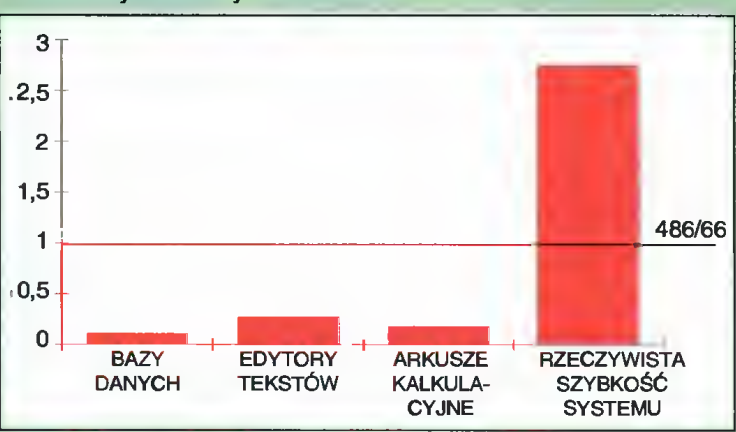

Spadek wydajności komputera z procesorem RiSC przy emulacji Windows

#### Podsumowanie emuiatorów Windows na stacjach roboczych die różnych aplikacji

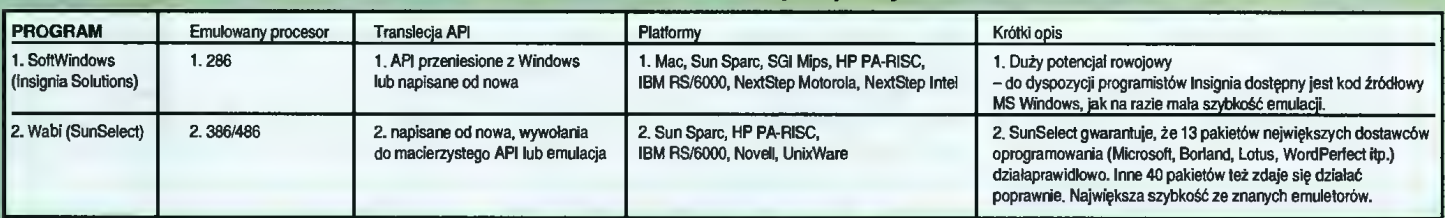

WYWIAD

OD POMYSŁU

<sup>A</sup> wiedziałem, że są pewne rzeczy, do któ rych na drodze teoretycznej można dojść <sup>w</sup> miesiąc, a żeby udowodnić to praktycznie, trzeba by było lat.

— Skończył Pan te studia informatyczne?

- Tak, skończyłem je pięć lat później.
- Co się działo z SuperMemo?

- W maju 1985 roku, jeszcze przed studiami informatycznymi, rozpocząłem powtórki i to był zarys tego programu - trzeba robić powtórki <sup>w</sup> określonych odstępach czasu. Rozpisałem to sobie na razie na papierze i już po roku było widać, że jest to super metoda. Przynajmniej ta wersja papierowa.

- Do czego była stosowana te metoda? Do nauki biologii, czy angielskiego?

- Na początku do nauki obu tych przedmiotów. A potem, gdy poszedłem na informatykę, biologia nieco przysiadła, a ja zacząłem wariować na punkcie angielskiego.

- To już wtedy zaczął Pan zwracać się do wszystkich po angielsku?

- Nie, wtedy jeszcze nie.

— To kiedy Pans to naszło?

- Przede wszystkim najpierw byłem zwolennikiem esperanto. Pisałem nawet listy w tym języku. To wszystko było czymś w rodzaju sprzężenia zwrotnego. Czytałem bardzo mało zachodniej prasy specjalistycznej, bo bardzo słabo znałem angielski. Im więcej jej czytałem, tym bardziej widziałem, jak wielki ocean informacji ucieka ml przez to, że nie znam angielskiego. Byłem izolowany od kultury światowej poprzez używanie tylko jednego języka. Byłem przez to ogłupiany. Znałem się trochę na biologii, znałem się trochę na innych rzeczach, ale nie znałem się np. na socjologii czy polityce.

Nie mogłem słuchać BBC czy Voice of America, bo byłem przywiązany do jednego języka. Ale gdy wysłuchałem Reagana <sup>w</sup> oryginale, świat przestawił mi się do góry nogami. Zrozumiałem, że im więcej nauczę się angielskiego, tym lepiej będę mógł poznać świat. <sup>I</sup> nie myślałem wtedy tak bardzo o SuperMemo, ale o studiowaniu informatyki, żeby móc lepiej modelować systemy biologiczne. Nauka angielskiego stała się bardzo ważna, gdyż dzięki temu językowi mogłem mieć większy dostęp do informacji naukowej. A jej ciągle przybywało - rozrastała się moja papierowa baza danych.

W końcu doszedłem do wniosku, że przydałby się program komputerowy, który by jakoś zoptymalizował proces przyswajania tej wiedzy. Bo mogłem sobie zaplanować pow tórkę wiadomości z jakiejś tam strony na określony dzień, ale na tej stronie były informacje <sup>o</sup> różnym stopniu trudności. <sup>Z</sup> kartki musiałem powtarzać wszystko. A komputer mógł te informacje odróżniać <sup>i</sup> planować dla każdej <sup>z</sup> nich inny termin powtórki. <sup>W</sup> <sup>1987</sup> roku napisałem więc program SuperMemo,

— Rozmawismy po sngieisku, co może być sporym zaskoczeniem dis nsszych Czytelników, którzy przecież na pewno mówią po polsku. Mnie jednak najbardziej interesują historia SuperMemo i Psna osobiście. Program ten jest, w opinii osób z którymi miałem okazję rozmawiać, czymś nadzwyczajnym i niespotykanym. Ja również uważam, że jest <sup>w</sup> nim coś rawołucyjnego. Przypuszczam, że ma to związek z Pana osobowością. Czy mógłby Pan wobec tego opowiedzieć na początek coś o sobie, o swojej rodzinie? Czy u korzeni powstania programu leżały Pana problemy językowe?

twórcą metody SuperMemo.

rozmowa z panem Piotrem Woźniakiem,

- Rzeczywiście, są pewne związki, ale nie chciałbym tego dokładniej wyjaśniać. Powiem tylko, że na początku miałem spore problemy z tym programem. Brakowało pieniędzy, <sup>a</sup> ja nie chciałem ich od nikogo brać, bo obawiałem się "porwania" programu. Być może brało się to stąd, że miałem dość trud ną sytuację rodzinną. Nie pamiętałem ojca, siostra była starsza ode mnie o 18 lat, a brat <sup>o</sup> 16. Rodzeństwo traktowało mnie jak małe dziecko <sup>i</sup> próbowało mnie uczyć geografii, matematyki i innych przedmiotów. Dla młodego człowieka, którym wówczas byłem, było to niesłychanie stymulujące. Toteż, gdy poszedłem do szkoły, nie miałem tam większych problemów - ja po prostu wiele rzeczy już umiałem, miałem ogromny bagaż wiedzy. <sup>A</sup> świadomość podczas lekcji, że ja to wszystko wiem, była dla mnie czymś w rodzaju największej nagrody <sup>i</sup> motywacją do dalszego poszerzania wiedzy. A wtedy szczególnie interesowałem się biologią <sup>i</sup> chemią. Chciałem studiować biologię, żeby poznać fizjologię człowieka, sposób, <sup>w</sup> jaki funkcionuje jego mózg. Pamiętam, że trzymałem w domu setki zwierząt... W szkole średniej nadal interesowałem się biologią <sup>i</sup> chemią. <sup>W</sup> miarę upływu lat przybywało wiedzy , a ja gromadziłem ją na papierze w zeszytach, notatnikach... Szybko zorientowałem się, że tego wszystkiego nie da się tak łatwo zapamiętać. Rosła liczba stron <sup>i</sup> coraz trudniej było robić powtórki materiału. Trzeba było mieć coraz więcej intuicji, żeby tę całą wiedzę uporządkować.

#### - Kiedy to byio?

- Te strony zaczęły mi się piętrzyć <sup>w</sup> <sup>1982</sup> roku. <sup>W</sup> <sup>1983</sup> zacząłem już dokładnie ba dać, jakie są wpływy interwałów na zapamiętywanie. Byłem wtedy na trzecim roku studiów. Moja koncepcja polegała na tym,

że interwały te powinny wzrastać, problem polegał tylko na tym, co jaki czas.

- A jakie miał Pan wtedy stopnie na studiach?

- Potwornel Przede wszystkim nie chodziłem na wykłady, bo uczyłem się <sup>z</sup> książek. Poza tym zaniedbywałem to, co było dla mnie nieciekawe - jakieś pijawki czy widłacze. Ciekawe było natomiast wszystko to, co związane z człowiekiem, jego fizjologią, mózgiem, zdrowiem. Ciągle więc miałem konflikty z nauczycielami, a jednocześnie ciężko pracowałem, żeby zgromadzić wiedzę, która była dla mnie najważniejsza. A chciałem pracować nad zapobieganiem starzeniu się. Wydawało mi się, że jest to wielki potencjał, że można robić interferencje metaboliczne <sup>i</sup> <sup>w</sup> ten sposób przedłużać życie wielokrotnie. Równocześnie cały czas pracowałem nad zapamiętywaniem. Zacząłem myśleć o programie komputerowym, który by to ułatwiał. Gdy kończyłem studia biologiczne, na papierze miałem już pierwszy projekt SuperMemo.

Który to byl rok?

- 1985. Skończyłem wtedy studia biologiczne <sup>i</sup> od razu poszedłem na informatykę.

- Na pierwszy rok?
- Tak, zaczynałem od zera.

Był Pan takim wiecznym chłopcem, odkiadającym dzięki kolejnym studiom wejście <sup>w</sup> dorosłe życie.

- Nie nie, nic <sup>w</sup> tym stylu. Mogłem zaraz po biologii iść do pracy, a te drugie studia wcale nie były przedłużeniem młodości. Miałem konkretne plany. Myślałem, że po drugim, trzecim roku zdobędę konkretną wiedzę, pójdę do instytutu biocybernetyki <sup>i</sup> będę robił wielką naukę. Myślałem konkretnie o biochemii. Ale gdy przyszedł czas praktyk i zorientowałem się, co się dzieje, doszedłem do wniosku, że między tym, co tworzy się w Stanach Zjednoczonych i u nas, istnieje ogromna przepaść. Nie myślałem jednak o opuszczeniu kraju, bo byłem patriotycznie nastawiony - tu szkoła za mnie płaci, to nie można tego zmarnować, zostawić ludzi, któ rzy na mnie pracowali <sup>i</sup> zarabiać gdzieś za granicą. <sup>A</sup> ponieważ warunki laboratoryjne były fatalne, przyszło mi na myśl, żeby studiować matematykę, fizykę lub komputery, żeby pójść bardziej w kierunku teoretycznym. Przede wszystkim dlatego, że miałem mnóstwo idei, które chciałem zrealizować. WYWIAD

# DO PRZEMYSŁU

w którym każdy element stanowiący informację miał swój stopień ważności.

- <sup>W</sup> jskim języku napisai Pan ten program?

- To był Turbo Pascal 3.

- Na jakim komputerze?

- Miałem wówczas Amstrada PC 1512. Bardzo pomogła mi moja siostra, która wsparła mnie finansowo, kupując m.in. ten właśnie komputer. Był to rok 1987, <sup>a</sup> więc sprzęt tego typu był wówczas jednym z nielicznych <sup>w</sup> Polsce. Nie można go było kupić w sklepie został przemycony z Niemiec... Nieważne. <sup>W</sup> każdym razie <sup>w</sup> grudniu <sup>1987</sup> roku miałem już program i mogłem rozpocząć powtórki.

— Jaki byi twardy dysk w tym komputerze?

-Czterdzieści megabajtów.

Teraz to nlewiele.

Zgadza się. Ale wtedy było to bardzo dużo.

- Podsumowując, studiował Pan informatykę, żeby na komputerze <sup>z</sup> 40-megabajtowym dyskiem, przy pomocy programu napisanego w Turbo Pascaiu realizować swoja pomysły.

- Tak. Najwspanialsze było to, że program okazał się bardzo efektywny. Nawet nie spodziewałem się, że mój umysł jest tak chłonny. Nie miałem nic przeciwko "papierowej" metodzie uczenia się, którą opracowałem wcześniej, ale dzięki komputerowi mogłem uczyć się znacznie szybciej. Widać to było najlepiej na przykładzie języka angielskiego. Program pozwalał swobodnie umieścić 2 tysiące słówek w mojej bazie, a nie był to wcale kres jego możliwości.

- A kiedy zaczęło to być biznesem w takim sensie, że chcisł Pan to sprofesjonallzować? Bo rozumiem, że można być Alfą <sup>i</sup> Omegą i wszystko robić samemu, aie po pewnym czasie okazuje się ns przykiad, że tak naprawdę to człowiek nie chce być programistą, który to wszystko programuje. Więc trzeba zatrudnić iudzi, a z kolel żeby to zrobić, to trzeba wierzyć, że to wszystko ma sens i mieć na to pieniądze. Jak wygiądał ten etap od pomysłu do przemysłu?

- Miałem program <sup>i</sup> kolegów, którzy się na tym znali. Jednym z nich był Krzysztof Biedalak, który też dostał SuperMemo...

— Czyli, że testował Pan programy na koiegach.

- Mówiąc szczerze byłem przekonany, że SuperMemo jest dobre <sup>i</sup> że się sprawdzi. Okazało się, że mam rację. Wszyscy, którzy dostali ten program, oszaleli na jego pun kcie.

– Czyli rozumiem, że powstało "kółko wariatów", przekonsnych co do sluszności Super-Memo.

- Tak, można to tak określić.

- Ale wynika z tego, że optymalizacjs programu odbywała się w ścisłym gronie zainteresowanych fachowców.

- Nie nie, ten krąg stale się rozszerzał.

-Jak długo trwał ten proces?

- Pod koniec 1988 roku program był gotowy do sprzedaży <sup>i</sup> zacząłem rozglądać się za kimś, kto chciałby go kupić. Cenę ustaliłem na dziesięć tysięcy dolarów.

— Dziesięć tysięcy dolarów za jedną kopię?!

- Nie, chodziło <sup>o</sup> sprzedaż programu wraz z prawami autorskimi. Nabywca - a mógł być nim każdy - miałby prawo do kopiowania programu <sup>i</sup> sprzedawania go.

- <sup>i</sup> znalazł Pan kogoś?

- Nie. Gdyby tak było, nie miałbym już SuperMemo. Ale szukałem klientów. Byłem nawet w tej sprawie w Holandii. Niestety nie udało się. Jedynym wyjściem było sprzedawać ten program samemu. <sup>I</sup> tak zrobiłem. Moi koledzy, którym dałem program do testów, zainteresowali się nim <sup>i</sup> kupili go ode mnie. To był przełom lat 89-90. Sprzedałem wówczas około 10 egzemplarzy tego programu <sup>i</sup> napisałem <sup>o</sup> nim pracę magisterską. Po angielsku, u profesora Zbigniewa Kierzkowskiego na Politechnice Poznańskiej.

— Jaką ocenę Pan dostał?

- Celującą! Byłem wtedy wzorowym studentem.

- Skończył Pan studia <sup>i</sup> rozpoczął pracę...

- Niezupełnie. Zaraz po studiach ja <sup>i</sup> mój przyjaciel, Krzysztof Biedalak, chcieliśmy wyjechać do USA, żeby studiować tam neurofizjologię... Jednocześnie sprzedawaliśmy SuperMemo, po <sup>20</sup> tysięcy złotych. Bardzo dużo rozmawialiśmy, zarówno <sup>o</sup> studiach, jak i o tym programie. W końcu postanowiliśmy, że nie jedziemy do Stanów. <sup>I</sup> wtedy powstało SuperMemo World. Był rok 1991.

- Skąd wzięliście zespół programistów?

Nie było żadnego zespołu programistów. Było tylko nas dwóch. Gotowe było SuperMemo 6 <sup>i</sup> nikt nie chciał tego kupować. Zgłosiliśmy próbną dyskietkę na "Software for Europę" do Hanoweru <sup>i</sup> udało nam się dotrzeć do finału. To był początek sukcesu dało nam to wolne, darmowe miejsce na Ce-Bicie <sup>i</sup> międzynarodową promocję produktu.

-<sup>A</sup> co byio daiej?

Dołączyii do nas Marcello Georgiew i Tomek Kuehn, ale potem przyszła bieda. Fir mie groził rozpad, bo w dalszym ciągu SuperMemo sprzedawało się trudno.

— Diaczego?

- Mało kto <sup>o</sup> nim wiedział. <sup>A</sup> jeszcze mniej ludzi wierzyło, że coś takiego może działać.

— Kiedy więc przyszedi prawdziwy sukces?

- Trudno powiedzieć, bo nie przyszło to nagle <sup>i</sup> niespodziewanie. W 1991 roku nic nie sprzedaliśmy. Ale potem... Wystarczy powiedzieć, że do dzisiaj rozeszło się 7 tysięcy kopii programu.

- iie osób jest teraz w firmie?
- -Jest pięciu właścicieli...
- <sup>A</sup> iiu programistów?

- Głównym programistą jestem ja. Jestem jak gdyby ich szefem, chociaż bezpośrednio podlega mi tylko jedna osoba. Sytuacja wygląda bowiem następująco: mamy wersję dla Amigi <sup>i</sup> tym zajmuje się jeden człowiek, <sup>z</sup> zupełnie innej firmy, wersję dla Macintosha i to też jest jeden człowiek z zupełnie innej firmy. Mój kolega pracuje nad wersją DOS-owską, a dwie osoby pracują nad wersją pod Windows.

- Wjakim języku pisany jast program?

- -Cały czas Borland Pascal.
- <sup>A</sup> jaki język jest na Amidze?

- HiSoft Pascal. Natomiast na Macintoshu jest Think Pascal.

- Interfejs jest wspóiny?

- Nie, są cztery różne: dla DOS-u, Windows, Macintosha <sup>i</sup> Amigi.

— Czyii, że na każdym <sup>z</sup> tych komputerów ten sam program wygląda inaczej.

- Tak, każdy <sup>z</sup> twórców poszczególnych shelli implementował swoje pomysły. To jest tak, jak z językami - jest ich wiele, ale dzięki temu są wzajemne inspiracje. Dużo wzięli od nas koledzy <sup>z</sup> Amigi, ale my od nich też sporo skorzystaliśmy. Podobnie na Macintoshu - tam są bardzo ciekawe rozwiązania.

— Jska jest w tej chwiii cena programu?

Milion złotych za wersję pod Windows, dla DOS-u jest <sup>o</sup> połowę tańsza, wersja na Amigę kosztuje <sup>200</sup> tysięcy, <sup>a</sup> wersja na Ma cintosha jeszcze nie jest <sup>w</sup> sprzedaży.

— Jakie są numery wersji?

Dla Windows jest 7.4 jako beta, dla DOS<sup>u</sup> 6.8 beta, dla Amigi jest już <sup>w</sup> sprzedaży wersja 2, a dla Macintosha jest 1.0 beta.

- A w wersji sharawara'owej?
- Tam jest wersja 5.0.
- iie jest baz danych?
- Około 100.

- Jaka jest przeciętna długość takiej bazy w kiiobaitach?

- Może to być bardzo myłące. Ale przeciętna długość wynosi <sup>150</sup> kB.

- Teraz już tyiko wypada zapytać <sup>o</sup> plany rozwojowe.

- Są one nieskończone.

- Ponieważ Ich omówienie mogłoby zająć nieskończenie wieie czasu, odłóżmy to na później. Dziękuję bardzo za rozmowę.

#### Rozmawiał: Jarosław MŁODZKł

PS. Korzystając z okazji, chciałbym wyrazić także serdeczne podziękowanie personelowi restauracji Park Hotelu, malowniczo położonego nad brzegiem poznańskiego jeziora Malta. Dzięki ich uprzejmości <sup>i</sup> toleran cji mogliśmy dokończyć naszą rozmowę <sup>w</sup> miłej <sup>i</sup> nieskrępowanej atmosferze długo poza godzinami funkcjonowania lokalu. (JM)

# RAZA I MADBUDOMA

■ Jedno z nazwisk, które pamiętam ze studenckiego kursu Elektronicznej Techniki Obliczeniowej (tak kiedyś nazywano programowanie - <sup>w</sup> skrócie ETO), związane było ze zmiennymi znakowymi <sup>w</sup> FOR-TRAN-ie. Wiedziony ciekawością, sprawdziłem w encyklopedii skąd wzięły się "stałe Holleritha". Pan o tym właśnie nazwisku organizował bazę danych o obywatelach Stanów Zjednoczonych Ameryki Północnej jeszcze w czasach, gdy o elektronice nikomu się naprawdę nie śniło. Zastosowane przez niego metody mechanicznego porządkowania informacji (segregatory, maszyny segregujące, karty z dziurkowanymi obrzeżami), po długiej ewolucji zaowocowały znanymi dzisiaj systemami zarządzania bazami danych.

#### **BAZA**

Od informacji zgromadzonej do informacji uporządkowanej <sup>i</sup> gotowej do wykorzystania, wiedzie droga poprzez ogólnie rozumiane bazy danych. W bazach gromadzone są dane, czyli stanowią one zasobnik informacyjny. Dopiero nadbudowa, czyli odpowiednie oprogramowanie pozwala wykorzystać taką kolekcję wiadomości.

W świecie mikrokomputerów powszechnie stosowanym terminem są relacyjne bazy danych. Wyjaśnienie "relacyjności" nastręcza niejakie trudności, gdyż różne źródła podają odmienną interpretację. Podsumowując owe rozbieżności, można określić relacyjną bazę danych jako zestawienie (plik lub wiele plików) informacji umieszczonych w polach kolejnych rekordów, które mogą wchodzić w relacje: porządkujące, grupujące, zarówno w obrębie jednego pliku jak i pomiędzy plikami rekordów.

#### NADBUDOWA

Programy do pracy z bazami danych określane są jako DBMS czyli Data-Base Management Systems, co przetłumaczyć można jako systemy zarządzania bazami danych. Już taka nazwa budzi respekt - system <sup>i</sup> zarządzanie <sup>w</sup> jednej aplikacji. Niestety wymagania użytkowników rosną <sup>z</sup> roku na rok <sup>i</sup> od pierwszych wersji słynnego dBase uczyniony został znaczący postęp.

Współczesne oprogramowanie powinno spełniać następujące warunki: umożliwiać pracę z wieloma plikami danych, także wiązać informację pomiędzy oddzielnymi bazami, pozwalać na sieclowy dostęp do dużych (tzw. "otwartych") baz danych (ODBS - Open Data-Base Systems np. Oracle, SQL, XBase), udostępniać wszystkie mechanizmy sortowania, indeksowania i wyszukiwania, zostawiać swobodę w programowaniu czynności np. za pomocą makropoleceń, oraz zapewniać odpowiednio estetyczną oprawę formularzy, raportów, druku seryjnego itp. Oczywiście - program DBMS powinien być jak najszybszy, gdyż rozmiary baz danych są napraw dę ogromne!

#### TRÓJKA "OKIENKOWYCH" ZAWODNIKÓW

W kategorii aplikacji do zarządzania bazami danych (DBMS) prym wiedzie kilka produktów największych firm programistycznych: dBase <sup>i</sup> Paradox ze stajni Borland-a, Access <sup>i</sup> FoxPro z Microsoft-u, oraz Approach od Lotus-a. W środowisku MS Windows możemy posługiwać się każdym <sup>z</sup> powyższych programów za wyjątkiem dBase. FoxPro doczekał się nawet polskiej wersji językowej.

Do testu porównawczego otrzymaliśmy trzy programy: Access 1.10, Approach 2.1 <sup>i</sup> FoxPro 2.5b PL. Wszystkie w wersjach "okienkowych". Od czasu, gdy dla sąsiada - językoznawcy pisałem krótki programik w dBase III+ dla potrzeb jego pracy doktorskiej, zupełnej odmianie uległ wygląd zewnętrzny aplikacji. Być może, dBase iV wygląda podobnie, lecz programy ze środowiska MS Win dows odróżniają się intuicyjnością pracy (wykorzystanie myszki, przyciski ekranowe), ujednoliconą szatą graficzną (menu, paski narzędzi, okienka, dialogi itp.), podobnymi zestawami poleceń...

Wydawałoby się - same zalety. Niestety, nie ma róży bez kolców - dla takich aplikacji potrzebna jest maszyna z procesorem co najmniej 386SX, minimum <sup>2</sup> MB RAM <sup>i</sup> duży twardy dysk (od <sup>80</sup> MB wzwyż). Tak naprawdę bez 386DX, <sup>4</sup> MB RAM i 120 MB dysku nie warto na poważnie zawracać sobie głowy pracą z programami DBMS pod Windows.

#### GDY LICZY SIE PIERWSZE WRAŻENIE,

to stanowczo wyróżnia się Approach. Jest to najbardziej "przyjazna" dla początkującego użytkownika baza danych. <sup>I</sup> najmniejsza objętościowo - tylko dwie dyskietki instalacyjne. A tak naprawdę, to pracę <sup>z</sup> Approach-em można rozpocząć od razu. Linia przycisków ekranowych, dodatkowe przyciski w dole ekranu i, przede wszystkim, niez-

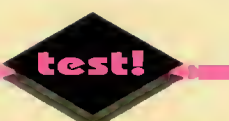

wykle proste wyszukiwanie rekordów spełniających zadane warunki  $-$  oto atuty bazy danych z firmy Lotus Development.

Approach odczytuje dane zapisane w standardzie dBase (III+ i IV), FoxPro, MS Access, Paradox, Oracle, SQL, DB2. Może zostać połączony z sieciowym serwerem baz danych poprzez sterowniki ODBC (Open Data-Base Calls). Tak "szerokie" okno na świat informacji nadaje Approachowi cechy profesjonalnej aplikacji.

#### SZUKANIE Z APPROACH-EM

polega na wpisaniu lub wręcz wstawieniu odpowiednich warunków w poia rekordu. Pod linią menu ekranowego ukazuje się nowy komplet przycisków, tym razem z zestawem relacji matematycznych (większości itp.), znakowych (znaki przesłaniające  $*$  i ?), logicznych (if, and, or), a nawet z jednym warunkiem fonetycznym. Warunek "brzmienia podobnie" (oczywiście w języku angielskim) pozwala na odszukanie osób, których nazwisko pamiętamy ze słyszenia! Jest to narzędzie unikalne wśród znanych mi baz danych (chyba tylko mało znana Q&A firmy Symantec posiada taką możliwość).

Przejście od przeglądania bazy danych (Browse) do trybu szukania (Find) polega na wciśnięciu przycisku ekranowego spod menu lub wyborze op cji "Find" z zestawu pojawiającego się w dole ekranu. Najniższa linia okienka jest też po prostu zestawem przycisków - przełączników, które bardzo ułatwiają pracę.

Jeśli z bazy danych chcemy wybrać rekordy, <sup>w</sup> których pojawia się słowo zaczynające się na L, np. London (oczywiście w odpowiednim polu), wpisujemy we właściwym miejscu (pod nazwą pola!) po prostu "L\*". Taki zapis ze znakiem przesłaniającym "\*" oznacza wszystkie teksty rozpoczynające się na L. Połączenie warunków odbywa się poprzez wpisanie nowych relacji w puste miejsca pod nazwami innych pól. Co najciekawsze - szukanie danych odbywać się może podczas wyświetlania informacji w trybie niesformatowanej listy (List), jak i "dopieszczonego" formularza (Form).

Porządkowanie rekordów jest również intuicyjne. Po wskazaniu odpowiedniego przycisku ekranowego (lub wyborze polecenia Sort z menu ekranowego) użytkownik wskazuje nazwy pól, według których informacje będą ustawiane <sup>w</sup> rosnącym lub malejącym porządku. Pomimo nazwy "Sort", polecenie to nie oznacza sortowania bazy danych, gdyż taka operacja oznaczała by trwałe poprzestawianie rekordów w pliku. Tymczasem uporządkowanie w Approach-u to zwykłe indeksowanie, czyłi tymczasowe poustawianie rekordów "na ekranie" do celów potrzebnych chwilowo, np. ustawienie klientów od największego do najmniejszego. Uporządkowana baza nie będzie natomiast zapisana w stanie posortowanym na dysku!

#### <sup>A</sup> CO APPROACH-OWI MOŻNA ZARZUCIĆ?

Przede wszystkim ograniczenia dotyczące programowania - czyłi makroinstrukcji. Każde Macro posiada tylko jedno polecenie. Mogą być one łączone, lecz konstrukcja tak zbudowana staje się wielopoziomowa i bardzo zawiła. Approach nie potrafi uwzgiędniać znaków narodowych podczas porządkowania danych. Niestety, polskie "Ą" znajdzie się po angielskim "z". Na dysku nie można zapisać samych reiacji służących do wyszukiwania danych, a jeśli odtwarzamy na ekranie listę wszystkich rekordów, to <sup>z</sup> pamięci ginie zestaw odnaleziony przed chwilą i trzeba operację powtarzać, wpisując warunki od zera!

Approach jest bardzo dobrym rozwiązaniem dla nieskomplikowanych zastosowań, posiada bardzo wygodne narzędzia do projektowania formularzy, raportów oraz wyszukiwania danych. Jeśli jednak potrzebna jest aplikacja do bardziej zaawansowanych operacji, to jednym z rozwiązań jest:

#### FOXPRO 2.5 PL

Dla przeciętnego użytkownika mikrokomputera osobistego, posługiwanie się tą aplikacją stanowi na początku pasmo udręki. Wczytujemy z dysku istniejący plik <sup>i</sup> nic nie pojawia się na ek ranie! Próba wyszukania rekordu z właściwymi danymi kończy się raz po<br>raz radosnym komunikatem "Błąd raz radosnym komunikatem składni". Uruchomienie aplikacji do generowania formularzy powoduje wyświetlenie informacji o błędzie w "linii 530". Brak przycisków ekranowych, system pomocy, przeniesiony chyba żywcem <sup>z</sup> wersji DOS-owej, wygląda dość odpychająco. Po Approach-u odczuwałem nieprzyjemny dysonans.

Dopiero, gdy kilka godzin spędziłem nad tym programem zrozumiałem, że mam przed sobą pełne środo-

wisko do tworzenia profesjonainych aplikacji do zarządza nia bazami danych. FoxPro to nie tylko aplikacja do pracy dla użytkownika, lecz także (a może przede wszystkim) oprogramowanie dla fachowca. Przecież za jego pomocą można napisać własne aplikacje dla środowiska MS Windows, które będą działały samodzielnie (tj. bez macierzystego FoxPro!). Do dyspozycji stoi szereg bibliotek procedur systemowych, np. do dynamicznej wymiany danych DDE (Dy-

#### DZIEDZICTWO PRZESZŁOŚCI

które często obciąża nowe wersje programów, to istniejące aplikacje stworzone dla poprzedników w tej samej rodzinie. FoxPro 2.5 może bez problemu wczytać program DOSowego poprzednika i uruchomić go w zwyczajnym okienku! Jeśli ktoś był przyzwyczajony do programowania w dBase, to znajdzie tu te same polecenia (oczywiście są <sup>i</sup> nowe), które będzie mógł wpisywać w odpowiednim okienku tekstowym -

#### Wymagania systemowe:

Komputer IBM z procesorem 80286 lub nowszym, minimum 2 MB RAM, karta grafiki EGA, VGA lub nowsza, sys tem operacyjny DDS 3.30 lub nowszy, MS Windows 3.0 lub nowsze, twardy dysk z 6 MB wolnego obszaru dla peł nej instalacji, napęd dyskietek 3,5" HD.

Obsługiwane formaty baz danych: dBase III+, dBase IV, Paradox 3.5, FoxPro, Oracle, SQL.

Praca w sieciach: Novell NetWare <sup>i</sup> Novell NetWare Lite, Microsoft LAN Manager, Windows for Workgroups, Banyan VINES, Artisoft LANtastic, 3Com 3+ Open

Importowane formaty graficzne: BMP, EPS, GIF, PCX, TGA, TIFF, WMF.

Importowane formaty plików danych: TXT (ASCII), WK? (Lotus <sup>1</sup> -2-3 wer. od 1A do 4), WR? (Symphony wer. od <sup>1</sup> do 2), XLS (Excel 3.0 <sup>i</sup> 4.0).

#### ZALETY:

#### + prostota obsługi

+ dobre wykorzystanie prawego przycisku myszki (menu robocze), oraz modyfikowany zestaw przycisków ek ranowych

<sup>+</sup> łatwe formułowanie zapytań (Query) <sup>+</sup> duża liczba importowanych formatów baz danych <sup>i</sup> pli ków graficznych

+ szybkie przełączanie od formularza do tabeli <sup>i</sup> do trybu projektowania

#### WADY:

- małe możliwości makroinstrukcji
- brak zapamiętywania ostatnio stosowanych zapytań - powolność działania
- brak właściwego programowania
- błędy obsługi OLE osadzania obiektów graficznych
- Producent: Lotus Development Corp.

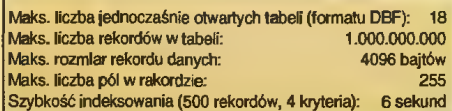

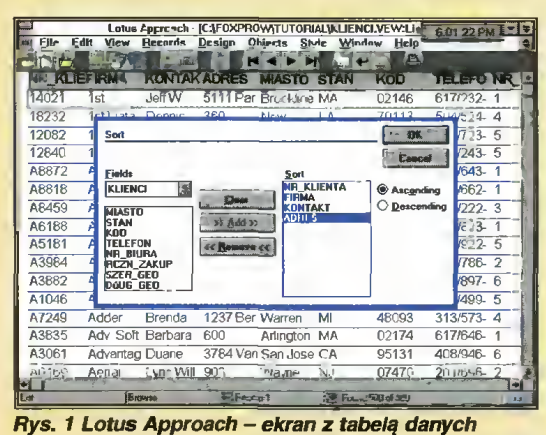

namic Data Exchange). *i okienkiem dafiniującym uporządkowanie rekordów*.

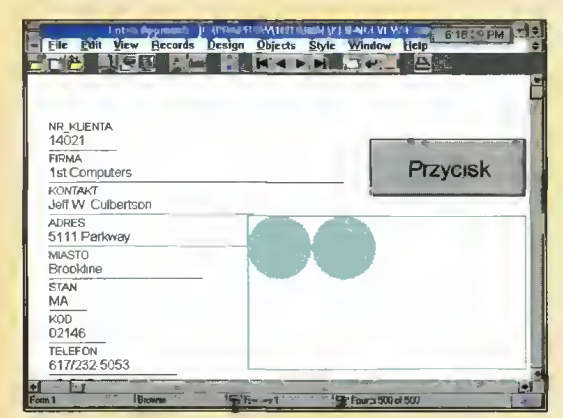

Rys. <sup>2</sup> Lotus Approach - formularz z elamentami greficznymi.

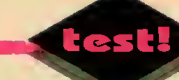

#### Fo<sub>Pro 2.5 PL</sub>

#### Wymagania systemowe:

Komputer IBM z procesorem 80386SX lub nowszym, mini mum 4 MB RAM, karta grafiki VGA lub nowsza, system operacyjny DOS 3.30 lub nowszy, MS Windows 3.1 lub nowsze, działające w trybie Enhanced, twardy dysk z 16 MB wolnego obszaru dla pełnej instalacji, napęd dyskietek 3,5" HD.

Obsługiwane formaty baz danych: dBase IIl+, dBase IV, Paradox 3.5, FoxBase, Oracle, SQL

Praca w sieci wykorzystującej podstawowy system wejścia/wyjścia NetBIOS.

Importowane formaty graficzne: BMP, ICO.

Importowane formaty plików danych: TXT (ASCII), WK? (Lotus 1-2-3 wer. od 1A do 3.0), WR? (Symphony wer. od 1.0 do 1.2), XLS (Excel 3.0 <sup>i</sup> 4.0), RPD (RapidFile 1.2), FW2 (Framework II), MOD (MS Multiplan 4.01), DIF (Data Inlerchange Format), SYLK (Symbolic Link Format), SDF (System Data Format), SSV (Space Separated Value), CSV (Comma Separated Value), TSV (Tab Separated Value).

#### ZALETY:

<sup>+</sup> duże możliwości programowe

<sup>+</sup> możliwość tworzenia własnych, indywidualnych aplikacji <sup>+</sup> kontrola zapytań <sup>i</sup> poleceń poprzez wyświetlanie treści komend

- + sortowanie według wybranej strony kodowej
- + dołączony moduł MS GRAPH

+ programowa obsługa OLE <sup>i</sup> DDE

<sup>+</sup> możliwość wykorzystania programów <sup>z</sup> wcześniejszych wersji FoxPro (także dla DOS, UNIX <sup>i</sup> Macintosh)

<sup>+</sup> duża szybkość działania (technika Rushmore)

#### WADY:

- mało przejrzysty sposób komunikacji <sup>z</sup> użytkownikiem
- ubogi system objaśnień pomocniczych
- niedopracowane procedury zewnętrzne
- duże wymagania sprzętowe

Maks. liczba jednocześnie otwartych tabeli (formatu DBF): 225 Maks. liczba rekordów w tabeli: 1.000.000.000 Maks. rozmiar rekoidu danych: 64770 bajtów Maks. liczba pól w rekordzie: 255 Szybkość indeksowania (500 rekordów, 4 kryteria):

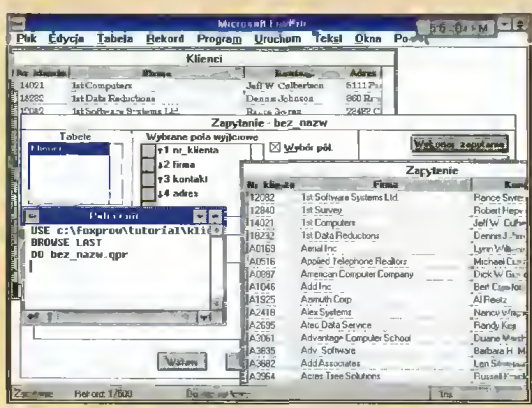

Rys. <sup>3</sup> Microsoft FoxPro - pola robocze programu <sup>z</sup> okienkami Zspytanis <sup>i</sup> Poleceń.

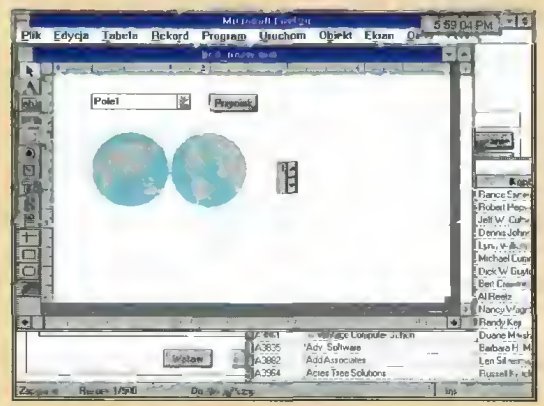

Rys. 4 Microsoft FoxPro - projektowanie ekranu dows 3.1 EE lub 3.1 PL! formuisrza.

nie trzeba zmieniać przyzwyczajeń!

FoxPro odczytuje bazy danych standardu dBase III+, dBase IV, FoxBase+ <sup>i</sup> wcześniejszych wersji FoxPro. Dzięki uniwersalności języka, programy Fox-Pro można uruchamiać w także w środowisku MS DOS <sup>i</sup> UNIX, czyli tam, gdzie "Lisia" baza już dotarła.

#### CO W FOXPRO MNIE ZAINTERESOWAŁO?

Przede wszystkim okienka z tekstem poleceń wykonywanych za pośrednictwem menu ekranowego i treścią zapytania <sup>w</sup> języku SQL (Standard Query Language) odpowiadającego zadekJarowanym warunkom wyboru. W FoxPro znajduje się już okienko "Widok" (uprzedzając fakty - podobne jest <sup>w</sup> Access-ie), <sup>w</sup> którym można odnotować, czym wypełnione są obszary robocze, jakie ustalono dla nich opcje, gdzie znajduje się katalog domyślny, według jakiego alfabetu (strony kodowej) sortowane będą rekordy danych itp. Bardzo przydatna innowacja.

Projektowanie ekranu dla formularza bardzo przypomina projektowanie ekranu dla Visual Basic-u. Podobne narzędzia i zestaw elementów. Tylko możliwości poszczególnych narzędzi wydają się troszkę większe. Do FoxPro można włączyć rysunki (w formatach BMP <sup>i</sup> ICO) oraz dodatkowo je formatować (skalować, przycinać) a nawet tworzyć oddzielne maski dla usunięcia nadmia-

ru pustych miejsc.

Definiowanie poleceń odpo-<br>wiadających poszczególnym poszczególnym elementom ekranu, analogicznie jak w Visual Basic-u, odbywa się poprzez wpisanie <sup>w</sup> okienku tekstowym treści (kodu) w języku FoxPro. Skrócony opis poleceń i funkcji zajmuje "jedynie" sześćdziesięciostronicową książeczkę (około <sup>300</sup> pozycji, pod czas gdy Approach posiada nieco ponad 80).

W pakiecie FoxPro znajduje się również serwer OLE - Microsoft Graph, który służy do tworzenia wykresów. Moduł ten znany jest m.in. z MS Worda 2.0 <sup>i</sup> 6.0. Za jego pomocą można <sup>z</sup> danych liczbowych umieszczonych w tabeli - arkuszu, wygenerować wykres dowolnego rodzaju. Od diagramu kołowego do trójwymiarowego.

Na zakończenie trzeba wspomnieć, że FoxPro 2.5 PL jest aplikacją zlokalizowaną – komunikuje się <sup>z</sup> nami po polsku! Także porządkuje dane według naszego, rodzimego, alfabetu ale tylko wtedy, gdy mamy Win-

#### JEŚLI APPROACH TO ZA MAŁO A Z FOXPRO ZA TRUDNO,

to można zaproponować zaznajomienie się z najintensywniej ostatnio reklamowanym Accessem. <sup>W</sup> MS Access od razu można zobaczyć, że sama baza danych to jeszcze za mało. W okienku "Database", które otwiera się po wczytaniu pliku z dysku aJbo zadekłarowaniu nowego obiektu, znajduje się sześć elementów:

- Tabie - tabele z rekordami danych,

- Query - zapytania pod adresem bazy, służące do sełekcji informacji,

- Form - formularze do wyświetlania i drukowania danych w estetycznej postaci,

- Report - raporty z bazy danych, zawierające zestawienie istotnych wielkości,

- Macro - makroinstrukcje wpisane dla ułatwienia operacji,

- Moduie - programy w języku Access BASIC, przeznaczone do automatyzacji określonych czynności.

Jak widać system zarządzania bazami danych jest naprawdę skomplikowany.

#### PROBLEM POUFNOŚCI

W Microsoft Access kwestia dostępu do informacji zapisanych w bazie została wyraźnie podkreśiona. Jedną z pozycji menu ekranowego jest "Security" - bezpieczeństwo (oczywiście danych). Gdy baza danych znajduje się na dysku w prywatnym komputerze, to jedynym problemem może stać się ingerencja dziecka lub przypadkowej osoby postronnej. Wystarcza jednopoziomowe zabezpieczenie na hasło. Komputer w pracy stwarza zawsze pokusę dla współpracowników, którzy mogą nawet przez nieumiejętność, wprowadzić zamieszanie w danych na naszym dysku. Wtedy zwykle też wystarcza zabezpieczenie dostępu do pliku jednopoziomowym hasłem.

Istotny problem zabezpieczenia informacji przed niepowołanym dostępem <sup>i</sup> ich nieupoważnioną modyfikacją, pojawia się <sup>w</sup> środowisku sieciowym, gdy pracuje się zespołowo nad tymi samymi bazami danych. W MS Access wprowadzono systemowe zabezpieczenia, które uwzględniają:

- podział użytkowników na grupy o różnych uprawnieniach,

- przydzielanie dostępu do indywidualnych fragmentów bazy danych oddzielnie,

- gradację uprawnień dotyczących konkretnego obiektu <sup>w</sup> zaJeżności od użytkownika.

Zabezpieczenia tego rodzaju mogą zostać wprowadzone także na indywidualnym stanowisku pracy, Jecz ich sensowność widać dopiero w pracy grupowej.

#### ACCESS - "OGNIWO POŚREDNIE"

Access został tak zaprojektowany, aby połączyć zalety prostej aplikacji "okienkowej", która oferuje intuicyjność pracy, tak ważną dla każdego użytkownika, z zaawansowanymi możliwościami, charakterystycznymi dla dużych systemów zarządzania bazami danych. <sup>I</sup> takie połączenie udało się fir mie Microsoft. Niezwykle przejrzysta struktura bazy danych, podzielonej na niezależne elementy (tabełe rekordów, zapytania, formularze, raporty, makroinstrukcje <sup>i</sup> moduły), wygodne, intuicyjne wpisywanie warunków wyszukiwania informacji (tzw. zapytań - Ouery), bogaty język makroin-

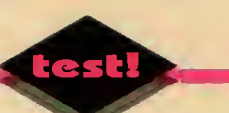

strukcji i procedur (modułów) – to niezaprzeczalne atuty Access-a.

Pomimo, że pracując z tym programem nie możemy tworzyć samodzielnych aplikacji (jak np. w FoxPro), to ciekawa opcje stanowi makroinstrukcja o znaczącej nazwie AutoExec. Jest ona wykonywana samoczynnie po uruchomieniu Access-a, przejmując sterowanie nad dalszymi czynnościami. Odpowiednio projektując makroinstrukcje można więc stworzyć całą aplikację do zarządzania bazą danych. Oczywiście, będzie ona pracować w środowisku MS Access, lecz dystrybuować ją można dla innych użytkowników.

Aha, Access potrafi sortować <sup>w</sup> kilku językach, w tym po polsku, jeśli mamy zainstalowane MS Windows 3.1 EE lub PL.

#### KARTY INSTRUKTAŻOWE - CUE CARDS

Wszystkie programy przeznaczone dla szerokiej rzeszy użytkowników muszą być wyposażone w system objaśnień pomocniczych. W wielu aplikacjach, zwłaszcza ze środowiska MS Windows, pojawiły się procedury pomagające wykonać poszczególne, skomplikowane lub często używane, czynności. Pierwszy raz spotkałem się <sup>z</sup> nimi w Excel-u 4.0, gdzie nazwane zostały czarodziejami - "Wizards". W systemi pomocy dla Accessa figurują natomiast Cue Cards - karty instruktażowe.

Wspierani przez szczegółowe instrukcje, wyświetlane w okienku umieszczonym wprost w polu roboczym Access-a, możemy dokładnie poznać:

-technikę zakładania nowej bazy danych,

- sposoby wykorzystania informacji zapisanych w bazie,

- -formułowanie zapytań,
- projektowanie formularzy,

- tworzenie raportów <sup>i</sup> przygotowanie nalepek adresowych do korespondencji seryjnej,

- metody pisania makropoleceń.

Cue Cards, to instrukcje adresowane nie tylko do nowicjuszy w dziedzinie baz danych, lecz i wprawnemu użytkownikowi zdarza się odkryć takie cechy programu, które szczególnie dziś są przydatne. Nie trzeba "przegryzać" się przez grube podręczniki, aby zdobyć potrzebne umiejętności!

#### QUI PRO QUO

czyli "dla każdego coś dobrego". Trzy programy do zarządzania bazami danych, które znacznie się między sobą różnią, wykazują znany <sup>z</sup> dawien dawna fakt, że nie istnieje rozwiązanie uniwersalne. Każda aplikacja posiada wady <sup>i</sup> zalety, każda też zostanie inaczej przyjęta przez programistów, zaawansowanych użytkowników i nowicjuszy. Całe szczęście, że do naszej dyspozycji stoi coraz więcej programów użytkowych, spośród których każdy może wybrać dla siebie coś właściwego.

Approach poieciłbym jako uniwersaine rozwiązanie, szczególnie dla osób niecierpliwych, które nie mają specjalnych wymagań odnośnie skomplikowanych operacji na bazach danych. Należy pamiętać, że za jego pomocą można pracować <sup>w</sup> sieci, łączyć się <sup>z</sup> serwerami Oracle, SQL, wykonywać wszystkie czynności techniczne (przygotowanie formularzy, raportów itp.). Approach jest chyba najłatwiejszy w obsłudze.

Gdy potrzebne są większe możliwości w dziedzinie obróbki informacji z bazy oraz przystosowania aplikacji do specyficznych potrzeb, np. dla sekretarki do wpisywania numerów telefonów, dla księgowej do automatycznej wymiany danych z Excel-em, Word-em itd., to warto sięgnąć po Access. Nawet programiści mogą znaieźć (i znajdują) pra cę przy pisaniu makropoieceń <sup>i</sup> mo dułów dla MS Access, który (według moich pobieżnych obserwacji) staje się nad Wisłą coraz bardziej popularny.

FoxPro jest najbardziej rozbudo wanym systemem zarządzania bazami danych. Jest też jednocześnie najmniej przyjemny w obsłudze. Pozwala wykorzystać istniejące zasoby programów dBase, FoxBase i wcześniejszych wersji FoxPro, które stanowią<br>niewątpliwie "dziedzictwo niewątpliwie ważne "dziedzictwo<br>przeszłości", od którego nie sposób się odciąć. FoxPro umożliwia tworzenie samodzielnych apiikacji do obsługi baz danych, które można niezależnie dystrybuować. Ponadto, jest to program najszybszy.

Jeśli chcemy pracować z informacjami "wpasowanymi" w sztywne ramy bazy danych, to nie należy zapominać, że dla całkiem sporych potrzeb wystarczają arkusze kalkulacyjne (Excel, Lotus 1-2-3, QuattroPro, SuperCalc), w wersjach dia MS Windows lub DOS. Prostą strukturę - analogiczną do fiszek z odnośnikami literaturowymi, oferuje "okienkowa" kartoteka Cardfile. Nie zawsze trzeba polować na komara za pomocą haubicy 152 mm <sup>i</sup> kupować FoxPro do zrobienia kartoteki uczniów klasy 5C.

#### Tomasz GROCHOWSKI

Lotus Approach otrzymaliśmy od firmy Lotus Development EC, The Causeway, Staines, Middlesex TW183AG, England, tel. (44) 784 455445, natomiast FoxPro 2.5 PL oraz Access udostępnił nam Microsoft Poland, ul. Grzybowska 80/82, 00-844 Warszawa, tel. (0-22) 6615405.

Ceny: Lotus Approach 2.1 99 USD + VAT  $(2.000.000 z + VAT)$ Microsoft Access 1.1 450 USD + VAT (9.990.000 zl + VAT) Microsoft FoxPro 2.5 PL 89 USD + VAT (1.976.000 zł+ VAT)

#### $\overline{\text{ACCECS}}$  1.10 in the set of  $\overline{\text{ACCECS}}$ Wymagania systemowe:

Komputer IBM z procesorem 80386SX lub nowszym, mini mum 4 MB RAM, karta grafiki EGA, VGA lub nowsza, sys tem operacyjny DOS 3.10 lub nowszy, MS Windows 3.0 lub nowsze, działające w trybie Enhanced, twardy dysk <sup>z</sup> <sup>13</sup> MB wolnego obszaru dla pełnej instalacji, napęd dys kietek 3,5" HD.

Obsługiwane formaty baz danych: dBase III+, dBase IV, Paradox 3.X, FoxPro 2.5 <sup>i</sup> 2.0, Btrieve, SQL

Praca w aleci: Microsoft LAN Manager, Novell NetWare, Artisoft LANtastic, Banyan VINES.

Importowane formaty graficzne: dowolne formaty plików, dla których istnieją aplikacje (serwery) OLE.

Importowane formaty plików danych: TXT (ASCII), WK? (Lotus <sup>1</sup> -2-3 wer. od 1A do 3.0).

#### ZALETY:

- <sup>+</sup> bogaty zestaw funkcji <sup>i</sup> procedur języka Access Basic
- (w tym polecenia dla OLE <sup>i</sup> DOE) + karty instruktażowe - Cue Cards
- + czarodziej formularzy Form Wizard
- <sup>+</sup> samoczynnie wykonywane makropoleceńie AutoExec
- + przejrzysta struktura bazy danych
- <sup>+</sup> porządkowanie według wybraną strony kodowej
- <sup>+</sup> dobry system bezpieczeństwa danych (w tym procedury odtwarzania uszkodzonych plików)
- + dołączony moduł MS GRAPH

#### WADY:

- duże wymagania sprzętowe
- niewielka szybkość działania

- dość duży stopień skomplikowania <sup>i</sup> struktury poleceń - mało czytelne podręczniki <sup>o</sup> stanowczo za dużej objętości

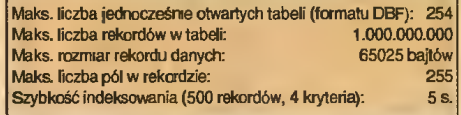

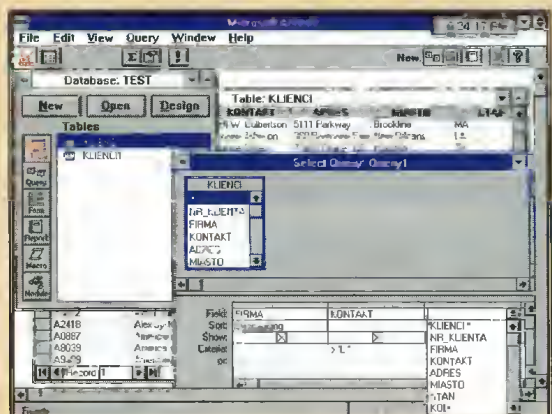

Rys. 5 Microsoft Access - pole robocze z okienkami Query (zapytania) i Database (struktury bazy danych).

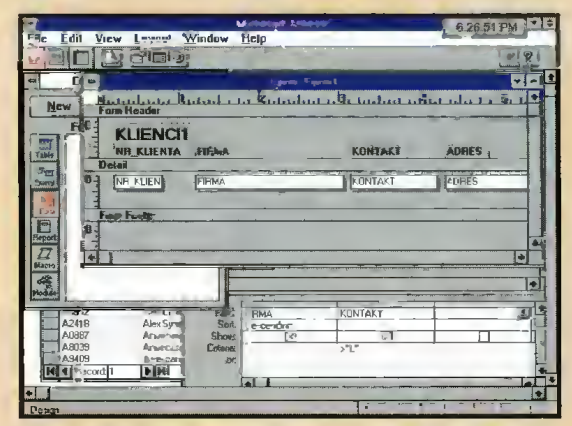

Rys. 6 Microsoft Access -projektowanie formularza do wydruku.

# Zrób to sam w Lotus Approach

■ Wśród znanych mi baz danych Lotus Approach 2.1 wyróżnia się prostotą i intuicyjnością ■ wsrou znanych nii paz danych Lotus Approach z. i wyroznia się prostotą i intuicyjnością<br>użytkowania, więc krótka lekcja kor<mark>zystania z aplikacji t</mark>ego typu oparta będzie właśnie o ten program

Postaramy się zademonstrować, jak założyć prostą bazę danych osobowych, np. uczniów szkoły podstawowej oraz do czego twór taki może się przydać.

Na początek generujemy nową bazę danych (File, New) <sup>i</sup> wpisujemy nazwy wraz z typami pól w rekordach. Na uwagę zasługuje pole Picture Plus, które zostanie użyte do wprowadzenia zdjęć uczniów.

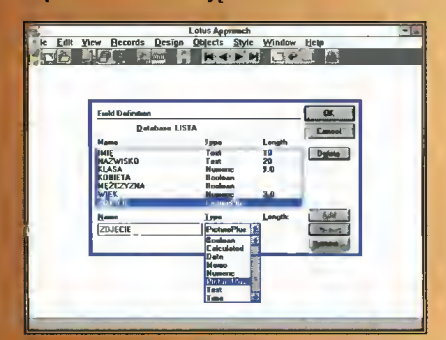

Drugim etapem jest zaprojektowanie (tryb Design) formularza do wygodnego wprowadzania, wyświetlania i ewentualnego drukowania danych. Projekt formularza (Form) wykonujemy za pomocą zestawu narzędzi graficznych.

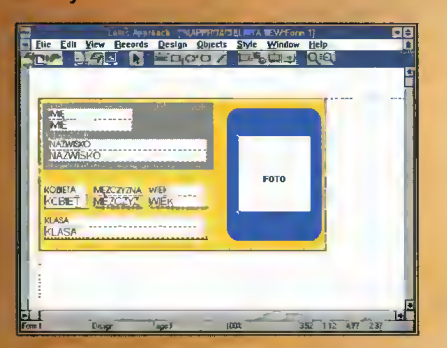

Teraz już nożna zacząć wpisywać dane (tryb Browse). Każde <sup>z</sup> pól rekordu może posiadać listę dostępnych wartości (także in ne ograniczenia). W konkretnym przypadku, klasa jest liczbą z zakresu od <sup>1</sup> do 8.

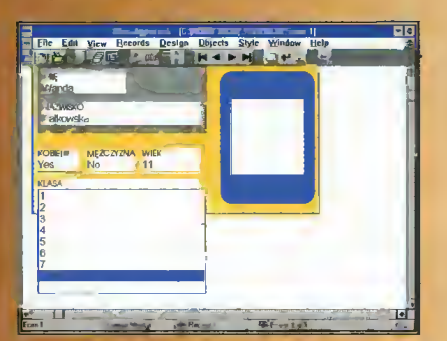

Oprócz wprowadzania informacji do for mularzy, Approach pozwala na pracę w trybie tabeli (Tabie), która też jest indywidualnie projektowana. Użytkownik może zmienić np. szerokość pól, wielkość <sup>i</sup> krój czcionki itd.

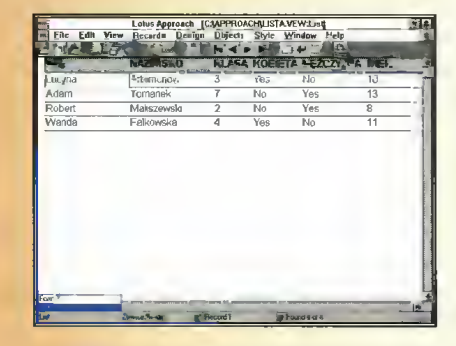

Wyjątkowo efektownie prezentują się rysunki włączone do formularzy bazy danych. Najprostszą metodą ich wstawiania jest przeniesienie przez schowek (Clipboard) z aplikacji graficznej np. Paintbrush-a. (Edit, Copy <sup>w</sup> Paintbrush-u, Edit, Pastę w Approach-u).

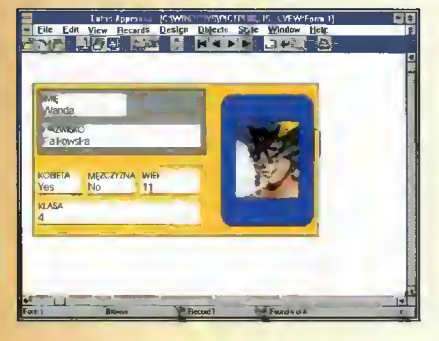

Jeśli istnieje już zestawienie informacji, to bardzo prosto można wydrukować naklejki adresowe do korespondencji (Mailing labeis). Są one projektowane za pomocą standardowych narzędzi trybu pracy Design.

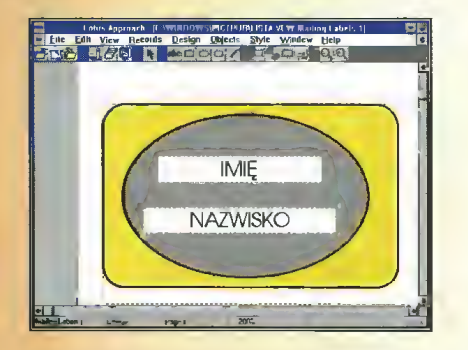

W każdej chwili można "podejrzeć" stronę przygotowaną do wydruku (Preview).

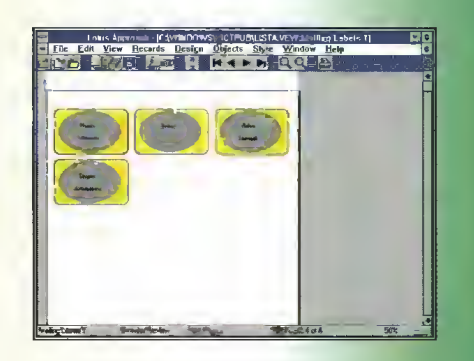

Innym sposobem prezentacji danych jest tzw. raport (ang. Report), w którym zestawiane są informacje z rekordów wyselekcjonowanych pod zadanym kryterium. Raport mieści wiele informacji na jednej stronie, której rozkład także można przeprojektować.

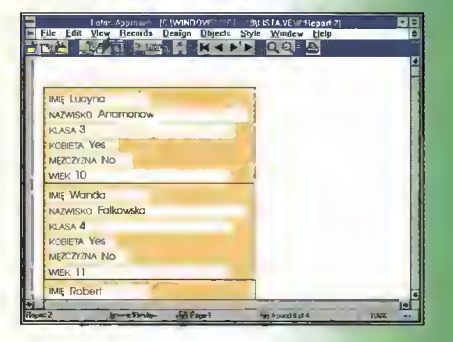

Samo kryterium do wyszukania jednego lub całej grupy rekordów jest dziecinnie łatwe do wpisania. <sup>W</sup> trybie Find zmienia się listwa przycisków ekranowych i ukazuje pusty formularz (lub linia w tabeli), w który wpisuje się odpowiednie warunki: liczbowe, logiczne lub tekstowe.

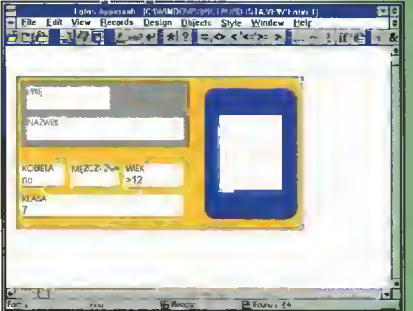

Na rysunku widać, że poszukiwany jest osobnik płci męskiej, <sup>w</sup> wieku ponad <sup>12</sup> lat, uczęszczający do klasy 7. Być może chodzi o szczepienia okresowe?

# KIESZEŃ , .<br>Izać dvsk czyli jak wyprowadzać dysk na spacer

<u>■ Odkąd każdy szanujący się program komputerowy zaczął zajmo-</u> wać kilka megabajtów, zrodziła się potrzeba wygodnego przenoszenia dużych ilości danych.

Najprostszym sposobem okazało się przenosze nie plików na dyskietki z jednoczesną kompresją (taką możliwość daje np. ARJ). Jednak jest to me toda posiadająca same wady: niska prędkość kopiowania, duża awaryjność, dobra znajomość programów kompresujących. Dlatego poszukiwano no wych, praktyczniejszych rozwiązań. Jednym z nich są dyski magnetooptyczne, innym - wymienne wkłady magnetyczne typu SyQuest. W obu przypadkach trzeba się jednak liczyć z wysokimi kosztami: potrzebny jest sterownik SCSI, sam napęd, a także kosztowne wkłady. Z tego powodu zainteresowanie przeciętnych użytkowników komputerów jest znikome.

Alternatywnym, jednak tanim rozwiązaniem jest kieszeń dla dysku twardego - jest to zestaw: stacja "dokująca", montowana na stałe do komputera, oraz "opakowanie" na typowy dysk (typu IDE, tzw. AT-BUS), pozwalające na proste wkładanie dysku do komputera.

Jeżeli jakikolwiek komputer jest wyposażony w taką kieszeń, to można bezproblemowo (teoretycznie) włożyć nasz dysk <sup>i</sup> problem przenoszenia danych mamy z głowy. Dzięki temu można też korzystać z ulubionych aplikacji, których akurat na danym komputerze nie ma. Gdy kieszeń jest pusta, dziurę po dysku można zakryć zaślepką, imitującą wetknięty dysk.

#### JAK ZAINSTALOWAĆ?

Zamontowanie kieszeni jest dziecinnie proste (rysunek <sup>1</sup> przedstawia poszczególne części kom pletu). W wybrane miejsce w obudowie komputera (w komorę o szerokości 5,25" - dla napędu dyskietek, CD-ROM-u itp.) wsuwamy kieszeń <sup>i</sup> mocujemy ją 4 wkrętami. Pozostaje dołączenie kabla zasilającego oraz kabla ze sterownika, <sup>w</sup> postaci 40-żyłowej taśmy. Dysk (po uprzednim ustawieniu na nim zworek - tzw. jumperów) należy włożyć do wyjmowalnej części kieszeni <sup>i</sup> unieruchomić również <sup>4</sup> wkrętami. Po założeniu pokrywek na dolną <sup>i</sup> górną część dysku całość jest gotowa do pracy. I tu zaczynają się schody.

#### W CZYM PROBLEM?

Włożenie dysku nie wystarczy do pracy. Trzeba jeszcze "powiedzieć" komputerowi, że przybył dysk, wyszczególniając dodatkowo jego ważniejsze parametry. Te parametry to:

- -liczba cylindrów,
- -liczba głowic (logiczna),
- -liczba sektorów <sup>w</sup> cylindrze.

Nie wnikając w zbędne szczegóły, te trzy parametry opisują organizację dysku <sup>i</sup> są niezbędne do prawidłowej współpracy dysku z komputerem. Na

szczęście powstało co najmniej kilka programów, pozwalających na odczytanie tych danych bezpośrednio <sup>z</sup> dysku (w rzeczywistości każdy dysk IDE zawiera własny mikroprocesor <sup>z</sup> pamięcią, który w każdym przypadku - nawet, gdy dysk nie jest sformatowany - potrafi podać nazwę producenta, numer seryjny, pojemność i wspomniane parametry). Rysunek 2 przedstawia przykład odczytu danych o dysku programem MH-IDE (programy tego typu krążą po niemal wszystkich BBS-ach). Wskazane wielkości należy wpisać <sup>w</sup> programie SETUP, wywoływanym zaraz po włączeniu lub restarcie komputera, zwykle za pomocą klawisza <Del> lub <Esc>.

#### CZYM JEST KIESZEŃ? CO WPISAĆ <sup>W</sup> SETUP-IE?

Zwykle SETUP posiada dwie metody podawania typu dysku: poprzez numer typu (w przedziale od <sup>1</sup> do 45), albo poprzez wpisanie liczby sektorów, głowic <sup>i</sup> cylindrów (wtedy jako numer typu ustawia się <sup>46</sup> lub <sup>47</sup> - oznaczony jako User defined). Coraz częściej stosowanym trzecim sposobem jest opcja "Auto detect" - komputer odczyta stosowne parametry wprost z dysku i sam je ustawi. W tę możliwość jest wyposażona duża liczba nowych płyt z BlOS-em American Megatrends (AMI).

#### DWA DYSKI - DWA KŁOPOTY?

Mimo poprawnego wykonania wymienionych czynności, dysk wydaje się "martwy" - komputer wypisuje komunikaty o niesprawności "twardziela", żadnym programem nie można odczytać jego parametrów. Pierwszym powodem może być niewłaściwe ustawienie zworek (tzw. jumperów). Teoretycznie każdy producent dysków twardych powinien dołączać do swoich produktów ulotkę, zawierającą podstawowe parametry oraz znaczenie poszczególnych jumperów. Jednak w praktyce mało kto posiada taki papier do swojego dysku <sup>i</sup> stąd się bierze źródło kłopotów. Kupując np. komputer z jednym dyskiem, zworki są tak ustawione, by był to dysk główny (i jedyny). Włożenie drugiego dysku zmusza do eksperymentów, które

nie zawsze dobrze się kończą.

Drugim, znacznie poważniejszym powodem dziwnego zachowania dysków może być konflikt na poziomie wbudowanych w nie sterowników. Oznacza to, że dwa dyski nie będą chciały działać w jednym komputerze razem, mimo, że każdy z nich osobno działa dobrze. Sytuacja ta dotyczy posiadaczy starych typów dysków o pojemnościach do 120 MB (tabela 1). Były one produkowane kilka lat temu, gdy producenci

 $\frac{4}{31}$ 

Rys. <sup>1</sup> Części składowa kompletu kieszeni.

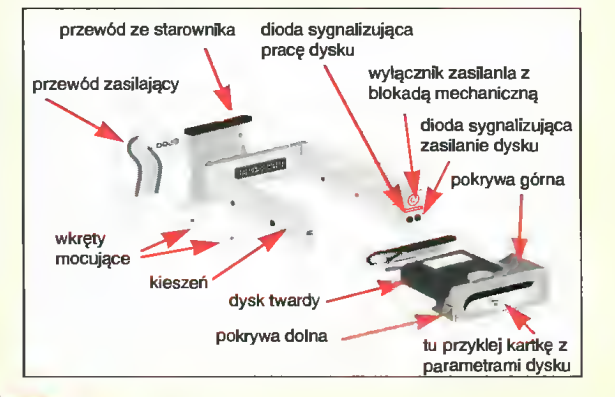

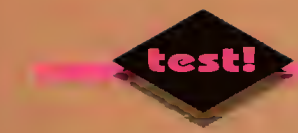

# raz jeszcze

■ Hewlett-Packard specjalizuje się w drukarkach nieigłowych – laserowych i plujkach. Seria DeskJet, znana jest z połączenia dobrej jakości druku z umiarkowaną ceną. Kolejne modele tej serii pojawiają się w miarę opracowywania nowych rozwiązań technicznych – najnowszy oznaczony jest numerem 520.

Pod wieloma względami jest to urządzenie zbliżone do wcześniejszego modelu 510 ("Bajtek" 12/93 str. 20) - praktycznie bez zmian pozostał wygląd <sup>i</sup> większość parametrów, dlatego gorąco polecam zapoznanie się z tamtym tekstem. Główną różnicą jest możliwość osiągnięcia <sup>600</sup> pun któw na cal w poziomie, przy 300 w pionie.

Przy druku na zwykłym papierze trudno tę różnicę zauważyć, jeśli jednak skorzystamy ze specjalnego gatunku lub folii (co niestety sporo kosztuje) zmiana staje się widoczna.

#### NIE LUBIĄ DOS-U?

Takie wrażenie można odnieść przyglądając się zestawowi oprogramowania dołączonemu do drukarki. Główny nacisk położony został na Windows, w przypadku DOS-u jest tylko kilkanaście driverów do najpopularniejszych na Zachodzie programów. Jednak wszystkie programy obsługujące starsze modele serii DeskJet nie będą miały problemów z drukowaniem - kompatybilność w dół została zachowana.

Natomiast jeśli chodzi o okienka, to mamy piękny program instalacyjny, dokładający do systemu uniwersalny driver dla drukarek serii DeskJet, wyposażony <sup>w</sup> wiele interesujących opcji.

Jedną z najważniejszych jest wybór jakości dru-

ku, od czego zależy również szybkość pracy drukarki. Mamy do wyboru druk Prezentacyjny (najwyższa jakość) <sup>z</sup> rozdzielczością 600x300 dpi, Normalny o tej samej rozdzielczości ale z gorszym odwzorowaniem barw, Szybki - 300x300 dpi oraz Ekonomiczny - 150x300 dpi. Ten ostatni służy głównie do wydruków próbnych, bowiem jakość jest wyraźnie niższa, za to zużycie tuszu zostaje znacznie ograniczone.

#### SPRAWA POLSKA

W środowisku Windows problemu nie ma - o ile posiada się fonty TrueType <sup>z</sup> polskimi literami, np. zawarte w polskiej wersji tego systemu.

Problem pojawia się przy pracy pod DOS-em standardowe fonty nie zawierają stosownych znaków w żadnym ze "standardów". Problem rozwiązuje moduł z fontami, załączony do zestawu – są tam polskie literki w kodzie Latin 2. Trzeba jednak przełączyć drukarkę tak, by domyślnie używała fontów z modułu a nie własnych.

#### OGÓLNIE

Jest to świetna drukarka w sytuacjach, gdy wymagana jest wysoka jakość druku czarno-białego. Zarówno tekst jak <sup>i</sup> grafika są ostre <sup>i</sup> czytelne, o ile tylko używa się papieru przyzwoitej jakości.

Pozytywnym zjawiskiem jest polonizacja drukarki - zarówno jeśli chodzi <sup>o</sup> instrukcje montażu <sup>i</sup> ob sługi jak <sup>i</sup> dostarczanie modułu z polskimi literami.

Polecam HP DeskJet 520 jako rozwiązanie pośrednie - tańsze od drukarki laserowej, a nie ustępujące jej jakością druku.

(MSZ)

#### Dystrybutor: BAZA Sp. z o. o. ul. Powsińska 22a 02-920 Warszawa tel (0-2) 642 19 14, tel/fax (0-2) 642 07 16 Cena: HP DeskJet 520: 7,1 min + VAT Tusz:  $680$  tys.  $zh + VAT$

#### ZALETY

- <sup>+</sup> podwyższona rozdzielczość
- + polskie instrukcje
- + moduł z polskimi fontami

#### WADY

- nadal angielskojęzyczne oprogramowanie

#### PARAMETRY TECHNICZNE

#### Prędkość druku:

- Windows jakość Prezentacyjna <sup>1</sup> str./min.. Normalna 2.5 str/min, Szybki lub Ekonomiczny 3 str./min.
- DOS <sup>167</sup> cps przy <sup>10</sup> cpi, Ekonomiczny - <sup>240</sup> cps/10 cpi Rozdzielczość:
- Windows: jakość Prezentacyjna i Normalna 600x300 dpi, Szybka 300x300 dpi. Ekonomiczna
- 150x300 dpi - DOS: tekst 600x300 dpi, eko-
- nomiczny 150x300 dpi, grafika 75, 100, 150, 300 dpi Język: PCL3
- Emulacje: IBM Proprinter <sup>I</sup> Papier: 60-135 g,

koperty 75-90g

26 Bojtek  $\mathsf{ZO}\hspace{1mm}$ lipiec 94

- Interfejs: Centronics, bufor 8 KB Zużycie energii: <sup>8</sup> <sup>W</sup> <sup>w</sup> stanie
- czuwania, 25 W podczas druku Rozmiary: 443x206x389 mm Waga: 6,8 kg
- MTBF (średni czas międzyawaryjny): 20 tys. godzin, 60 tys. stron

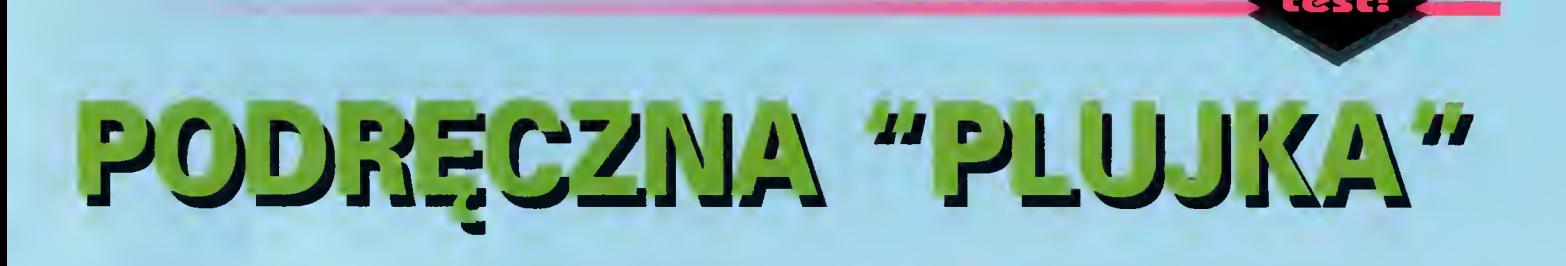

■ Hewlett-Packard, w obiegowej opinii, znany jest jako producent solidnego sprzętu, którego cena dorównuje jakości (lub czasem ją przewyższa). Ten stereotyp złamały drukarki atramentowe serii DeskJet 500.

Stały się dostępne dla śmiertelników, którzy zmęczeni hałasem 9- <sup>i</sup> 24-igłówek sięgnęli po urządzenia ciche, relatywnie szybkie i dające wyśmienitej jakości wydruki. Drugi nurt "plujek" będzie, być może, zapoczątkowany przez HP DeskJet 310 - atramentową drukarkę podręczną.

Idea drukarki podręcznej jest równie "wiekowa" jak podręczne laptopy i notebooki - komputery przystosowane do towarzyszenia swemu właścicielowi przy każdej okazji. Po raz pierwszy ujrzałem takie cudo na Komputer Expo '92. Była to 24-igłowa drukarka Fujit su, która osiągnęła minimalne podówczas rozmiary średniego notebooka (nieco większe niż kartka A4 <sup>o</sup> większej grubości). Zasilana mogła być z sieci elektrycznej lub za pośrednictwem akumulatorów. Według instrukcji zapas energii zmagazynowanej w ogniwach starczyć miał na 50 stron druku. A jak wygląda przenośna drukarka w roku 1994?

#### CZARNA SKRZYNKA

Właśnie tak wygląda HP DeskJet 310 - zupełnie regularny, matowo-czarny prostopadłościan (może lekko zaokrąglony <sup>w</sup> narożach), ozdobiony rzędem przycisków i nacięty dwoma szerokimi szczelinami. Dostępu do pojemnika <sup>z</sup> tuszem chroni szeroka pokrywa umieszczona na ścianie tylnej, od spodu przewidziano miejsce dla akumulatorów, zaś <sup>z</sup> boku znajduje się małe gniazdo dla modułów (ze złączem wyglądającym jak PCMCIA) z dodatkowymi czcionkami. Ostatnimi gniazdami są: wtyk zasilacza sieciowego i złącze równoległe - Centronics. Tak właśnie prezentuje się najmniejsza drukarka ze stajni Hewlett-Packard.

Założenia eksploatacyjne HP DeskJet 310 sprowadzają się do postawienia tego urządzenia na płaskiej, twardej <sup>i</sup> suchej powierzchni, połączenia kablem z kom puterem, ewentualnego wetknięcia wtyczki od zasilacza <sup>i</sup> ... do dzieła. Trzeba tylko nauczyć się równo podawać papier tej drukarce. Szczelina wejściowa pozbawiona jest jakiejkolwiek prowadnicy, na korpusie jest jedynie znacznik, do której krawędzi trzeba wyrównać brzeg kartki. Po kilkunastu próbach można osiągnąć harcerską sprawność - Ręczny Podajnik Papieru do HP DeskJet 310 (w skrócie RPP).

#### CZARNE NÓŻKI

Producent drukarki, bądź co bądź firma o światowej renomie, przewidział też nieco inne gusta użytkowników dotyczące ustawienia "czamej skrzynki". Otóż HP 310 posiada dwa wgłębienia <sup>w</sup> dolnej części korpusu, które służą jako prowadnice dla nóżek.

Tą szumną nazwą określone są dwa trójkątne kawałki plastiku, pozwalające ustawić drukarkę w położeniu skośnym w nachyleniu około 30 stopni do pionu. Nie wiem, czy w takim położeniu łatwiej jest spełniać rolę RPP, bardziej odpowiadała mi pozycja "bez nóżek". Ale zawsze takie rozwiązanie jest.

#### CZARNY STOJAK

Dopełnieniem dla podstawowego zestawu DeskJet 310 (tj. czarnej skrzynki <sup>i</sup> nóżek) jest czarny stojak. Nie jest on uwzględniany <sup>w</sup> komplecie <sup>o</sup> najniższej cenie, lecz dopłata <sup>w</sup> wysokości ponad <sup>2</sup> milionów pozwala cieszyć się "prawdziwą" drukarką tj. drukarką z podajnikiem papieru.

Podajnik mieści 100 arkuszy (maksymalny format A4), posiada składane podpórki oraz obrotowe mocowanie zasadniczej drukarki. Rozwiązanie takie pozwala zmieniać drogę drukowanych stronic od tradycyjnie zgiętej <sup>o</sup> <sup>60</sup> stopni, do idealnie prostej. Co prawda, tylko dla tych dwóch położeń można ustabilizować położenie stojaka (zatrzaski), lecz podajnik zezwala też na inne, "metastabilne" kąty nachylenia drukarki do podawanych stronic.

Ustawienie podajnika poziomo <sup>a</sup> drukarki pionowo, umożliwia druk na sztywniejszych arkuszach, np. ostatnio modnych nalepkach samoprzylepnych lub cienkim brystolu. Aby wilgotne od tuszu kartki nie spadały na wydrukowane wcześniej stronice, zastosowano sprężynujące podpórki umieszczone za szczeliną wyjściową. Świeży "produkt" ma czas wyschnąć wisząc <sup>w</sup> powietrzu.

Czarny stojak podajnika papieru znacznie ułatwia eksploatację drukarki, zwłaszcza gdy trzeba przelać na papier kilkunastostronicową publikację. Lecz jest to raczej delikatna konstrukcja, odmienna niż w "dużych" modelach drukarek atramentowych serii DeskJet 500. Podczas pierwszych prób udało mi się wykonać klasyczny "paper jam", czyli wkręcić kartkę <sup>w</sup> sposób wymagający gruntownego zapoznania się z mechaniką drukarki. Szkody usuwałem, przy zachowaniu pełnej ostrożności <sup>i</sup> delikatności, przez prawie <sup>15</sup> minut. Potem starałem się unikać takich stresów.

#### OD STRONY KOMPUTERA

<sup>W</sup> paczce opatrzonej etykietą HP DeskJet <sup>310</sup> znajdują się dwie dyskietki instalacyjne. Jedna w całości wypełniona oprogramowaniem i krojami czcionek dla środowiska MS Windows, a druga zawiera drivery dla programów użytkowych. Dodatkowym elementem jest krzemowa dyskietka, o dość niewymiarowym kształcie, zawie- U 33

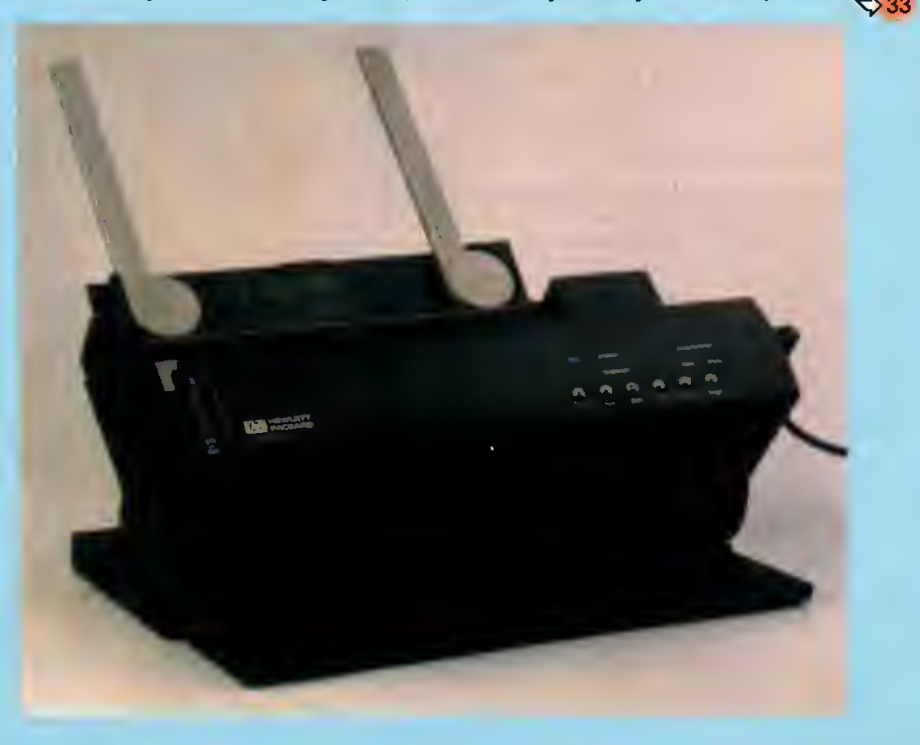

# NOWY WORDPERFECT

Wszelkie znaki na niebie <sup>i</sup> ziemi wskazują, że ogromna większość programów komputerowych dla peceta jest tworzona wyłącznie dla środowiska Windows. Znikł już praktycznie miły zwyczaj równoległego rozwijania produktów na obu platformach – a przecież mało kto dysponuje wystarczająco silnym komputerem, zapewniającym dostatecznie komfortową pracę pod Windows.

#### ZALETY

- <sup>+</sup> niewielkiewymagania sprzętowe <sup>+</sup> ogromne możliwości obróbki tek stu
- + uniwersalność <sup>I</sup> intuicyjna obsługa
- + wbudowana obsługa faxmodemu
- <sup>+</sup> graficzny interfejs użytkownika
- + obsługa krojów TrueType

#### WADY

nietypowe skróty klawiszowe (np. F7 jest klawiszem "rezygnacji")

Czy zatem właściciele zwykłych AT-ek lub słab szych 386SX po wsze czasy będą już skazani na stare wersje oprogramowania? Okazuje się, że w chociaż w jednym przypadku ktoś o nich pomyślał - na rynku pojawiła się nowa wersja popularnego edytora tekstów WordPerfect - 6.0 dla DOS. Pakiet reklamowany jest jako program o możliwościach i wyglądzie w niczym nieustępującym aplikacjom windowsowym.

#### WYMAGANIA

sprzętowe nie są wygórowane. Do uruchomienia programu wystarczy <sup>w</sup> zupełności AT <sup>z</sup> pamięcią <sup>1</sup> MB. Pełna instalacja zabiera sporo miejsca na dysku - około 16 MB, posiadacze zwykłych czterdzies-

> tek mogą zrezygnować z przykładowych obrazków, części fontów, plików faxowych, czy też definicji kilkudziesięciu drukarek. Tak odchudzony (ale bez uszczerbku na jakości) edytor "pożre" jedynie 7 MB miejsca, co wydaje się już wartością całkowicie do przyjęcia.

Po omówieniu elementów niezbednych warto wspomnieć o zaleceniach. W pracy z WordPerfectem zdecydowanie przydaje się myszka, znakomicie ułatwia ona pierwszy kontakt z edytorem znanym z wymyślnych kombinacji klawiszy do wy woływania poszczególnych funkcji. Kolejnym elementem, dosyć nietypowym jak na edytor tekstu, jest karta modemowo-faksowa. Dzięki niej użytkownik może bez żadnych problemów wysyłać <sup>i</sup> odbierać faxy <sup>z</sup> wnętrza programu. Dostępne są oczywiście wszystkie "bajery", ale wspomnę <sup>o</sup> nich nieco później.

#### NOWOŚCI NA DZIEŃ DOBRY

Uruchomiony WordPerfect może zaskoczyć osoby znające starszą wersję 5.1 - wygląd okna edycyjnego praktycznie się nie zmienił - na dole pasek stanu, na górze linia zawierają-

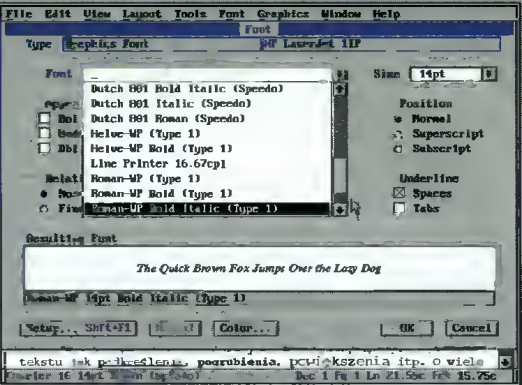

Wybór czcionki I jej wielkości. W okienku na dole pojawia się przykładowy tekst dla łatwiejszej orientacji.

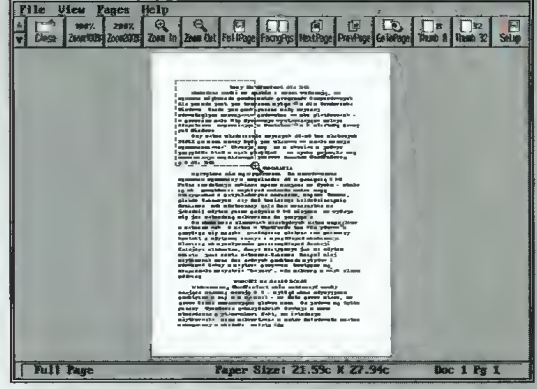

Podgiąd strony dokumentu przed drukowaniem. Ob-<br>szar przeznaczony do powiększenia został zaznaczony myszką.

ca główne menu. To jednak są tyiko pozory! Wywołanie jakiejkolwiek funkcji z menu uświadamia użytkownikowi fakt, że interfejs użytkownika, mimo korzystania z trybu tekstowego został wzbogacony o okienka, rolety itp.

Lista elementów głównego menu powiększyła się <sup>o</sup> dwie pozycje: View <sup>i</sup> Window, dla czytelników szczególnie istotna jest pierwsza <sup>z</sup> nich, umożliwia ona bowiem przełączenie WordPerfecta w tryb graficzny, analogiczny dla pracy pod Windows, o takiej samej fliozofii działania i podobnej obsłudze. Przy pracy w tym trybie, nareszcie bez problemu widać wszystkie artybuty wpisywanego tekstu jak podkreślenia, pogrubienia, powiększenia itp. O wiele łatwiej jest rysować tabeie, tworzyć skomplikowane przypisy, stopki, a nawet redagować tekst <sup>w</sup> szpaltach. Edytor umożliwia również łączenie tekstu z ilustracjami – wczytany obrazek można skalować <sup>w</sup> dowolnym stopniu, a wpisany tekst może "oblewać" nieregularny rysunek w podobny sposób jak dzieje się to w zaawansowanych pakietach DTP.

Pełny podgląd zapewniający tzw. WYSIGWYG umożliwia kolejny tryb pracy - tryb stronicowy. Od poprzednio wymienionego różni się tylko dokładnym odwzorowaniem szczegółów wyświetlanych znaków lub elementów graficznych. Nietrudno się domyśleć, że dokładne odwzorowanie obrazu wymaga posiadania procesora <sup>o</sup> większej wydajności.

Ostatnia metoda wyświetlania obrazu - Print Preview - nie pozwała wprawdzie wprowadzać tekstu, jednak za jej pomocą można przekonać się jak będzie wygiądał dokument po wydrukowaniu. <sup>W</sup> taki sposób ogląda się też na ekranie odebrane faxy. Na wyróżnienie zasługuje sposób powięk-

inalization and the matrix of the matrix of the set of the set of the set of the set of the set of the set of the set of the set of the set of the set of the set of the set of the set of the set of the set of the set of th **For 2,540** Roc 1 F<sub>3</sub> 2 1<sup>2</sup> 15.1 Pos 2,540 **Tak prezentuje się WordPerfect przy pracy w try-**

bie graficznym -- podobieństwo do MS Windows widoczne jest na pierwszy "rzut oka".

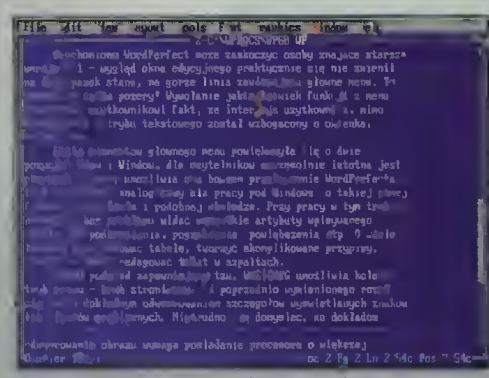

Tryb tekstowy, polskie litery są widoczne dzięki karcie VGA.

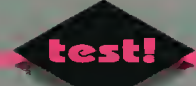

szanla fragmentów wyświetlanego obrazu - obszar, który chcemy powiększyć można zaznaczyć myszką zakreślając potrzebny fragment - w bardzo podobny sposób działa CorelDRAW.

#### SPRAWA POLSKA

Pakiet edytora otrzymaliśmy w angielskiej wersji językowej, wszystkie komunikaty jak też polecenia menu nie są więc po polsku. To akurat nie jest wadą, gdyż nazwy te są typowe i jasne - można się ich nauczyć w krótkim czasie.

Jeśli natomiast chodzi o pisanie po polsku, drukowanie tekstów polskich oraz oglądanie polskich znaków diakrytycznych na ekranie - nie ma najmniejszego problemu <sup>i</sup> to bez żadnych sztuczek czy też przeróbek. Wszystkie kroje zawarte w pakiecie mają standardowo zawarte m.in. polskie li tery (w zestawie znaków Multinational). Do użytkownika należy jedynie zdefiniowanie właściwego układu klawiatury. Czynność ta jest szczegółowo opisana <sup>w</sup> instrukcji obsługi <sup>i</sup> nie ma <sup>z</sup> nią żadnych kłopotów. WordPerfect umożliwia pisanie nawet w tak "nietypowych" językach jak: japoński, arabski, grecki, hebrajski.

Program potrafi wydrukować wpisany tekst praktycznie na każdej drukarce spotykanej na rynku. Wszystkie nietypowe elementy (tabele, ramki, obrazki, znaki diakrytyczne) odwzorowywane są bez problemów. Szybkość druku na drukarkach innych niż laserowe zależy jednak od kroju pisma jakim się posługujemy. Dla krojów i znaków zawartych w pamięci ROM drukarki wydruki są błyskawiczne, w pozostałych przypadkach edytor korzysta z trybu graficznego <sup>i</sup> szybkość znacznie spada.

Natychmiast po zdefiniowaniu polskiej klawiatury, polskie litery będą widoczne przy pracy <sup>w</sup> trybie graficznym i na wydrukach. Aby cieszyć się ogonkami w trybie tekstowym, również nie trzeba żadnych sztuczek (ale tylko na karcie VGA). Wystarczy ustawić <sup>w</sup> parametrach wyświetlacza opcję użycia rozszerzonego zestawu znaków (color schemes/512 characters).

Drobny zgrzyt występuje jedynie przy próbie skorzystania ze słownika ortograficznego lub tezaurusa. W dostarczonej do redakcji wersji były one jedynie w wersjach angielskich.

#### ISTOTNA NOWOŚĆ - FAX

W tej dziedzinie WordPerfect ustanawia nowy i ze wszechmiar pożądany standard - pełna i wygodna obsługa faxmodemu <sup>z</sup> wnętrza edytora. Wpisany tekst, łącznie z wszystkimi atrybutami, tabelami, rysunkami <sup>i</sup> czcionkami może być bez

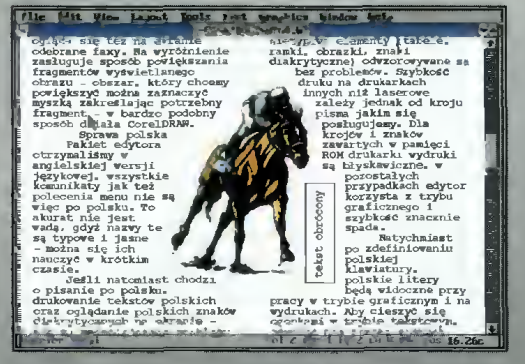

Dokument <sup>z</sup> dołączoną ilustracją - możliwości edytora w tej dziedzinie również w niczym nie ustępują pakietom z MS Windows.

problemu wysłany faxem bez opuszczania programu. Połączenie z konkretnym numerem I przesyłanie wykonuje się w tle, dzięki czemu można np. pisać i jednocześnie nadawać. Dodatkowo dokument może zostać poprzedzony dowolnie skomponowaną stroną tytułową (cover page). Natomiast odebrany fax można obejrzeć na ekranie (w dowolnym powiększeniu) <sup>I</sup> wydrukować go.

W edytor wbudowana została książka telefoniczna, możliwe jest zatem wysyłanie faxów do wybranej grupy abonentów. Sprawdzenie czy kon kretny dokument został przesłany umożliwia natomiast rejestr połączeń.

Odbiór faxów może następować <sup>w</sup> dwojaki spo sób. Użytkownik może zadeklarować liczbę dzwonków telefonicznych, po których edytor automatycznie podniesie "słuchawkę". W drugim przypadku odbiór faxu następuje po naciśnięciu specjalnej kombinacji klawiszy na klawiaturze. Jest to użyteczne jeśli dysponujemy tylko jedną linią telefoniczną.

#### FAJERWERKI

Nie sposób jest w tak krótkim artykule nawet wymienić wszystkich możliwości i udogodnień jakie oferuje WordPerfect. Pewne jest jedno twierdzenie o równoważnych możliwościach w stosunku do aplikacji windowsowych jest prawdziwe.

<sup>Z</sup> ważniejszych rzeczy wymienić należy możliwość jednoczesnego redagowania do 9 dokumentów jednocześnie (w skalowalnych oknach), prostą obsługę korespondencji seryjnej (mail merge). Wpisany tekst można połączyć z grafika - edytor ma wbudowany specialny program do obróbki obrazków wywoływany poprzez kliknięcie myszą na ilustracji.

Drukowanie dokumentów ułatwia wbudowany system kolejek, o działaniu analogicznym do print managera z Windows. Wydruki wykonywane są w tie, dzięki czemu użytkownik edytora może pra cować podczas drukowania.

#### PODSUMOWANIE

WordPerfect 6.0 dla DOS jest znakomitą propozycją dla wszystkich osób potrzebujących wyrafinowanych możliwości obróbki tek stu, ceniących sobie wygodną pracę <sup>i</sup> nieposiadającym dostatecznie silnego komputera, aby pracować wygodnie w Windows. W dniu dzisiejszym <sup>z</sup> pewnością można go uznać za najlepsze narzędzie do pracy z tekstem dla systemu DOS.

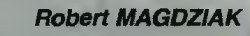

Program otrzymaliśmy od: WordPerfect Corporation 00-675 Warszawa, ul. Koszykowa 54 tel. (0-2) 625-73-54 fax (0-2) 630-87-67 Cena: 325\$+ VAT

#### WYMAGANIA

- Program WordPerfect 6.0 for DOS
- procesor <sup>286</sup> lub lepszy
- minimum 480 KB wolnej pamieci (program potrafi wykorzystać pamięć XMS, udostępnia ją np. sterownik Hlmem.sys Z DOS 5.0)
- DOS 3.1 lub nowszy
- dysk twardy z minimum 7 MB
- wolnego miejsca (zalecane 16)
- karta graficzna (zalecana VGA)
- -mysz

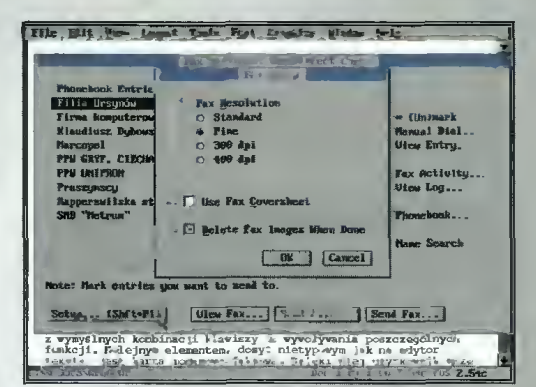

Wysyłania faxu. W tle widoczne pozycje zawarte <sup>w</sup> książce telefonicznej, <sup>z</sup> lewaj strony otwartego okna - menu faxu.

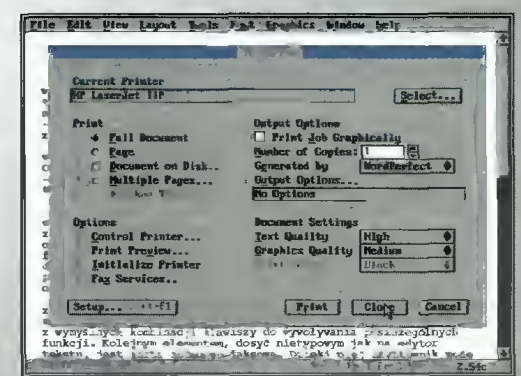

Autorzy programu postarali się, aby <sup>w</sup> trybie tekstowym okna dialogowe były maksymalnie podobne do trybu graficznego. U góry tryb graficzny, u dołu tekstowy.

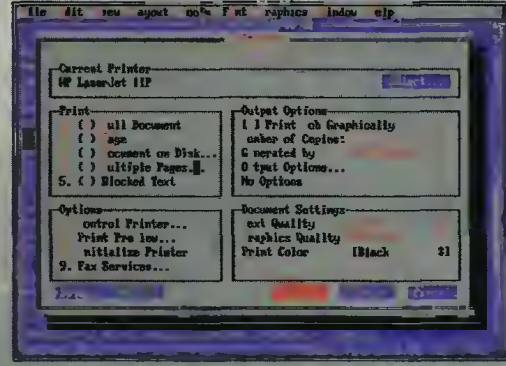

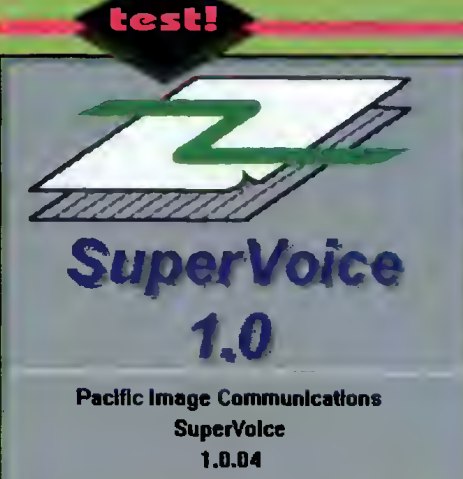

© Copyright Pacific Image Comm^ Inc. 1988-1993

#### ZALETY

- + automatyzacja odbierania
- telefonów
- + pozwala pobrać gotowe dokumenty
- + pozwala nadawać faxy z aplikacji Windows
- + cena

#### WADY

- kiepskie instrukcje

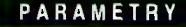

Modem: 2400 bit/sek, MNP, V42bis - homologacja 111/91 Fax: 9600 bit/sek, Group 3, Class <sup>1</sup> Głos: kodowanie ADPCM Środowisko: MS-DOS 3.30 lub nowszy, MS Windows 3.1 Sprzęt: (minimalne) PC/AT, 2 MB RAM, 3 MB miejsca na dysku

# SUPER GŁOS

Realizowanie przez komputer funkcji faxu to już nie no wość. Jednak rozwiązania pozwalające uzyskać przy okazji emulację automatycznej sekretarki pojawiają w większych ilościach się od niedawna.

Pierwszym opisanym w "Bajtku" zestawem sprzętowo programowym z dziedziny telekomunikacji był ComTel (3/93 str. 36, 7/93 str. 34). Tym razem zajmę się zupełnie inną kombinacją, o wcale nie mniejszych możliwościach.

Częścią sprzętową jest karta AT9642PCV - faxmodem z możliwościa rejestracji i odtwarzania głosu. Dopełnia go program SuperVoice. Całość przeznaczona jest dla biur, jako odpowiednik typowego kombajnu faxowego (z automatyczną sekretarką).

#### **SPRZET**

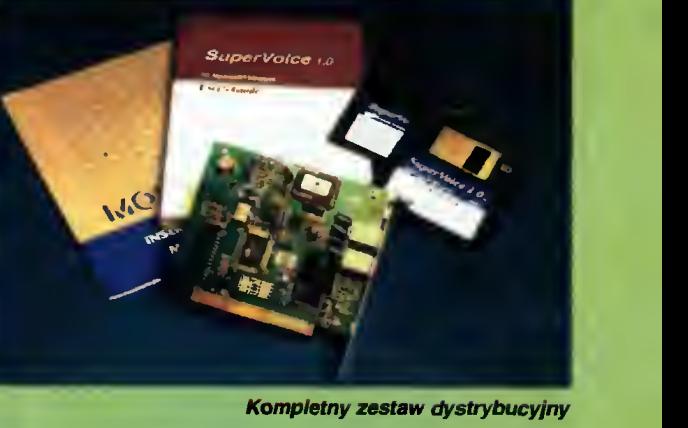

AT9642PCV może działać jako modem <sup>2400</sup> ze sprzętową korekcją <sup>i</sup> kompresją przesyłanych danych w standardzie V42bis. Radzi sobie z tym nie gorzej od innych urządzeń tej klasy.

Może również pracować jako fax zgodny rozkazowo <sup>z</sup> Class 1, osiągając prędkość <sup>9600</sup> bit/sek - <sup>w</sup> praktyce bardzo rzadko zdarzają się faxy obsługujące szybsze transmisje. Tu również nie ma odstępstw od innych podobnych urządzeń. Współpraca z kilkoma znanymi programami (Telemate, Telix, WinFax Pro <sup>i</sup> BitFax Easy) nie sprawiała problemów.

Te typowe funkcje nie są w dzisiejszych czasach rewelacją. Dopiero zdolność do rejestracji i odtwarzania głosu (lub dowolnego innego dźwięku) czyni ten sprzęt wyjątkowym – spośród popularnego sprzętu umie to jeszcze tylko ZyXEL (test w numerze 12/93, str. 18).

Jakość nagrań odpowiada warunkom panującym podczas re jestracji <sup>i</sup> nie od biega specjalnie od tego, co potrafią typowe au tomatyczne sekretarki, jeśli już to raczej pozy tywnie.

#### OPROGRAMO-WANIE

Istotną, a być może nawet istotniejszą od sa mej karty, częścią pakietu jest program SuperYoice. Jego rola nie ogranicza się jedynie do podstawowych operacji, lecz wiąże je w kompietny system. Podstawowym trybem działania SuperVoice

jest odbieranie przychodzących połączeń. Jeśli dzwoni fax, sygnalizujący rodzaj transmisji charakterystycznymi piskami (tzw. ton CNG), zostanie nawiązane zwykłe połączenie faxowe - nic specjalnego.

Gdy jednak dzwoni człowiek, co program rozpoznaje po braku CNG, ujawniają się możliwości tego systemu. Na początek, odtwarzane jest powitanie, które zwykle zawiera krótką instrukcję dalszego postępowania - bowiem do wyboru jest kilka opcji.

Aby z nich skorzystać, trzeba jednak mieć aparat teiefoniczny z możliwością wybierania tonowego, bowiem wybór sygnalizowany jest dźwiękami odpowiadającymi cyfrom w tym systemie. Jeśli osoba dzwoniąca nie wybierze żadnej <sup>z</sup> opcji, czy to <sup>z</sup> braku zdecydowania czy też możliwości tech nicznych, program przełączy ją do operatora, aby ten ręcznie uruchomił odpowiednie opcje.

Jeśli natomiast nie ma problemów z odpowiednim popiskaniem, to można wybrać sobie tran smisję faxową - zarówno przesłanie faxu jak i odebranie jednego z kilku gotowych dokumentów, np. cennika czy pozostawienie wiadomości, czyli po prostu nagranie krótkiej wypowiedzi. Osoby posiadające odpowiednie konto <sup>i</sup> uprawnienia mogą dodatkowo zdalnie przesłuchać zostawione dla nich wiadomości. Po drodze, użytkownik słyszy jeszcze kilka nagranych tekstów o charakterze instruktażowym.

Dodatkiem do tego jest możliwość wysyłania faxów z dowolnych aplikacji systemu Windows, po dobnie jak w przypadku WinFaxa (choć nie jest to tak ładnie zrealizowane).

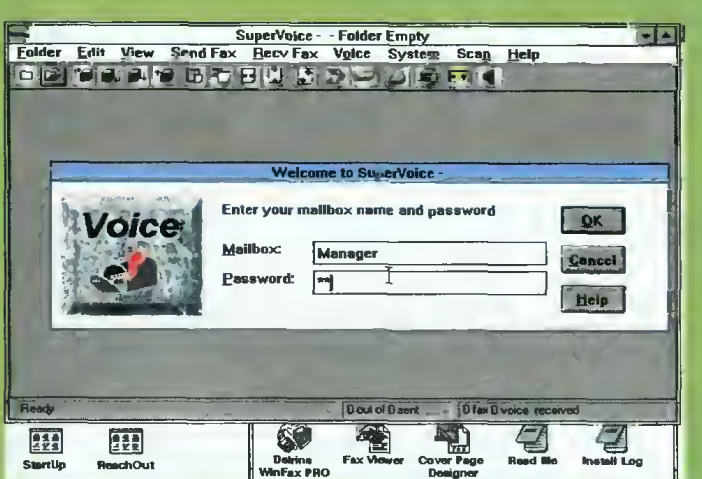

Wybór konta - nie każdy ma nieograniczony dostęp do wszystkich nagranych faxów I wiadomości.

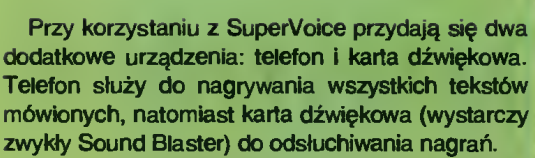

Jedynym utrudnieniem jest nienajlepsza in strukcja i jeszcze nieco gorszy help  $-$  np. informacja o błędzie polegającym na braku odpowiedzi od modemu uświadomiła mi (jedynie), że modem nie odpowiada <sup>i</sup> jest to problem.

#### PO CO TO WSZYSTKO?

W przypadku niewielkiej firmy, rozwiązanie typu SuperVoice pozwala na poważne oszczędności. Praktycznie rzecz biorąc, <sup>w</sup> każdym biurze jest jest dziś komputer, można więc, kosztem nieco ponad 4 milionów oszczędzić sobie trzy-czterokrotnie większego zakupu - konwencjonalnego faxu z sekretarką.

Mimo ograniczonych możliwości konfigurowania systemu, można go używać na kilka sposobów, zależnie od potrzeb.

Wysyłanie faxów bezpośrednio z aplikacji Win dows jest rozwiązaniem znacznie wygodniejszym, niż drukowanie ich na papierze i przepuszczanie przez "zwykłe" urządzenie tego typu. Jest to opcja standardowa dla obecnie stosowanego oprogramowania mającego cokolwiek wspólnego z faxowaniem. Jej dodatkowym zastosowaniem jest przygotowywanie faxów dla systemu "fax na zamówienie".

Możliwość uruchomienia systemu "fax na zamówienie" (fax-on-demand), mało jeszcze u nas znanego, to ułatwienie dla klientów - mogą oni ściągnąć np. cenniki w czasie, gdy biuro nie pracuje. Również tu pojawia się kwestia cenowa – specjalizowany system, chociaż posiada większe możliwości, kosztuje <sup>o</sup> wiele więcej.

Można się również zabawić <sup>w</sup> budowanie syste mu poczty głosowej (voice mail). Polega to na zostawianiu nagranych wiadomości dla innych użytkowników systemu, z możliwością odtworzenia sobie oczekującej "przesyłki" przez telefon. Zastosowania tego pomysłu mogą być bardzo różne - od informacji handlowej po coś w stylu "party line".

#### PODSUMOWANIE

Zestaw ten przeznaczony jest głównie dla ma łych <sup>i</sup> średnich firm <sup>i</sup> zaprojektowano go z takim założeniem. Dobrze spełnia on swoje zadanie. Dodatkową zaletą jest cena - porównywalna z cenami innych faxmodemów (bez tego typu oprogramowania), a znacznie niższa od konwencjonalnego kombajnu faxowo-sekretarkowego.

(MSZ)

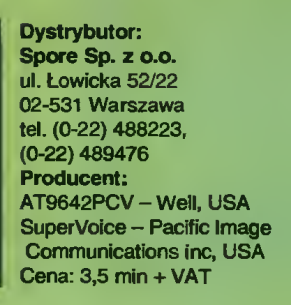

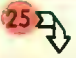

25<sup>2</sup><br>przejawiali większą ochotę do rywalizacji niż współpracy w ustaleniu norm. Standard IDE posiada bowiem pewne braki, przez co może się zdarzyć, że dwóch urządzeń - spełniających normy IDE - nie można połączyć jednym kablem, gdyż nie potrafią się "dogadać". Zwykle producent zakładał, że jeśli ktoś posiada dysk firmy X, to zakupi drugi dysk tej samej firmy. W tym przypadku problemów nie ma.

Z doświadczeń wynika, że dyski "podejrzane" <sup>o</sup> brak chęci współpracy to przede wszystkim pro dukty firm: Seagate i Conner Peripherals. Dotyczy to tylko modeli sprzed paru lat, głównie o pojemnościach 40-80 MB. "Rekordzistą" w tej dziedzinie jest bardzo popularny dysk Seagate ST 157 (40 MB). Praktycznie nie da się zmusić do pracy jako drugi dysk - zawsze chce "rządzić", czyli pracować jako dysk główny (ang. Master). Jeśli ktoś po siada np. dysk Conner o pojemności 250 MB oraz ST 157, będzie zmuszony skonfigurować (za pomocą jumperów Master/Slave) Seagate'a jako dysk C:, a Conner-a - jako dysk kolejny. Nie jest to zbyt wygodne, gdyż dyski nowsze, <sup>o</sup> większej pojem ności są z reguły szybsze od modeli sprzed 6 lat. Najlepiej jest unikać starych dysków lub dobierać dysk "do pary", tzn. taki, który na pewno będzie współpracował z posiadanym typem.

Niemal wszystkie modele dysków (także ST 157) były produkowane w kilku odmianach. Producenci wprowadzali różne poprawki, mające na celu polepszenie parametrów (np. zwiększenie szybkości transferu, likwidacja sytuacji kolizyjnych na magistrali); dlatego dwa dyski o niemal identycznych oznaczeniach mogą się bardzo różnić. Wynika to z modernizacji wbudowanych w dyski sterowników.

#### CO JESZCZE WARTO WIEDZIEĆ O KIESZENIACH?

Kieszeń jest wyposażona w dwie diody świecące, sygnalizujące: włączenie zasilania dysku (zielona) oraz aktywność dysku (czerwona). Pozwalają one zorientować się <sup>w</sup> sytuacji, gdy system nie działa tak, jak powinien - a czasami wystarczy przekręcić kluczyk. Jest to również element kieszeni. Kluczem odłącza się zasilanie dysku, a jednocześnie blokuje mechanicznie skrzyneczkę z dyskiem: gdy dysk jest włączony, nie sposób jest go wyjąć. Jednak lepiej nie próbować dysku, jeśli komputer jest włączony - odcięcie zasilania (kluczem) nie wystarcza, by bezpiecznie wyjąć dysk. Na liniach sygnałowych (przewód do sterownika dysków) dalej występują różne potencjały, a w takiej sytuacji odłączenie urządzenia grozi uszkodzeniem dysku i komputera. Bezpieczniej jest wyłączyć komputer.

#### <sup>I</sup> NA CO TO KOMU?

Kieszeń jest tylko półśrodkiem, ale daje przedsmak technologii jutra. Można się przekonać, jak wygodne będą tzw. removable media - wyjmowalne jednostki pamięci masowej. Dziś można czerpać pożytek <sup>z</sup> taniego rozwiązania, pozwalającego na noszenie megabajtów w kieszeni. Za rok, dwa lub trzy będziemy nosić po kieszeniach - zamiast ciężkiego dysku - małe, lekkie, niezawodne dyski magnetooptyczne.

Jacek TROJAŃSKI

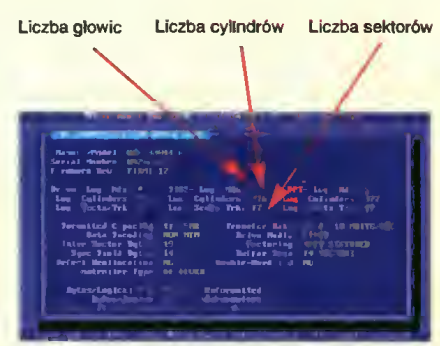

Rys. 2. Ekran programu MH-IDE z zaznaczonymi ważniejszymi parametrami

| DYSK <sub>1</sub><br>DYSK <sub>2</sub> | mzz | 1<br>B<br>M | <b>MAXHOR</b> | OUANTUM | SEAGATE | <b>WC</b><br>öА<br>v<br>$\frac{1}{AB}$ |
|----------------------------------------|-----|-------------|---------------|---------|---------|----------------------------------------|
| <b>CONNER</b>                          | ÷   |             | ٠             | ?       |         | ?                                      |
| <b>IBM</b>                             | +   | ÷           | ?             | ٠       | ٠       | ?                                      |
| <b>MAXTOR</b>                          | +   | ?           | ÷             | ٠       | ٠       | +                                      |
| <b>QUANTUM</b>                         | S.  | ÷           | ٠             | ٠       | ÷       | ۰                                      |
| <b>SEAGATE</b>                         |     |             |               |         | +       |                                        |
| <b>WD (CAVIAR)</b>                     | ?   | ?           | ÷             | ÷       | ٠       | $\ddot{}$                              |

Tabela 1. Współpraca dwóch dysków IDE (o pojemności < 120 MB). "+" oznacza poprawne działanie, "-" błędne działanie, "?" brak danych.

|                    | <b>DYSK</b><br><b>JEDYNY</b><br><b>ABCD</b> | <b>DYSK</b><br><b>PIERWSZY</b><br><b>ABCD</b> | <b>DYSK</b><br><b>DRUGI</b><br><b>ABCD</b> |
|--------------------|---------------------------------------------|-----------------------------------------------|--------------------------------------------|
| <b>IBM</b>         | <b>I⊞88</b>                                 | 8888                                          | 88H <sub>8</sub>                           |
| QUANTUM            | 8H88                                        | 8H88                                          | 88H8                                       |
| <b>SEAGATE</b>     | <b>B88</b>                                  | FI 8                                          | 888                                        |
| <b>WD (CAVIAR)</b> |                                             | 88                                            | 888                                        |

Tabela 2. Uatawienie zworek die różnych konfiguracji. Ustawienie mogą być inne dla nowych typów dysków. Zworka oznaczona jako <sup>A</sup> leży nejbliżej złącza die przewodu sterownika.

# TELEWORKING<br>dia każdego

#### ZALETY

- + jeden zestaw dla 2 komputerów
- + dDbrze radzi sobie z grafiką
- + nie wprowadza zmian w konfiguracji Windows
- + zdalnie steruje myszą

### WADY

- niewygodny w obsłudze
- wymaga instalowania rezydentnej biblioteki przy pracy pod **Windows**
- kiepski algorytm odświeżania ekranu

#### **WYMAGANIA**

- komputer XT lub lepszy
- $-640$  KB
- -1 MB na dysku
- MS-DOS 3.10 lub nowszy (DR DOS 5.0 lub nowszy)
- mysz (opcjonalnie)
- Windows 3.x (opcjonalnie)

#### Program:

ReachOut Remote Control 4.0 Pro Edition Producent: Ocean Isle Software 49 Royal Palm Blvd. Vero Beach, FL 32960 USA tel. (001) 407-770-4777 ■ Ten niezbyt znany termin oznacza po prostu zdalną pracę, w domyśle na komputerze. W gruncie rzeczy nie jest to rewelacja, <sup>w</sup> końcu takie rzeczy robiło się już kilka lat temu.

Mowa oczywiście o światku pecetowym, bo w okolicach Unixa czy podobnych systemów nie jest to w ogółe nowość - jedną z podstawowych usług sieciowych jest tam telnet, czyli podłączenie się jako zdalny terminal...

W przypadku pecetów nie jest tak łatwo, choć wcale nie beznadziejnie. Istnieje kilka (bardzo różnej klasy) programów, pozwalających zdalnie przez modem, null-modem (kabel "udający modem") lub po sieci - pracować na odległym komputerze, korzystając (prawie) normalnie z zainstalowanego tam oprogramowania.

#### **REACHOUT**

jest jednym z nich. Możliwości tego programu wypadają na pewno powyżej średniej, choć trudno mi to w pełni ściśle ocenić, z braku szerszego porównania. Testowana wersja przystosowana była do połączenia komputerów przez RS232C - kablem lub modemowo (istnieje również wersja sieciowa).

Pakiet dystrybucyjny składa się z dwóch dyskietek <sup>i</sup> instrukcji. Jest to kombinowana wersja pod DOS <sup>i</sup> Windows, przy czym wersja nieokienkowa ma nieco większe możliwości. Ciekawostką jest to,

> że licencja jest dla dwóch komputerów - czyli połączonej ze sobą pary. Podstawową możliwością jest oczywiście

#### ZDALNA PRACA,

czyli korzystanie z połączonego z naszym kompu-

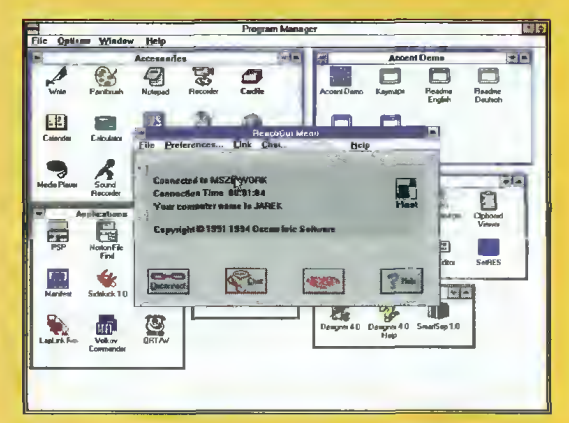

Windows - ogiądanie pod DOS - em.

tera jak ze swojego własnego. ReachOut pokazuje kopię ekranu <sup>i</sup> przesyła <sup>w</sup> drugą stronę informacje o naciskanych klawiszach <sup>i</sup> ruchu myszy.

Jeśli chodzi o tryb tekstowy - nie jest to rewelacja. Przesyłanie zawartości ekranu trwa długo, ze względu na nienajlepszy algorytm. Przy połączeniu na 2400 bit/sek działa to ohydnie wolno, dopiero powyżej 19,2 kbit/sek. zaczynamy się czuć jak użytkownik starego poczciwego XT <sup>a</sup> przy 115,2 kbit/sek. - nic już nie można temu zarzucić.

Czas na tryb graficzny. Tu podgląd działa jakby nieco szybciej. Niestety jest on ograniczony do trybów standardowych i to w przypadku, gdy podglądany program korzysta do ich wywołania z BIOS-u. Graphics Workshop nie dał się obejrzeć, bowiem samodzielnie przełącza on rejestry karty graficznej. ReachOut rozpoznaje standard VESA, pozwalając dzięki temu na korzystanie z trybów wysokiej rozdźielczości - oczywiście o ile oba komputery dysponują odpowiednimi możliwościami.

Wreszcie Windows... Można podglądać pracę w tym środowisku, jednak z pewnymi zastrzeżeniami. Po pierwsze, ruchy myszy nie zawsze są przekazywane poprawnie, toteż czasem kursor przesuwa się za mało lub za dużo. Po drugie, niektóre aplikacje Windows powodują zawieszenie komputera

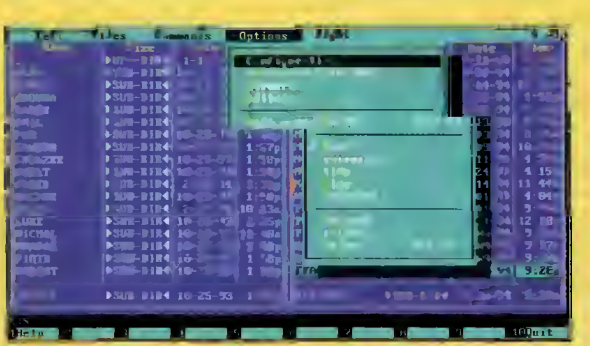

Niezbyt szybko eie dokładnie - Zdainy NC złapany w połowie odtwarzania ekranu.

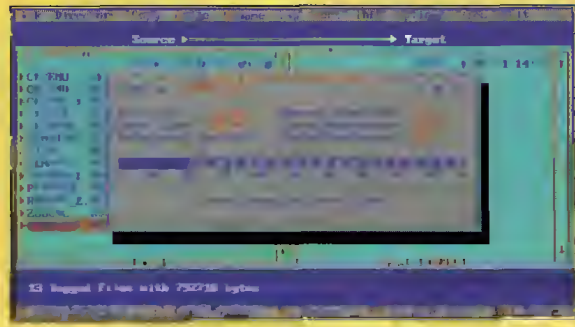

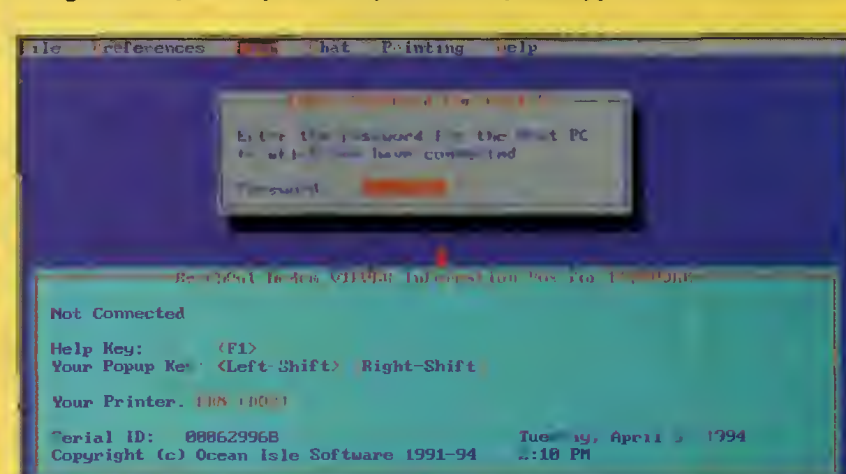

Transmisja plików. zabezpieczenie takie sobie - ale jast

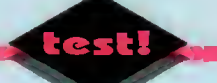

podglądacza. Za to, podgląd działa szybko - wyraźnie widać, że obraz nie jest przekazywany jako zawartość pamięci ekranu lecz <sup>w</sup> postaci komend (narysuj ramkę, pokaż ikonę itp.).

Warto przy okazji zauważyć główną różnicę między wersją Windowsową a DOS-ową programu do podglądu - ta pierwsza umożliwia oglądanie pracy w okienkach (programy DOS tylko jeśli działają <sup>w</sup> oknie), druga również normalnej pracy w DOS-ie.

Kolejną usługą jest

#### TRANSMISJA PLIKÓW.

Może się ona odbywać w tle lub "na pierwszym planie". W pierwszym przypadku można jednocześnie korzystać ze zdalnego peceta. Moduł transmisyjny posiada wbudowany mechanizm kompresji <sup>o</sup> parametrach zbliżonych do MNP5, co dało się za uważyć na plikach tekstowych <sup>i</sup> BMP (bitmapach).

Ciekawostką jest to, że ReachOut szuka w przesyłanych plikach wirusów. Nie wiadomo bliżej, jakich - <sup>a</sup> że nie dysponuję próbkami takiego paskudztwa, nie mogłem tego sprawdzić.

W zasadzie mało istotna jest

#### MOŻLIWOŚĆ ROZMOWY

między osobami siedzącymi przy połączonych komputerach. Rozmowa oznacza oczywiście na dawanie do siebie tekstów, widocznych w ujawniających się na tę okazję okienkach.

Poza tym wszystkim <sup>w</sup> zestawie znajduje się zwykły program komunikacyjny, o niewygórowanych możliwościach. Tym niemniej, można się nim połączyć z BBS-em lub komputerem mainframe posiada on odpowiednie emulatory terminali. Do przesyłania plików można użyć kilku protokołów, w tym popularnego Zmodemu.

#### INTERFEJS UŻYTKOWNIKA

jest zdecydowanie słabą stroną ReachOuta. Niewygodny i nieintuicyjny (nawet w wersji pod Windows), niejednokrotnie sprawił mi kłopot.

Pewne rozwiązania, choć z jednej strony niby sensowne okazują się być wybitnie irytujące - np. aby używać programu pod Windows trzeba najpierw <sup>w</sup> DOS-ie załadować rezydentną bibliotekę komunikacyjną - jeśli się <sup>o</sup> tym zapomni, trzeba porzucić okienka, dopełnić rytuału <sup>i</sup> dopiero wtedy można zadziałać.

Zabezpieczenie przed użyciem przez osoby trzecie również budzi moje wątpliwości - ochrona jest jednostopniowa, za pomocą hasła. Nie ma kont użytkowników jako takich - są tylko hasła z różnymi uprawnieniami. Może i poprawia to wygodę pracy (mniej wpisywania), ale jednocześnie ułatwia zadanie potencjalnemu włamywaczowi.

#### **OGÓLNIE**

rzecz biorąc, ReachOut nie jest rewelacyjny. W zasadzie spełnia swoje zadanie (poza pewnymi wyjątkowymi sytuacjami), jednak nie jest wygodny w użyciu i sprawia czasem wrażenie kiepsko zaprojektowanego.

<sup>Z</sup> mojego punktu widzenia liczy się głównie możliwość zdalnej pracy z grafiką, bowiem do trybu tekstowego wybrałbym raczej mocno przestarzałego DoorWaya.

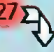

# 27<sub>2</sub><br>rająca polskie czcionki.

Sterownik dla MS Windows jest niemal iden tyczny jak w przypadku znanej mi drukarki DJ 510. Jedynym uzupełnieniem jest opcja druku kolorowego. HP 310 ze specjalnym zbiorniczkiem z tuszem w czterech barwach, daje możliwość kolorowych wydruków. Niestety, takie uzupełnienie zestawu trzeba nabyć oddzielnie - w standardowym wyposażeniu jest tylko tusz czarny.

Drukarka sprawowała się bez zarzutu, zarówno w programach "okienkowych", jak i DOS-owych (np. WordPerfect). Jeśli jakiś program nie posiada specjalnego sterownika dla tego typu, wystarczy podać opcję (o ile takowa istnieje) HP DeskJet <sup>i</sup> wydruk powinien zostać wykonany bezproblemowo.

Jeśli drukujemy w trybie tekstowym, to zestaw opcji sterujących, które możemy wybrać przyciskami drukarki, zawiera trzy kombinacje pionowego zagęszczenia druku: normalny (60 wierszy na stronie), zagęszczony (64) i zagęszczony z pominięciem perforacji (70). Dziwi tylko ostatnia nazwa, wszak prowadnicy dla wstęgi ("traktora") nie ma w żadnym ze znanych mi zestawów. Może i można wkręcić <sup>w</sup> HP <sup>310</sup> składankę, lecz wolałem nie ryzykować.

#### WARTO, NIE WARTO...

Hewlett-Packard DeskJet 310 jest bardzo cieka wą propozycją w dziedzinie drukarek atramentowych. Jest to na pewno drukarka przenośna (jak kto woli – podręczna), która może wędrować wraz z notebookiem. Jakość druku jest wyśmienita (300 dpi) <sup>i</sup> przy zastosowaniu odpowiedniego papieru (kserograficzny jest za mało nasiąkliwy) dla drukarek atramentowych nie ustępuje zwyczajnym (też 300 dpi i bez RET-u) "laserom".

Od strony mechanicznej, HP 310 ponosi kon sekwencje konstrukcji "podręcznej". Niewygodnie rozwiązano "zasilanie" papierem, które dopiero po zastosowaniu dodatkowego po¬

dajnika umożliwia sprawne ich funkcjonowanie. Jeśli jednak trzeba wydrukować coś <sup>w</sup> podróży (stronę lub dwie), to opisywane urządzenie jako jedyne do takiego celu się nadaje. Niestety, w testowanym zestawie nie znajdowały się akumulatory (trzeba je oddzielnie dokupić), więc <sup>o</sup> efektywności działania z dala od źródeł prądu nie mogę nic napisać. Instrukcja podaje, że zapas energii wystarcza na około 100 stron druku.

Na pewno zachęcające będzie opcjonalne drukowanie w kolorze. Zwłaszcza, że wymiana zasobni ków z tuszem jest bajecznie prosta - wciska się przycisk na obudowie <sup>i</sup> wyjmuje pojemnik.

Wydatek nie przekraczający 10 milionów złotych pozwoli osiągnąć efekty godne pozazdroszczenia. Aha, warto podkreślić, że HP 310 występuje w wersji przystosowanej do komputerów Apple Macintosh, wyposażonej <sup>w</sup> złącze Apple Talk.

Tomasz GROCHOWSKI

#### Dystrybutor:

BAZA Sp. z o.o. 02-920 Warszawa, ul. PDwsińska 22A,

- tel. (0-2) 642-19-14,
- fax (0-2) 642-07-16
- Cena:
- HP DJ 310 (bez podajnika)-
- $-7$  min zi + VAT
- podajnik papieru -
- $-1,3$  min zł + VAT
- akumulator -1 min zl + VAT
- zestaw do druku w kolorze
- $-950$  tys. zl + VAT

#### ZALETY

- + bardzo dobra Jakość druku,
- + możliwość wykonywania wydruków kolorowych,
- + zestaw sterowników do popularnych aplikacji użytkowych,
- + dodatkowe czcionki na krzemo wych dyskietkach,
- + opcjonalny podajnik papieru,
- + prosta instalacja <sup>i</sup> eksploatacja.

#### WADY

- niewygodne wprowadzanie
- kartek bez podajnika, delikatna konstrukcja mecha-
- niczna,
- brak kabla równoległego łączą-
- cego z komputerem praz aku-
- mulatorów w zestawie.

Przykładowy wydruk graficzny.

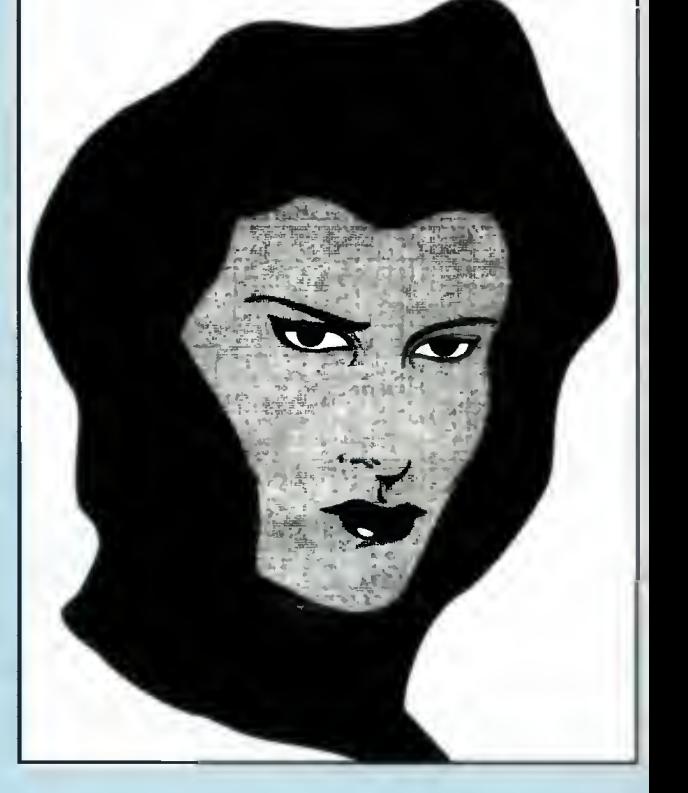

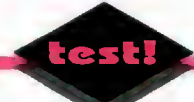

# - KLUCZ DO SIECI dla notebooków

■ Jak podłączyć notebooka, subnotebooka lub choćby laptopa do sieci "dużych" komputerów? Zwykle w obudowie nie ma miejsca na dodatkowe karty. Z pomoca przychodzi nam wtedy firma Genius.

#### PARAMETRY TECHNICZNE

Standard: Ethernet IEEE 802.3 Złącza: E3000-CX - BNC (kon centryczne) E3000-TP  $-$  RJ-45 (twisted pair  $-$ "skrętka") E3000-2 - BNC <sup>i</sup> RJ-45 Szybkość transmisji (teoretyczna): 10 Mbps Oprogramowanie: drivery dla IPX/ODI (NetWare), TCP/IP (Packet), NDIS (LAN Manager, Windows for Workgroups) Wymagany sprzęt: laptop, notebook (kompatybilne z PC), IBM XT/AT/386/486. Przerwanie: IRQ 5 lub IRQ 7 Bufor danych: 8 KB Wymiary: 110x60x25 mm Cena: 2.740 tys. zł + 22% VAT

E3000 to seria (trzy modele) adapterów sieciowych, podłączanych w dość nietypowy sposób: w gniazdo przeznaczone do podłączenia drukarki. Dzięki takiemu rozwiązaniu każdy komputer, wyposażony <sup>w</sup> takie złącze, można dołączyć do sieci. Urządzenie wymaga do pracy zainstalowania swojego drivera.

Poszczególne modele adaptera różnią się jedynie zestawem gniazdek do współpracy z siecią - BNC (koncentryczne), RJ-45 (do skręconych przewodów) lub oba. Jednak w Polsce najczęściej spotyka się sieci oparte na kablu koncen trycznym, stąd najbardziej atrakcyjna wydaje się wersja ze złączem BNC.

#### DLA KOGO?

Adapter został pomyślany jako przystawka do małego komputera (niemniej funkcjonuje pop rawnie również <sup>w</sup> stacjonarnych komputerach, zamiast klasycznej karty sieciowej). Pozwala on na "dopięcie" się do każdej sieci Ethernet (i nie tylko), dzięki czemu można swobodnie przenosić dane pomiędzy komputerami. Jest to doskonałe rozwiązanie dla kogoś, kto używa komputera w nietypowych warunkach (w czasie jazdy pocią-

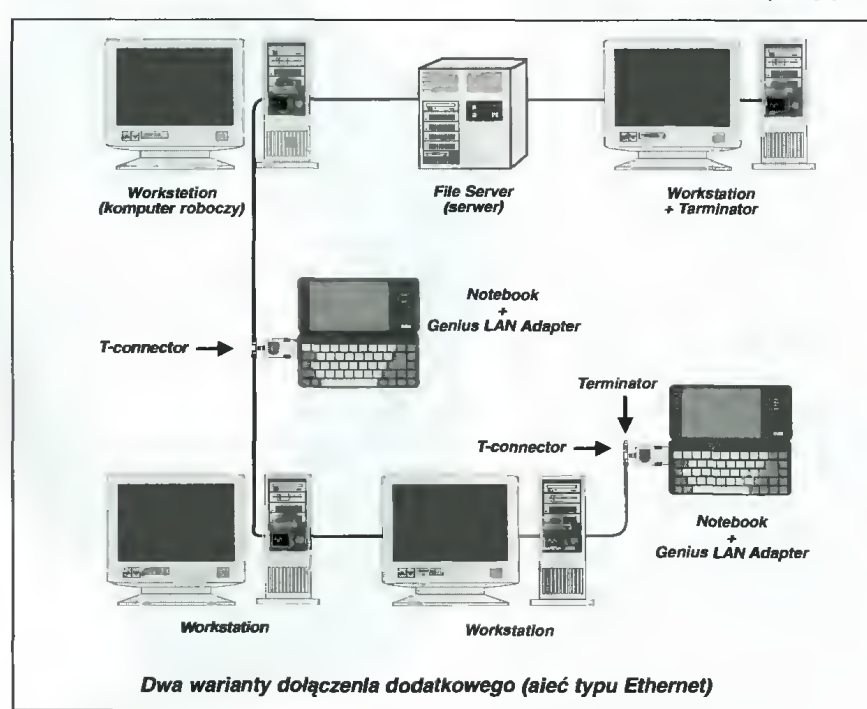

giem, "w terenie", w autobusie itp.). Po przyjeździe do pracy może dane (teksty, rysunki, obliczenia) błyskawicznie przenieść do innego systemu <sup>i</sup> kontynuować pracę. Takie rozwiązanie działa w obie strony - potrzebne pliki z sieci komputerów można przekopiować na dysk noteboo ka, a następnie poprawiać, przeglądać, dopisywać <sup>i</sup> usuwać dane.

#### JAK SIĘ DOCZEPIĆ?

Dołączenie dodatkowego komputera do sieci nie jest banalne. W tej sprawie najlepiej jest porozmawiać z administratorem danej sieci - on będzie wiedział najlepiej, jak "bezboleśnie" podłączyć komputer. Czynność ta wymaga włączenia w kabel tzw. T-connectora, nazwanego tak z racji swojego kształtu (litera "T"). Element ten może znajdować się gdzieś na środku kabla lub na którymś <sup>z</sup> końców (w tym przypadku T-connector jest zamknięty z drugiej strony terminatorem, czyli "zatyczką"). Jeśli T-connector jest zamontowany, można już do niego podłączyć nasz komputer.

Do pracy w sieci potrzebne są jeszcze dwie drobnostki: oprogramowanie, odpowiedzialne za komunikację (transmisję), oraz konto <sup>w</sup> sieci, czyli prawo do korzystania z pewnych zasobów sieci - zwykle jest to pewien obszar na twardym dysku serwera (komputera zawiadującego całą siecią). Konto przydziela administrator, jednak osoba, która zwykle korzysta <sup>z</sup> tejże sieci, ma już swoje konto, na które będzie przenosić pliki <sup>z</sup> no tebooka.

Oprogramowanie do współpracy z siecią zale ży od typu oprogramowania, zainstalowanego na serwerze. Najczęściej <sup>u</sup> nas spotykane to Novell NetWare oraz Novell NetWare Lite - ten drugi system to "miniaturka" oprogramowania sieciowego, jednak doskonale spełniająca swe zada nie przy połączeniu kilku (im więcej, tym gorzej) komputerów. <sup>W</sup> obu przypadkach, <sup>a</sup> także w przypadkach innych sieci (np. LANtastic) należy załadować do pamięci komputera driver protokołu (IPX), driver karty oraz kilka innych programów. Na listingu 1 przedstawiono zawartość pliku STARTNET.BAT, ładującego odpowiednie programy. Został on napisany dla Novell NetWare <sup>w</sup> wersji 3.12 <sup>i</sup> następnych (listing 1), pozwala on także na współpracę z Novell NetWare Lite $\mathbb{Q}_{\geqslant 6}$ 

#### **SHAREWARE**

# **SZWKAJCIE**<br>SZNajdziecie

**Kolejny przegląd dysku** w redakcyjnym BBS-ie. Można tam znaleźć rzeczy dziwne i ciekawe, o ile komuś chce się poszukać...

Tym razem zestaw nie ma żadnej "myśli przewodniej" - po prostu jest <sup>w</sup> nim to, co akurat znalazłem. Mowa oczywiście o rzeczach ciekawych, przynajmniej z mojego punktu widzenia. Może ktoś powie, że mam dziwny gust, ale jak na razie dostałem wszystkiego trzy listy z życzeniami, dotyczącymi zawartości PC Shareware, które staram się, <sup>w</sup> miarę możliwości, spełniać.

W zestawie 18 mamy więc jedną dyskletkę 1,2 MB, zawierającą:

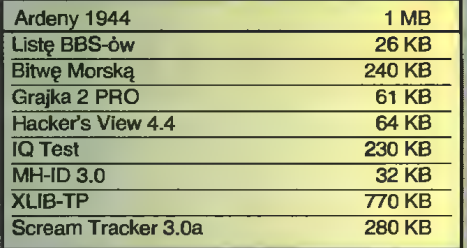

Po prawej znajdują się rozmiary poszczególnych pozycji po rozpakowaniu, są one przybliżone.

Spora część tego zestawu to programy zaliczane do grupy Freeware, czyli mogące być użytkowane bez wnoszenia opłat dla autora, jednak pozostałe to klasyczne shareware - po okresie próbnym konieczna jest rejestracja.

Tradycyjnie, czas na krótkie opisy zawartości zestawu:

Ardeny 1944 - polska gra strategiczna

Bitwa Morska - komputerowa wersja gry niezwykle popularnej podczas nudnych lekcji 1Q Test - coś dla specjalistów od łamania głowy bez użycia łomu

Grajek 2 Pro - nowa wersja polskiej odgrywaczki do modułów

Scream Tracker 3.0a - jeden z lepszych programów do komponowania MODułów

MH-IDE - rozpoznaje parametry dysków AT-BUS

Hacker's View - przeglądarka do plików z edytorem binarnym <sup>I</sup> disasemblerem

XLIB-TP - biblioteka graficzna do Turbo Pascala (wersja źródłowa)

Lista BBS-ów - jak sama nazwa wskazuje, lista polskich BBS-ów.

(MSZ)

## SHAREWARE

Programy typu Shareware podlegają • chronię prawnej <sup>w</sup> takim samym stopniu jak wszystkie inne. Różnica polega na tym, że można je zobaczyc przed wydaniem pieniędzy <sup>i</sup> zorientować się, czy war to pozbywać się gotówki.

Z reguły autorzy lub dystrybutorzy wyznaczają okres próby - typowo od dwóch tygodni do dwóch miesięcy, <sup>w</sup> którym można korzystać z programu bez koniecz nosci płacenia za niego. Jeśli użytkownik zamierza to czynić dalej – musi zapłacić opłatę rejestracyjną. Często otrzymuje wtedy drukowaną instrukcję, najnowszą wersję programu czy też możliwość korzystania z porad telefonicznych.

Opłata za dyskietki <sup>i</sup> ich wysyłkę <sup>w</sup> neszyrn "PC Shareware" czy innych firmach tego typu nie ma związku z opłatą rejestra cyjną, którą użytkownik musi wnieść bezpośrednio do autorów lub dystrybutorów.

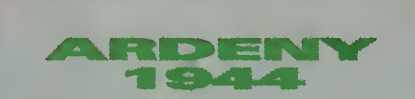

Ofensywa w Ardenach była ostatnim podrygiem padającej III Rzeszy. Nie mogła ona zmienić historii w znaczący sposób, choć osiągnęła przynajmniej część swoich celów - zatrzymała front zachodni na całe 6 tygodni.

Ten epizod <sup>z</sup> dość już zamierzchłej przeszłości posłużył dwóm młodym <sup>i</sup> zdol nym autorom jako temat do gry. Jest to, o ile wiem, pierwsza polska gra strategiczna. Jako kompletny antytalent w dziedzinie strategii, nie będę jej oceniał pod względem stopnia trudności <sup>i</sup> realizmu.

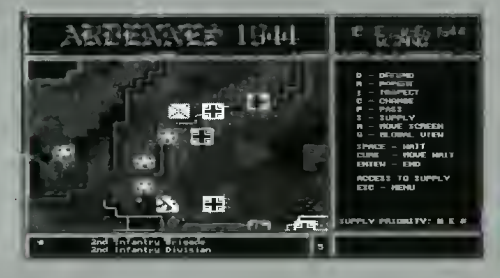

Wyraźnie widać, że autorzy grywali w Arnhem, bowiem grafika niezwykle przypomina ten klasyczny hit, z jednym wyjątkiem -Ardeny posiadają wspaniały obrazek początkowy...

<sup>Z</sup> ostatniej chwili: IPS rozpoczął sprzedaż pełnej wersji tej gry na zasadach komercyjnych.

Autorzy: The Swords - Jarek Chudziak i Marcin Popkiewicz Wymagania: EGA, VGA, Hercules, 500 KB RAM

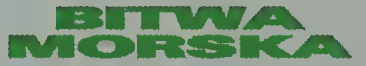

Któż nie grał w stare, dobre "Okręty"? Trudno będzie taką osobę znaleźć... Wiełu także przymierzało się do zrobienia wersji komputerowej tej gry.

<sup>W</sup> końcu jest. Bardzo ładnie dopracowana graficznie i wcale niełatwa gra. Komputerowy przeciwnik radzi sobie świetnie. I wszystko to dla sławy <sup>i</sup> chwały, bowiem autor nie żąda żadnych pieniędzy.

Autor: Radosław Kacprzak Wymagania: VGA 256 KB, mysz

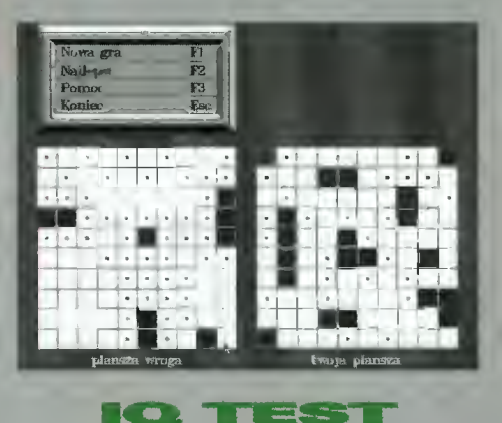

Iloraz inteligencji, zwany z amerykańska IQ, jest pewną liczbą, mającą <sup>w</sup> założeniu określać zdolności umysłowe. Nie do końca jest to prawdą, tym niemniej różnego rodzaju testy są dość popularne.

Ten test zawiera 40 pytań, na które należy odpowiedzieć w czasie pół godziny. Odpowiedzi są przeliczane na IQ, w zakresie od 50 (zero poprawnych odpowiedzi, poziom kretyna) do 180 (wszystkie odpowiedzi pop rawne, gwarantowana genialność).

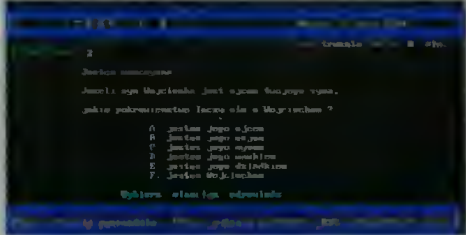

#### **- PE SHAREWARE**

Dane użytkowników i ich wyniki umieszczane są w bazłe danych, można więc porównać swoje wyniki np. ze znajomymi. Autorzy: Z. Świerkowski i R. Kober

Wymagania: bez specjalnych wymagań

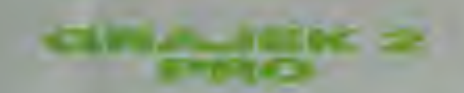

Nie tak dawno spotkaliśmy się z poprzed nią wersją tego programu. W zasadzie ozna czałoby to, że przez dłuższy czas nie pojawi się on <sup>w</sup> następnych zestawach, jednak...

Wersja Pro wygląda zupełnie inaczej niż poprzednia - bardziej w stylu produkcji zachodnich. Na ekranie mamy klasyczny oscyloskop, analizę spektrum oraz "diody" pokazujące głośność w czterech kanałach. Pojawił się także pasek ikon, służący do wywoływania różnych funkcji programu.

Firma: MegaMAF Software, Ltd Wymagania: VGA, mysz mile widziana Obsługuje: Covox mono i stereo, DigiBoard, głośniczek, Sound Blaster

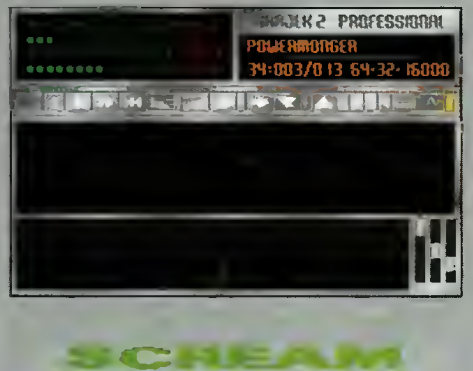

Jeden z najbardziej rozbudowanych "trackerów", czylł programów do tworzenia muzyczek typu MOD. Pozwala wczytać <sup>i</sup> obrabiać większość popularnych plików tego typu. Osobom nie zajmującym się komponowaniem może służyć do konwersji muzyczek. Freeware.

**FLACKER SALE** OF SALE

Autor: Kalle Kaivola Obsługuje: Głośniczek, Sound Blaster, SB Pro Wymagania: VGA, <sup>400</sup> KB RAM, pamięć EMS mile widziana

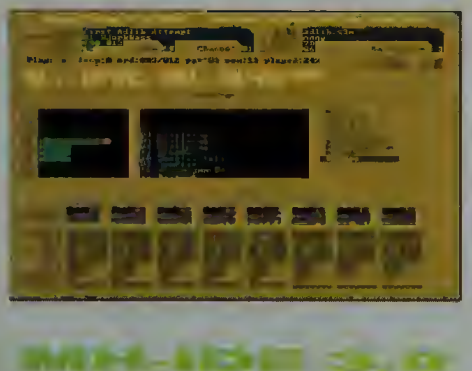

Program bardzo przydatny dla posiadaczy nieco starszych komputerów AT. MH-IDE podaje wszystkie istotne dane dotyczące zainstalowanych twardych dysków IDE, co pozwala w miarę bezboleśnie skonfigurować komputer w przypadku, gdy moduł konfiguracyjny BIOS-u nie wykrywa tych parametrów samodzielnie.

Program ten służy jako demo bardziej rozbudowanych wersii, zdolnych do samodzielnego wpisania właściwych parametrów do CMOS-u. Freeware.

Firma: Micro House International Wymagania: dyski IDE

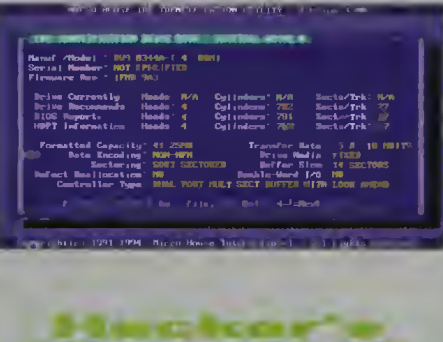

Niewątpliwie jest to wygodne narzędzie dla każdego hackera, choć na pierwszy rzut oka wygląda jak nortonowska przeglądarka do plików tekstowych. Jest to jednak mylne wrażenie.

*A District Call* 

Hacker's View potrafi bowiem o wiele więcej. Wbudowany disasembler rozpoznaje wszystkie instrukcje procesorów 8086, <sup>80286</sup> <sup>i</sup> <sup>80386</sup> (w real modę). Moż na także przeszukiwać skompilowany program, podając mnemonik rozkazu asemblera - wbudowany asembler (dla 8086) zamieni to na właściwe kody. Można również poddać plik edycji – zarówno zwykłej binarnej jak i na poziomie instrukcji asemblerowych. Możliwość "dłubania" <sup>w</sup> nagłówkach plików EXE jest już tylko drobnym dodatkiem.

Niestety dokumentacja jest w szlachetnym języku Tołstoja I Puszkina, więc dostęp do niektórych funkcji (np. szyfrowanie) będą mieli tylko ci, którym uda się ją odczytać <sup>i</sup> zrozumieć.

Autor: SEN

Wymagania: brak specjalnych wymagań

Freeware.

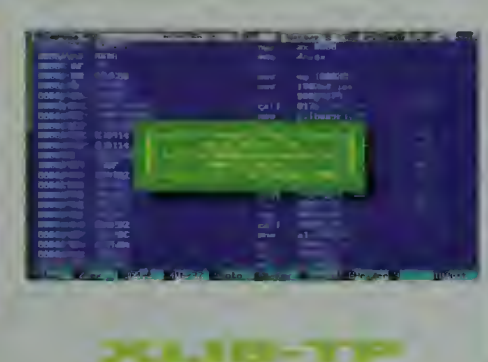

Programowanie efektów graficznych w ogóle zabawa z grafiką - jest rzeczą trudną. Poszukiwane są więc dobre biblioteki operacji graficznych.

Programiści piszący w C lub C++ mieli zawsze dużą przewagę nad zwolennikami Pascala. Pojawienie się kilku bibliotek nieco zmieniło ten stan, jednak nie jest wcale najlepiej. Może <sup>o</sup> tym świadczyć fakt, że XUB to w oryginale kombinacja C <sup>i</sup> asem blera, z dużym wysiłkiem przerobiona później na wersję TP/BP.

X w nazwie pochodzi o określenia Mode-X, oznaczającego grupę specjalnych trybów graficznych osiągalnych dla kart VGA i SVGA. Pozwalają one na łatwiejsze uzyskanie różnych efektów - w takich trybach pracuje wiele gier.

Freeware.

Autor: Christian Harms Wymagania: Turbo Pascal lub Borland Pascal 5.0 (lub nowszy). VGA 256 KB

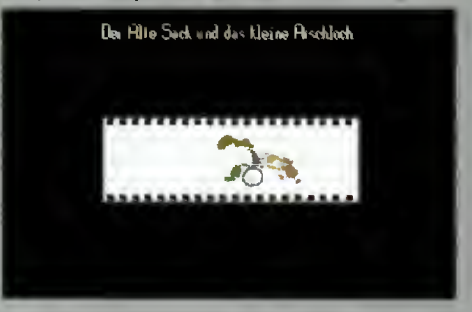

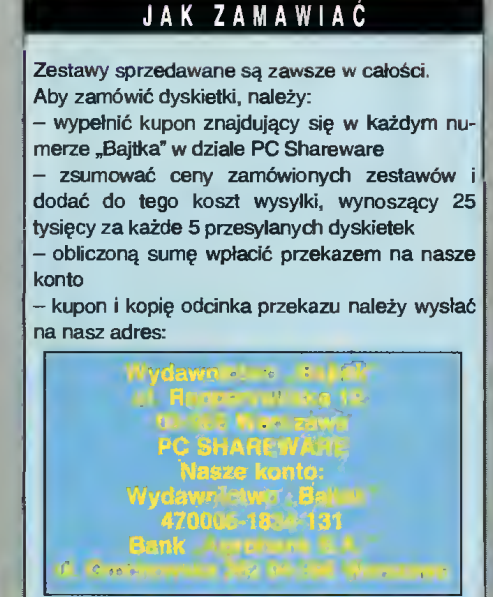

UWAGA: Prosimy o czytelne (najlepiej DRUKO-WANYMI LITERAMI) wypełnianie kuponu I formularza przekazu. Nieczytelny kupon może być powodem opóźnienia realizacji zamówienia lub niedoręczenia wysłanych dyskietek przez pocztę.

#### REKLAMACJE

Reklamacje dotyczące nolinika należy kierować do firmy "Zbych Shareware", na adres. ZBYCH Al. Stanów Zjednoczonych 24 p.101 03-964 Warszawa Uwagi dotyczące programów prosimy nadsyłać do redakcji, w listach z dopiskiem "PC SHAREWARE"

#### **SHAREWARE**

# **ZAWARTO**<br>STAWAW

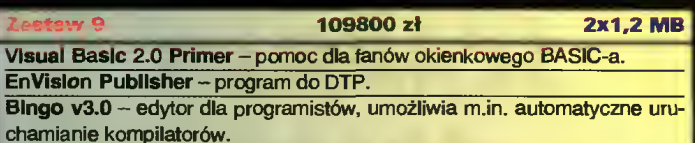

Crossword Creator - program do tworzenia krzyżówek.

Blnary EDIT 3.0 - ed tor do plików różnego typu.

 $2022 - 10$ 

 $1.2$  MB

1B

Odgrywacze modulów (muzyczek), różnią się wyglądem i obsługiwanymi urządzeniami wyjściowymi - ModPiay 2.19b, Dual Moduie Piayer 2.11, Protected Moduie Player 2.0, Whacker Tracker, WOW ii, Visual Player  $2.0$ 

54900 zł

Konwerter amiganckich sampli w formacie IFF na typowe dla SoundBlastera VOC

Program do konwersji modułów na muzyczki MIDi.

Poprawka do ScreamTrackera i ModPlaya by gral na karcie AdLIb. ModOBJ - biblioteka do odgrywania modułów, do włączenia w programy pisane w C lub Pascalu.

BlasterMaster 5 - sampling i odtwarzanie sampli, EGA/VGA+SB. Turbo Pascal SoundBlaster Kit 1.0 - biblioteka do obslugi SB. Biblioteka SB do Turbo C.

chosar 11

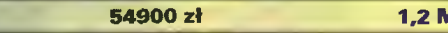

Pokaz siajdów objaśniających podstawy konstrukcji peceta. Calculus Caiculator - rozbudowany kalkulator z możliwością robienia wykresów i programowan<mark>ia</mark>.

InfoPlus (ze źródłami w TP) – komplet informacji o konfiguracji komputera. Dokladniejszy od Syslnfo, MSD czy Checklt-a.

Pong - gra podobna do ping-ponga.

AnaDisk 2.07 - do grzebania po mniej lub bardziej nietypowych dyskach, także kopiuje.

System prezentacji graficznej NeoShow - pozwala tworzyć pokazy slajdów.

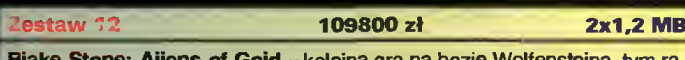

zem w realiach ponurej przyszlości. Paint Shop Pro - program graficzny pod Windows, szczególnie przydatny

do konwersji formatów, wycinania fragmentów i grabienia ekranów. Sloop Manager - zastępuje Program Managera, kilka ciekawych rozwią-

zań. Touch Typing Tutor - do nauki szybkiego pisania na klawiaturze.

SHEZ v9.5 - najlepszy program do obsługi plików spakowanych popularnyml archiwerami.

Crystal Baii - wróżby (raczej zabawne).

Fortune Teiler - wróżby z kart, kości, runów i obliczeń numerologicznych - na poważnie.

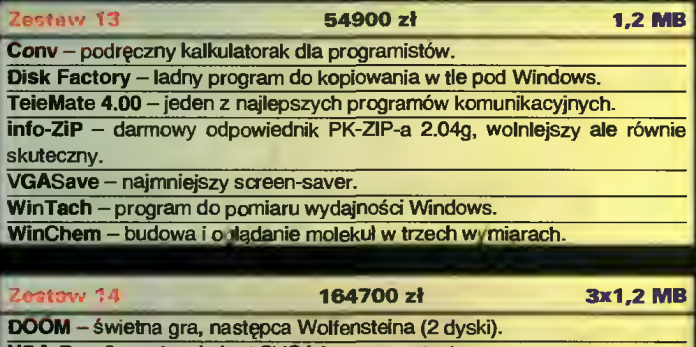

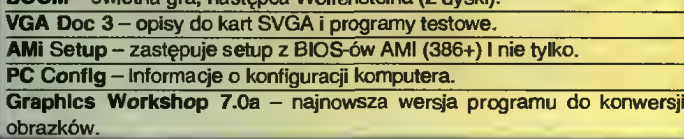

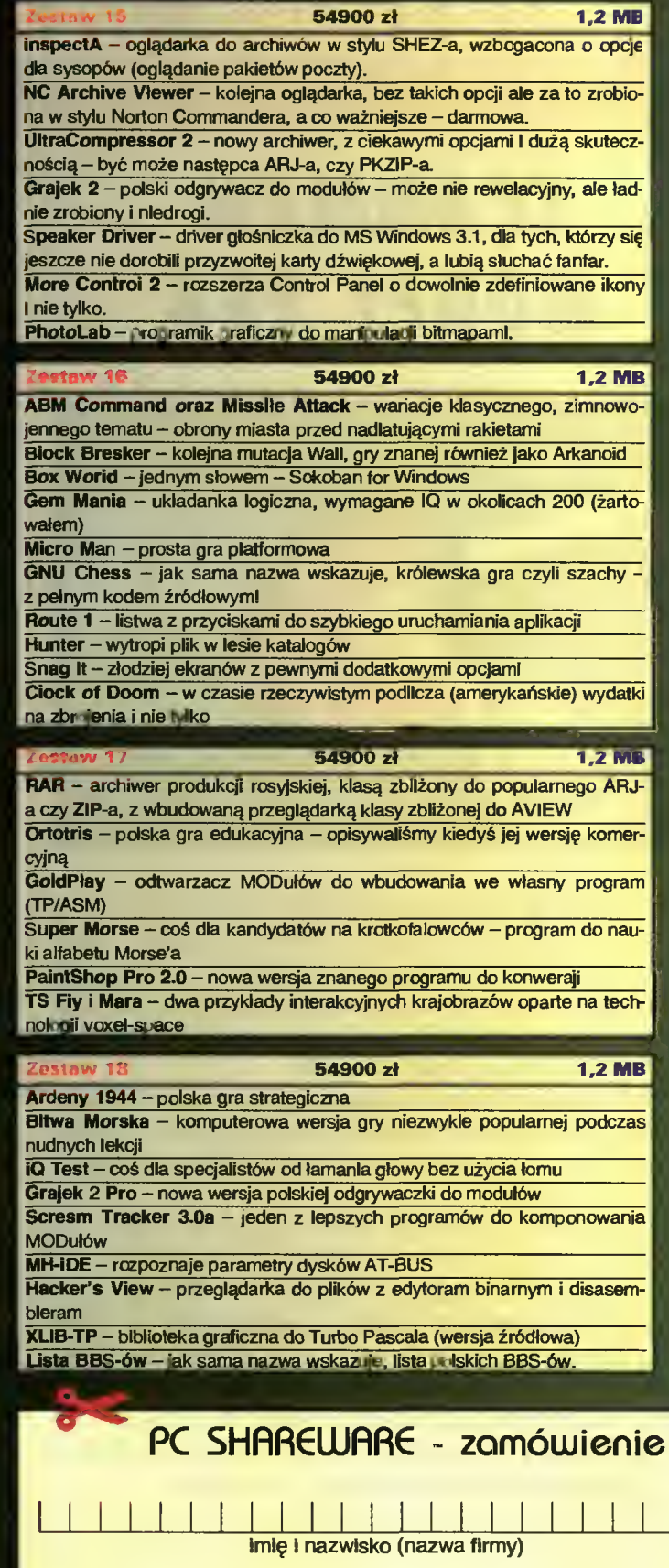

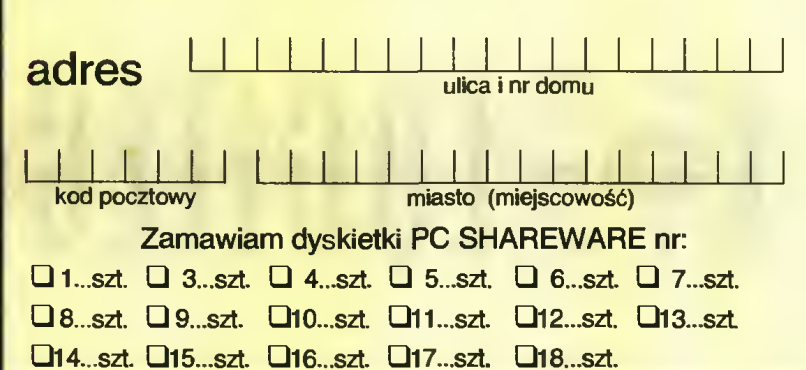

# ŚWIATOWE HITY LOGITECHU!

# SCANMAN MODEL 256

# SCANMAN COLOR

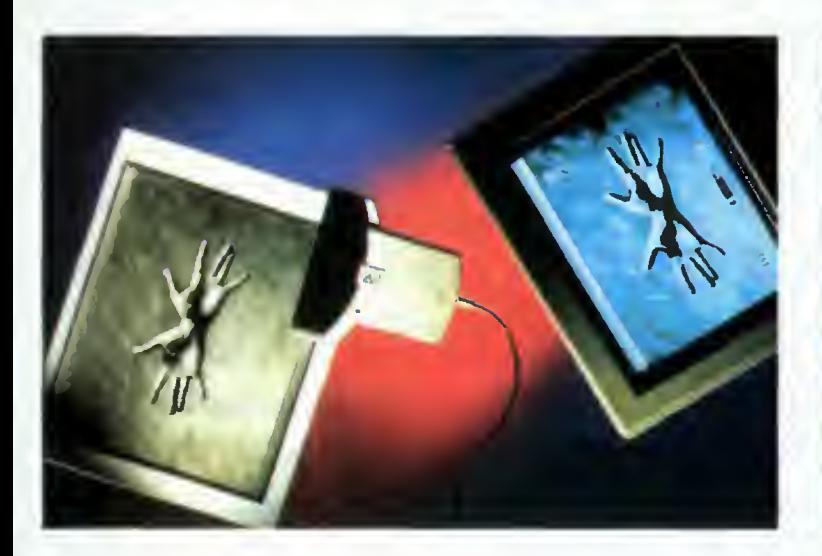

ScanMan Model 256 to skaner ręczny firmy LOGITECH, który wraz <sup>z</sup> programem edycji obrazu FotoTouch ożywia zeskanowane obrazy <sup>w</sup> <sup>256</sup> odcieniach szarości, dostarczając najwyższą jakość zurnalową Z silą skanowania 8 bitów na punkt ekranu, pozwala uzyskać rozdzielczość od <sup>100</sup> do <sup>400</sup> DPI - będąc jednocześnie wspaniałym narzędziem do skanowania tekstu lub grafiki

Dzięki opcji AutoStitch możemy automatycznie skanować całą stronę nawet formatu A3! ScanMan Model 256 udowodnił, że nie ma potrzeby inwestowania w znacznie droższe skanery stacjonarne, aby uzyskać profesjonalną jakość

ScanMan <sup>256</sup> stal się standardem dostarczającym znacznie lepsze obrazy niz inne skanery ręczne czy wiele skanerów stacjonarnych.

ScanMan Model <sup>256</sup> cieszy się bardzo dobrą opinią wśród użytkowników <sup>i</sup> ekspertów sprzętu komputerowego na całym świecie, zbierając corocznie liczne "trofea". W 1992 roku Scan-Man Model 256 został uznany przez czytelników magazynu "PC WORLD" (USA) za najpopularniejszy skaner na rynku, W tym rankingu ScanMan 256 pozostawia w tyle całą śmietankę skanerów stacjonarnych (nie wspominając o ręcznych).

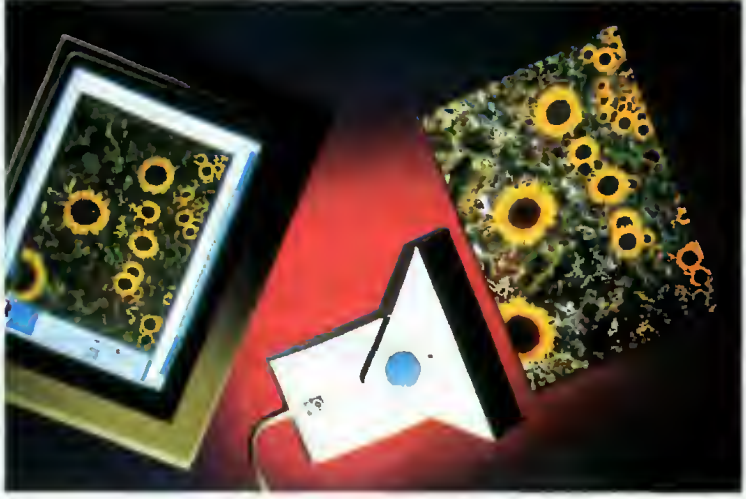

Logitech przedstawia nowy wspaniały produkt - pierwszy 24-bitowy kolorowy skaner ręczny dla Windows - ScanMan Color!

ScanMan Color z najprawdziwszą siłą skanowania 24 bitów na punkt ekranu <sup>w</sup> przypadku obrazów kolorowych, ożywia zeskanowane materiały w 16,8 milionach barw! Oczywiście nie musimy ciągle przetwarzać obrazów kolorowych - możemy także skanować <sup>w</sup> <sup>256</sup> odcieniach szarości (8 bitów) lub w opcji czarno białej (1 bit). W każdym przypadku białe, fluorescencyjne światło skanowania gwarantuje doskonałe efekty

Znakomity program edycji obrazu FotoTouch Color udostępnia szeroką paletę narzędzi Opcja AutoStitch umożliwia automatyczne skanowanie całej strony nawet formatu A3. Specjalny system kalibracji zapewnia, ze kolory na ekranie monitora <sup>i</sup> otrzymane z drukarki są identyczne jak na skanowanym oryginale.

Skanerem ScanMan Color firma Logitech kolejny raz potwierdza. że skaner ręczny nie musi być tylko gadżetem niosącym obraz niskiej jakości, ale <sup>w</sup> pełni profesjonalnym narzędziem poważnie konkurującym ze skanerami stacjonarnymi.

#### AUTORYZOWANY DYSTRYBUTOR

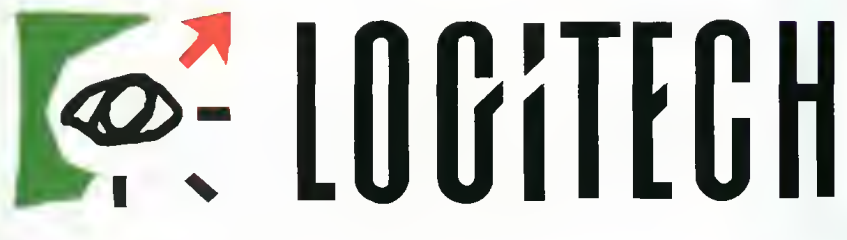

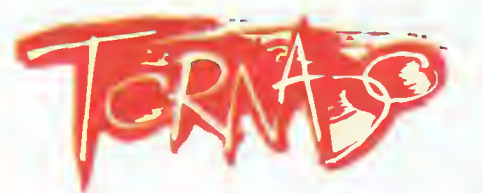

P.H. TORNADO ul. Kierbedzia 4, 00-957 Warszawa, P.O. Box 61 tel./fax: 40-01-03,40-21-71,41-00-56

#### ATA I FOR LIFE!

CHA

DataLife

KONKURS!

**OPCHALLENGE** 

**ATLASAN** 

Verbatim **DataLife** MF2-HD

# BAW SIĘ <sup>I</sup> WYGRAJ Z YERBATIMEM

Główna nagroda: FIAT Cinquecento<br>oraz 24 inne atrakcyjne nagrody.

# **TOPCHALLENGE**

ET

## Jubileuszowa gra firmy Yerbatim

Teraz <sup>w</sup> każdej paczce formatowanych dyskietek DataLife 3,5" HD znajduje się bezpłatna gra komputerowa! Zdobywaj punkty <sup>i</sup> wygraj! Skysurfing na zawrotnej wysokości, swobodna wspinaczka po stromej skale, kolarstwo górskie w trudnym terenie.

Reguły gry oraz informacje o nagrodach znajdują się <sup>w</sup> oprogramowaniu <sup>i</sup> <sup>w</sup> dołączonym do opakowania kuponie. Termin nadsyłania kuponów upływa 30 września 1994 roku. W losowaniu nagród biorą udział prawidłowo wypełnione kupony ze zdjęciem lotniarza!

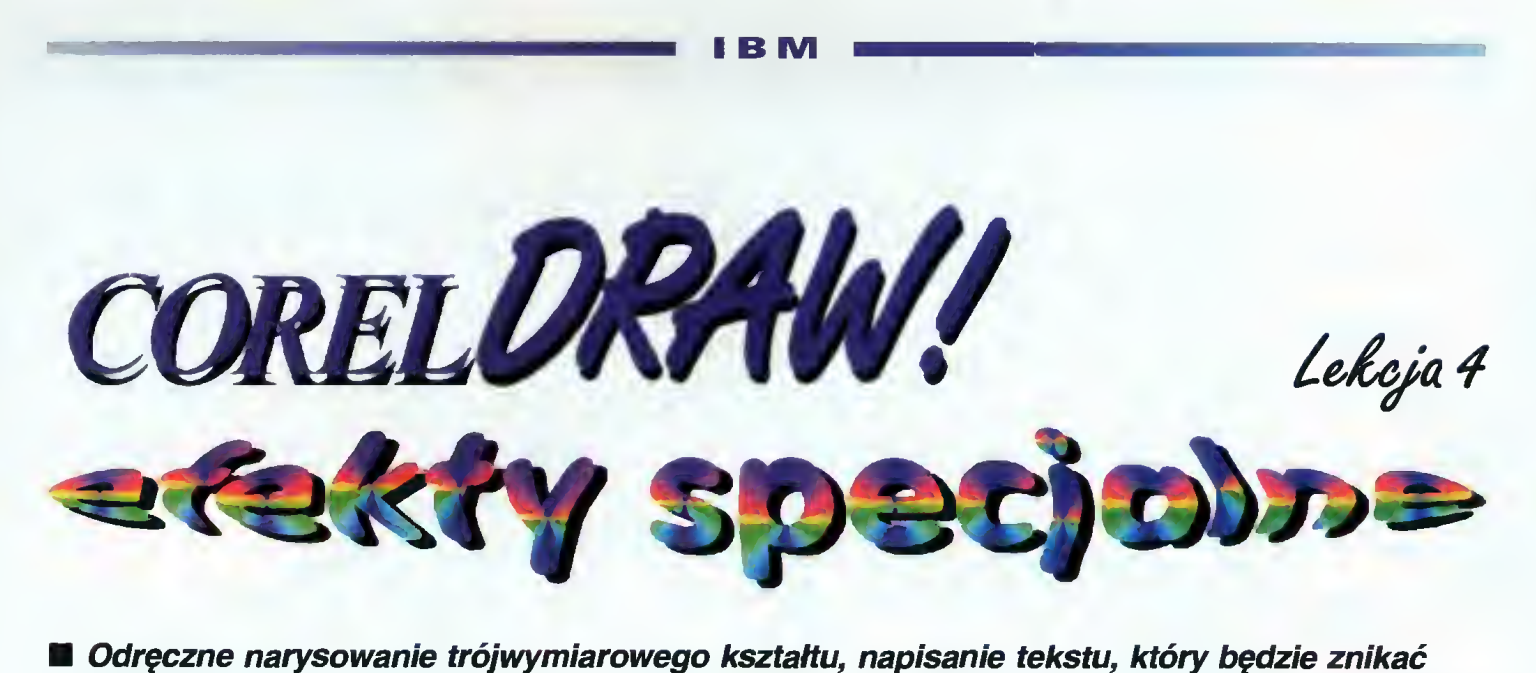

w perspektywie, wprowadzenie płynnego przejścia barw od czerwieni do fioletu, to przykłady efektów, które bez specjalnych poleceń byłyby niezwykle trudne do uzyskania. Ale od tego są partnerzy: komputer i program. <sup>W</sup> Corelu znajdziemy polecenia, których działanie potrafi zadziwić nie tylko adepta komputerowej sztuki graficznej.

Jednym z poważnych problemów twórczości rysunkowej jest utworzenie szeregu kształtów o podobnym wyglądzie np. liści na gałązce. Zamiast rysować każdy obiekt od dzielnie wystarczy utworzyć pierwszy i ostatni w projektowanym ciągu. Resztę pracy wykona program.

#### PRZELEWANIE Z PUSTEGO <sup>W</sup> PRÓŻNE

W wielu produkcjach filmowych modny stał się tzw. morphing, czyli płynne przejście jednego obrazu w drugi poprzez ciąg stanów pośrednich. Taka metamorfoza nie jest możliwa do wykonania w CorelDRAW, chociażby <sup>z</sup> takiego powodu, że program ten należy do świata grafiki wektorowej, a nie rastrowej. Obraz pojedynczej klatki filmowej jest natomiast przykładem grafiki rastrowej. W Corelu można wykonać wektorowy odpowiednik morphingu - blending (po polsku: przelewanie kształtów).

Pod hasłem Efekty znajduje się pozycja menu: Przelej - roleta. Sama operacja polega na wygenerowaniu ciągu kształtów pośrednich na podstawie dwóch obiektów: początkowego <sup>i</sup> końcowego. Dzięki takiemu poleceniu możemy wykonać płynne przejście od np. ósemki do litery B.

Jeśli teoria "przelewania" została zarysowana, pora na część praktyczną. Do tej operacji potrzebne są dwa obiekty. Umieszczamy cyfrę 8 <sup>i</sup> literę B w polu roboczym, zaznaczamy je narzędziem wyboru (wskaźnikiem), tak aby selek-

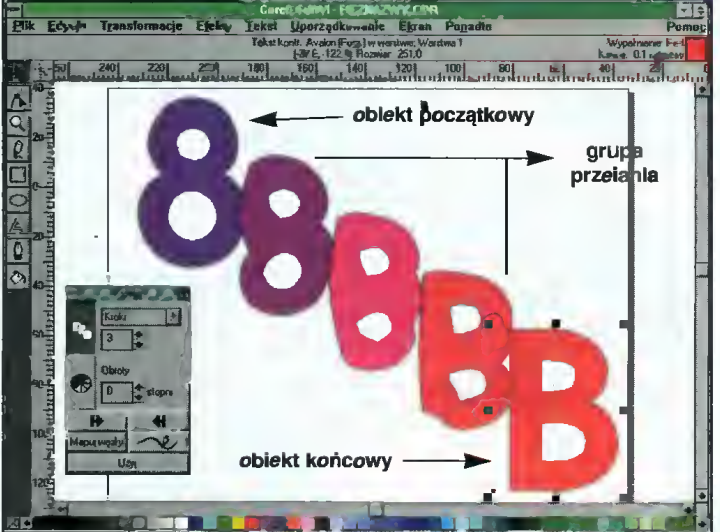

Przelewanie cyfry 8 w literę B. Na rolecie widać parametry operacji - liczbę kroków (3) <sup>i</sup> kąt obrotu (O stopni).

Edycia Transformacje Ejekty Tekst Uporządkowanie Egran Pogadke nalata haru **iistek** początkowy **iistki** końcowe **THE REAL HERE'S CONTRACTOR** 

Gałązka akacji wykonana z pomocą polecenie "Przelej". Na rolecie widać paietę kolorów.

Baitek lipiec 94 cja dotyczyła dwóch elementów na raz, <sup>i</sup> wyciągamy roletę "Przelej" (Efekty, Przelej - roleta, skrót klawiszowy Ctrl-B).

W polu rolety trzeba teraz ustalić parametry operacji: liczbę kształtów pośrednich (od <sup>1</sup> do 999) <sup>i</sup> kąt obrotu ko lejnych elementów. Duży przycisk "Użyj" spowoduje wykonanie przekształcenia. Przy dużej liczbie kształtów pośrednich czynność trwać może minutami, więc trzeba uzbroić się <sup>w</sup> cierpliwość. W okienku-rolecie znajduje się jeszcze sześć przycisków, których znaczenie jest bardzo istotne.

Dwa pionowe "klawisze"

ekranowe oznaczone trzema kwadratami i tęczowym kółkiem, przełączają zestaw poleceń rolety. Pierwszy przycisk służy do definiowania liczby kształtów <sup>i</sup> kąta obrotu, zaś drugi do ustalenia sposobu zmiany koloru w kolejnych obiektach "przelewających" się pomiędzy dwoma elementami graficznymi. Barwy mogą zmieniać się po najkrótszej drodze w palecie lub po spirali (lewo- bądź prawo-skrętnej), która nazwana została "Tęczą".

Dwa przyciski z wydatnymi, szerokimi strzałkami, służą do wskazywania nowych obiektów końcowych dla operacji przelewania. Oczywiście, nie można wskazać aktual nie tworzonych kształtów pośrednich. Muszą to być obiekty spoza tzw. grupy przelania. Przycisk z "esem-floresem" i strzałką pozwala wskazać linię (krzywą), wzdłuż której ustawione będą kształty pośrednie. Obiekty końcowe zostaną przesunięte równolegle,

#### I B M

tak aby ich środki znalazły się na krzywej. Po wskazaniu ścieżki na rolecie pojawia się kratka "Pełna ścieżka". Zaznaczenie tego pola spowoduje rozciągniecie grupy przelania na całą długość linii. Zaznaczenie kratki "Obróć wszystko" powoduje, że kształty pośrednie ulegną rotacji zgodnie z krzywizną linii - ścieżki, po której będą przelewane.

Dość zagadkowo brzmi napis na ostatnim przycisku z rolety "Przelej" - Mapuj węzły. Trzeba wspomnieć, że każdy kształt <sup>w</sup> Corelu jest krzywą, która posiada węzły - punkty łączone segmentami - częściami składowymi figury. Przelanie kształtów musi posiadać choć jeden punkt odniesienia - jeden węzeł, który zostanie odwzorowany z obiektu po czątkowego na końcowy. Jeśli nie zdefiniowano ścieżki - położenia tego punktu <sup>w</sup> kształtach pośrednich znajdą się na linii prostej. Ustalenie węzłów odniesienia pozwoli uniknąć efektu "przenicowania".

Jeśli utworzenie trzech kształtów pośrednich dla cyfry 8 <sup>i</sup> litery B wymaga jedynie wstawienia liczby 3 w pole rolety, to naryso-

1 Hybr. znak[ów]  $\frac{1}{2}$  i.e. transportance elem  $\frac{1}{2}$  i.e.s.  $\frac{1}{2}$  i.e. the semi-frame elements of the semi-frame elements of the semi-frame elements of the semi-frame desembers of the semi-frame desembers of the semi-frame des

**PLIPLIPLIPLIPLIPLE** deseń <u>III</u> deseń<br>cieniowanie dwukolorowy wielobarwny

nych elementów grupy przelania, trzeba wykonać dwa polecenia spod hasła uporządkowanie: Rozłącz grupę <sup>i</sup> Rozdziel.

#### **NIETYPOWE WYPEŁNIENIA**

Narzędzie wypełnienia posiada wysuwaną "szufladę" <sup>z</sup> <sup>14</sup> przegródkami. Najwygodniej jest jednak korzystać z rolety "Wypełnij", która wyświetlana jest na ekranie po wskazaniu przegródki z zarysem tego okienka. W polu rolety znajdują się cztery przyciski odpowiadające czterem

- wiaderko to wypełnienia jednolitym kolorem;

ED

- płynne przejście tonalne - cieniowanie wnętrza;

> - szachownica oznacza dwukolorowe wypełnienie (deseń);

- ukośna strzałka to wielokolorowe wypełnienie wektorowe.

Cieniowanie wnętrza figury polega na wyborze dwóch kolorów, które będą zmieniały się wewnątrz obiektu. Możemy zażyczyć sobie cieniowania liniowego lub radialnego oraz bezpośrednio na rolecie ustalić myszką położenie<br>środka (koncentryczne) (koncentryczne) lub kierunek zmian (liniowe). Przycisk "Użyj" wprowadzi zmiany <sup>w</sup> życie, czyli w pole rysunku.

Podczas wprowadzania dwukolorowego wypełnienia (deseniu) określamy typ wzorku (wciskając kla¬

tek) w pionie i poziomie. Można, np. dopasować kreskowanie wzajemnie przesłaniają-

## POSIADA OBWIEDNIĘ

Obwiednia każdego nowo tworzonego obiektu jest prostokątną ramką opisaną na danym kształcie, którym może być elipsa, litera, krzywa itd. Bardzo ciekawe efekty uzyskać można deformując właśnie ową ob wiednię. Wystarczy wskazać polecenie "Edytuj obwiednię" spod hasła Efekty i... No właśnie - trzeba zdecydować się na jedną z czterech opcji, lecz co one znaczą?

Prostokątna ramka opisana na figurze po siada osiem węzłów: cztery <sup>w</sup> narożnikach <sup>i</sup> cztery <sup>w</sup> punktach środkowych krawędzi. Cztery opcje edycji obwiedni oznaczają spo soby "wykrzywiania" boków ramki otaczającej dany obiekt:

- odcinki między węzłami pozostają proste;

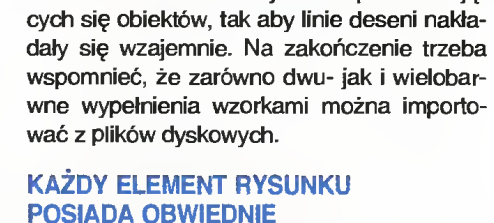

Różne rodzaje wypełnień uzyskiwane za pomocą roiety "Wypełnij". Uwaga! Na ekranie będzie widoczna tyiko jedna roieta.

wanie gałązki akacji jest bardziej skomplikowane. Na początek rysujemy łodyżkę, potem listek na jej czubku <sup>i</sup> dwa u nasady. Teraz najdziwniejsza czynność - przesunięcie środków obrotu listków aż na gałązkę. Dzięki temu po przelaniu wzdłuż ścieżki to szypułki listków, a nie ich geometryczne środki, znajdą się na linii gałązki.

Teraz już "z górki" – zaznaczamy listek szczytowy <sup>i</sup> jeden <sup>u</sup> nasady. Ustalamy liczbę kroków, wskazujemy ścieżkę i "mapujemy" (nie mylić z małpowaniem!) wezły na szczycie listków. Jeszcze tylko sposób przelania kolorów i przycisk "Użyj" wywołuje efekt na ekranie. Oczywiście, dla dolnej części gałązki czynności trzeba powtórzyć.

Warto zaznaczyć, że jakiekolwiek zmiany w obiektach końcowych grupy przelania (powiększenie, obrót itp.), znajduje natychmiastowe odbicie w wyglądzie kształtów pośrednich. Aby uzyskać dostęp do poszczególwisz z rysunkiem), kolor jego tła i "nadruku", sposób ułożenia <sup>i</sup> rozciągnięcie powtarzających się elementów (fasetek). Wypełnienie wielobarwne wykonuje się analogicznie jak dwukolorowy deseń. Jedyna różnica polega na możliwości odręcznego definiowania dwubarwnego deseniu (po wciśnieciu przycisku "Edytuj" i "Utwórz".

W polu rolety "Wypełnij" znajduje się przycisk "Układ", wyświetlany podczas definiowania wypełnień wzorem. Dzięki niemu można odręcznie zdefiniować rozciągnięcie powtarzających się fragmentów (fase-

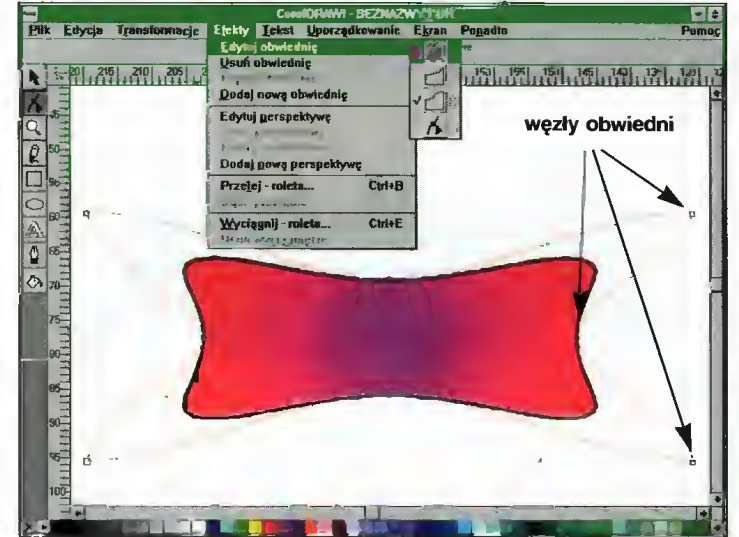

Symetryczna deformacja obwiedni, zamiast elipsy mamy na ekranie "poduszkę".

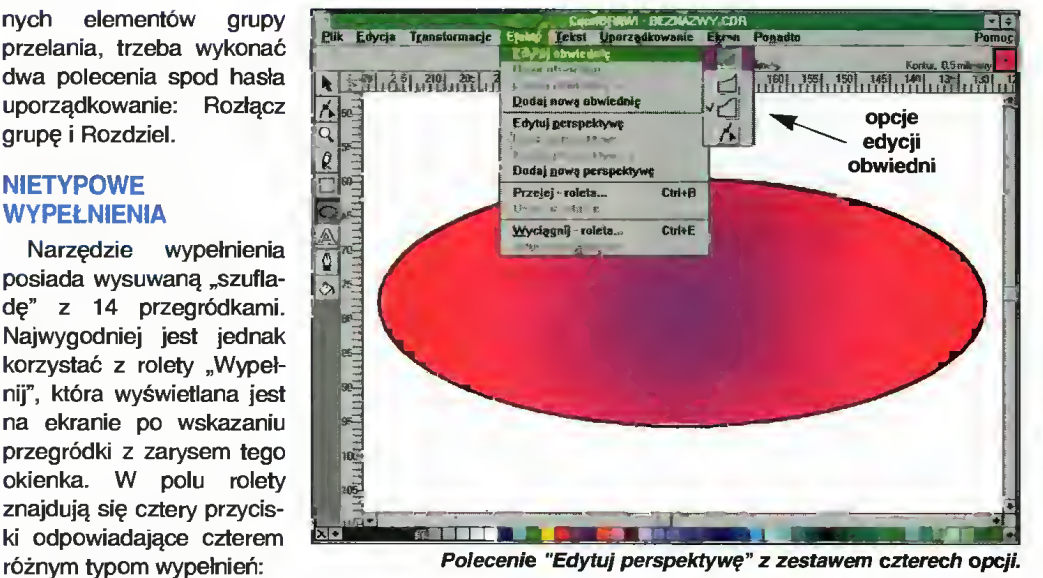

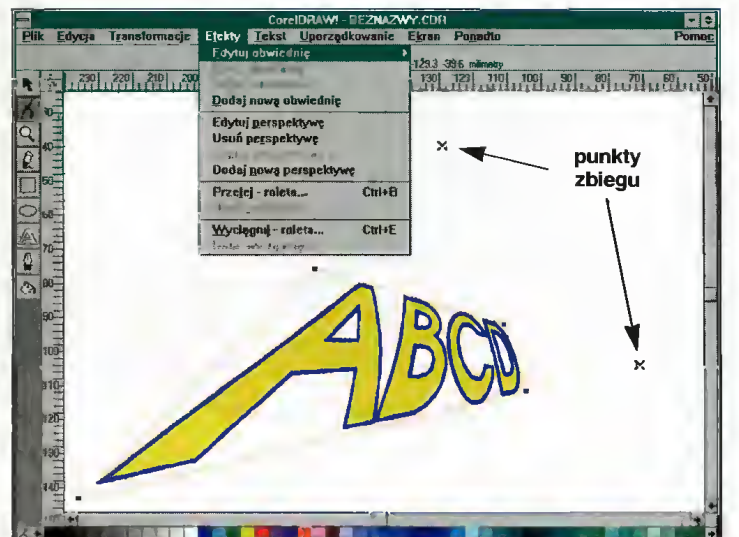

Płaska perspektywa z widocznymi dwoma punktami zbiegu.

- linie między węzłami zakrzywiają się,

lecz pozostają w formie eliptycznych łuków; - linie między węzłami tworzą krzywe "esowate";

- kształt obwiedni może być zmieniany jak każda krzywa tj. swobodnie przemieszczając węzły oraz ich punkty kontrolne.

Przystąpienie do modyfikacji obwiedni powoduje automatyczne uaktywnienie na rzędzia kształtu, którym przesuwa się węzły ramki. Jeśli przytrzymamy w czasie tej czynności klawisz Shift, to wraz z wskazywanym węzłem symetrycznie (tzn. w przeciwnym kierunku) poruszać się będzie jego przeciwległy partner. Gdy zamiast Shift przytrzymamy Ctrl, to ruch partnera odbędzie się w tym samym kierunku co wyjściowego punktu.

Takie rozwiązanie modyfikacji obwiedni pozwala w prosty sposób tworzyć symetryczne kształty np. z elipsy. Narysowana figura musi zostać wskazana narzędziem wy boru, dopiero potem wykonujemy polecenie "Edytuj obwiednię". Decydujemy o "esowatym" kształcie krawędzi ramki <sup>i</sup> przesuwamy środkowe węzły trzymając wciśnięty klawisz Shift. Powstaje kształt zbliżony np. do poduszki. Bardzo ciekawe efekty można otrzymać przesuwając węzły obwiedni na przeciwległe pozycje - nicując ramkę!

Deformację obiektu można kontynuować, bądź mo dyfikując poprzednią obwiednię, bądź otaczając go nową, prostokątną ramką i zaczynając edycję obwiedni od no wa. Druga ewentualność wymaga polecenia "Dodaj nową obwiednię" spod hasła Efekty.

#### W PŁASKIEJ **PERSPEKTYWIE**

Ciekawym efektem specjalnym CorelDRAW jest płaska perspektywa. Ramka **ASKIEJ**<br>
REKTYWIE<br>
kawym efektem spec-<br>
a perspektywa. Ramka<br>
ekt graficzny może zos-<br>
zachowując jednak<br>
Polecenie "Edytuj per-<br>
rezau-<br>
ledni<br>
zau-

otaczająca każdy obiekt graficzny może zos tać zdeformowana, zachowując jednak kształt czworokąta. Polecenie "Edytuj per-

spektyw ę" pozwala suwać naro żniki obwiedni obiektu, lecz trzeba zauważyć, że <sup>w</sup> polu widzenia pojawiają się punkty zbiegu perspektywicznego (czarne krzyżyki).

perspektywy może polegać nie tylko na zmianie położenia ro gów ramki obwiedni, lecz także (a może głównie) na manewrowaniu pun ktami zbiegu. O ile dobrze pamiętam, to na lekcjach Plastyki w szkole podstawowej uczyłem się malować obrazki właśnie w takiej perspektywie. Płaska perspektywa pozwala uzyskać efekt, np. położenia napisu <sup>w</sup> innej płaszczyźnie niż kartka rysunku.

Pik Edycja Transformacje Ejekty Tekst Uporz <u>dağlağlağlağlağla glazlağlağlağlağlağla glazla</u>

Przestrzenne logo Bajtka: połączenie płaskiej perspektywy <sup>i</sup> wyciągnięcia.

**42 Bajtek**<br>42 lipiec 94

od krawędzi płaskiego kształtu "wyciągane" są ściany boczne. W rolecie "Wyciągnij" znajdują się znów cztery zestawy parametrów tego przekształcenia. Najpierw wskazujemy obiekt, który będzie przednią ścianą bryły przestrzennej. Następnie definiujemy, czy ma powstać figura perspektywiczna, czy tylko wyciągnięta równolegle. Kratka "Do frontu" pozwala wygenerować bryłę na pod stawie ściany tylnej. Głębokość perspektywy lub długość figury równoległej ustala się myszką, przesuwając punkt zbiegu lub środek przeciwległej ściany (czarny krzyżyk w polu rysunku). CorelDRAW umożliwia także obroty figury

przestrzennej. Wykonywane są w ciekawy sposób - na powierzchni kuli zaznaczono strzałki, których wciskanie powoduje rotację obrysu bryły. Dopiero przycisk Użyj powodu je akceptację i dość czasochłonne wyrysowanie efektu końcowego.

Trójwymiarowy obiekt możemy oświetlić z odpowiedniego punktu, a ściany zdefiniować bądź jako jednolicie zabarwione, bądź

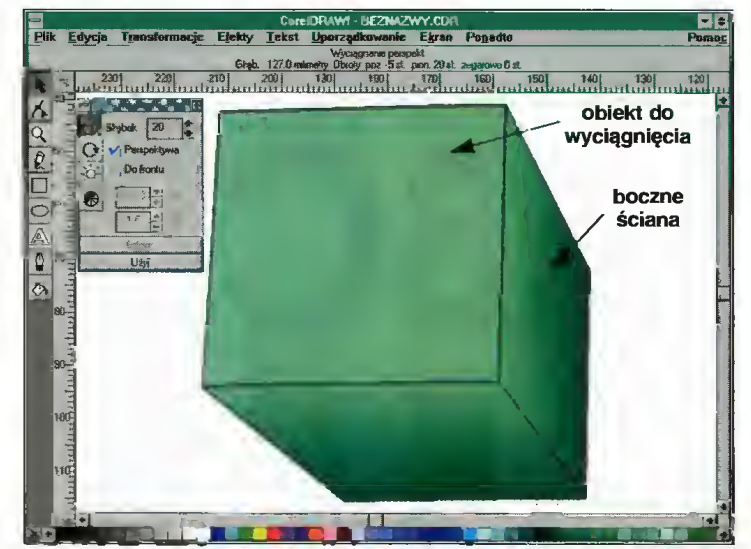

Trójwymiarowy prostopadłościan, który powstał przez wyciągnięcie Ścian bocznych z prostokąta.

Perspektywa, tak jak i obwiednia, może ulegać nakładaniu. Polecenie "Dodaj nową perspektywę" wprowadza na zmodyfikowany obiekt prostokątną ramkę <sup>i</sup> pozwala prowadzić edycję od stanu aktualnego. Efekt plaskiej perspektywy nabiera wyrazu "artystycznego" w połączeniu z tzw. Wyciągnięciem.

#### WYCIĄGAMY <sup>W</sup> TRZECI WYMIAR

Dziwne polecenie - Wyciągnij (ang. extrude) oznacza w CorelDRAW utworzenie obiektu pseudo-trójwymiarowego. Aż trudno się domyśleć. Idea jest prosta -

pocieniować. Wszystkie operacje w rolecie, jedynie cztery przyciski oznaczone naturalnymi symbolami zmieniają zestaw parametrów.

Obiekt po "wyciągnięciu" jest połączeniem dwóch elementów: ściany frontowej (pierwotnego kształtu) <sup>i</sup> ścian bocznych. Ściany boczne są jeszcze dodatkowo zgrupowane. Jeśli potrzebne są indywidualne elementy składowe należy wykonać dwa polecenia; Oddziel i Rozłącz grupę. Można wtedy rozczłonkować mozolnie zaprojektowaną bryłę trójwymiarową.

Połączenie efektu płaskiej perspektywy z przestrzennym wyciągnięciem daje ciekawy efekt. Jeśli firmowy napis "Bajtek" zwęzić perspektywicznie, a potem zastosować polecenie "Wyciągnij" otrzymamy zapis sprawiający wrażenie wystającego przed płaszczyznę kartki rysunku.

#### <sup>I</sup> B M

# NIEZBĘDNIK<br>KAZDEGO GRACZA

■ Zestaw opracowany przez firmę QuickShot nazywa się Sound Machine, jednak to co wchodzi w jego skład sugeruje, że jest on przeznaczony raczej do uprzyjemniania życia graczom niż profesjonalnym muzykom. Oprócz karty dźwiękowej, kupujący otrzymuje również głośniczki, joystick, <sup>a</sup> także trzy gry <sup>i</sup> oprogramowanie do tworzenia prostej muzyki.

#### **KARTA**

Karta oparta na oryginalnych kościach Creative Labs może pracować w standardzie Sound Blastera lub emulować AdLiba. Są to prawdopodobnie dwa najbardziej po pularne typy kart dźwiękowych dla komputerów PC, głównie ze względu na dużą ilość oprogramowania (szczególnie gier), które potrafi wyemitować 11-kanałową muzykę <sup>i</sup> digitizowane efekty specjalne ku uciesze użytkownika (przeważnie gracza).

Warto wspomnieć, że możliwości dźwiękowe zależą od komputera, na którym jest zainstalowany. Czasami podczas gry np. w Raptora, czy Dooma (bardzo wymagające programy) na 386, muzyka automatycznie cichnie lub nie wszystkie efekty specjalne są emitowane. Dzieje się tak <sup>z</sup> prozaicznej przyczyny - nie starcza czasu na obsługę Sound Blastera.

Kartę instaluje się łatwo <sup>w</sup> krótkim (ośmiobitowym) rozszerzeniu płyty głównej, jednak jeżeli ktoś jeszcze nigdy tego nie robił, niech lepiej poprosi o pomoc bardziej doświadczonego kolegę, tym bardziej, że dokumentacja jest po angielsku.

Z tyłu wyprowadzone są wejścia dla portu joysticka (15-igłowe złącze), mikrofonu <sup>i</sup> linii zewnętrznej (np. <sup>z</sup> magnetofonu), gdyż karta umożliwia nie tylko odtwarzanie dźwięku, ale również jego nagrywanie. Tam też znajduje się wyjście dla głośników lub słuchawek oraz pokrętło głośności.

Urządzenia zewnętrzne (oprócz joysticka) podłącza się do karty za pomocą rozpow szechnionego złącza typu mini-jack.

#### **GŁOŚNICZKI**

W zestawie są dwie małe kolumienki. Niestety Sound Machinę (w odróżnieniu od np. Gravis UltraSound, Pro AudioSpectrum 16 czy Sound Blastera Pro) nie może emitować dźwięku stereo, więc <sup>z</sup> obu głośników będzie płynąć to samo. Niezależne testy potwierdziły jednak przydatność głośniczków do odtwarzania stereo. Natężenie dźwięku można regulować potencjometrem umieszczonym z tyłu karty. Zbyt krótki kabel podłączeniowy (ok. <sup>1</sup> m) stanowi pewną wadę. Gdy komputer stoi na podłodze, a nie na biurku, może go zabraknąć do wygodnego ustawienia głośników.

Kolumienki, dzięki wbudowanemu <sup>w</sup> kartę 4-watowemu wzmacniaczowi są wystarczająco głośne, by zadowolić gracza <sup>i</sup> wyzwolić agresie u domowników zmuszonych do słuchania monotonnego grzechotu broni automatycznej lub odgłosów zarzynanego silnika Formuły <sup>1</sup> (można tego uniknąć stosując słuchawki). Jakość odtwarzania przy maksymalnej głośności nie jest najwyższa, trudno

jednak oczekiwać czegoś lepszego po 3 calo wych membranach.

Milośnicy mocnych wrażeń mogą podłączyć zewnętrzny wzmacniacz i kolumny z prawdziwego zdarzenia (np. 100 watowe). Przy poziomie realizmu dźwiękowego odgłosów mordowania w niektórych grach interwencja policji wydaje się wielce prawdopodobna.

#### **JOYSTICK**

Trzecim elementem zestawu, choć wcale nie najmniej ważnym, jest joystick. Daje on dużą pewność manewrowania dzięki ergonomiczne dopracowanemu kształtowi.

Oba przyciski "fire" nie wydają charakterystycznego kliku podczas naciskania. Pozostaje kwestią gustu i przyzwyczajenia, czy ktoś woli przyciski z "klikiem", czy bez, jednak wydaje się, że te pierwsze są trwalsze i dłużej zachowują czułość na przyciśnięcia. Oczywiście dostępna jest opcja autofire.

Joystick przytwierdza się do stołu za po mocą przyssawek, które dobrze się trzymają nawet na niezbyt gładkich powierzchniach.

Co ciekawe, OuickShot ma możliwość uwolnienia sprężyny prostującej – wtedy po wychyleniu drążek nie powraca do swojej pierwotnej pozycji na środku <sup>i</sup> pozostaje przechylony. Jakoś trudno wymyślić mi na poczekaniu zastosowanie. Może komuś się to przydaje.

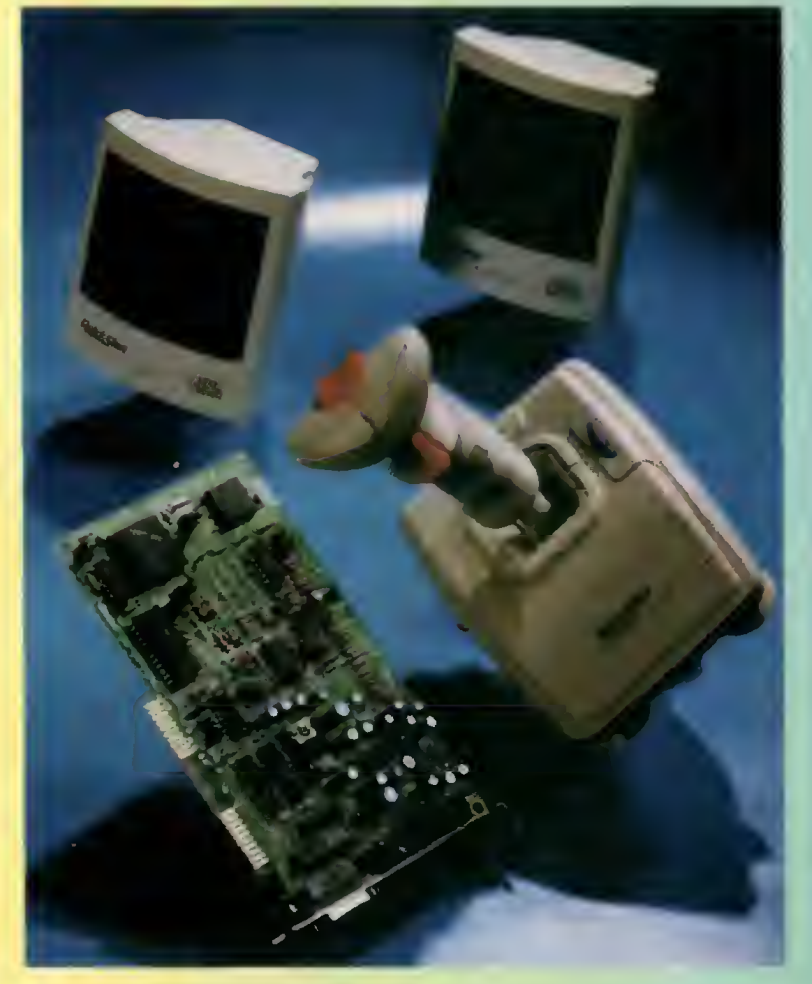

Jedynym słabym punktem joysticka jest jego wtyczka. Nie można jej przymocować na stałe do karty i dosyć łatwo, w pełni samodzielnie, traci kontakt z gniazdem.

#### **OPROGRAMOWANIE**

Dołączony zbiór programów użytkowych gier i demek ułatwi właściwie tylko przetestowanie zestawu, bowiem ich realna przydatność jest raczej wątpliwa. W programie "Voxkit" można nagrać <sup>i</sup> odtworzyć dźwięki z mikrofonu (lub zewnętrznej linii), "FM Intelligent Organ" zamieni PC w prosty keyboard z kilkoma instrumentami do wyboru i automatem perkusyjnym, "Parrot" - animowana papuga - odtworzy zarejestrowane zdania. Użytkownicy Windows również coś dla siebie znajdą - JukeBox odtworzy moduły MI-DI.

Wspomniałem o grach. "Cosmo's Cosmic Adventures" i "Commander Keen" raczej nie zadowolą wytrawnego gracza, gdyż należą już do klasyki <sup>i</sup> <sup>w</sup> dodatku są to okrojone wersje sharewarowe.

Interesującą propozycją jest "Word Rescue" - edukacyjna gra ucząca dzieci czytania, pisania i ortografii, niestety tylko angielskiej.

#### **WERDYKT**

Nie polecam zestawu tym, którzy chcieliby tworzyć muzykę. Lepiej zainwestować pie niądze <sup>w</sup> nowszą generację 16-bitowych kart stereo, dających jakość dźwięku porównywalną do CD. Sound Machinę powinien jednak zadowolić większość graczy. Kartę dźwiękową obsługuje większość gier, głośniczki wystarczają do tych niezbyt wymagających zastosowań, zaś wygodny joystick pomoże wydostać się <sup>z</sup> największej opresji.

#### Marcin FRELEK

#### ZALETY

- <sup>+</sup> dostępność oprogramowania (szczególnie
- gier) + dobrze zaprojektowany joystick
- + atrakcyjna cena

#### WADY

- krótki kabel łączący głośniczki <sup>z</sup> kartą waskie pasmo przenoszenia dźwięku głośniczków

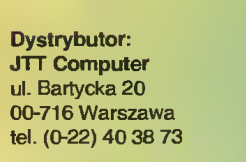

**Bajtek** lipiec 94

cena: 2.250 tys. zł z VAT-em

# PC COMMANDER **SV-207 MEGAZ00M**

■ Czasem, po męczącym dniu pracy, godzinach biurowych utarczek zasiadamy do komputera z krwiożerczymi myślami. Uruchamiamy jakąś rozrywkową gierkę rodzaju Retaliatora, czy Raptora <sup>i</sup> wyżywamy się, aż pod stoi ścieknie co najmniej hektolitr krwi.

Żeby przy przeprowadzaniu powyższych operacji nie nadwyrężyć klawiatury rozsądnie jest nabyć odpowiednie narzędzie - joystick. Mimo, iż Bajtek nie specjalizuje się w testowaniu podobnych urządzeń, stoimy jednak na stanowisku, że wszystkiego należy spróbować. Na razie, na tzw. pierwszy ogień poszedł produkt firmy QuickJoy. Model o nazwie PC Commander SV-207 MegaZoom jest, jak sama nazwa wskazuje, przeznaczony do komputerów klasy IBM PC.

Wizualnie, joystick przedstawia się bardzo dobrze: ciepłe szare kolory obudowy, demnobłekitne przyciski. Rękojeść dobrze "leży" w dłoni i daje się poruszać bez zbędnego wysiłku. Cztery przyssawki utrzymują całość na miejscu nawet podczas mocno dziwnych ewolucji. W górnej części podstawy umieszczone są przełączniki autofire - osobne do każdego z dwóch przycisków. Niestety przełączniki są, delikatnie mówiąc, toporne. Trudno je przesunąć - są zbyt małe, a spocony palec ślizga się niemiłosiernie. Ich konstrukcja została podporządkowana bardziej zasadom estetyki niż ergonomii.

Do PC Commandera jest dołączona króciutka ulotka <sup>z</sup> instrukcją <sup>w</sup> języku angielskim <sup>i</sup> niemieckim oraz dyskietka zawierająca program kalibrujący. Korzystanie z niego jest

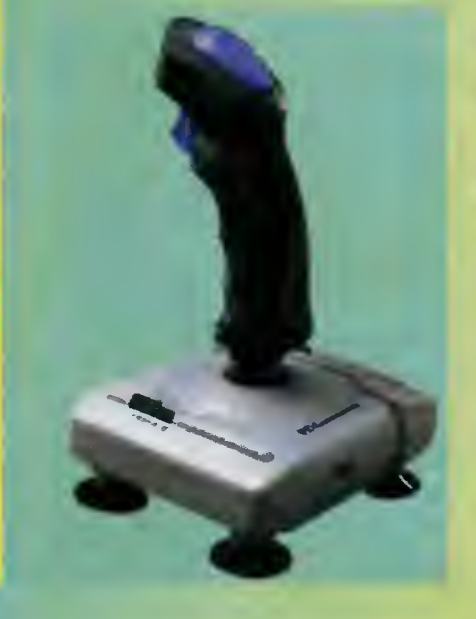

bardzo proste - wystarczy naśladować animowane ruchy joysticka na ekranie i regulować odpowiednie pokrętła.

PC Commander należy do rodziny joysticków analogowych, czyli oprócz określenia <sup>w</sup> którą stronę wychylony jest drążek, kom puter może dowiedzieć się <sup>o</sup> stopniu tego wychylenia. Żeby ułatwić dostosowanie do różnych gier został zainstalowany system MegaZoom - czyli dodatkowe dwa potencjometry wpływające na czułość urządzenia. Jeśli chcemy by małe wychylenie joysticka było traktowane jako bardzo duże, albo na odwrót, wystarczy odpowiednio wyregulować pokrętła MegaZoom.

W czasie eksploatacji poza wymienionym już problemem <sup>z</sup> przełącznikami autofire nie wystąpiły żadne inne. Przyssawki zostały ocenione przez kolegę <sup>z</sup> redakcji Top Secret jako bardzo dobre - na pionowej powierzchni wytrzymały ponad 40 minut. Podczas morderczych walk <sup>w</sup> amazońskiej dżungli <sup>i</sup> na krańcach galaktyk nie zawiódł ani razu...

#### Krzysztof WŁODARSKI

#### zalety

- + estetyczny kształt <sup>i</sup> przyjemna kolorystyka
- + wytrzymałe przyssawki
- + system MegaZoom

#### WADY.

-trudne <sup>w</sup> obsłudze przełączniki autofire

#### PARAMETRY TECHNICZNE

Producent: OuickJoy Typ: analogowy, iBM PC Fire: dwa przyciski Autofire: dwa przełączniki, 30 strzałów/min. Przyssawki: cztery Kabei: 1700 mm Wbudowany system MegaZoom

Cena: 495 tys. zi (z VAT-em) (11 V 94)

Dystrybutor: Muiti-Styk s.c. ul. Majdańska <sup>9</sup> 04-088 Warszawa tel./fax (0-22) 10-32-99

# KOMPAKTOWA PRZYGODOWKA

Twoja przygoda zaczęła się <sup>w</sup> Dolinie Sępów - części legendarnego Podziemnego Imperium Zorka. Wędrowałeś po okolicy, robiłeś pamiątkowe zdjęcia <sup>i</sup> nawet nie przeczuwałeś, że niedługo staniesz przed wielkim zadaniem.

Odwiedzając właściciela rzecznej latarni, dowiedziałeś się o dziwnych rzeczach dziejących się <sup>w</sup> miasteczku Shanbar. Pewnego dnia zabudowania ze wschodniej części miasta po prostu zniknęły. Po domach i ulicach nie pozostał nawet najmniejszy ślad. Zaciekawiony opowieścią latarnika postanowiłeś samemu sprawdzić, co stało się w Shanbarze. W miasteczku spotkałeś

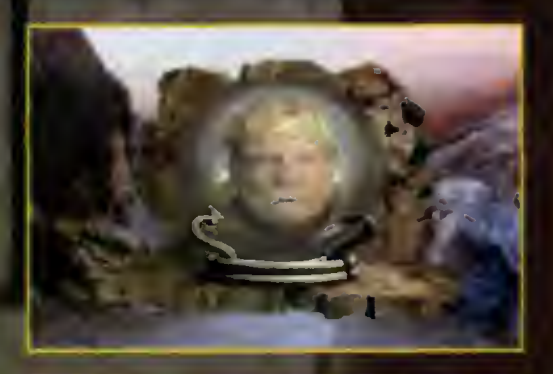

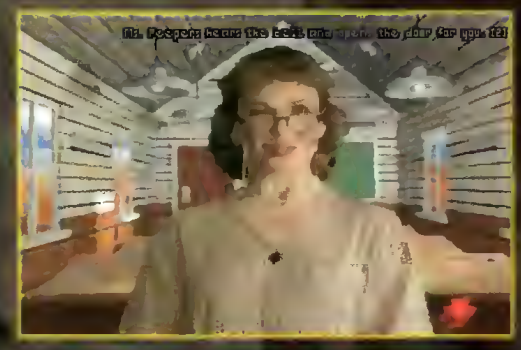

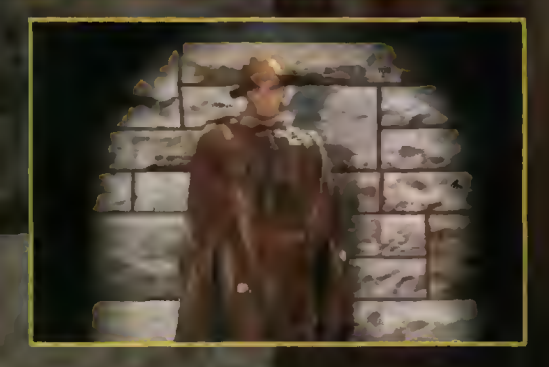

rubasznego burmistrza, który oferował Ci lekturę kroniki lokalnych wydarzeń oraz wiele innych dokumentów. W zakurzonych papierzyskach przeczytałeś o Wielkim Rozpadzie, mistrzach białej i czarnej magii, minerale wydobywanym przez krasnoludów <sup>i</sup> o kilku tajem niczych zdarzeniach. Dreszcz emocji wstrząsnął twoim ciałem. Wiedziałeś już, że jesteś na tropie niezwykle ekscytującej, ale również niebezpiecznej przygody. Postanowiłeś rozwikłać za gadkę Imperium Zorka.

Będziesz zmuszony stawić czoła wielu przeciwnościom. Weźmiesz udział w wydarzeniach strasznych, tajemniczych <sup>i</sup> zabawnych. Jedno jest pewne - oto stoisz przed najbardziej pasjonującą przygodą twojego życia.

Tak zaczyna się gra "Return to Zork". Zgodnie z obietnicą z majowego numeru Bajtka, powoli zaczynamy opisywać gry na CD-ROM-ach pojawiające się na naszym rynku. "Return to Zork CD-ROM" jest rozszerzoną wersją znanej już "z dyskietek", bardzo ciekawej gry przygodowej. Autorzy włożyli dużo pracy, aby ich gra różniła się od innych z tego gatunku. W efekcie końcowym powstała pozycja, którą śmiało możemy nazwać interakcyjnym filmem. Wszystkie występujące w grze postacie są odgrywane przez zawodowych aktorów. Dialogi nie są wypisywane na ekranie lecz "mówione" przez Sound Blastera. Grafika stworzona przez profesjonalnych malarzy z użyciem technik ray-tracing <sup>i</sup> rendering po prostu zachwyca. Interesująco też rozwiązano interfejs komunikacji z graczem. Opiera słę on na prostych skojarzeniach myślowych, oferując zestaw animowanych ikon.

Czym się różni wersja na srebrnym krążku od wersji dyskietkowej? Otóż wersja na CD jest wzbogacona o wiele dodatkowych animacji oraz wspaniałą muzykę. Animacje wypełniają takie mo¬

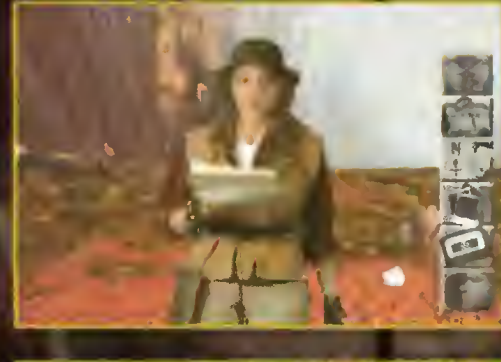

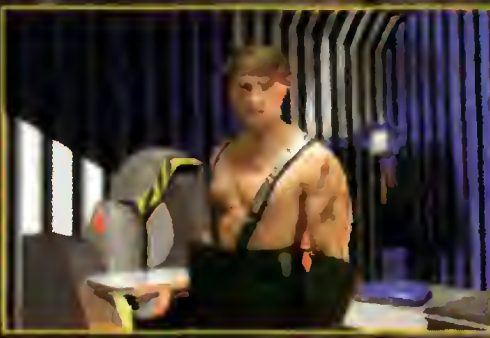

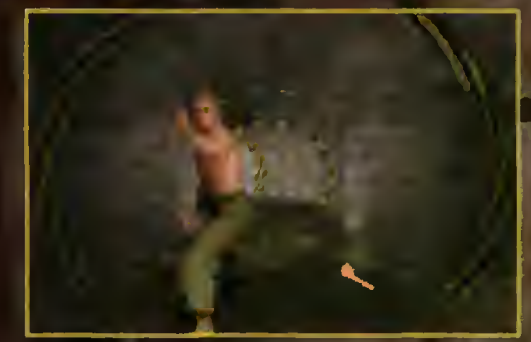

menty jak np. poruszanie się po mleście, pokoju, uzupełniają dialog z postaciami oraz ubarwiają kulminacyjne momenty gry. Spacerując po budynku mijamy meble, skręcamy <sup>w</sup> korytarz <sup>i</sup> wszystko to jest pokazane płynnym ruchem kamery. Jeżełi zaś chodzi <sup>o</sup> muzykę, to autorzy zadbali <sup>o</sup> jej wspaniałe orkiestrowe wykonanie. Melodie zapisano na kompakcie jako od dzielne ścieżki dźwiękowe. Są one odtwarzane podczas zabawy, co jest sprytnym obejścem ograniczeń sprzętowych kart muzycznych, W ten spo sób, mając nawet starego, 8-bitowego Sound Blastera będziemy słyszeli wspaniałe stereofoniczne utwory. Oczywiście uprzednio należy podłączyć wyj-

**Bajtek 45**<br>lipiec 94 **45** 

#### **CO JEST GRANE**

scia audio z czytnika CD do karty muzycznej lub do wzmacniacza.

"Return to Zork CD-ROM" jest przykładem gry, która wydana na kompaki zyskała nowy wymiar. Dodanie kilku dziesięciu spektakularnych animacji i orkiestrowej muzyki bardzo podn**iosło** atrakcyjność zabawy. Dokładny opis przygód, jakie spotkają gracza w krainie ZORK, można znaleźć <sup>w</sup> lutowym (23/2'94) numerze TOP SECBETU.

WYMAGANIA

Komputer: PC (386, VGA, CD-ROM) Grafika (PC): VGA Muzyka (PC): Sound Blaster

> Grafika Muzyka

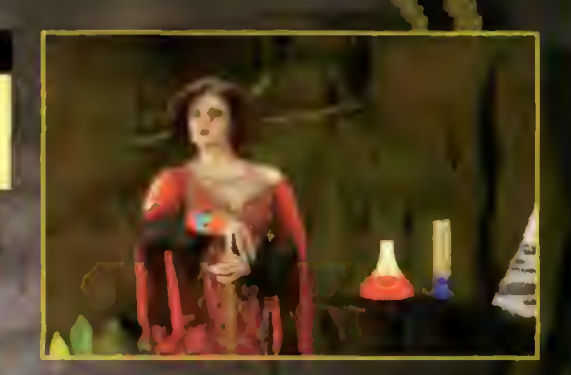

1

**BROMBA** 

Tytuł: "Return To Zork CD-ROM" Producent: infocom

Dystrybucja: CD Projekt s.c., Warszawa, ul. Wiejska 19/14, tej. (0-2) 6214628

Cena: 1100 tys. zł (zawiera VAT)

**SORIAL SIX DUEL** 

Firma MicroProse, znana z najłepszych w świecie symulatorów lotu, kolejny raz próbuje szczęścia <sup>w</sup> dziedzinie gier przygodowych. Ich pierwszy produkt typu AGA (Animated Graphic Adventures) - Rex Nebular - był widocznie tak dochodowy, że MicroProse postanowiło kontynuować ten kierunek rozwoju. Po zostaje mieć tylko nadzieję, że IPS Com puter Group zacznie sprowadzać także produkty firmy Lucasfllm Games, której gry stoją zdecydowanie na najwyższym poziomie.

Program po instalacji na twardym dysku zajmuje około 9 MB, z czego po nad <sup>1</sup> MB to reklamówki przygodówek

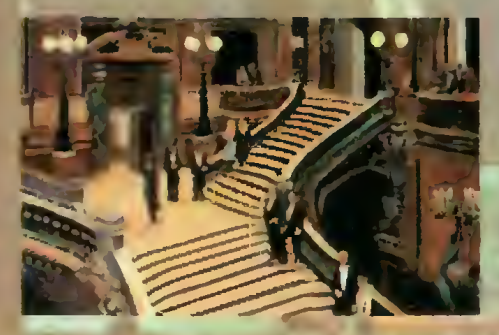

MłcroProse. Wszystkie <sup>z</sup> nich - Blood-Net, Dragon Sphere i Rex Nebular zostały już opisane (Top Secret 4/94, 5/94 <sup>i</sup> Bajtek 3/94). Niestety, na razie tylko Rex Nebular był rozprowadzany przez legainego dystrybutora.

Return... tworzy bardzo wyjątkową at-

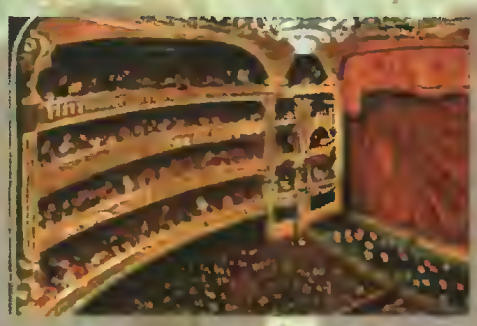

mosferę gry, na którą składa się nieźie zrobiona grafika oraz muzyka pius efekty specjalne (trzeba mieć jak zwykle kartę dźwiękową). Najfajniej gra się wieczorem, w ciszy i spokoju – można się nawet od czasu do czasu trochę wystraszyć.

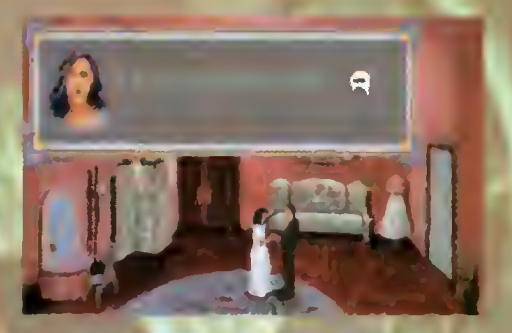

Jak piszą sami autorzy, Return... jest grą bardzo prostą, przeznaczoną głównie dla ludzi <sup>o</sup> małym pojęciu na temat AGA. Nie należy się więc spodziewać skomplikowanych zagadek, podchwytliwych pytań czy ukrytych lub leżących w cieniach przedmiotów. Dla doświadczonego gracza skończenie "Phantoma" jest kwestią kilku dni.

Wprowadzenie dwóch poziomów trudności (Novice <sup>i</sup> Chalienging) niewieie urozmaica grę, ponieważ różnica między nimi jest bardzo niewielka. Trochę szkoda, że tyle pracy włożonej przez autorów programu, zadowoli jedynie tę gorzej grającą populację komputerowców.

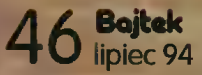

#### **CO JEST GRANE**

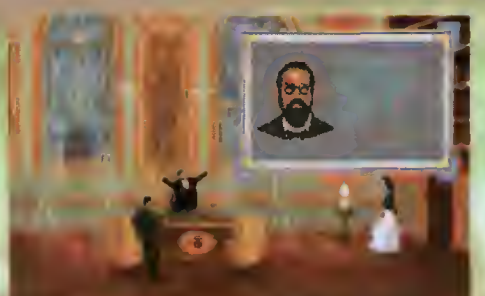

Intryga rozpoczyna się w parysklej operze, w czasach zupełnie teraźniejszych. Raoul Montand, inspektor surete, zostaje wynajęty przez dyrektora opery do zbadania sprawy upadku olbrzymiego krysz-

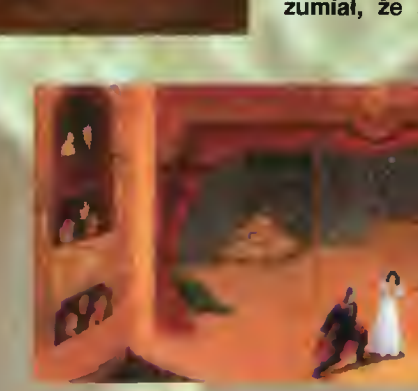

tałowego żyrandola prosto na miejsca zajęte przez widzów spektaklu. W wyniku tej tragedii zginęło lub zostało ran nych kilkanaście osób.

Wiadome jest od początku, że wypadek nie miał nic wspólnego ze "zmęczeniem" liny, na której ów żyrandol wisiał. Podejrzenia padają więc (z braku lepszych pomysłów) na Eryka - upiora opery.

Raoul oczywiście nie wierzy w bajki, krasnoludki <sup>i</sup> duchy nawiedzające opery, ale kolejne wypadki szybko zmieniają jego przekonania.

Zaczęło się od tego, że zobaczył człowieka w masce, którego wygląd odpowiadał rysopisowi fantoma. Potem mało co nie zabił go worek z piaskiem przy schodach. Ale to jeszcze nie wszystko: na linie od żyrandola wisiała wiadomość fantoma, <sup>a</sup> obie kobiety (na <sup>I</sup> <sup>i</sup> II piętrze) z uporem potwierdzały istnienie ducha sprzed ponad 100 lat. Przeczytanie książki z bibiloteki dyrektora dodatkowo zapętliło sytuację.

Wprawdzie rozmowa z dyrektorem opery była mało konstruktywna, jednak krzyk który nastąpił potem, obudziłby nawet umarłego. Okazało się, że została zamordowana śpiewaczka a jej przyjaciółka twierdziła uparcie, że widziała uciekającego człowieka w masce. Idąc za jej spostrzeżeniami, inspektor udał się na pod kopułę teatru, gdzie spodziewał się znaleźć

winowajcę. Stało się niestety odwrotnie fantom był szybszy <sup>i</sup> zrzucił Raouia na dół.

<sup>O</sup> dziwo, upadek ten nie zakończył się śmiercią (ani nawet kalectwem). Jedyną istotną różnicą było to, że po przebudzeniu inspektor dowiedział się, że jest rok 1881 a kobieta, z która właśnie rozmawia, to jego narzeczona. Od razu zrozumiał, że sprowadziło go tu przezna-

> czenie i ostro zabrał się do pracy. Szybko zmontował linę z hakiem, od-<br>szukał latarnie szukał oraz trzy pamiątki z przeszłości (kolorowe).

> Napotkanego po drodze malarza Raoul potraktował uprzejmie, tłumacząc co i jak. Ma-

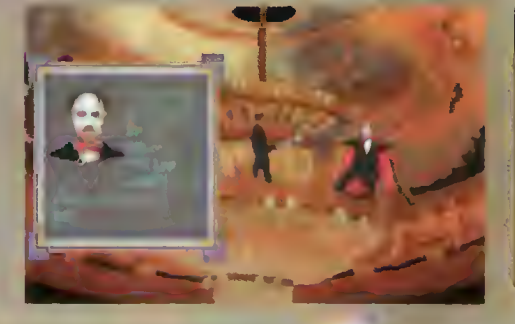

dame Giry, odpowiadająca za obsługę lóż dla najbogatszych, dała się przekonać do wpuszczenia In spektora do tajemniczej loży nr 5 -<br>własności fantowłasności ma. Czy uda się wam odkryć jej taiemnice?

Jeśli tak, to na drugim piętrze pojawi się Twoja ukochana, więc nie omieszkaj zabawić jej rozmową. Potem wyjdż, podsłuchaj co nieco, <sup>a</sup> następnie sforsuj drzwi przy pomocy siekiery. Dalej wiele potoczy się już z "automatu" a Twoje zadanie sprowadzi się do chodzena, oglądania <sup>i</sup> podziwiania pięknej grafiki <sup>i</sup> animacji - tej drugiej zrobionej zręsztą

przy użyciu kamery video.

Najtrudniejsze do przejścia są katakumby znajdujące się pod teatrem <sup>w</sup> nich ukrywa się fantom <sup>z</sup> piękną Christine. Uważaj na tkwiące wszędzie pułapki, z których najgorszą jest kręcenie się <sup>w</sup> kółko. Kiuczem do drzwi jest zadufanie w sobie fantoma a kluczem do układanki jego twarz. Jeśli właściwie rozwiążesz tajemnicę łóżka, na którym leży Christine, będzlesz już bardzo blisko zakończenia gry.

LUKĘ

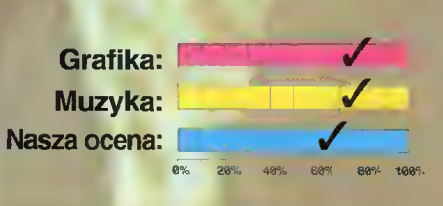

WYMAGANIA

Komputer: iBM PC (co najmniej 286 + 2 MB RAM) Grafika (PC): VGA Muzyka (PC): AdLib, Covox, Sound Biaster/PRO, Pro Audio Spectrum/Plus/16, Roland MT-32/LAPC-1/CM-32L, GOLD Sound Standard Cena (PC): 793.000 zl

Dystrybutor: IPS Computer Group Firma: MieroProsę Rok produkcji: 1993

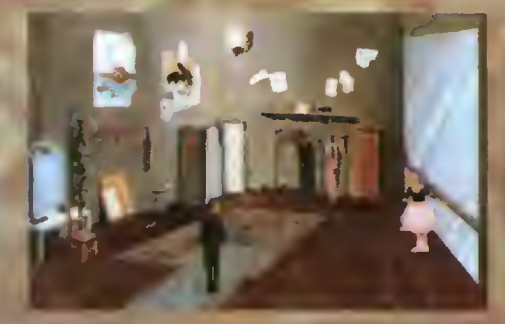

# HANT

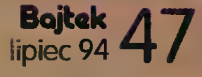

# SEAL TEAM

Jest taki czas w życiu każdego meżczyzny, że marzy się <sup>o</sup> byciu komando sem z czerwonym beretem bądź niepokonanym mistrzem wschodnich sztuk waikl (albo o obu rzeczach na raz). Rzeczywistość szybko weryfikuje takie marzenia <sup>I</sup> na szczęście po ulicach nie wałęsają się bezrobotni komandosi (chyba, że Cl z paszportem z ZSRR). Dość bezpiecznie więc możemy zasiąść przed ekranem komputera, wgrywając sympat<mark>ycznie zro-</mark><br>biony "symulator" drużyny komandosów - Seal Team.

Ludzie-Foki nie są w tej grze zabójcami na wojskowym żołdzie (jak to przedstawiają niektóre sensacyjne filmy), aie tylko dobrze wyszkolonymi żołnierzami biorącymi udziai w wojnie wietnamskiej. Twoja drużyna składa się <sup>z</sup> czterech ko mandosów, wyposażonych <sup>w</sup> broń auto mandodom, nypodatomych in bron adre<br>matyczną, granaty I lekką broń przeciwpancerną.

Siła oddziału nie leży jednak w wyposażeniu, łecz w zaskoczeniu i umiejętnym zaplanowaniu akcji. Każdy <sup>z</sup> was musi przeżyć pierwsze rozczarowania, kiedy wietnamscy żołnierze rozniosą ca ły oddział "fok" ogniem ciężkich karabinów maszynowych. Niestety (a może na szczęście), każda misja jest czymś wię cej niż bułką <sup>z</sup> masłem <sup>i</sup> bez sporego doświadczenia <sup>a</sup> także wiedzy (zaczer pniętej <sup>z</sup> Instrukcji), nie pożyje się długo.

Większość scenariuszy dzieje się w nocy, co weteran walk w dżungli łatwo obróci na własną korzyść. Członko¬ wie zespołu wypatrują oczy starając się dostrzec ukrytego przeciwnika, snajpera lub dwójkowy patrol nieprzyjaciela. Wczesne wykrycie pozwala na schowanie się i przygotowanie zasadzki. Najważniejsze przykazanie brzmi - nie strzelać bez pewności trafienia. Nawet pojedynczy wystrzał grozi zdradzeniem własnej pozycji nieprzyjacielowi, który jest zwykle liczebnie i moralnie silniejszy.

Grafika (jak widać na screenach) jest uproszczona. Przyspiesza to znacznie poruszanie się, ale <sup>z</sup> drugiej strony znacznie zmniejs<mark>za "waiory s</mark>makowe"<br>programu<mark>. Z tą szyb</mark>kością też nie ma co przesadzać - na 386DK/40 gra chodzi stanowczo za wolno, co przedłuża w nieskończoność każdą misję. Częściowo poprawia sytuację wyłączenie detali, ałe wtedy trudno jest zauważyć nawet drzewo.

"Foki" nie działają w osamotnieniu. Często czeka na nich łódź desantowa

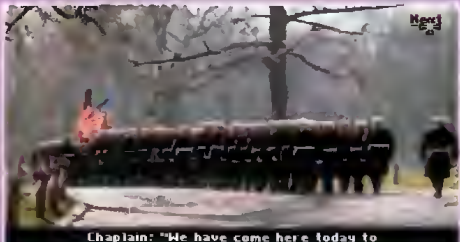

rlission Briefing Patrol<br>Order  $\blacksquare$ ihe primary objective is to ambush<br>UC patrol near the clearing.

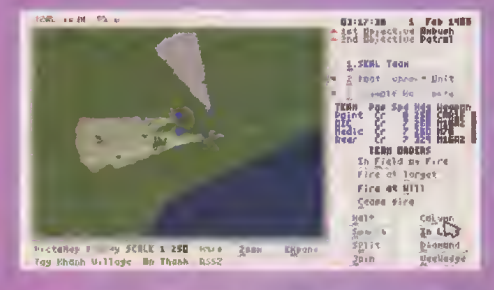

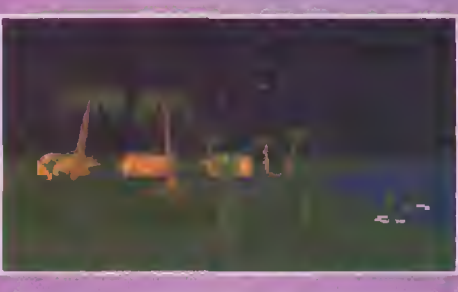

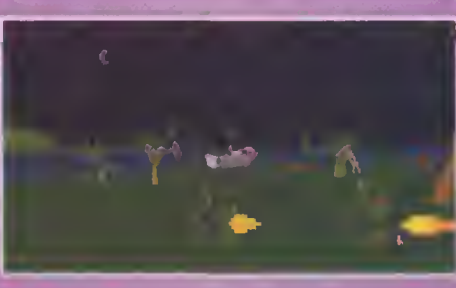

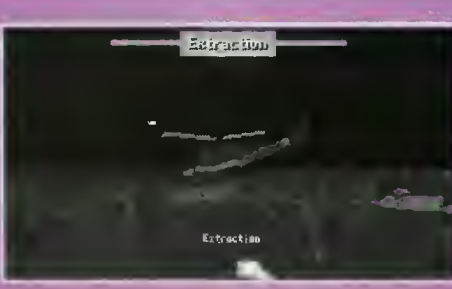

bądź jeden do kilku helikopterów. Zawsze możesz zarządać wsparcia, ewakuacji lub obserwacji terenu z Ich kabiny (w nocy i tak niewiele widać). Gdy zostaniesz przyduszony ogniem nieprzyjaciela, <sup>a</sup> zdarza się to częściej niż myślisz, jeden rozkaz rozpocznie alarmową ewa-<br>kuację – wracasz cały I zdrowy do domu.

ację – wracasz cary r zurowy do domu.<br>Jak każdy symulator, Seal Team oferuje wspaniałe możliwości kontrolowania je wspaniale możniwości komrolowania<br>całej drużyny, a także pojedynczych żolnierzy (oddział można zawsze rozdzielić <sup>I</sup> połączyć). Część opcji jest dostępna <sup>z</sup> mapy terenu, lecz większości przyjdzie Cl się nauczyć przy pomocy instrukcji.

Gra jest moim zdaniem trudna, o czym świadczy nie tylko ponad 100 stronicowa instrukcja obsługi. Żołnierze wietnamscy są niezwykle czujni <sup>i</sup> bez chwili wahania otwierają caikiem celny ogleń - nie pomaga nawet rzucenie się na ziemię. Poza tym dużo jest różnego rodzaju pułapek, zalnstalowanych nie tylko w ziemi, ale <sup>t</sup> na drzewach, co znakomicie spowalnia marsz (trzeba ciągle być czujnym). Czoł ganie zmniejsza wprawdzie ryzyko wykrycia, łecz również zwalnia poruszanie się, a rozgrywanie jednej misji przez godzinę jest co najmniej lekką przesadą.

Ogólnie gra jest bardzo warta polecenia, głownie ze wzgiędu na jej unikal na, gromno za nagrędu na jej umiar.<br>ność – pierwszy symulator tego typu. Zachęcam jednak do niej ludzi <sup>o</sup> dużej cierpliwości <sup>i</sup> z zapałem do nauczenia się kilkudziesięciu stron Instrukcji.

#### **Lo'ANN**

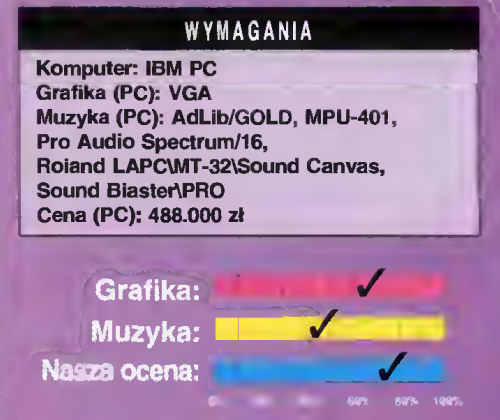

Dystrybutor. iPS Computer Group Firma: Eiectronie Arts

# UCZ SIĘ SZYBKO I ZAPOMNIJ O ZAPOMINANIU

SUPERMEMO 20% TANIEJ

<sup>|</sup> Niniejszy kupon upoważnia do zakupu programu <sup>I</sup> <sup>i</sup> baz danych SuperMemo ze zniżką 20%. i paz danych Superwiemo ze znizką 20%.<br>Dotyczy sprzedaży wysyłkowej bezpośrednio<br>przez SuperMemo World. Oferta ważna do <sup>20</sup> września 1994.

# I\_

TO NAPRAWDĘ DZIAŁA Po miesiącu (pół godziny dziennie) głowę miałem napakowaną całą gamą słów i zwrotów, <sup>o</sup> których zapamiętanie nigdy bym siebie nie posądził.

Andrzej Horodeński, Recenzja SuperMemo Computer World, 8 czerwca '92

SuperMemo jest już dziś codziennym towarzyszem dla tysięcy użytkowników. Nie spóźnij się. Jutro korzystanie <sup>z</sup> SuperMemo będzie warunkiem <sup>i</sup> wyznacznikiem sukcesu. To jedyny w swoim rodzaju program, który ludziom potrzebującym wiedzy daje możliwość pełnego wykorzystania swoich możliwości. To program dla ludzi, którzy doświadczyli prawdziwości zasady repetitio matter studiorum est. SuperMemo został wymyślony po to by powtarzali tylko wtedy gdy jest to naprawdę konieczne. Korzystanie z SuperMemo jest tak proste jak maksyma, na której został oparty. Cała siła programu zawarta jest w jego umiejętności do synchronizacji ze zdolnościami <sup>i</sup> rytmem pracy użytkownika. Efekt jest imponujący, inny dla każdego <sup>i</sup> zawsze ten sam - niezawodne pamiętanie osiągnięte <sup>w</sup> minimalnym czasie.

Najnowsza wersja SupeMemo dla Windows pozwala na ilustrowanie zapamiętywanych informacji grafiką <sup>i</sup> nagraniami dźwiękowymi. Stale rośnie oferta gotowych baz danych do nauki przy pomocy SuperMemo. Obejmują one tematycznie najróżniejsze dziedziny wiedzy od słownictwa języków obcych po przepisy ruchu drogowego.

Pakiet z SuperMemo dla Windows zawiera tekstowe bazy danych Advanced English <sup>z</sup> 38.000 słów <sup>i</sup> zwrotów języka angielskiego dla zaawansowanych oraz Basic English z 3.000 słów dla początkujących.

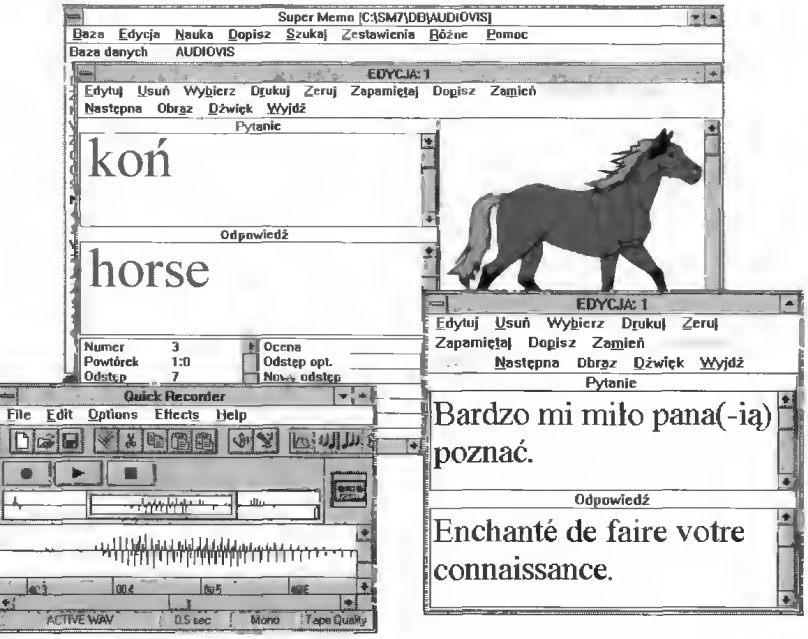

#### Graficzno dźwiękowe bazy danych do SuperMemo 7.2 dla Windows:

I

- Basic English AudioVisual
- Francuski AudioVisual
- Hiszpański AudioVisual

Po 500-750 słów <sup>i</sup> zwrotów <sup>w</sup> trzech językach europejskich, <sup>z</sup> ilustracjami <sup>i</sup> nagraniami lektorów. <sup>Z</sup> SuperMemo możesz je wszystkie opanować <sup>w</sup> ciągu miesiąca, spędzając na naukę nie więcej niż pół godziny dziennie. Nie wierzysz? - Spytaj znajomych, którzy już używają SuperMemo. Zwolnij miejsce na swoim twardym dysku <sup>i</sup> zacznij od dziś.

- Galeria
- Przepisy ruchu drogowego
- Podstawy biochemii

Karty dźwiękowe Sound Galaxy: od 1.900 tys. zł. (z VATem) SuperMemo współpracuje <sup>z</sup> dowolną kartą dźwiękową zainstalowaną <sup>w</sup> Windows

Informacje, dystrybucja, sprzedaż wysyłkowa:

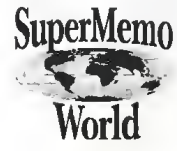

SuperMemo Worid ui. R. Maya <sup>1</sup> 61-371 Poznań tei/fax (061) 764073 tei (061) 764066

Sprzedaż SuperMemo prowadzą m.in: Gdańsk: Copy-System, tel. 410092; Gdynia: Motus, tel. 209029; Gliwice: Esta, tel. 318982; Kraków: User, tel. 668854; Lublin: Seko, tei. 21663; Łódź. Arete, tel. 366893; Elektronika, tel. 325164; Poznań: On-line, tel. 523665; Optimus, tel. 530337; Unicom, tel. 516060; FRzeszów: Optimus-Comfort, tel. 32877; Spólnet, tel. 44313; Szczecin: Gil, tel. 340977; Warszawa: TTS, tei. 6211233: Elektronika, tel. 6251517; Wrocław: Elektronika, tel. 446617 w. 50; M-Soft, tel. 444263; Zielona Gora: Vadim, tel. 65672 oraz deaierzy MSP, DHi, Optimusa i JTT w całym kraju.

**Po raz pierwszy w historii** szachów mistrz świata przegrał oficjalny pojedynek z komputerem. Stało się to 20 maja br. w Monachium. Pogromcą Garri Kasparowa okazał się program Fritz 3, ale nie on był głównym twórcą sukcesu. Sterował tym programem najnowocześniejszy produkt Intela, mikroprocesor Pentium (90 MHz). Ponieważ rozegrano tzw. partię błyskawiczną, czyli każdy z rywali miał po 5 minut na partię (dla ścisłości Kasparow dostał 6, gdyż musiał posługiwać się myszą) szanse były wyraźnie po stronie tandemu Pen-<br>tium/Fritz 3.

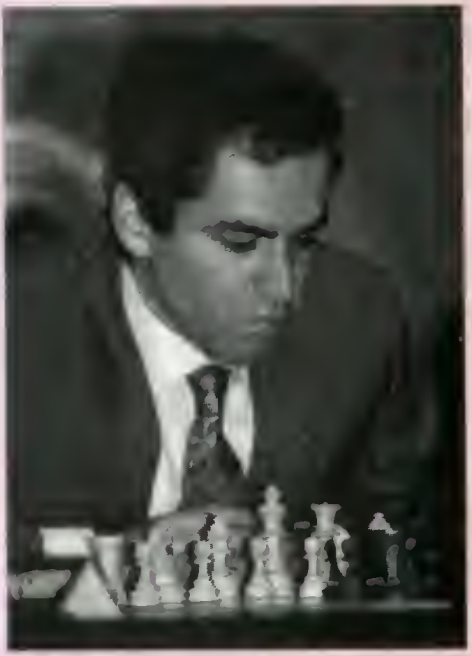

Gari Kasparov - światowy mistrz szachowy od 1985 roku.

Na początku 1994 roku koncern Intel zdecydował się na sponsorowanie szachów. Wiceprezydent firmy Dick Boucher podczas niedawnej wizyty w Warszawie uzasadnił ten wybór faktem, że szachy - ta najbardziej intelektualna <sup>z</sup> gier doskonale kształtują umysły dzieci <sup>i</sup> młodzieży <sup>i</sup> odciągają je od złych nałogów. Stąd sponsorowanie Stowarzyszenia Szachistów Zawodowych, które kosztuje w tym roku około 5 milionów dolarów. Jest to jednak tylko ułamek sumy, jaką Intel przeznaczył na promocję swojego najnowszego mikroprocesora Pen tium - tylko w ubiegłym roku wydano na ten cel ponad 400 milionów dolarów.

Jak się okazało Pentium i szachy w reklamie doskonale współgrają, a zwycięstwo mikroprocesora nad Kasparowem wywołało szok świecie. Na skonstruowanie Pentium firma wydala ponad 8 miliardów marek niemieckich. Ale In tel doskonale wie, że aby wygrać z konkurentami (ot choćby z Motorolą) musi inwestować. Funkcjonuje już kilkanaście fabryk Intela, te-

raz buduje się nowe przy czym najnowocześniejsza będzie budowana <sup>w</sup> Arizonie. Tam też pojawią się płytki krzemowe <sup>o</sup> ścieżce 0,25 mikrona. <sup>A</sup> jeszcze kilka lat ternu twierdzono, że nie uda się skonstruować ścieżki węższej niż <sup>2</sup> mikrony... Takie sukcesy technologiczne pozwolą wyprodukować w latach 1996-97 mikroprocesory jeszcze szybsze niż Pentium.

Tymczasem Pentium onieśmiela nie tylko laików swoimi możliwościami. Ten mikroprocesor wykonuje ponad 100 milionów operacji na sekundę. <sup>W</sup> tym czasie jest <sup>w</sup> stanie obliczyć ponad 10 tysięcy kombinacji szachowych. Podczas gdy jego poprzednik i486-DX4 potrzebował 20 sekund na sprawdzenie jakiegoś wariantu, Pentium z zegarem <sup>90</sup> MHz (a są już takie mikroprocesory z zegarem 150 MHz!), wystarcza na to samo tylko 5 sekund.

#### GRA BŁYSKAWICZNA

<sup>W</sup> grze błyskawicznej kolosalną rolę od grywają nerwy, stres i błędy, które się popełnia, gdy ma się już tylko sekundy na dokoń-

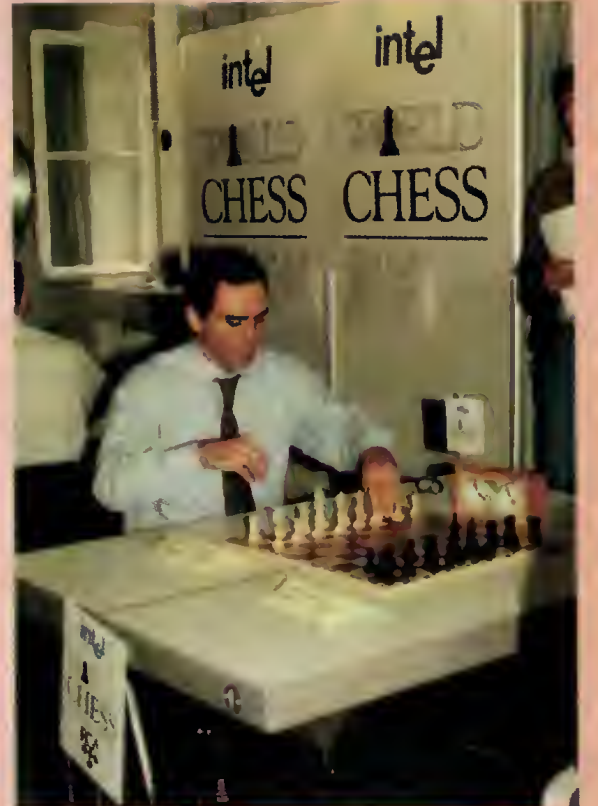

Trwa pojedynek mistrza z Pentium.

czenie partii. Nawet mistrz świata ulega stresowi <sup>i</sup> w niedoczasie gra słabiej. <sup>A</sup> komputer? Ten nie przeżywa stresu, cały czas gra z jednakową siłą <sup>i</sup> dostosowuje długość obliczanych wariantów do ilości czasu, jaka mu pozostała. Z procesorem Pentium, komputer steruje programem Fritz 3 z siłą odpowiadającą grze silnego mistrza międzynarodowego. <sup>W</sup> partiach błyskawicznych można jego siłę gry porównać z elitą arcymistrzów.

W Monachium przegrał nie tylko Kasparow. Przegrał znakomity Hindus Visvanathan Anand, najszybciej grający szachista świata, w którym wielu widzi przyszłego mistrza świata, przegrał Nigel Short, który w ubiegłym roku został pokonany w walce o mistrzowski tytuł przez Kasparowa, przegrał Borys Gelfand i Władimir Kramnik - obaj mający szanse w przyszłości na mistrzow ski tron. Te wyniki świadczą, że sukces Pentium/Fritz 3 nie był przypadkowy. Oczywiście możliwy on był tylko w grze błyskawicznej. Przy dłuższych partiach arcymistrzowie wygrywają strategią. Ale za rok,

dwa komputer będzie liczył kilkakrotnie szybciej, a tym samym już w partiach półgodzinnych nawet mistrz świata będzie miał spore kłopoty.

Podczas monachijskiego turnieju wszyscy uczestnicy nie tylko wysoko oceniali komputerowego rywala, ale mówiąc o przyszłości stanowczo twierdzili, że gra ludzi i komputerów zostanie rozdzielona. Po prostu w rywalizacji <sup>z</sup> maszyną człowiek nie będzie miał większych szans. Przed kilku laty Kasparow twierdził, że jest ostatnim człowiekiem mistrzem świata <sup>i</sup> miał rację. Za kilka lat mistrz świata wśród komputerów będzie spokojnie ogrywał mistrza świata wśród ludzi. Na razie - zapis historycznej partii <sup>z</sup> Monachium.

#### **OTWARCIE VAN'T KRUIJSA**

Kasparow - Pentium/Fritz <sup>3</sup> <sup>1</sup> e3 d5 <sup>2</sup> c4 dc4 3 G:c4 e5 4 d4 ed4 5 ed4 Gb4+ 6 Sc3 Sf6 7 Sf3 0-0 8 0-0 Gg4 9 h3 Gh5 10 g4 Gg6 11 Se5 Sc6 12 Ge3 S:e5 13 de5 Sd7 14 f4 Sb6 15 Gb3?

Kasparow przeoczył, że po 15 G:b6 ab6 (15...Hh4 16 Gf2 H:h3 17 f5) 16 H:d8 Wa:d8 17f5 Wd2 18 fg6 hg6 19 e6 ma wyraźnie lep szą partię. <sup>15</sup> Gd6 <sup>16</sup> Hf3!? G:f1 <sup>17</sup> W:f1 c6 18 f5 He7! 19 f6 (gorsze było 19 He4 Wae8 20 e6 fe6 21 G:e6 Kh8) 19...H:e5 20 fg7 K:g7 21 Se4 Sd5 22 G:d5. Po 22 Hf5 Gd6 (22...H:f5 23 Gd4 f6 24 W:f5 Wad8) 23 Hg5+ H:g5 24 G:g5 Ge5 czarne stoją wyraźnie lepiej22...cd5 23 Sg3 Kg8 24 Sf5 Wac8 25 Hf2 (Po 25 Gd4 jest 25...Gc5!) 25...WC4! 26 Sh6+ Kh8 27 G:a7 (Jeśli 27 S:f7+ to 27... W:f7 28 H:f7 Hg3+ 29 Khl H:h3+ 30 Kgl W: g4+ 31 Kf2 Wg2 matl) 27...f6 28 Sf5 We8 29 a3 Ge1! 30 Hg2 We4 31 Sh6 We7 32 Wf5 We2! 33 W:e5 W:g2+ 34 K:g2 fe5 35 Gb8 e4 36 Ge5+ W:e5 37 Sf7+ Kg7 38 S:e5. Teraz końcówka jest już przegrana dla białych. 38...Gd2 <sup>39</sup> Kf1 Gc1 40 b3 G:a3 41 g5 d4 42 Ke2 d3+ 43 Kd2 Gd6 44 Sc4 Gf4+ 45 Kc3 b5 0-1

W całym turnieju, Kasparow <sup>i</sup> Pentium/Fritz 3 podzielili pierwsze miejsce. <sup>O</sup> pierwszej nagrodzie (20 tysięcy dolarów) miał zadecydować mecz. Tutaj mistrzowi świata szło już znacznie lepiej. Wygrał 4:1, ale złośliwi komentatorzy żartowali, że kie rownictwo Intela osłabiło siłę gry Pen tium/Fritz 3, aby nie "dobijać" mistrza, który po porażce <sup>w</sup> turnieju był po prostu wściekły. Oto jak Kasparow radził sobie w meczu.

#### OTWARCIE VAN'T KRUIJSA

Kasparow - Pentium/Fritz 3, <sup>1</sup> e3 d5 <sup>2</sup> c4 dc4 3 G:c4 e5 4 d4 ed4 5 ed4 Gb4+ 6 Sc3 Sf6 7 Sf3 0-0 8 0-0 Gg4 9 Ge3 a5 10 h3 Gh5 11 g4 Gg6 12 Se5 Sbd7 13 f4 S:e5 14 de5 He8 15 Hel Se4 16 a3 G:c3 17 bc3 Hc6 18 Ga2 h6 19 f5 Gh7 20 Gd4 Sg5 21 He3 Wfe8 22 h4 Se4 23 g5 hg5 24 hg5 g6 25 e6 fe6 26 fe6 We7 27 Wael b5 28 H:e4 25 29 W:e4 b4 30 Wf7 b3 31 G:b3 c5 32 W:e7 cd4 1-0.

#### NIECO OPTYMIZMU

Są jednak <sup>i</sup> bardziej optymistyczne dla lu dzi informacje z "krzemowego świata". Tradycyjnie od <sup>9</sup> lat odbywa się <sup>w</sup> Europie Za chodniej turniej sponsorowany przez wielkie towarzystwo ubezpieczeniowe AEGON. Grają <sup>w</sup> nim komputery <sup>i</sup> ludzie - po równo <sup>z</sup> każdej strony, przy czym nigdy komputer nie może grać <sup>z</sup> komputerem, <sup>a</sup> człowiek z człowiekiem. Na dystansie 6 rund dość łatwo ustalić, kto jest lepszy.

W zeszłym roku komputery były minimalnie lepsze i z tego też powodu profesor van den Herik podczas ceremonii otwarcia zapowiedział, że <sup>w</sup> tym roku kom putery zdobędą 60% punktów. Jednak ludzie przygotowali się do gry <sup>z</sup> maszynami dokładnie przestudiowali ich słabsze strony. Stąd nawet relatywnie słabsł szachiści uzyskiwali w walce z komputerami całkiem dobre wyniki. Ostatecznie ludzie <sup>i</sup> komputery zdobyli równo po 50% pun któw. Indywidualnie wygrali wspólnie arcymistrzowie Larry Christiansen (USA) <sup>i</sup> John Nunn (Anglia) po 5,5 p. z 6 partii. Najlepszy z programów GIDEON 2.0 zajął piąte miejsce mając 4,5 p. Po 4 p. uzyskały TASC R30, OUEST, FRITZ 2.0, ZAR-KOV 3.0, HIARCS 2.1, HITECH, THE KING <sup>i</sup> BERLIN PRO.

Producenci komputerów, zarówno w USA (Deep Blue) jak <sup>i</sup> w Europie (Mephisto) od pewnego czasu zapowiadają, że ich komputery będą grały <sup>z</sup> siłą <sup>3000</sup> pun któw rankingowych - dla porównania najlepsi arcymistrzowie mają ok. 2700 p., a mistrz świata Garri Kasparow ok. 2800 pkt. Jednak obietnice producentów nie są ciągle zrealizowane. Arcymistrzowie podejrzewają, że jest to tylko chwyt reklamowy. Ale z drugiej strony czy ludzie chcieliby kupować komputery, które by ciągle z nimi wygrywały? Poza tym łatwo reklamować programy i maszyny, których nie przetestowano w turniejach z udziałem najlepszych szachistów. Przeważnie po takich testach ocena komputera i programu ulega wyraźnemu zmniejszeniu.

Angielski arcymistrz John Nunn ocenia, że najsilniejsze programy <sup>w</sup> turnieju AE¬ GON grały <sup>z</sup> siłą mniej więcej <sup>2350</sup> p. czyli średnich mistrzów międzynarodowych. Ale nawet najlepszym (np. TASC R30) zdarzały się błędy, których nie zrobiłby nawet szachowy amator.

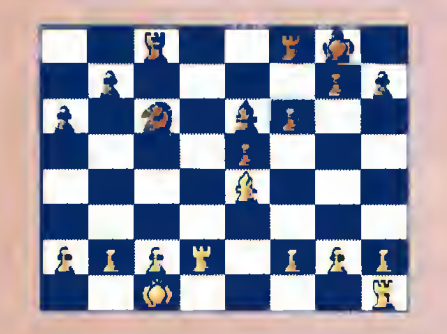

<sup>W</sup> powyższej pozycji, która powstała w partii Nunn - TASC R30, Anglik zagrał 19 Wd6 a komputer odpowiedział 19 G:a2??. Jest to "głupie" podstawienie figury, gdyż po <sup>20</sup> b3 (tak zagrał Nunn) goniec nie może uciec. Komputer stawiał opór jeszcze tylko <sup>8</sup> posunięć.

Ale zdarzały się też przeoczenia obustronne.

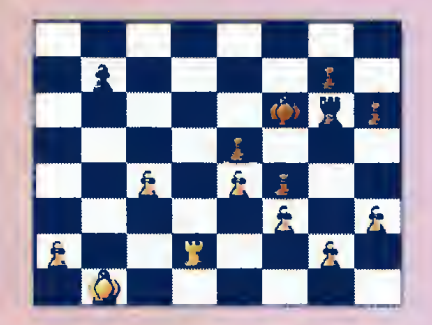

W partii QUEST - Cifuentes (arcymistrz <sup>z</sup> Chile) komputer ma wygraną pozycję, gdyż może doprowadzić do promocji piona na skrzydle hetmańskim. Chilijczyk postanawia więc zaatakować piona g2. Dodajmy, że OUEST sterowany był przez Pentium. Nas tąpiło 33...Kg5 34 Kc2 Kh4 35 Kc3 Kg3 36 c5 Kh2 <sup>37</sup> Kc4?? (Fatalny błąd. Należało grać 37 a4 <sup>i</sup> po 37...W:g2 38 a5 <sup>i</sup> białe szyb ciej dorabiają hetmana) 37...W:g2 38 Wd7 Kg3 39 W:b7 K:f3 40 Kd5 W:a2 41 K:e5 g5 <sup>42</sup> c6 Wc2 <sup>43</sup> c7 h5! (Znakomite posunięcie w grze z komputerem, który natychmiast bedzie dążył do dorobienia hetmana, a to daje czarnym pewne szanse) 44 Wb3+ Kg2 45 Wb2 W:b2 46 c8H f3 47 Hc1 Wb5+ 48 Ke6? (Ostatnią rzeczą jaką powinny robić białe to stawiać króla na drodze piona) 48...f2 49 Hd2 Kgl 50 He3 Kg2 51 He2 Wb3 52 Hd2 Wf3 53 He2 g4 54 hg4 hg4 55 Hb2 Kg1 56 Hd4 Kg2 57 Hb2 Khl 58 Hh8+ Kg2 59 Hb2 Kgl 60 Hd4 Kg2 61 Hb2 remis.

Największym sukcesem komputerów było pokonanie w pojedynczej partii człowieka, który dotąd w dwóch turniejach AEGON wygrał z nimi 11 partii i tylko jedna zremisował. Znakomitego arcymistrza rosyjskiego Davida Bronsztejna pokonał TASC R30. Za decydował <sup>o</sup> tym ludzki błąd <sup>w</sup> poniższej pozycji.

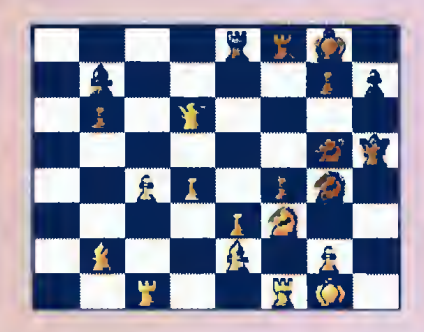

Wygrywało 27...S:f3+ 28 G:f3 G:f3 29 W:f3 H:h4 i białe nie mogą uniknąć dalszych strat materialnych. Niestety Bronsztejn wybrał 27...Se4? i po 20 posunięciach przegrał. Zarówno w Monachium jak i na tumieju AEGON szachiści z dużym zainteresowaniem oczekiwali na dalsze kom puterowo - ludzkie konfrontacje. I o to chyba chodzi wszystkim miłośnikom szachów <sup>i</sup> wszystkim entuzjastom komputerów.

Stefan GAWLIKOWSKI

# W BBS-IE Niespodzianki...

BBS to świetne miejsce do testowania mo demów. Ponieważ akurat mam kilka nowych zabawek, postanowiłem je sprawdzić.

zabawek, postanowilem je sprawdzic.<br>Ne pierwszy ogień poszła BOCA. W USA<br>modem ten zebrał kiika prestiżowych nagród, miałem więc nadzieję, że <sup>i</sup> <sup>u</sup> nas wykaże się niezwykłymi parametrami...

 BBS-IE? CO TAM PANIE Niestety, byłem <sup>w</sup> błędzie. Większość osób usiłujących się połączyć <sup>z</sup> BBS-em została potraktowane radosnym NO CARzostała potraktowane radosnym NO CAR-<br>RIER, szczęśliwcy połączyli się na "cale"<br>4800. i to też raczej na krótko. Do kompietu 4000. 1 to też raczej na krotko, Do kompietu<br>doszło kilka zawleszeń modemu, co zmusza-<br>lo mnie do osobistego doprowadzania systemu do działania.

Moje dość ostre opinie na ten tamat dop¬ rowadziły już do ożywionej wymiany zdań w konferencji MODEMY.POL.

Koiejnym badenym modemem był Zoitrix Platinum 14.4, który mnia zsskoczył, w sensie pozytywnym. Wbrew kilku zasłyszanym opiniom, działał on dobrze <sup>i</sup> nie zawieszał się (poza jednym przypadkiem). Jakość połączenia ustępowała ZyX£L-owskiej, aie można było się normalnie połączyć na 14400. Przez pierwszy dzien testów nie można było jednak przesyłać piikow, bowiem zapomniałem (a skieroza, jak wiadomo, nie boli) poprzestawiać konfiguracji protokołow transmisji.

 BBS-IE? CO TAM PANIE Poza tym, BBS wraz z drugim komputerem służą mi do testowania sieci typu peer-to-peer, konkretnie rzecz biorąc SilverNET-u, dostępnego u nas od niedawna. Jednym z bajerów jest możliwość uruchomienia programu do zdainego nadzoru systemu (dołączonego do oprogramowania BBS-owego, ale działającego tylko z niektórymi typami sieci), mo-<br>gę więc podglądać działalność użytkowników nie ruszając się <sup>z</sup> miejsca.

#### NOWOŚCI

 BBS-IE? CO TAM PANIE W dziedzinie nowości, na szczególną uwsgę zasługują trzy dopiero co otwarte konfe¬ rencje. GRY.POL, DEMATECH.POL oraz SPORT.POL. Tematem pierwszej z nich są gry komputerowe wszelkiego rodzaju, nie powinno więc byc zaskoczeniem to, że mo deratorem jeat przesławny Naczelny z Top Secretu. Onże kieruje drugą <sup>z</sup> wymienionych konferencji, dotyczącą techniki pisania dem, na pecety (głównie) <sup>i</sup> inne wyroby komputeopodobne Tematem SPORT.POL jest, jak sama nazwa wskazuje, sport. ze szczegółnym <sup>I</sup> ogolnym uwzględnieniem mistrzostw awiata w piłce kopanej.

Jeśli chodzi o pliki, to chciałbym szcze¬ gólną uwagę zwrocie na komplet SWAG (SourceWare Archivai Group), zawierający setki procedur, programów <sup>i</sup> innych informacji do tyczących programowania w Turbo Pascalu. tyczących programowania w rurbo Pascalu.<br>W tej chwili są to trzy piłki – AL-LSWAGS.ARJ, zawierający pełną kolekcję <sup>z</sup> <sup>1993</sup> oraz dwa pakiety upgrade - SWAG9402 i SWAG9405, zawierające tegoroczne dodatki.

 BBS-IE? CO TAM PANIE Niestety ograniczeniu uległ dopływ gier <sup>z</sup> GamesNeiu, ze względu na ograniczenia fi nansowe sponsora głównego importera pli ków (nazwisk nie będzie). Nie będzie netomiast zmian <sup>w</sup> dopływie dodatków - wezełkich cheatow <sup>i</sup> trainerow oraz poziomów do DOOM-a.

#### ŚCIŚLE TAJNE

D

TAM PANIE

 $\geq$ 

**BBS-IE?** 

W

W

PANI

**TAM** 

8

**BBS-IE?** 

W

Ш

PANI

Σ K

ဥ္မ

W

Ш

PANI

**TAM** 

 $\overline{S}$ 

Ê?  $\overline{5}$ BB

**BBS-IE?** 

PANIE

TAM I

8

W ramach lustracji, ujawnienia agentów itp., trzeba podać do powszechnej wiadomości fakt Istnienia zakonspirowanego BBS-<br>u "Top Secretu". Jego podstępna działałność trwa bez przerwy. Tropiciele działalnoś ci wywrotowej mogą połączyć się <sup>z</sup> werszawskim numerem <sup>6788783</sup> <sup>I</sup> przekonać się osobiście. Hsslo i odzew brzmią "kości zos~<br>tały" – "zjedzone" (w dni nieparzyste "za" –<br>"krwawiony").

#### TELEKOMUNIKACJA

# Poradnik dla kupujących<br>modem modem

#### **■ Gdy już zapada decyzja** o kupnie modemu, pojawia się bardzo istotne pytanie jakiego?

Bardzo różnorodna oferta wielu firm nie ułatwia wyboru. Dostępne są wyroby wielu firm, wśród których trudno odróżnić modemy dobre od kiepskich. Jest to zresztą zadanie często prawie niemożliwe, bowiem dwie serie teoretycznie identycznych modemów mo gą się zasadniczo różnić jakością...

#### SZYBKO CZY WOLNO?

Jest to ważne pytanie. Można kupić modemy pracujące <sup>z</sup> różnymi prędkościami maksymalnymi - od 1200 (np. ComCall), przez liczne 2400, równie liczne 14400 do 16800 lub 19200 (ZyXEL) <sup>i</sup> najszybszych obecnie 24000 <sup>i</sup> 28800 (Zoom, Boca). To <sup>w</sup> firmach, prywatnie (lub na giełdzie) można czasem znaleźć modemy 21600 (USR Courier V32.Terbo ASL, Courier Dual Standard <sup>z</sup> HST <sup>16800</sup> itp). Praktycznie zniknęły kon strukcje klasy 9600.

Obecnie, kupowanie modemu wolniejszego niż <sup>2400</sup> to zwykle wyrzucanie pieniędzy <sup>w</sup> błoto. Minimalna oszczędność zostanie nadrobiona podwyższonym kosztem użytko wania, ponadto niektóre BBS-y już nie przyjmują dzwoniących na 1200, osoba łącząca się na 300 bit/sek wzbudza zaś jedynie szaleńczy śmiech <sup>i</sup> podejrzenia <sup>o</sup> chorobę umysłową.

<sup>2400</sup> również zbliża się do swojego kresu, bowiem szybsze modemy istotnie tanieją, zaś po ostatecznym zatwierdzeniu standardu V.34 ("V.tast"), przewidywanym jeszcze w tym roku, wszelkie 14400 najprawdopodobniej spadną do poziomu niewiele wyższego niż dobre 2400. Z tego względu uważam kupowanie modemów wolniejszych niż 14400 za niezbyt dobre rozwiązanie.

#### COŚ NA BŁĘDY

Istotną sprawą jest posiadanie przez mo dem protokołów korekcji błędów transmisji typu MNP4 lub V.42. Biorąc pod uwagę stan naszych linii, jest to praktycznie niezbędne, dając przy tym kilkunastoprocentowe przyśpieszenie przesyłania (ze względu na wewnętrzną zmianę formatu danych). Protokoły te mogą być realizowane programowo (emulacja) lub sprzętowo - to pierwsze rozwiązanie jest tańsze, ale zdecydowanie gorsze zmusza do korzystania ze specjalnego programu komunikacyjnego i nie posiada wszystkich możliwości oferowanych przy implementacji sprzętowej. Protokoły kompresji przesyłanych danych to zwykie dodatek, bowiem najczęściej przesyła się dane już spakowane (to nie dotyczy niektórych zastosowań specjalistycznych). Tu znacznie lepsze jest V.42bis, bowiem działa dynamicznie, wtedy gdy jest potrzebne, natomiast MNP5 działa zawsze, skutecznie wydłużając tran smisję już skompresowanych danych.

#### FAX

Z faxem czy bez? Jest to pytanie coraz bardziej retoryczne, bowiem faxmodemy królują na rynku i nic nie wskazuje na odwrócenie tendencji. Jest to odbicie warunków w krajach zachodnich, gdzie duży procent modemów kupują firmy, a te potrzebują również faxów.

#### **DODATKI**

<sup>W</sup> przypadku zewnętrznych modemów <sup>14400</sup> <sup>i</sup> szybszych, konieczne może być zastosowanie odpowiedniego sprzętowego buforowania transmisji między modemem a komputerem. W przypadku peceta wystarcza zainstalowanie układu 16550 (z 16-bajtową kolejką) jako sterownika interfejsu RS232C, bogatsi mogą spróbować specjalizowanych kart <sup>z</sup> buforami rzędu <sup>1</sup> KB (np. Hayes ESP) lub większymi (rzadko). W przypadku korzystania z Windows innego środo wiska z multitaskingiem, może to być niezbędne.

#### W NASTĘPNYM ODCINKU...

...znajdą się uwagi o kilku typach modemów dostępnych na naszym rynku.

(MSZ)

## CO MOŻNA KUPIĆ...

Tabelka zawiera podstawowe informacje <sup>o</sup> zaledwie kilku spośród dostępnych <sup>w</sup> tej chwili modemów, moim zdaniem wartych uwagi. Ceny są orientacyjne (przybliżone <sup>i</sup> bez VAT-u). Wszystkie oprócz ZyXELa to wersje wewnętrzne.

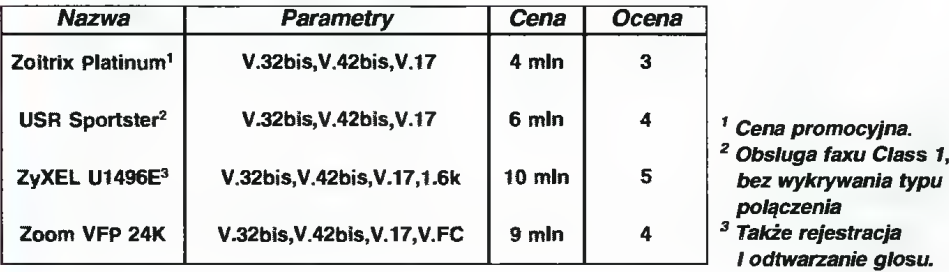

Czuj Drut\* Wasz Syrop

LIST

Drogi Bajtka.

Co da zwiększenie pojemności pamięci karty graficznej z 256 KB do 0,5 MB lub <sup>1</sup> MB? Czy wpłynie to na poprawę jej pracy (szybkości) w Windows?

#### A. Leciejewski, Warszawa

Jeśli karta graficzna jest standardową (mniej lub bardziej) kartą VGA, to zwykle nie ma możliwości uzupełnienia jej pamięci powyżej <sup>256</sup> KB. Dopiero karty SVGA (mogą mieć różne oz naczenia producenta: AVGA, RVGA itp.) mogą naczenia producenta: AVGA, RVGA lip.) mogą<br>obsłużyć większy obszar pamięci obrazu. obsidzyc większy obszar pamięci obrazu.<br>Zwiększenie dostępnej pamięci skutkuje natychmiast (po zainstalowaniu odpowiedniego sterownika dostarczanego wraz z karta) wzrostem rozdzielczości <sup>i</sup> liczby dostępnych kolorów. Można będzie, np. uzyskać <sup>256</sup> kolorów przy rozdzielczości 640x480 <sup>i</sup> 800\*600, co przy pa mięci 256 KB było niemożliwe. Wzrost szybkości zapisu/odczytu obrazu w pamięci nie będzie raczej obserwowany. Za to odpowiada BIOS karty.

(TG)

Czy uruchamiając program SMARTDRV.EXE warto go <sup>w</sup> następujący sposób: SMARTDRV.EXE 1024 512? Co to da?

#### S. Piotrowski, Koszalin

Dwa liczbowe parametry w linii polecenia wywołującej program buforujący zapis/odczyt dyskowy (tzw. cache dyskowy), oznaczają ob szar pamięci przeznaczanej na przechowywanie danych podczas pracy w systemie DOS i środowisku Windows. W konkretnym przykładzie - <sup>1024</sup> KB pamięci XMS lub EMS będzie wykorzystane do buforowania podczas pracy programów DOS-owych, zaś 512 KB pod<br>Windows. Uruchomienie programu Windows. Uruchomienie programu SMARTDRV.EXE bez parametrów, powoduje przyjęcie wartości domyślnych. Konkretne wartości zależą od wielkości zainstalowanej wartości zależą od wielkości zalitstalowanej<br>pamięci operacyjnej – im jest jej więcej, tym bufory będą większe. Dla PC <sup>z</sup> <sup>4</sup> MB jest to 1024, 512.

(TG)

Dziękuję za przyzwolty dobór programów na dyskietkach PC Shareware. Z tym, że zgłaszam kilka uwag dotyczących nie tyle rodzaju oprogramowania, co jego ak tualności - <sup>w</sup> zestawie <sup>3</sup> mógł się znaleźć FDFORMAT 1.6, w zestawie 7 SKYGLOBE 3.52 (ostatnio pokazał się 3.6), zaś w zesta wie 11 CC4 mógłby zostać zamieniony na XPL (zmiana dokonana przez autora). Wszystkimi tymi wersjami programów mowszystkimi tymi wersjanii programow mo-<br>gę służyć – niestety, nie mam jeszcze modemu. <sup>W</sup> zestawie <sup>12</sup> Palnt Shop Pro może być zastąpiony wersją 2.0, która ma wszystkie cechy wersji 1.02 I dodatkowo operuje formatem JPEG, pozwala pracować z kilkoma grafikami na raz i ma lepsze możliwości edycyjne - tej wersji niestety nie mam, choć nie ukrywam, że chciałbym mieć.

oc nie ukrywani, że chciatbym niec.<br>Wnoszę także kilka próśb:<br>1. By w wizytówkach programów<br>1. By w wizyto o ilo to jest możliwo 1. By w wizytówkach programów<br>umieszczać jeszcze, o ile to jest możliwe, wersję <sup>i</sup> autora (lub firmę).

2. Ponawiam prośbę, by kupon miał z tylu ilustrację lub reklamę a nie tekst interesującego artykułu.

3. Prosiłbym o umleszczenie w najbliższych zestawach kilku klasyków SPEC 201 (emulator ZX Spectrum), WIN-POST-u do Windows 3.1, kilku inteligentnych gier do Windows (jeszcze nie było), DiskDupe 4.07, Word Translator (Win), Extend-A-Name, DrWatson Apprentice (Win).

#### K. Bartel, Orzesze

Kłopot z wersjami nie jest łatwy do rozwiązania. Staramy się znaleźć jak najnowsze, jed nak, niestety, nie zawsze się to udaje. Sytuac ja powinna się wkrótce poprawić, zarówno dzięki temu, że dostaniemy (kupimy lub wypożyczymy) nowsze dyski CD oraz dzięki podłą czeniu naszego BBS-u do sied dystrybucji op rogramowania Shareware.

Wizytówki będą zmienione, <sup>w</sup> obecnej for mie spełniają one co prawda swoje podstawowe funkcje, ale do ideału jeszcze im trochę brakuje. Sprawę odwrotnej strony kuponu przekazałem właściwym osobom <sup>i</sup> mam na dzieję, że będzie ona rozwiązana pomyślnie.

Nie wiem jak jest z legalnością gier do emu latora Spectrumny - mam niestety podejrzenia, że ich dystrybucja byłaby niezgodna <sup>z</sup> no wą ustawą. Natomiast co do innych wymienionych programów - traktuję te propozycje poważnie <sup>i</sup> postaram się je uwzględnić w niedalekiej przyszłości.

(MSZ)

Od miesiąca jestem posiadaczem C128D... Wbudowana stacja dysków działa bardzo wolno w trybie 64, o wiele wolniej niż <sup>w</sup> 126. Czasem czekam nawet 3 minuty na załadowanie gry. Czy istnieje sposób jej wczytania w trybie 128?

#### Ziemowit Wierzchowski, Zakopane

W trybie C64, wbudowana stacja dysków zamienia się <sup>w</sup> stację <sup>1541</sup> stosowaną do tego komputera, do tego w trybie C64 twój C128 działa z taką samą szybkością jak jego "star-<br>szy brat" (C64), a więc wolniej. Czas ładowania ponad 3 minuty nie jest niczym szczególnym <sup>w</sup> przypadku stacji 1541. Można go skró cić stosując zamiast oryginalnego programu ładującego zawartego w grze inny, znacznie szybszy, ale wymaga to bardzo dobrej znajomości języka maszynowego. Twoja gra nieste ty nie będzie działała w trybie 128, gdyż została napisana dla C64.

(ML)

Jestem posiadaczem Amigi CDTV. <sup>W</sup> związku z tym, mam kilka pytań:

1. Jaką pojemność ma płyta CD?

2. Niektóre gry nie chcą się poprawnie uruchamiać, działają natomiast poprawnie na A500 1 MB u mojego kuzyna. Co jest tego przyczyną?

3. Czy będzie się produkować gry na CD-ROM?

4. lle trzeba pamięci, żeby "bawić" się ray-tracingiem?

Paweł Jóźwiak, Poznań

1. Płyta CD ma pojemność ok. 550 MB. <sup>a</sup> więc stosunkowo dużo.

2. Teoretycznie Amiga CDTV jest całkowicie zgodna z A500. Praktyka pokazuje jednak co innego. Otrzymuję sygnały od czytelników, że niektóre programy (głównie gry) nie chcą dzia łać. Prawdopodobnie winna temu jest któraś ze zmian wprowadzonych przez firmę Commodore. Niewielka liczba dostępnych obecnie po zycji oprogramowania, nie pozwala na razie stwierdzić dokładnie jak zaradzić temu proble mowi.

3. Gry na CD ROM są już produkowane. Nie jest ich jeszcze wiele, ale im więcej będzie użytkowników CDTV, tym <sup>z</sup> pewnością więcej firm będzie produkowało oprogramowanie na płytach CD.

4. Są programy, które zadowalają się <sup>1</sup> MB, ale tak naprawdę to rozpoczynać pracę można od min. 3 MB. Polecam Panu lekturę tekstu zamieszczonego w Bajtku 3/94 na stronie 42.

(ML)

Jestem młodym posiadaczem A500 <sup>1</sup> MB. Komputer używam głównie do gier, dem, rzadziej programów użytkowych. Jest to mój pierwszy komputer I w związku z tym mam kilka pytań.

1. Czy zakup drugiej stacji dysków jest potrzebny <sup>I</sup> zwiększy komfort pracy, czy może pomoże zakup twardego dysku?

2. Gry wczytują się bardzo długo, jestem jednak cierpliwy i czekam. Nie wiem jednak, czy nie jest to wada mojej Amigi.

3. Czy twardy dysk 20 MB wystarcza do gier <sup>i</sup> wjakich cenach są twarde dyski?

Mariusz Lenczewski, Świdnica

1. Druga stacja dysków do Amigi przydaje się najczęściej przy programach użytkowych, które często wczytują dodatkowe dane. Druga stacja może wtedy zwiększyć komfort pracy. Do gier czy dem, jej zakup nie jest najlepszym pomysłem.

Twardy dysk będzie bardzo przydatny, a niekiedy wręcz niezbędny przy wykorzystaniu Amigi do zadań bardziej profesjonalnych, jak obróbka grafiki, animacje, czy skład tekstu. Oczywiście szybkość przesyłania danych <sup>z</sup> dysku jest znacznie większa niż ze stacji dyskietek.

2. Długi czas wczytywania programu nie jest wadą konkretnego modelu Amigi, a raczej większości Amig. Niestety system operacyjny został tak skonstruowany, że operacje dysko we są dosyć wolne. Jedynie zastosowanie różnych "sztuczek" programowych pozwala na przyspieszenie tych operacji.

3. Jeśli chodzi o ceny dysków twardych, to można je dostać za cenę już od ok. 1,5 min. Coraz rzadziej spotyka się obecnie dyski <sup>o</sup> po jemności tylko 20 MB, choć oczywiście są jeszcze dość powszechnie dostępne na giełdach. Na dysku <sup>20</sup> MB zmieści się zależnie od objętości programów od kilku do kilkudziesięcu gier, chociaż obecnie pojawiają się pozycje znacznie większe.

(ML)

#### Petera Nortona DOS 6.0 dla zaawansowanych

"Zapewne podejrzewasz, że za pomocą DOS można zdziałać cokolwiek więcej — i nie bez racji. " Ten cytat z "Wprowadzenia" do książki znanego autorytetu w sprawach mikrokomputerów IBM PC — Petera Nortona, jest konsekwentnie rozwijany na prawie 500 stronicach pozycji wydanej przez In tersoftland na początku 1994 roku. Nie jest to podręcznik dla osób slabo znających DOS, lecz dla użytkowników komputera, którzy opa nowali już uruchamianie systemu, operacje na plikach, katalogach, dyskietkach itd. Jest to poradnik przeznaczony dla tych, którzy chcą coś więcej wiedzieć o DOS-ie i przystosować system operacyjny do swych potrzeb.

Struktura książki jest wyraźnie podzielona na wątki: o nowościach, które wprowadza DOS 6.0, o pracy z DOSSHELL i strukturze jego plików konfiguracyjnych, pisaniu programów wsadowych, lączeniu dwóch maszyn poleceniem INTERLNK, optymalizacji pamięci operacyjnej, obsłudze dysków, ochronie danych i ogólnie pojętej konfiguracji systemu. Każdy fragment opatrzony jest przykładem, często — rysunkiem albo ramką z opisem parametrów danego polecenia systemowego. Ważniejsze informacje wyróżniane są na marginesach odpowiednimi sym bolami, co ułatwia zapamiętanie newralgicznych dla użytkownika wiadomości.

Pod względem merytorycznym "DOS 6.0..." jest pozycją wartą polecenia (dowiedziałem się z niej m.in. o kodach błędów zwracanych przez polecenia systemowe), lecz jak każda książka tłumaczona pospiesznie, cierpi na wady techniczne.

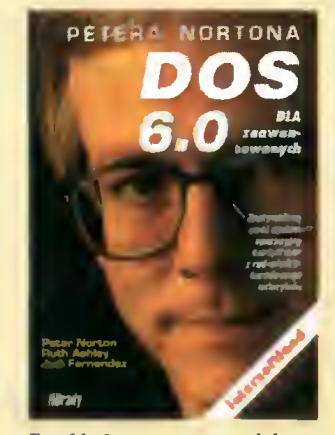

Przykładowo, na ostatniej stro nie znajduje się numer i nazwa rysunku zamiast samego obrazka, kuleje interpunkcja, drażni styl angielskiego języka zwracający się

Bqjt«k lipiec 94 do odbiorcy w trzeciej osobie liczby pojedynczej.

Myślę, że kolejne wydanie, uzupełnione o nowości z DOS-u 6.2 będzie już wolne od takich usterek (TG)

Peter Norton, DOS 6.0 dla zaawansowanych, wyd. Intersoftland, Warszawa 1994, str. 180 cena: 60 tys. zł.

#### Przewodnik po bibliotekach DLL

Jak wskazuje tytuł, książka jest przeznaczona dla programistów obytych z okienkowym środowiskiem – nie jest to pozycja dla początkujących. Tych, którzy próbowali swych sił w programowaniu pod Windows, tytuł na pewno przyciągnie: DLL (dynamicznie dolączane biblioteki) to temat bardzo ciekawy, a przy tym słabo udokumentowany (wjęzyku polskim).

Pierwsze rozdziały są poświęcone wyjaśnieniu pojęć i mechanizmów, <sup>z</sup> którymi ma się do czynie nia pisząc programy we wspom nianym środowisku. Autor zakłada dobrą znajomość okienek, co pozwoliło nieco "odchudzić" książkę - <sup>i</sup> tak pozycja ta ma <sup>450</sup> stron zadrukowanych drobnym drukiem!

Nie zabrakło oczywiście gotowych przykładów, dołączonych na dyskietce i szczegółowo opisanych w tekście. Są one dobrą ilustracją dla wyłożonej teorii zarządzania pamięcią oraz budowania i korzystania z bibliotek DLL. Jedynym mankamentem wydaje się fakt, że autor zapomniał o istnieniu kompilatora  $C++$  firmy Borland,  $z$ dobywającego u nas niemalą popularność dzięki wygodnemu środowisku (edytor, kompilator, linker, debugger są zawsze "pod ręką"). Wszystkie przykłady były tworzone dla kompilatora Microsoft C (na szczęście różnice nie są wielkie). Wiele do życzenia pozostawia też redakcja techniczna - błędów jest krocie i to zarówno w tekście, jak i w listingach. Wydawca powinien pomyśleć o kilkustronicowej erracie. Oczywiście nie są to blędy istotne z punktu widzenia doświadczonego programisty.

Reasumując - ciekawa i wartościowa pozycja dla fanów języka Cpod Windows, mogąca służyć za podręcznik i encyklopedię bibliotek DLL. (JT)

Mikę Klein, Przewodnik po bibliotekach DLL <sup>i</sup> sposobach

zarządzania pamięcią dla programujących w środowisku MS WINDOWS, wyd. Intersoftland 1994, 450 stron, dyskietka 1,2 MB, str. 450, cena

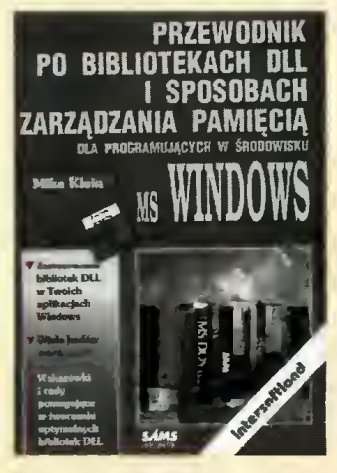

#### Nie bój się Windows

Autor tej książki Danny Good man, od początku zakłada, że strach przed komputerem i środo wiskiem Windows jest rzeczą naturalną. Dalej próbuje pomóc czytelnikowi pokonać to uczucie i stopniowo, krok po kroku, wyjaśnia wszelkie pojęcia związane z uruchamianiem komputera oraz Win dows. Mamy więc rozdział o klawiaturze, myszy, obsłudze okien, przenoszeniu plików, uruchamianiu aplikacji, formach dokumentów i ich drukowaniu. Tekst jest ubarwiony wieloma ilustracjami oraz widokami ekranów, które pomagają zrozumieć opisywane funkcje. Interesujący jest też sposób sprawdzania wiedzy czytelnika - w postaci ćwiczeń zamieszczonych pod koniec każdego rozdziału.

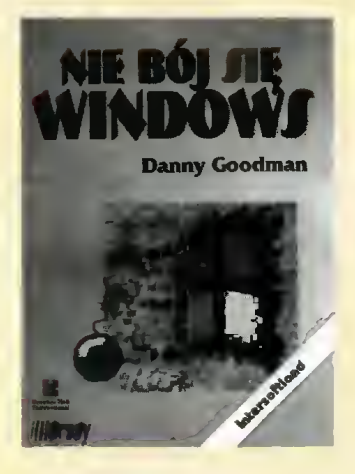

Książka ta bardzo przystępnie opisuje wszystkie właściwości Win dows, a humorystyczne podejście autora do tematu zdaje egzamin. Konsekwentne unikanie komputerowego żargonu, wyczerpujące

opisanie funkcji oraz porady doświadczonego użytkownika (jakim jest autor), to główne zalety niniejszej pozycji. "Nie bój się Windows" nazwalbym solidnym elementarzem każdego początkującego użytkownika Windows, także użytkownika okienek <sup>w</sup> polskiej wersji. (MBP)

Danny Goodman, Nie bój się<br>indows, wyd. Intersoftland Windows, wyd. Intersoftland 1994,302 strony, cena: 80 tys. zł.

#### Przewodnik po powłoce

System operacyjny DOS, z którego korzysta większość komputerów kompatybilnych z IBM PC, ma jedną wadę — jest skomplikowany i niezbyt logiczny, jeśli chodzi <sup>o</sup> obsługę. Żeby cokolwiek zrobić za jego pomocą, trzeba wypisywać polecenia - na ogół ściśle określone i pisane według reguł, od których nie ma odstępstw. Dla osób nie obeznanych z informatyką może to być nie do przebrnięcia, wymyślono więc "nakładki" na DOSa - m.in. Norton Commandera.

Norton Commander jest programem, który pozwala użytkownikowi pracować w DOS-ie w znacznie latwiejszy sposób. Żeby jednak wykorzystać <sup>w</sup> pełni jego możliwości, trzeba umieć się nim posługiwać. Ci, którzy mają braki w tej dziedzinie, mogą sięgnąć po książkę Wi tolda Zawadzkiego "Norton Com mander 4.0 w praktyce".

<sup>W</sup> założeniu jest to podręcznik, przeznaczony zarówno dla tych, którzyjeszcze nigdy nie zetknęli się z tym programem, jak i dla tych, którzy Norton Commandera już znają i teraz chcieliby tylko rozszerzyć posiadaną już wiedzę. Zalożenie się sprawdziło. Rzeczywiście bez zbędnego gadulstwa, rzeczowo i konkretnie, z dużą liczbą przykladów opisano, co trzeba zrobić w konkretnych przypadkach. Dowiadujemy się więc, jak poruszać się po programie, jak za jego pomocą uruchamiać programy użytkowe, jak kopiować, kasować i przeglądać pliki, jak tworzyć katalogi... Opisano też dodatkowe funkcje Norton Commandera, takie jak łączenie komputerów i obsługa modemu. Jest też rozdział o zacho waniu się programu w sytuacjach awaryjnych, o jego współpracy z myszką i konfiguracji.

Z książką rzeczywiście warto się zapoznać, gdyż opisuje ona nie tyl ko podstawowe, ale również dodatkowe, może mniej używane, ale

#### RECENZJE

ważne funkcje programu. Ci, którzy do tej pory Norton Commandera nie znali, teraz powinni poslugiwać się nim bez problemów. Przy tym podręcznik czyta się lekko wszystkie funkcje i możliwości opisane są wyjątkowo przystępnie. Warto poświęcić trochę czasu na  $lekture - praca$  z komputerem bedzie po tym łatwiejsza. (JMR)

Witold Zawadzki, Norton Commander 4.0 w praktyce, wyd. Helion Gliwice 1993, str. 155, cena 36 tys. zł.

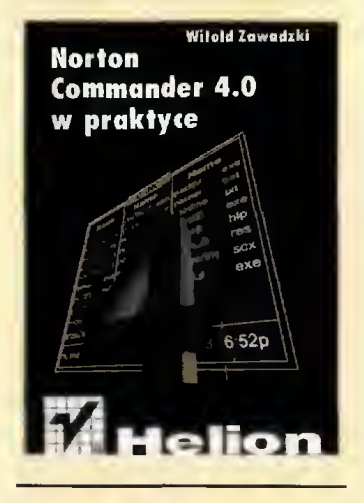

#### Szybkie wejście w giganta

Arkusz kalkulacyjny Microsoft Excel 4jest programem ogromnym - o wielu opcjach <sup>i</sup> możliwościach, które dopuszczają nawet możliwość programowania wewnątrz programu! Można tu dowolnie formatować cały arkusz, dobierać krój i wielkość czcionek, sposoby rozmieszczania napisów, sposób zapisywania liczb, automatycznie tworzyć wykresy, no i oczywiście prowadzić obliczenia. Aby opanować te wszystkie umiejętności należałoby przestudiować liczącą sobie kilkaset stron instrukcję obsługi. Nie każdy jednak ma na to czas (na lekturę należałoby poświęcić kilka dni!) – na ogół pracę z programem trzeba rozpocząć od razu. Co zrobić w takiej sytuacji?

Należy sięgnąć po książkę Step hena L. Nelsona "Excel 4 dla Windows. Szybki start". Jej tytul wyjaśnia wszystko – jest to wstępny kurs obsługi tego arkusza kalkulacyjnego, a założeniem autora było, aby czytelnik po lekturze tej książki mógł bez problemu wykorzystać przynajmniej podstawowe funkcje programu. Zamysł chyba się udał. Podręcznik podzielony został na dziewięć lekcji, z których dowiemy się m.in. jak uruchamiać program,

tworzyć i zapisywać arkusze, wprowadzać formuły, używać funkcji, kopiować, wycinać i wklejać dane. wstawiać i wycinać komórki, szukać określonych wartości, formatować i drukować arkusz, tworzyć wykresy... W sumie jest tu wiedza umożliwiająca pracę z arkuszem - co prawda na poziomie podstawowym (co jest wyraźnie zaznaczone), ale jednak.

W drugiej części książki znajduje się leksykon alfabetyczny. Spisano tu najczęściej spotykane nazwy, czynności i funkcje, które występują podczas pracy z Excelem i wyjaśniono je - co prawda krótko, ale konkretnie i bardzo często z ilustracjami. To też może się przydać, zwłaszcza, jeśli natkniemy się na jakiś problem, a nie mamy możliwości skorzystania z instrukcji.

Książka jest skróconym pod ręcznikiem <sup>i</sup> <sup>w</sup> związku z tym nie opisuje szczegółowo bardziej zaa wansowanych funkcji programu, odsyłając czytelnika do firmowej instrukcji. Dla kogoś kto dopiero zaczyna pracę z tym programem, może być ona jednak nieocenioną  $pomocq - po$  jej przeczytaniu naprawdę można pracować <sup>z</sup> Excelem! (JMR)

Stephen L. Nelson, Excel 4 dla Windows. Szybki start, wyd. KOW Help Warszawa 1993, str. 198, cena 80 tys. zł.

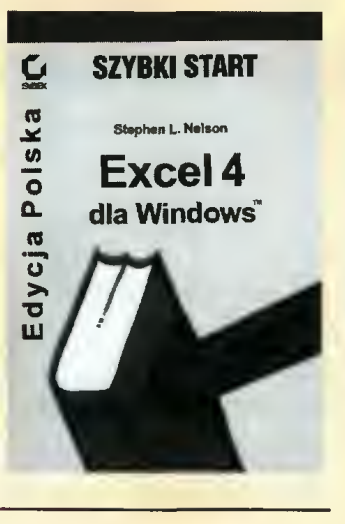

#### Programować może każdy

Ci, którzy zetknęli się bliżej <sup>z</sup> komputerami, wiedzą, że mogą one działać tylko według programu — specjalnie napisanych in strukcji, które mówią temu urządzeniu, jak ma zachować się w określonych sytuacjach. Ponieważ dla większości osób samo posługiwanie się komputerem jest bardzo trudne, napisanie poleceń dla tej

maszyny tak, aby działała ona w miarę logicznie wydaje się czymś graniczącym z cudem, a osoby, które to potrafią, cieszą się ogromnym szacunkiem i podziwem.

Angielski autor Jim Perry w swojej książce "Programowanie - przewodnik dla zupełnych nowicjuszy" stara się obalić te mity. Jego zdaniem programowanie jest stosunkowo proste i każdy może napisać <sup>w</sup> zasadzie dowolny program, pod warunkiem, że zna kilka ogólnych zasad. Co więcej nie trzeba mieć specjalnego pojęcia o informatyce i o tym, jak działa komputer. Istotne – zdaniem Perry'ego - są zupełnie inne sprawy. Jakie - <sup>o</sup> tym właśnie jest ta książka.

Przede wszystkim jest tu, co prawda uproszczona, historia komputerów, opisane są ich rodzaje i elementy, wyjaśniono też dokładnie co to jest program, interpreter i kompilator. A potem jest już tylko opis, jak pisać programy.

Dowiadujemy się więc, że pierwszym etapem pisania programu jest dokładne, szczegółowe ustalenie tego, co ma on robić i zaprojektowanie go — rzecz niby oczywista, ale dzięki omawianej pozycji widać, jak bardzo ważna i wymagająca pewnej wiedzy teoretycznej. Dowiadujemy się również, jak przetwarzać dane, zarządzać plikami dyskowymi, są też przykłady programów do zabawy z dźwiękiem, i grafiką. Jest też rozdział o programowaniu <sup>w</sup> przedsiębiorstwie, o przyszłości programowania i spis lektur, ma jących poszerzyć wiedzę zawartą <sup>w</sup> książce.

Cala książka napisana jest ciekawie, prostym językiem, jest tu dużo przykładów <sup>i</sup> objaśnień. Czy można jednak nauczyć się <sup>z</sup> niej programowania? Według autora jej celem jest "danie podstaw do zostania możliwie najlepszym programistą". Nie wiem, co autor miał na myśli, ale moim zdaniem programowania z tej książki nauczyć się nie można. Faktycznie, jest tu mnóstwo podstawowych wiadomości, ale jest to stanowczo za mało, aby myśleć o karierze programisty. (JMR)

Greg Perry, Programowanie - przewodnik dla zupełnych no-<br>wiciuszy. wyd. Intersoftland wicjuszy, wyd. Warszawa 1993, stron 346, cena 85 tys. zł.

#### Nauka programowania dla... już nie całkiem początkujących. Turbo Pascal.

W tytule książki umieszczona została adnotacja "dla... nie całkiem już początkujących. ", która <sup>w</sup> pełni odpowiada treści tej publikacji. Jest to kontynuacja książki "Nauka programowania dlapoczątkujących. Turbo Pascal." napisanej przez tych samych autorów, której znajomość jest niezbędna przed lekturą pozycji dla "nie całkiem początkujących". Jeśli czytelnik zna podstawy języka Pascal w Borlandowskim wydaniu Turbo 6.0, to teraz będzie mógł poznać: złożone i dynamiczne struktury danych, moduły, rekurencje i programowanie obiektowe. Podstawowe atrybuty współczesnego programowania.

Wzakresie złożonych struktur da nych przedstawiono: wielowymiarowe tablice, pliki, zbiory, rekordy i wskaźniki. Trochę razi umieszczenie rozdziałów poświęconych modułom i rekurencji wśród tej części książki, lecz z drugiej strony – urozmaicają one treść. Zastosowanie rekurencji ilustrowane jest przykładami, które są naprawdę szczegółowo objaśnione. Pod hasłem "rekurencja" ujęto także algorytmy z powrotami, użyteczne przy rozwiązywaniu zagadnień kombinatorycznych.

Na okładce książki umieszczono adnotację "Zawiera obszerne omó wienie programowania obiektowego". Rzeczywiście, prawie połowa tekstu traktuje o tej technice informatycznej, która wyjąsniona została od podstaw. Przyznam, że tak jasnego wprowadzenia do programowa nia obiektowego jeszcze nie spotkalem. Zwłaszcza, że teoria ilustrowana jest od razu przykładami i algorytmami, a programowanie dynamicznych struktur danych stanowi doskonały przykład zastosowań tego, co po angielsku nazwywa się "Object Programming.

Książka zawiera skromny, dwustronicowy skorowidz i zestaw 22 pozycji bibliograficznych, na które często powołują się autorzy. Generalnie, "Nauka programowania dla... już nie całkiem początkujących" jest dobrym podręcznikiem dla adeptów sztuki informatycznej.(TG)

Anna Struzińska-Walczak,<br>Krzysztof Walczak, Nauka Walczak, programowania dla... już nie całkiem początkujących. Turbo Pascal., wyd. W & W 1994, str. 283, cena 105 tys. zł.

CENY ZEBRANO: 16 KWIETNIA 1994. CENY ZEBRANO:<br>16 KWIETNIA 1994.<br>Uwzględniono VAT.<br>Rozkwit

#### Rozkwit wtórnego rynku

<sup>W</sup> sobotę czwartego czerwca, na warsza wski ej giełdzie kom puterowej dał się zauważyć "wysyp" kom puterów ośmiobitowych wraz z bogatym wyposażeniem i osprzę-

tem. Wśród Com-

modorów <sup>i</sup> Atari dały się nawet zauważyć legendarne już ZX Spectrum, które wraz z wyposażeniem <sup>i</sup> oprogramowaniem można było mieć już za trzysta tysięcy złotych.

**FIFTER** 

Pojawienie się na giełdzie "staroci" jest w ogóle trendem, który ujawnił się kilka tygodni temu <sup>i</sup> ma tendencję wzrostową. Bez większych problemów można tu kupić zarówno komputery XT <sup>i</sup> AT, jak <sup>i</sup> podzespoły do nich. Dużo widać zwłaszcza no wiutkich obudów typu desktop od komputerów Hyundai z miejscem na jedną stację dyskietek 5,25". Są też monitory Hercules, a na niektórych stoiskach są tylko stare komputery. Wielu kup ców skupuje też używane płyty <sup>i</sup> podzespoły od nich. Czyżby zaczął się "powrót do korzeni"?

Coraz więcej jest też stoisk

<sup>z</sup> akcesoriami. Bez trudu można dostać przeciwkurzowe osłony na klawiatury, najrozmaitsze fil try na monitory, podkładki pod mysz i kieszenie na nie, podstawki pod monitory, specjalne płyny-do czyszczenia ekranów i podstawki przytrzymujące kartkę papieru podczas przepisywania na komputerze. Coraz więcej jest też stoisk z "drobniejszymi" urządzeniami - kablami, złączami, przejściówkami <sup>i</sup> wtyczkami. Prawie wszędzie widać testery do joysticków niewielkie, kwadratowe pudełka z czterema ustawionymi na krzyż diodami elektroluminescencyjnymi... No <sup>i</sup> oczywiście joysticki do wszystkich typów komputerów.

Wraz ze zwiększeniem poda ży oprogramowania na płytach kompaktowych, przybywa stoisk oferujących ten towar. Na razie duże są tylko dwa, ale wybór nie jest zbyt szeroki – głównie dema<br>najrozmaitszych – programów najrozmaitszych <sup>i</sup> gier <sup>i</sup> obrazki. Na pierwszy rzut oka wygląda, że płyt jest dużo, ale po bliższym obejrzeniu okazuje się, że poszczególne tytuły powtarzają się - są po prostu rozrzucone po całym stoliku. Mnogość ta jest więc tylko po zorna.

Jarosław MARCZYK

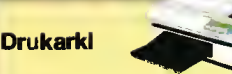

#### igłowe:

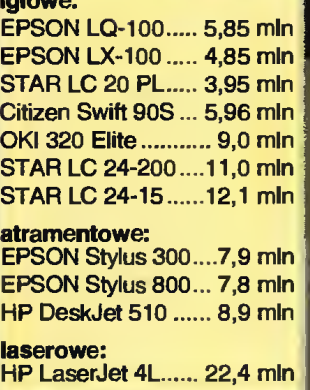

# i **r<br>Konfiguracja**

Na lipiec proponujemy komputer do prac graficznych. Ponieważ stosowane <sup>w</sup> tej dziedzinie programy zajmują dużo miejsca na dysku, potrzebują sporo pa mięci operacyjnej i muszą przetwarzać na raz ogromne ilości da nych, potrzebny jest komputer szybki, z pojemnym dyskiem, dużą ilością pamięci operacyjnej dobrą kartą graficzną i koprocesorem matematycznym. Koniecznością jest oczywiście monitor kolorowy, gdyż na czarno-bia łym jakakolwiek praca graficzna traci sens. Dobrze byłoby, gdyby

<sup>i</sup> T

'

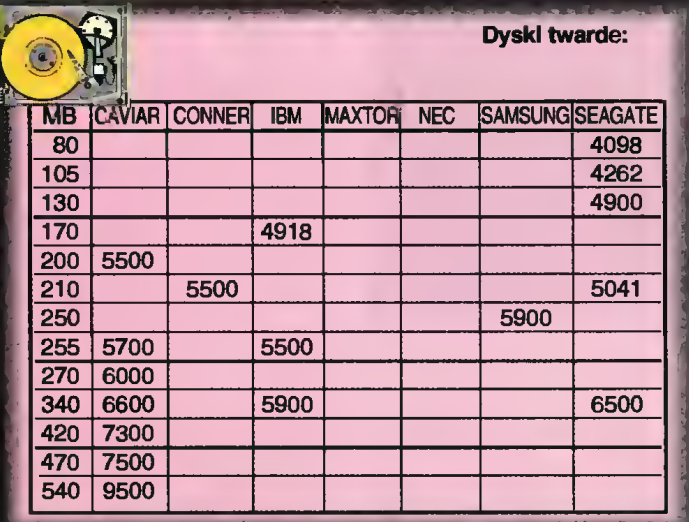

AT-Bus + Mufti l/O Local Bus ...700 Game Card...........................235

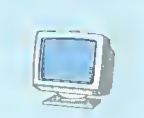

 $...1200$  $...2700$  $...6800$ SVGA-kolor LR, NI 14"......7600

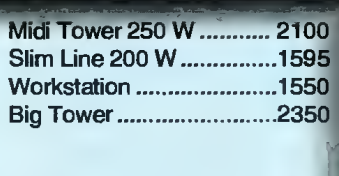

#### CD-ROM

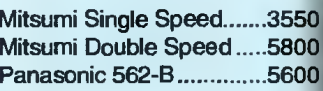

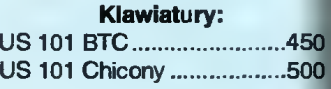

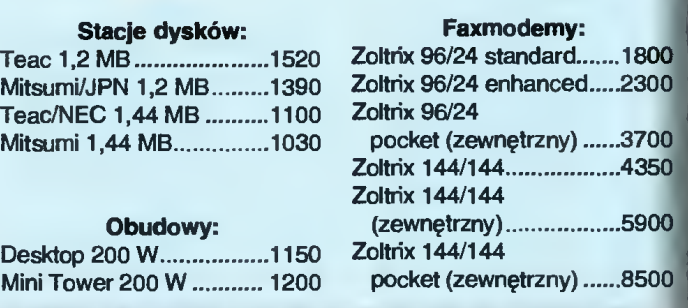

#### Płyty klonu IBM PC:

1386 SX .................................2150 AMD 386/40 128c............ 3115 1486 SX/25 256c, 2 LB..... 4380 i486 SX/33 256c, 2 LB......5500 i486 DX/33 256c, 2 LB.......9200 (MD 486 DX 40256C, 2 LB .9200 <sup>16</sup> DX2/66 256c, 2 LB...13000 486 DLC 128c + koproc. ...4960

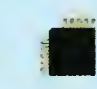

#### Procesory <sup>I</sup> koprocesory:

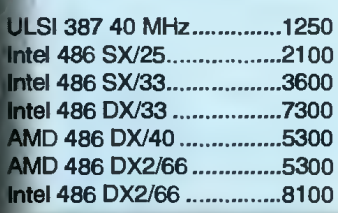

Pamięci:

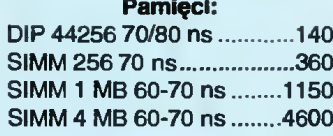

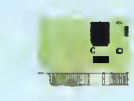

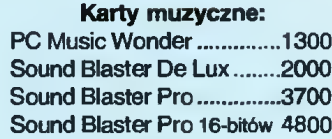

#### Karty graficzne:

Hercules .................................230 SVGA 1024x768 512 KB..1220 SVGA 1024x768 1 MB .....1700 SVGA 1 MB Local Bus.......2400 SVGA <sup>1</sup> MB+IDE Local Bus 2900

Kontrolery: AT-Bus <sup>+</sup> Multi l/O.380

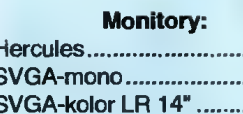

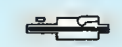

#### Stacje dysków:

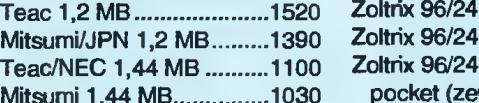

#### Obudowy:

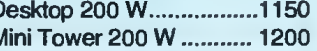

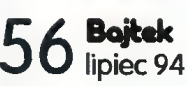

## **Miesiąca**

nasze narzędzie pracy było wyposażone <sup>w</sup> stację CD-ROM, gdyż w tej chwili jest już standardem, że dodatkowe możliwości programów graficznych (rozszerzenia, cliparty) są zapisywane na srebrzystych krążkach.

Oczywiście taki komputer nie jest na przeciętną kieszeń. Ale z drugiej strony - ten sprzęt ma służyć do pracy, <sup>a</sup> nie do zabawy w zaciszu domowym. Kupować go będą raczej instytucje, lub osoby, dla których komputer taki będzie stanowić narzędzie pracy na kilka lat.

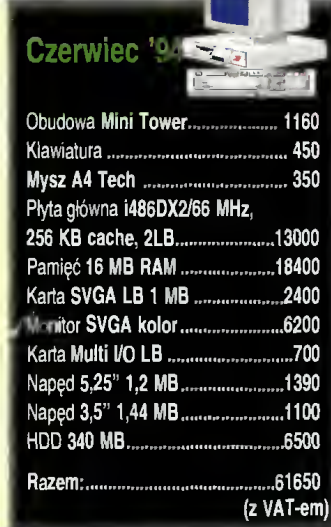

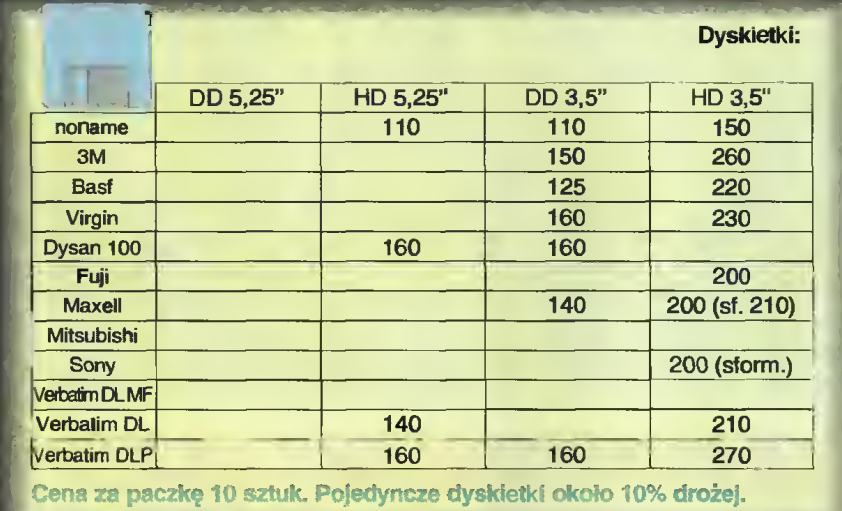

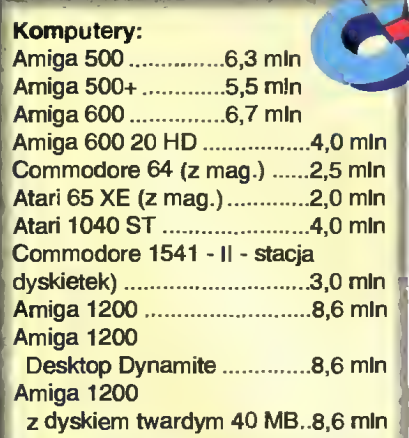

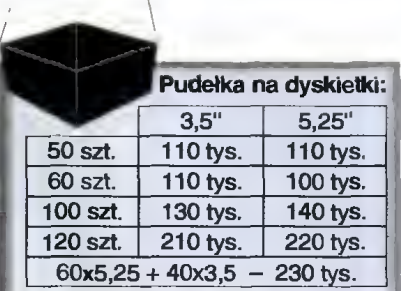

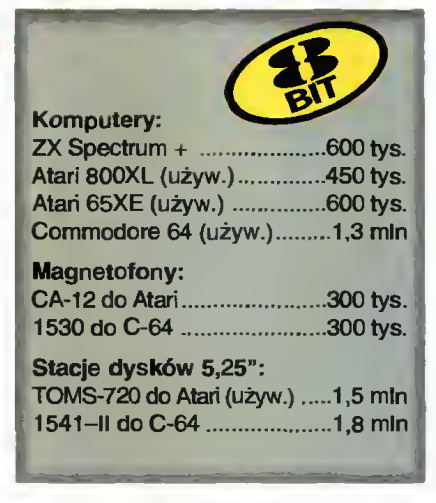

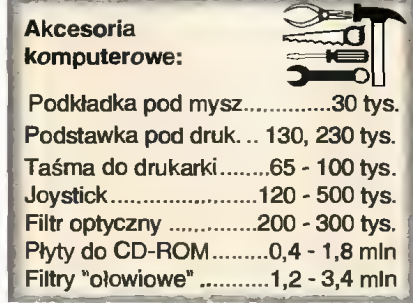

# Brzydkie kaczątko

Karty graficzne Trident są bardzo popularne wśród użytkowników pecetów. Spośród wielu różnych marek dostępnych na rynku, cenione są za dobre parametry techniczne, dużą kompatybilność <sup>i</sup> wreszcie niewygórowaną cenę. Czy tak samo jest z najnowszymi modelami?

> Najnowsze konstrukcje inżynierów <sup>z</sup> firmy Trident <sup>i</sup> Ouadtel korzystają z szybkiej magistra li VESA - nie ma <sup>w</sup> tym oczywiście nic <sup>w</sup> tym dziwnego, gdyż jak na razie jest ona standardem do którego stara się dostosować większość użytkowników pecetów. Problem tylko <sup>w</sup> tym, że w temacie szyny lokalnej standardu VESA na rosło wiele plotek i nieporozumień jak chociażby to, że poprawną pracę gwarantują jedynie wyroby (płyta główna <sup>i</sup> karty) jednego producenta. Nawet w przypadku samych kart graficznych (a właściwie to najtańszych modeli, <sup>z</sup> oczywis tych powodów najczęściej kupowanych) nie brak uprzedzeń - plotka głosi, że tylko wyroby firmy Cirrus godne są zakupienia, a najgorsze są Trident-y.

> Nie wierząc plotce postanowiłem naocznie się przekonać jakie są wady <sup>i</sup> zalety najmłodszego wyrobu:

#### TRIDENT VGA 9400.

Wraz z kartą użytkownik otrzymuje dwie dyskietki <sup>z</sup> driverami <sup>i</sup> instrukcję obsługi. Pierwszy plus w ocenie otrzymują sterowniki  $-$  jest ich naprawdę dużo, nawet do najnowszych wersji od niedawna istniejących na rynku. Drugi otrzymuje karta - dzięki wlutowanym podstawkom można rozszerzyć standardowo montowany megabajt pamięci do dwóch. Zamontowane złącze feature connector przyda się natomiast do zabawy z frame grabberami. Jak na nowy wyrób przystało Trident 9400 ma wbudowaną w BIOS karty obsługę standardu VESA - oszczędzi to problemów przy uruchamianiu w nowych programach <sup>i</sup> grach wyższych trybów graficznych.

Większa szybkość generowania obrazu jest widoczna na pierwszy rzut oka, szczególnie przy pracy pod Windows. Przeprowadzone testy <sup>w</sup> różnych rozdzielczościach <sup>i</sup> różnej przy róż nej liczbie kolorów wykazały, że nowy Trident jest około 3 razy szybszy od zwykłej karty ze złączem ISA. Wartość ta jest zatem typowa <sup>i</sup> w ni czym nie odbiega od porównywalnych konstrukcji.

## KUPOWANIE KOMPUTERA

**BLIŻEJ RYNKU WANIE KOMPUTEROWE KOMPUTEROWE KOMPUTEROWE KOMPUTEROWE KOMPUTEROWE KOMPUTEROWE KOMPUTEROWE KOMPUTEROWE KOMPUTEROWE KOMPUTEROWE W ZIGIE "Bliżej rynku" ceny zestawów prowy zestaw komputerowych. Aby ułatwić zrozu** Od początku tego roku drukujemy w dziale "Bliżej rynku" ceny zestawów komputerowych. Aby ułatwić zrozumienie i wybór ewentualnej konfiguracji po tencjalnemu nabywcy, zamieszczamy obok również kilka istotnych informacji. Są one zgrupowane w ramkach: "Komputerowe klocki Lego", "Zestawy" i "Rachunki - dodaj trzy liczby". Sądzimy, że będą one Państwu pomocne.

<sup>W</sup> związku z tym zwracamy się z prośbą do funkcjonujących na na szym rynku firm komputerowych o wypełnienie i przysłanie zamieszczonych obok ankiet. Celem zapewnienia ich wiarygodności prosimy o podpis i pieczęć osoby odpowiedzialnej za ich przygotowanie. Dane należy nadsyłać - najlepiej faxem ((0-2) 621-12-05) lub listownie na adres redakcji. Mile wi dziane są także wszelkie uwagi i sugestie - zarówno ze strony nabywców, jak <sup>i</sup> firm - mogące przyczynić się do lep szego funkcjonowania tej rubryki.

(Redakcja)

#### KOMPUTEROWE KLOCKI LEGO

Typowy zestaw komputerowy składa się <sup>z</sup> jednostki centralnej z klawiaturą <sup>i</sup> monitora. Elementami stałymi są: obudowa z zasilaczem, klawiatura, płyta główna, karta sterownika napędów dyskietek <sup>i</sup> dysku twardego, zawierająca także dwa złącza szeregowe (do podłączenia myszy lub modemu) <sup>i</sup> jedno złącze równoległe (do podłączenia drukarki). Listę kończą dwa napędy dyskietek 3,5" <sup>I</sup> 5,25" oraz karta graficzna.

<sup>O</sup> możliwościach <sup>i</sup> cenie typowego zestawu decydują następujące zmienne elementy:

- \* zainstalowany procesor,
- \* rozmiar pamięci operacyjnej RAM,
- \* pojemność dysku twardego

\* zastosowany monitor (monochroma tyczny lub kolorowy).

Uniwersalne płyty główne posiadają podstawki umożliwiające wstawienie do-<br>wolnego procesora zaczynając od wolnego procesora, zaczynając 386DX/33, <sup>a</sup> kończąc na 486DX2/66. Nie kiedy możliwości zmiany zaczynają się do piero od kości 486SX. W przypadku najsłabszych procesorów (386SX), nie ma możliwości wymiany procesora bez wymia ny płyty głównej.

Typowe pamięci RAM produkowane są w formie płytek o pojemności <sup>1</sup> MB <sup>i</sup> 4 MB. Są to tzw. SIMM-y. Minimalny rozmiar RAMu dla płyty z procesorem 386SX wynosi 2 MB, dla silniejszych procesorów — 4 MB.

W przypadku dysku twardego istotną cechą jest jego pojemność i szybkość określana jako tzw. czas dostępu. Ten ostatni jest praktycznie niezależny od pojemności <sup>i</sup> dla współczesnych dysków wynosi kilkanaście milisekund. Ze względu na cenę i potencjalne zastosowania warto wyróżnić kilka klas dysków twardych, biorąc jako istotny parametr ich pojemność. Minimalne wielkości (40-105 MB) nie są już produkowane, coraz trudniej nabyć dyski 120-170 MB. Typowe wartości to 200-270 MB. Czwarta klasa to 320-420. Do ostatniej kategorii należą dyski powyżej <sup>500</sup> MB, które nie są <sup>w</sup> zasadzie kupowane przez przeciętnego nabywcę.

Dostępne na rynku monitory realizują standard graficzny VGA lub SVGA (minimalna rozdzielczość 640x480) i mają najczęściej 14" przekątną ekranu. Produkowane są odmiany: LR (Low Radiation) — obniżona radiacja i NI (Non-Interlaced) — bez przeplotu, dająca wyraźniejszy obraz przy większych niż minimalna rozdzielczościach.

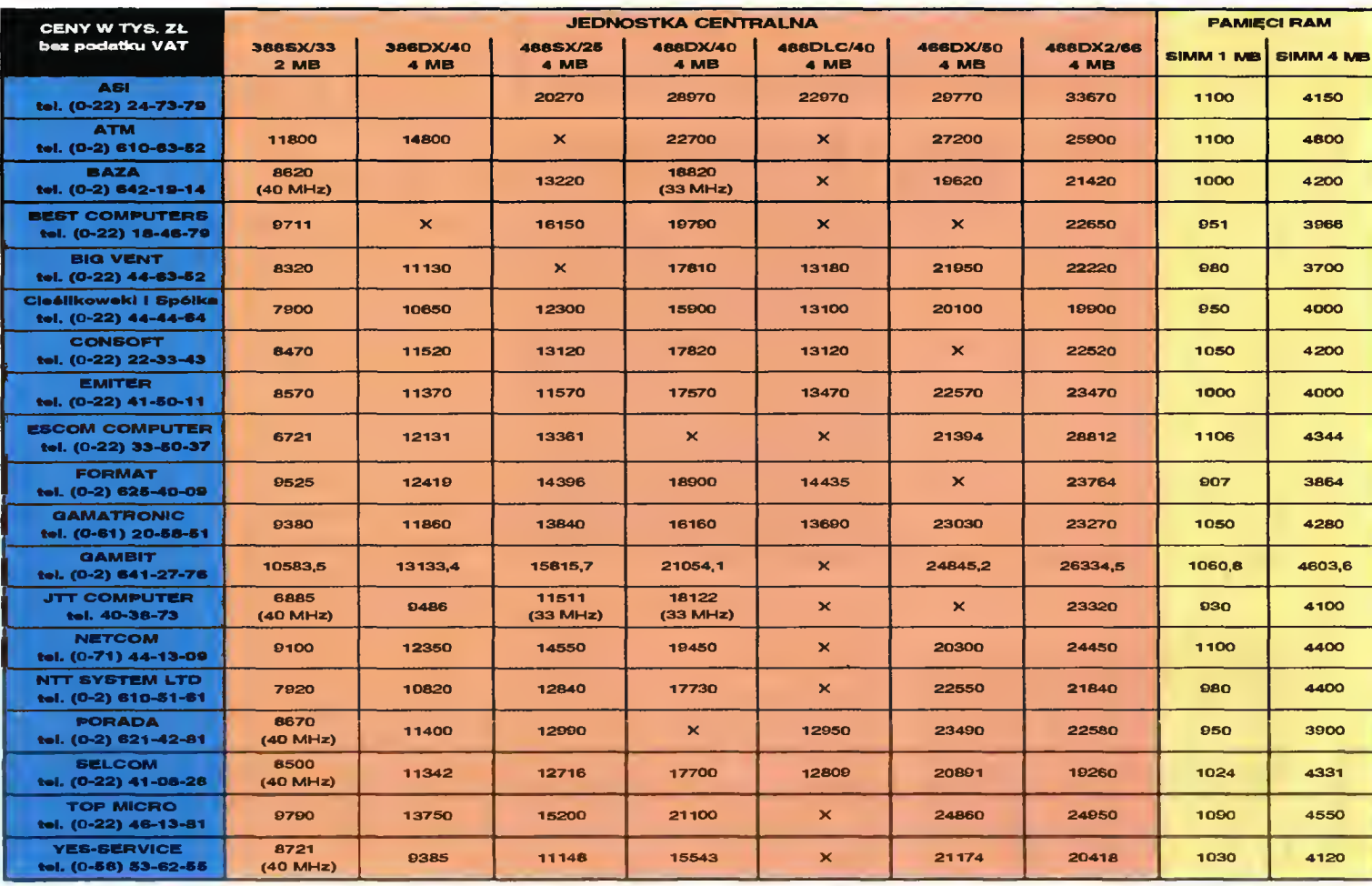

Dysponując opisanymi wcześniej ele mentami, można tworzyć <sup>w</sup> zasadzie dowolne zestawy. Jednak pełna swobo da prowadziłaby czasem do nadmiernej ekstrawagancji. Z tego powodu podajemy konfiguracje, które uważamy za op tymalne.

#### 386SX/33 MHz, 2 MB RAM, monitor SVGA mono, HDD 170 MB

Jest to w tej chwili chyba najbardziej podstawowa <sup>i</sup> najtańsza konfiguracja. Pozwala na zainstalowanie Windows, edytora tekstu i kilku gier. W założeniach przeznaczona jest dla mało wymagającego użytkownika, który chce mieć komputer do użytku domowego <sup>i</sup> do zabawy. Do pracy wykonywanej <sup>w</sup> domu zestaw taki nie za bardzo się już nadaje. Przeszkadzać będzie zwłaszcza dość wolna praca Windows <sup>i</sup> niemożność zainstalowania większej liczby bardziej skomplikowanych programów. Mogą się również pojawić prob lemy z wykorzystaniem niektórych gier. Jeśli jednak nie przeszkadza nam wolne tempo pracy komputera, a wykorzystujemy go głównie do pisania tekstów, to taka konfiguracja jest zupełnie wystarczająca.

#### 486DLC/40 MHz 4 MB RAM, monitor SVGA kolor; HDD 170 MB

Przyzwoita konfiguracja do normalnej pracy <sup>i</sup> dodatkowo niezbyt droga. Na tym komputerze można już uruchamiać takie programy jak: Excel, Corel Draw, czy bardziej skomplikowane edytory tekstów bez obawy, że będą one pracować niesamowicie wolno.

#### 486DX/Ó6 MHz 8 MB RAM, monitor SVGA kolor, HDD 340 MB

Jeśli pominiemy Pentium (następca serii 486), jest to najszybszy zestaw. Zastosowaniem są zaawansowane prace graficzne lub intensywna praca z dużymi arkuszami (Lotus 1-2-3) <sup>w</sup> środowisku konfiguracja ta odpowiada zestawowi z procesorem 486DX/50, jest jednak w typowych zastosowaniach szybsza.

#### ZESTAWY RACHUNKI DODAJ TRZY LICZBY

#### zestaw 1:

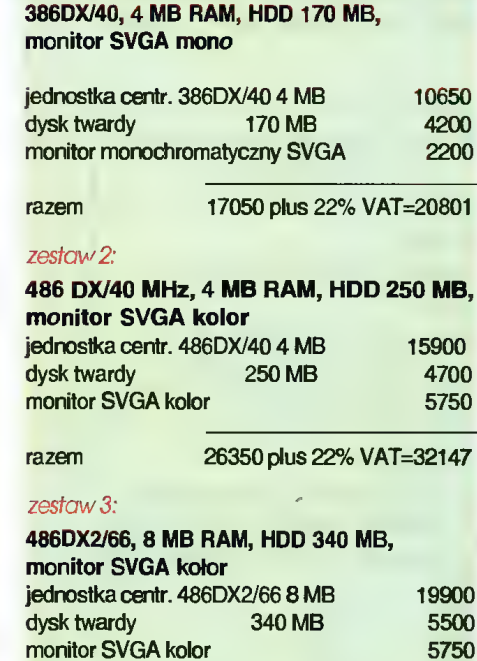

razem 35150 plus 22% VAT=42883

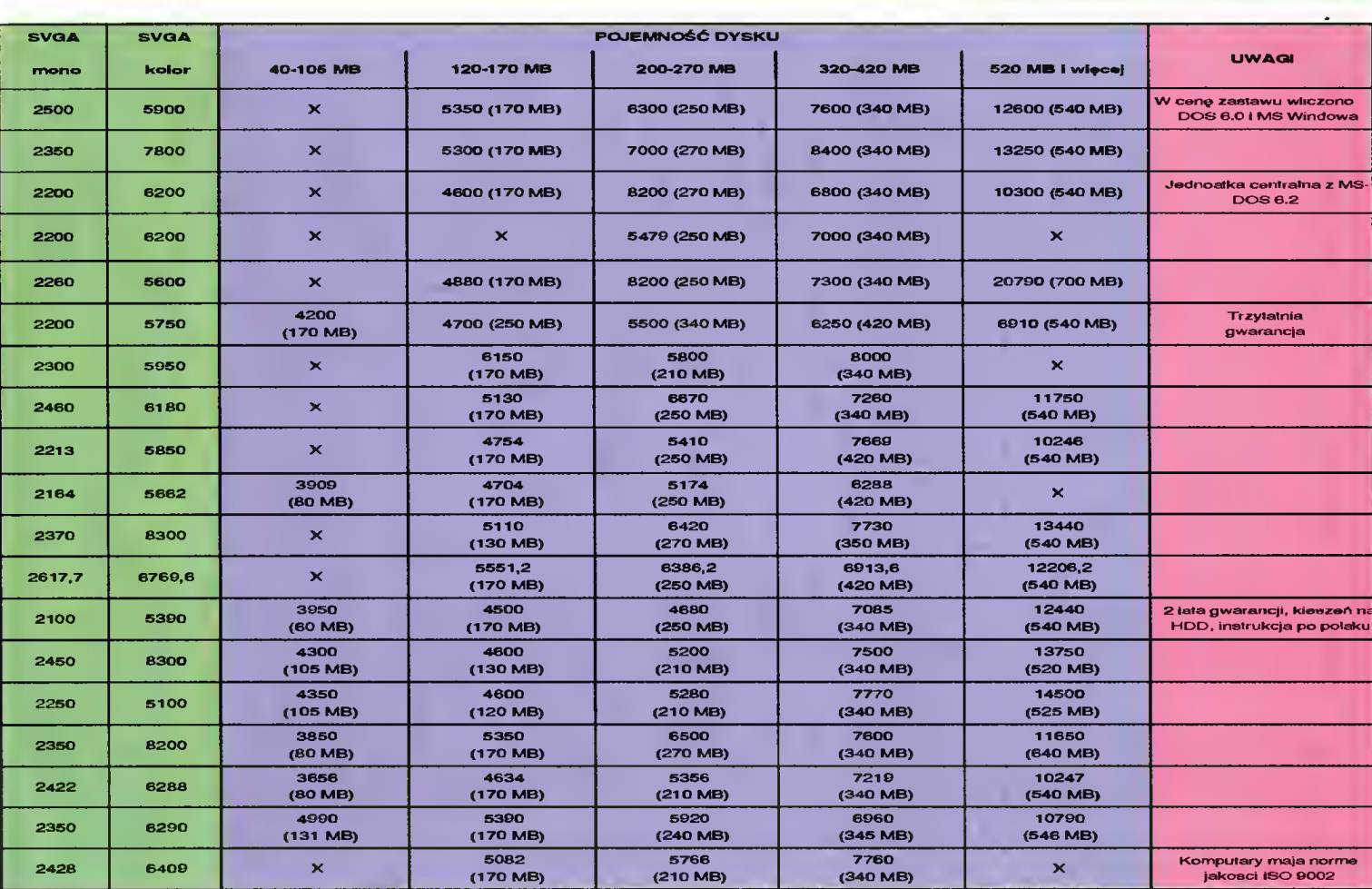

Spoglądając na zamieszczoną obok tabelę <sup>z</sup> cenami drukarek, pamiętajmy aby podjęcie decyzji o zakupie konkretnego modelu nie zależało jedynie od ceny.

Koniecznie trzeba zwrócić uwagę, czy oferowana drukarka ma wbudowane polskie znaki, polską instrukcje obsługi, jak wygląda sprawa dostępności serwisu <sup>I</sup> zaopatrzenia w materiały eksploatacyjne itp.

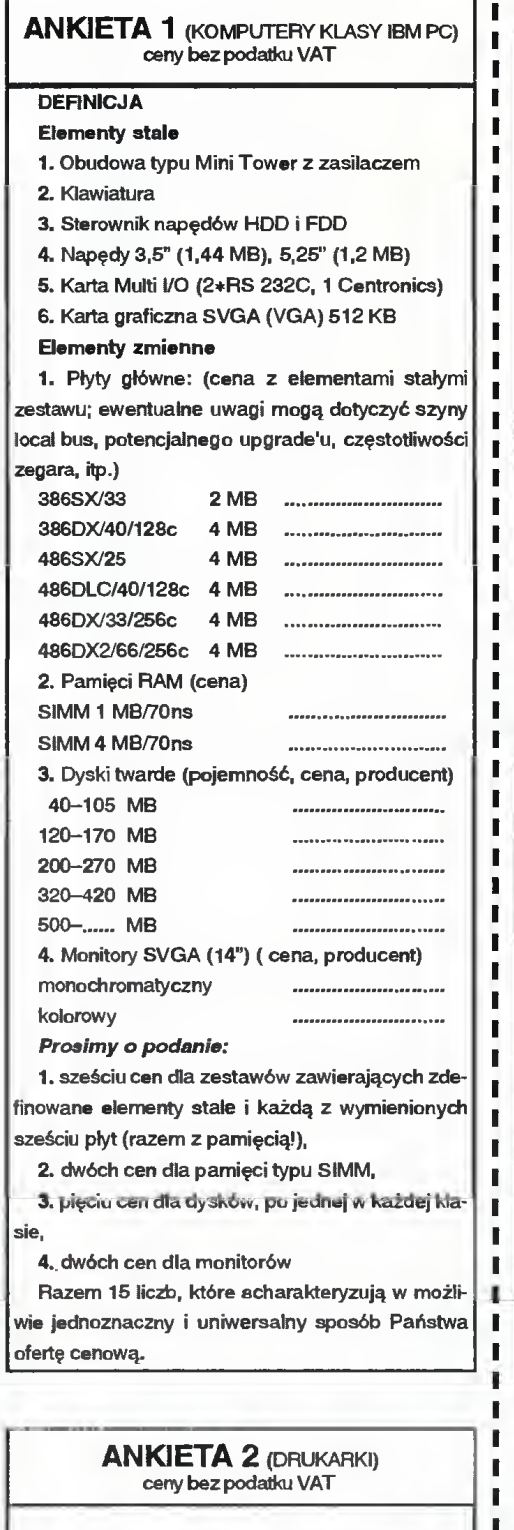

Prosimy o podanie typu, nazwy <sup>i</sup> ceny drukarki oferowanej przez państwa firmę.

 $60$  Bojtek

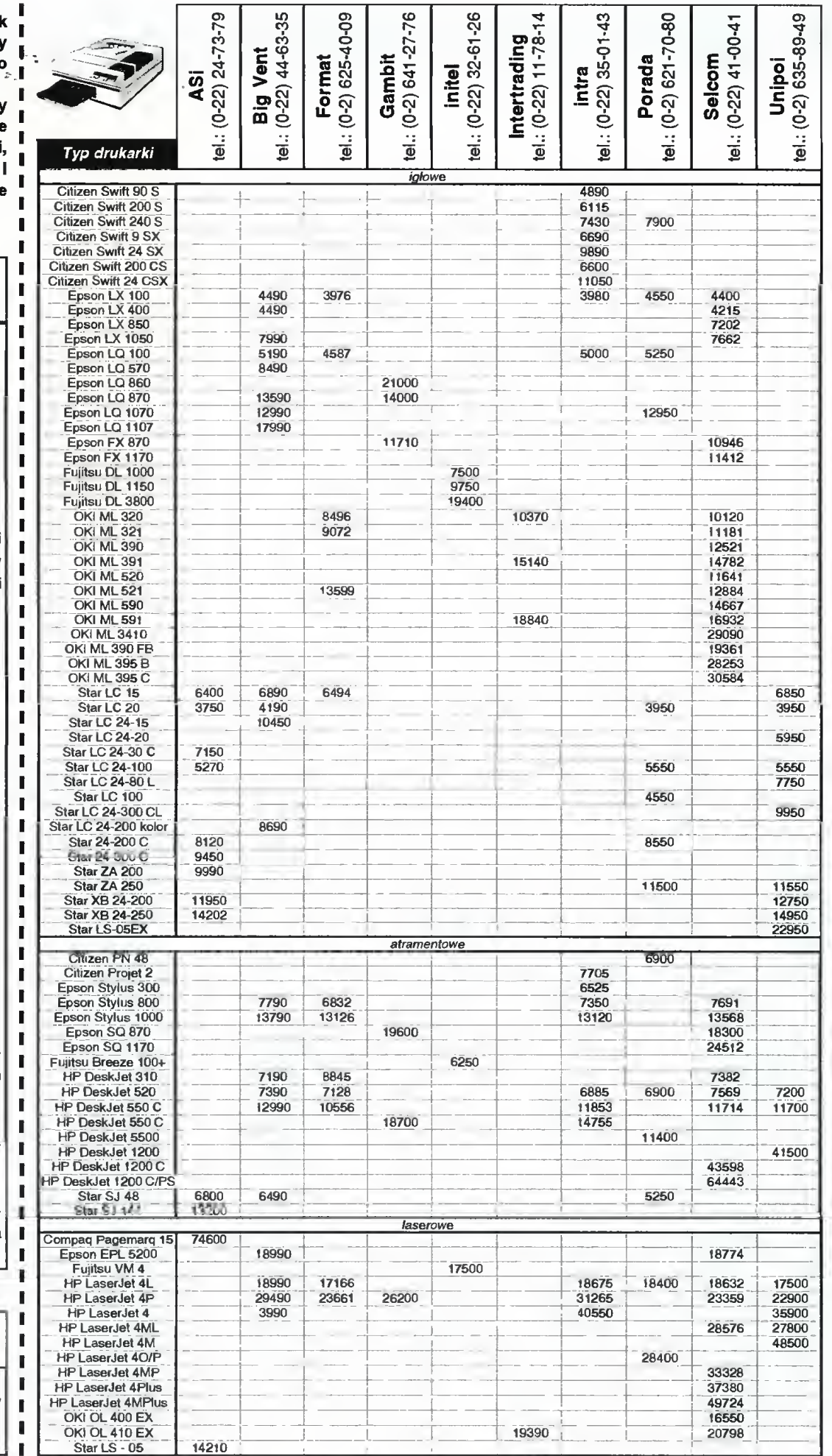

Sterownik bezbłędnie pracował z typową <sup>i</sup> popularną płytą główną OPTi 495, zarówno w rozdzielczości podstawowej jak i wyższych. Jeśli chodzi o liczbę dostępnych kolorów, to dostępny jest pełen zakres - od <sup>16</sup> do 16,7 min czyli True Color.

Przy tych testach wyszedł na jaw pewien problem, który z pewnością zainteresuje czytelników. Być może jest to właśnie powód złej opinii tego sterownika. Większość <sup>z</sup> kart VGA dostępnych na rynku nie korzysta z sygnałów wysyłanych przez monitor, które mówią czy jest on kolorowy, czy też nie. Użytkownik monitora czarno - białego mógł więc bezkarnie wywoływać na ekranie tryby kolorowe (odwzorowywane na ekranie jako poziomy szarości), gdyż karta zaw sze ustawiała się w tryb "kolor". Z rozwiązania takiego korzysta większość posiadaczy monitorów mono, gdyż efek ty wizualne są znacząco lepsze.

<sup>W</sup> najnowszym Tridencie wadę tę poprawiono. Dla użytkownika monitora mono objawia się to jednak niemile próba instalacji MS Windows ze sterownikiem VGA (a nie "VGA z monitorem mono") zakończy się fiaskiem. Windows nie dadzą się uruchomić, <sup>a</sup> podobny problem może wystąpić również <sup>w</sup> in nych programach.

Rozwiązanie tego problemu jest proste. Na załączonych z kartą dyskietkach znajduje się program użytkowy <sup>o</sup> nazwie SMONITOR, za jego pomocą można zmusić kartę do pracy <sup>w</sup> trybie monoch romatycznym lub kolorowym, bez względu na typ podłączonego monitora. Wywołanie programu może nastąpić <sup>z</sup> pliku autoexec.bat, dzięki czemu nie będzie kłopotów ani z instalacją oprogramowania, ani z późniejszą pracą. Przełączenie <sup>w</sup> tryb kolorowy następuje przez podanie jako parametru litery "c" bezpośrednio po nazwie SMONITOR.

Kilkutygodniowa ekspolatacja niezbicie wykazała niesłuszność plotek dyskredytujących jakość Tridenta, o czym z radością informuje czytelników

#### Robert MAGDZIAK.

Kartę otrzymaliśmy od firmy: Cieślikowski <sup>i</sup> spółka ul. Racławicka 107 02-634 Warszawa Cena:  $1,9$  mln + VAT  $\cdot$ teJ. (0-22) 444464

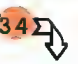

 $\overline{342}$ <br>(listing 2). Wersje "dużego" Novell-a o numerach niższych od 3.12 korzystają zwykle z innego drivera protokołu (IPX.COM zamiast IPXODI.COM) <sup>i</sup> wymagają użycia programu WSGEN do ustalania konfiguracji adaptera sieciowego.

Po zainstalowaniu potrzebnych programów <sup>i</sup> driverów uruchamiamy plik wsadowy STARTNET.BAT, po czym możemy się "zalogować". Jeżeli nie moż*e*my – wołamy na pomoc administratora sieci, niech on się martwi.

#### DZIEŁO GENIUSZA

Adapter E3000 firmy Genius spełnia swoje zadanie znakomicie. Dzieki niewielkiej wadze <sup>i</sup> niedużym wymiarom można go nosić w kieszeni, a estetyczna i trwała obudowa chroni urządzenie przed przedostawaniem się kurzu <sup>i</sup> drobnych przedmiotów do wnętrza. Dwa "pokrętła" pozwalają <sup>w</sup> prosty sposób przykręcić adapter do komputera, co gwarantuje dobre połączenie mechaniczne i elektryczne. Jest to bardzo ważne w przypadku komputera trzymanego np. na kolanach, gdyż manipulując przy kablu sieciowym podczas pracy można spowodować awarię sieci. Dwie diody LED sygnalizują obecność zasilania <sup>i</sup> ak tywny stan adaptera.

Tak, jak w przypadku np. dysków twardych, jednym z parametrów każdego adaptera sieciowego jest rzeczywista prędkość transmisji (teoretyczną prędkość - 10 megabitów/sekundę -- wyznacza częstotliwość taktowania układów karty sieciowej). E3000 wypada dość pozytywnie w przypadku sieci Novell NetWare Lite - szybkość transmisji jest porównywalna do in nych kart sieciowych. Jednak w "dużym" NoveII-u wydajność znacznie spada, co po woduje trzykrotny spadek szybkości (w po równaniu z innymi kartami).

#### KILKA PRAKTYCZNYCH UWAG

Oprogramowanie sieciowe zajmuje spo ro miejsca (w zależności od wersji, 100 -170 KB). Dlatego warto korzystać z "górnej" pamięci, <sup>o</sup> ile system to umożliwia (jest to bardzo proste w przypadku posiadania MS-DOS-u w wersji 5 lub nowszej). Wszystkie programy do obsługi sieci należy wtedy ładować komendą LOADHIGH (w skrócie LH).

Drugą ważną sprawą jest wpisanie (lub zmiana istniejącej) linii w pliku CON-FIG.SYS:

LASTDRIVE=Z (w Novell Lite) i LASTDRIVE=F (w Novell NetWare)

Bez tej linii oprogramowanie sieciowe nie będzie wiedziało, jak przypisać nowy dysk (lub nowe dyski), będący dyskiem serwera. Różnica <sup>w</sup> parametrze komendy lastdrive wynika stąd, że <sup>w</sup> system NetWare przydziela pierwszy dysk sieciowy jako pierwszy wolny po ustalonym w lastdrive (poza DOS-em), a Lite tworzy dyski w ob szarze DOS-u.

Trzecia sprawa dotyczy protokołów tran¬

smisji. Jeżeli zdarzy się, że właśnie podłączony komputer z zainstalowanym stosow nym oprogramowaniem nie "widzi" serwera, warto jest sprawdzić zgodność protokołów ramek (ramka to blok, zawierający porcję danych oraz "dowód osobisty" tych  $d$ anych - co to za dane, dokąd mają dotrzeć, który to już blok itp.). Spotykane są zwykle protokoły: IEEE 802.2 <sup>i</sup> IEEE 802.3. Teoretycznie są one kompatybilne (do pewnego stopnia), jednak ich "mieszanie" może być przyczyną kłopotów. E3000 pra cuje zgodnie ze standardem IEEE 802.3.

Adapter Geniusa jest wyposażony w kilka dodatkowych driverów; pozwala to wykorzystywać małe komputery do pracy <sup>w</sup> sieciach UNIX-owych lub jako końcówkę Internetu.

#### Jacek TROJAŃSKI

Listing 1: Plik wsadowy uruchamiający sieć w Novell NetWare 3.x

©ECHO OFF SET NWLANGUA-GE=ENGLISH LSL rem Pocket Ethernet Adapter Driver PEAODl.COM IPX0DI VLM

Listing 2: Plik wsadowy uruchamiający sieć w Novell Lite

©ECHO OFF SET NWLANGUAGE=ENGLISH LSL rem Pocket Ethernet Adapter Driver PEAODI.COM iPXODI SHARE

#### ZALETY

- + działa z popularnymi sieciami
- + nie wymaga otwierania kompu-
- tera
- + załączony komplet driver6w

#### WADY

-transmisja wolniejsza niż w przypadku klasycznej karty sieciowej

#### Dystrybutor:

**JTT Computer** 50-950 Wrocław 2, skrytka pocztowa 863 ul. Braci Gierymskich 156 tel. (0-71) 370-01 fax (0-71) 446689

## KWIECIEŃ '94

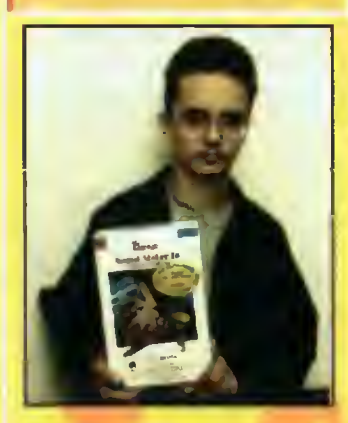

Nagroda główna - - karta dźwiękowa Sound Maker 16 ufundowana przez wrocławską firmę JTT

Zwycięzcą marcowego wydania konkursu został Artur Kubicki z Kielc.

#### Pakiet Microsoft Works for Windows:

Michał Zajączkowski (Zręcin) Koszulki Microsoft

- 1. Cezary Bochen (Sosnowiec),
- 2. Krzysztof Jankowiak (Śrem),
- 3. Andrzej Herczyński (Łódź),
- 4. Łukasz Miszkurka (Miastków),
- 5. Ryszard Łęgocki (Kraków)

#### Rozwiązania z Bajtka 4/94

- 1. Polską wersję programu Corei-Draw przygotowała firma MSP.
- 2. Redakcja "Bajtka" mieści się na czwartym piętrze.
- 3. Procesor Pentium 60 MHz jest szybszy od 486DX 33 MHz 2,53 raza.
- 4. Karta dźwiękowa Sound Maker 16 jest kompatybilna z Pro Audio Spectrum 16
- 5. Grę Shadowlands wyprodukowano w 1992 roku.
- 6. Pakiet zintegrowany VGURU zajmuje na dysku twardym ok. J KB miejsca.
- 7. Poprzednia wersja edytora Word for Windows oznaczona była nu merem 2.0.

Popatrz na nagrody, a potem uważnie przeczytaj BAJTKA. Jeszcze raz przyjrzyj się nagrodom. Następnie odpowiedz na siedem pytań dotyczących zawartości numeru. Spójrz na nagrody. <sup>A</sup> jak skończysz przyglądanie się, to nie zapomnij wyciąć

#### kuponu, zaadresować <sup>i</sup> wysłać — bo dostać nagrodę to dużo lepiej niż popatrzeć. DZIŚ DO WYGRANIA:

## <sup>10</sup> książek <sup>o</sup> tematyce komputerowej

Nagrody pocieszenia zostały ufundowane przez firmę INTERSOFTLAND.

LIPIEC '94

## Dwa pakiety programu SuperMemo 7.0 dla Windows

Program ten jest już uznanym I cenionym produktem znakomicie wspomagającym naukę języków obcych.

## (NAGRODA GŁÓWNA **ENAGRODA C**

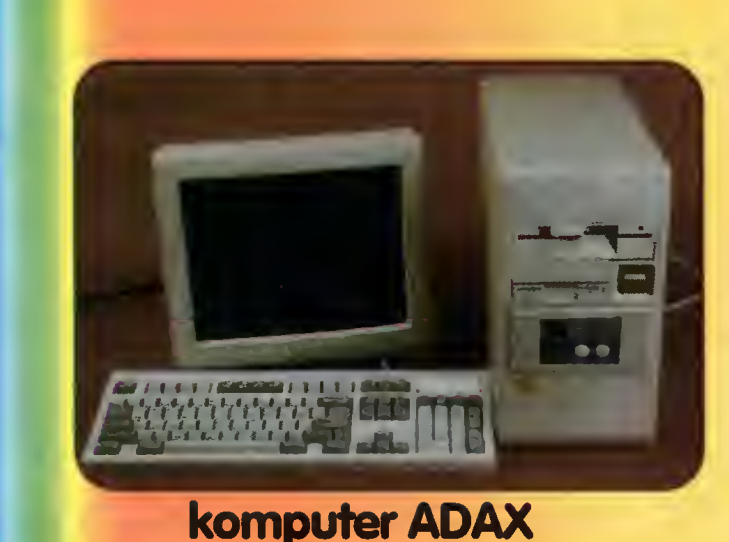

Lipcowa nagroda z pewnością stanie się obiektem marzeń wlelu Czytelników - szybki, nowoczesny komputer z dużym twardym dyskiem będzie znakomicie nadawał się do zastosowań do mowych. Pozwala on na bezproblemowe korzystanie z edytorów tekstu, arkuszy kalkulacyjnych, większości aplikacji środo wiska MS Windows <sup>i</sup> oczywiście gier.

#### 386DX 40 MHz 4 MB RAM, dysk twardy 200 MB, karta SVGA, obudowa Mini-Tower, monitor SVGA MONO.

## PYTANIA

if

- 1. Poborem mocy 3,2 <sup>W</sup> charakteryzuje się procesor:
- 2. Serwer OLE Microsoft Graph można znaieźć m.in. <sup>w</sup> programie:
- 3. Rozdzielczość 600 dpi w pionie dostępna jest w:
- 4. Program z wbudowaną obsługą karty faxmodemowej to:
- 5. System MegaZoom można znaleźć <sup>w</sup> produkcie:
- 6. Maksymalna wartość współczynnika IQ wynosi:
- 7. Parametr lastdrive dla Novell Lite powinien przyjąć wartość:

#### ODPOWIEDZI LIPIEC '94 Właściwą zakreślić

- a. Motorola 68000 b. Intel 486DX c. Cyrix 486DLC d. AMD 386DX 40
- a. FoxPro for Windows b. WordPerfect 6.0 c. ReachOut d. MH-IDE
- a. HP DeskJet 310 b. Star LC 24-30 c. HP DeskJet 520 d. HP LaserJet IIP
- a. WordPerfect 6.0 dla DOS b. Lotus Approach c. CorelDRAW 3.0 d. Super Memo 7.0

les<br>Les

- a. Genius E3000 b. PC Commander c. FoxPro d. Word 6.0 for Windows
- a 50 b. 120 c. 180 256
- a.  $_nF''$  b.  $_nZ''$  c.  $_nC''$  d.  $_nK''$

## Intersoftland

ul. Ogrodowa 37 00-873 Warszawa tel./fax (0-22) 20-70-04

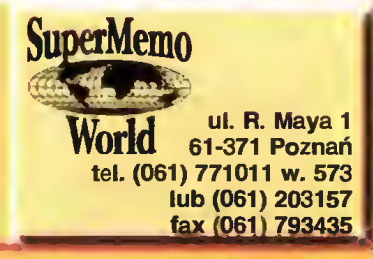

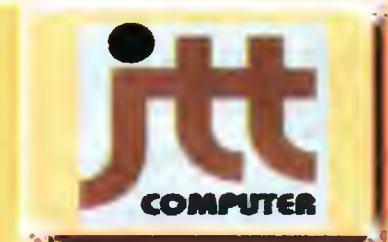

**JTT Computer,** 50-950 Wrocław 2, skr. poczt. 863, ul. Braci Gierymskich 156 tel. (0-71) 370 01, fax (0-71) 44 66 89 komertel 12 18 71

 $JTT$  Computer  $-$  jeden <sup>z</sup> największych producentów <sup>i</sup> dystrybutorów sprzętu kom puterowego w Polsce.

Najbardziej znanym produktem tej firmy są niewątpliwie uznane komputery ADAX, <sup>w</sup> sprzedaży są rów nież akcesoria czołowych firm światowych jak Genius, Commodore, Dextra <sup>i</sup> wielu innych.

 $\frac{1}{2}$ 

 $\frac{L}{\sqrt{\frac{1}{k}}}$  Każdy Czytelnik<br>Bajtka może wziąć Każdy Czytelnik<br>Baitka może wziąć udział w losowaniu cennych nagród, jeśli w terminie do 15.08.1994 prześle prawidłowo wypełniony kupon konkursowy. Rozwiązanie <sup>i</sup> wyniki konkursu zostaną zamieszczone w jego sierpniowej edycji.

Kupon należy odciąć wzdłuż grubej przerywanej linii i złożyć w dwóch miejscach, tak, aby po jednej stronie był adres redakcji, po drugiej odpowiedzi, a między nimi schowany Twój adres. Brzeg po prawej stronie można skleić taśmą lub klejem. Kupon ma trochę nietypowy kształt chodzi <sup>o</sup> to, aby po złożeniu miał wymiary pocztówki, co zaoszczędza poczcie (i nam) problemów. Zapraszamy do wspólnej zabawy.

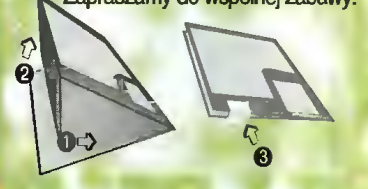

**NA** ZNACZEK ZA 3500 ZŁ

**ASAAAAAAAAAAAAAAAA** MIEJSCE

B<sup>aj!</sup>

er

burn request anie ei

## Redakcja miesięcznika BAJTEK

ul. Wspólna 61

00-687 Warszawa

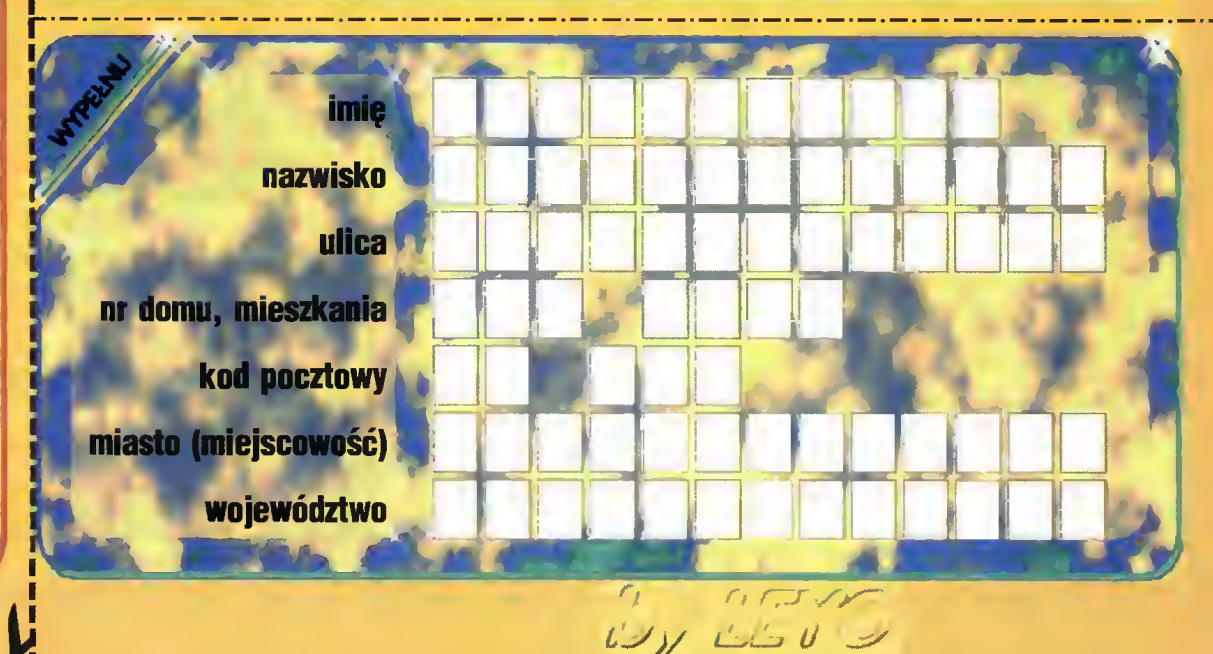

## **ANKIETA**

"Bajtek" chce rozwijać się razem ze swoimi czytelnikami i ich zainteresowaniami. Jes teśmy Waszym pismem, a to oznacza otwartość na wszelkie sugestie, wnioski, uwagi i pomysły. Jeśli więc chcesz mieć realny wpływ na dobór tematów poruszanych w "Bajtku" wypełnij naszą ankietę.

Jej pierwsza część ma dostarczyć informacji o samych Czytelnikach - chcemy dokład nie wiedzieć, kto czyta "Bajtka"

Część druga dotyczy zawartości naszego pisma. Chcemy zorientować się, jakiej tematyki ma być więcej, a jakiej mniej. Bardzo istotny jest punkt XVII, w którym możesz umieścić<br>ki ma być więcej, a jakiej mniej. Bardzo istotny jest punkt XVII, w którym możesz umieścić

Przy wypełnianiu ankiety trzeba pamiętać o dwóch zasadach: wybraną odpowiedź oz nacza zamalowany na czarno kwadracik i w każdym wierszu może być co najwyżej jedna wybrana odpowiedź.

Redakcja Pytania: I. Wiek "□ do 13 "□ 13-16 "□ 16-20 "□ 20-30 "□ 30-50 "□ od 50<br>II. Pieć "□ K "□ M II. Płeć "OK "QM III. Mie|sce zamieszkania <sup>o</sup>"□ do 5 tys mieszkańców <sup>o</sup> □ 5-10 tys <sup>o</sup> □ 10-25 tys "<sup>25-100</sup> tys " ponad 100 tys IV. Główne źródło Informacji komputerowych 01Q szkoła "U książki "U znajomi " prasa komputerowa V. Czy w szkole |est pracownia komputerowa Dtak Dnie Dnie dotyczy <sup>oz</sup> lekcje informatyki tak **D** tak D nie D nie dotyczy VI. lie osób liczy Twoja rodzina: ....... VII. Kto w Twojej rodzinie, oprócz Ciebie, czyta "Baitka"? " nikt "I rodzeństwo "I rodzice "I wszyscy VIII. Jakie masz hobby (oprócz komputerów)? IX. Co robisz, gdy masz wolny czas? X. Posladany sprzęt mam nie mam<br>X. Posladany sprzęt mam nie mam <sup>o</sup> komputar<br><sup>oz</sup> magnetofon 름 8 <sup>∞</sup> magnetowid<br><sup>∞</sup> odtwarzacz CD ō ō <sup>03</sup> telewizję satalitamą lub kablową "U Atan XLmE °U Amstrad "U Mac "U inny:. <sup>10</sup> kto decydował <sup>o</sup> zakupie?. XI. Komput<mark>er (posiadany lub planowany do zakupu)</mark><br>"□ PC (IBM) <sup>"</sup>□ Amiga "□ ST "□ Spectrum/Timex "□ C64/C128 <mark>XII. Konfiguracja (PC/Amiga/ST/Mac)</mark><br>º'□ słaba (bez twardago dysku, monochromatyczny monitor)<br>º□ śradnia (dysk twardy, powyżej 1 MB RAM, procasor 32-bit)<br>º□ silna (4 MB RAM lub więcej, monitor kolorowy, procesor 32-bit) XIII. Urządzenia peryferyjne: drukarka mono  $\Box$ kolor nie mam  $9$ pin laserowa 24pin tablicowy plujka nie mam ręczny mono <sup>oz</sup> skaner **D** truecolor  $\square$  256 kol. "<sup>2</sup> modem (prędkość: ... <sup>o</sup>"□ joystick<br>"□ CD-ROM "U karta dźwiękowa XIV. Zastosowania nie mało dużo <sup>01</sup> DTP XIV. Zastosowania nie malo dużo<br>
" OTP<br>" grafika DDDDD"<br>" gryka DDDDD"<br>" muzyka DDDD"<br>" reksty DDDD"<br>XV. Jak dużo chciał(a)byś czytać o poniższych tematach, w porównaniu<br>X dotychczasową llością: mniej tyle samo więcej<br>" Am  $^{\infty}$ grafika 름 ∞ gry<br>∾ muzyka ñ ō <sup>os</sup> programo<mark>wanie</mark><br><sup>os</sup> teksty dotychczasową Ilością: miej tyle samo<br>Q **Q** Amiga: "animacja komputerowa:  $\Box$ popopopop 0000000000000000000000 <sup>os</sup> adukacja: 흡 "giełda: "grafika: "grafika trójwymiarowa: "IBM PC: 0<br>0<br>0 ®listy:<br>™Macintosh: popopopop <sup>11</sup> mikromagazyn:<br><sup>12</sup> multimedia: 00000000000 <sup>13</sup> muzyka (MIDI): <sup>14</sup> programowanie (algorytmy):<br><sup>18</sup> programowanie (podstawy):<br><sup>18</sup> programowanie (sztuczki):<br><sup>17</sup> racanzje książak:<br><sup>18</sup> sieci komputerowa: 흡 "telekomunikacja: ™uelekomunika<br>ª'tasty sprzętu:<br><del>"</del> Windows:  $\bar{5}$ <sup>23</sup>wywi<mark>ady:</mark><br><sup>24</sup>zabawy log<del>i</del>czna:  $\frac{1}{1}$ ō XVI. Prosimy o zaznaczenie stopnia zainteresowania poszczególnymi rodza¬ jami programów: małe średnie duże arkusze kalkulacyjna <sup>∞</sup>bazy danych<br><sup>∞</sup>DTP pappopop 00000000 <sup>∾</sup>adukacyjne<br><sup>∞</sup> adytory takstu "graficzne <sup>11</sup> inne, jakie:. XVII. Propozycje Indywidualne: »9ry "muzyczne **Example 10**<br> **Example 10**<br> **Example 10**<br> **Example 10**<br> **Example 10**<br> **Example 10**<br> **Example 10**<br> **Example 10**<br> **Example 10**<br> **Example 10**<br> **Example 10**<br> **Example 10**<br> **Example 10**<br> **Example 10**<br> **Example 10**<br> **Example 10** <sup>to</sup> pakiety zintegrowane ō "sharawara<br>"inne, jakie: .. <sup>o</sup> Z kim najchętniej przeczytał(a)byś wywiad: <sup>oz</sup> Jaki temat jest dla Ciebie najważniejszy: "Problam, który najbardziej Cię nurtuje: o<br><sup>Selmi</sup>

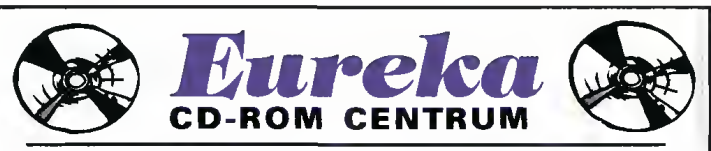

Posiadamy kilkadziesiąt tytułów na PC i Amigę. Pełną ofertę wysyłamy na życzenie. Dzisiaj polecamy:

#### Clipflrt Library

Bogata biblioteka grafik (pcx, gif), fontów, symboli... Idealna nie tylko dla pracowni DTP ale i dla amatora...

#### Open Dos

Ponad 6000 (słownie sześć tysięcy) programów Shareware podzielonych tematycznie

#### Puzzle Monia

Ponad 300 układów Puzzle dla osób od 3 do 70 lat.

#### flrt History Encyklopedia.

Encyklopedia malarstwa. Dzieła ponad 800 malarzy. Wybierane w/g kraju, okresu, ... Opcja demo.

#### Gome Golore

<sup>290</sup> najróżniejszych gier zręcznościowych <sup>i</sup> logicznych.

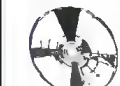

Cena 370 tys. (z VATem) za 1 szt. Upust 5% przy zakupie od 4 szt.

Eureka Soft- & Hardware tel./fax (066)~362 714 ul. Wojska Polskiego 13,62-300 Września

DEALERZY INTENSYWNIE POSZUKIWANI (atrakcyjne upusty, stojaki, ulotki)

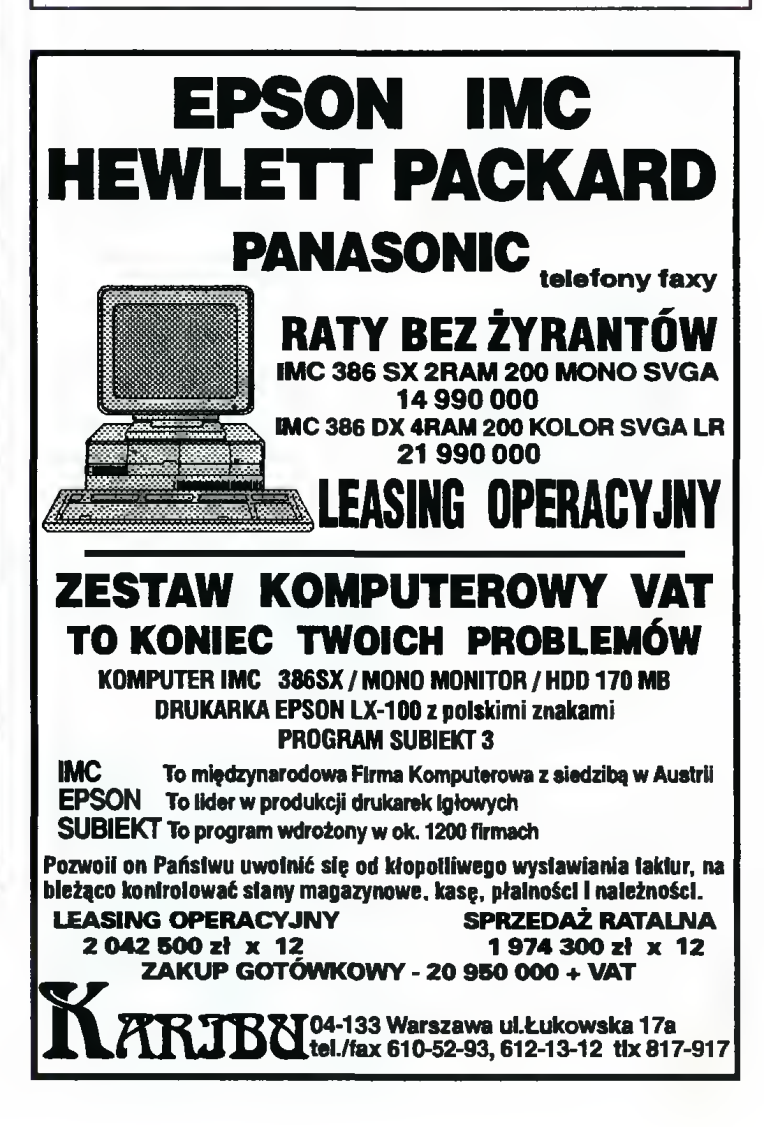

# KUPIĘ • SPRZEDAM • ZAMIENIĘ

W rubryce KSZ wydrukujemy każde ogłoszenie przysłane na wyciętym z Bajtka kuponie. Kupon jest ważny przez dwa miesiące od daty wydania numeru. Ogłoszenie może dotyczyć kupna, sprzedaży lub zamiany komputera I akcesoriów, używanych I nowych, oryginalnych programów i literatury. Oferta musi dotyczyć pojedynczych sztuk. Nie drukujemy ogłoszeń anonimowych <sup>i</sup> bez podanej ceny. Piszcie na nasz adres, <sup>z</sup> dopiskiem na kopercie Kupię-Sprzedam-Zamienię.

#### AMIGA

Kupię <sup>1</sup> <sup>A</sup> <sup>500</sup> (500+), drukarkę <sup>D</sup> 100M, monitor RGB. B. Bukowski, ul. Moniuszki 11/57, 11-400 Kętrzyn

2. Dysk twardy 40-130 MB. Z. Ciecho-wicz, ul. Pułaskiego 1, 88-200 Radziejów, tel. (054) 852331.

#### Sprzedam

1. <sup>1</sup> MB, monitor, dyskietki (8,5 min), 2 orygin<mark>ały IPS (1 mln). P. Gajowiecki, os.</mark><br>Orła Białego 48/14, 61-251 Poznań.<br>2. A 2000D Kick 1.3 2.0 (6,2 mln), mo-

nitor 1084S (4,2 min), kartę GVP Impact <sup>2</sup> 120 MB SCSI Maxtor <sup>i</sup> 2 MB RAM (2 młn). T. Chojnacki, ul. Powstańców Śląskich 57, 32-300 Olkusz, tel. (035) 431571.

3. A 500 <sup>1</sup> MB (3,9 min), Action Replay MK 3 (900 tys.), Sampler stereo (350 tys.), CD-ROM (4 min), M. Płoń ski, ul. Stwosza 8/10, 44-100 Gliwice, tel. 318455.

4. A 500 <sup>1</sup> MB z zegarem, modulator TV, mysz, 2 joysticki (5,1 min). M. Piata, os. Szymony 7/20, 34-500 Zakopane, tel. 66479.

5. <sup>A</sup> 500 <sup>1</sup> MB, dyskietki, literaturę (5 min). B. Niewiadomski, ul. Wiejska 105, 58-502 Jelenia Góra.

6. <sup>A</sup> 500 <sup>1</sup> MB, literaturę, dodatki (5,8 min). M. Maludziński, os. Pułanki, 27-400 Ostrowiec świętokrzyski.

7. A 500 <sup>1</sup> MB, modulator TV, dyskiet¬ ki, Python IM itd. (5 min). M. Kiima, ul. Zamiany 8/11, 02-786 Warszawa.

8. A 500 <sup>1</sup> MB, modulator, dyskietki, jo¬ ystick, literaturę (6,5 min). M. Jung, ul.

Słowackiego 1/46, 46-300 Olesno. 9. A 500 <sup>1</sup> MB, modulator, Kick Start 1.3/2.0 (4 min). Kuplę używaną A 1200 (do 8,5 min). K. Sutowicz, ul. Strzegomska 299/1, 58-152 Goczalków, tel. 559530.

10. <sup>A</sup> 500 <sup>1</sup> MB, modulator, literaturę (5 min); na A 1200 z dopłatą. M. Cherjan, ul. Wojciecha 53b/13, 40-467 Katowice.

11. A 500 <sup>1</sup> MB, monitor, Commodore 1084S, joystick, dyskietki, literaturę (9 min). W. Hassa, os. Winlary 12c/26, 66- <sup>011</sup> Nowogród Bobrzański.

12. <sup>A</sup> <sup>500</sup> <sup>1</sup> MB, stację dysków 3,5", dyskietki, 2 joysticki, akcesoria (5,3 młn). Wiśniewski, ul. Bezpieczna 81/3, 51-

114 Wrocław, tel. 258568. 13. A 500 2 MB, mysz, modulator, 2 jo ysticki (6,5 min). S. Kufel, ul. Gdańska 37/29, 84-230 Rumia-Janowo.

14. A 500, kolorowy monitor Philips, dyskietki, joystick (11 min). G. Lenarcik, Warszawa, lei. 6643563.

15. A 600 (2.0), joystick (6 młn). P. Przybyłowski, ul. Roszczynialskiego 17a,

84-200 Wajherowo, tel. (058) 726661. 16. <sup>A</sup> 600 <sup>2</sup> MB, dyskietki, literaturę, mysz (6 min). R. Głowacki, ul. Zamiejska 5/75, 03-580 Warszawa, tel. 6796021. 17. <sup>A</sup> <sup>600</sup> <sup>z</sup> osprzętem (6 min). T. Ka-

las, ul. Wileńska 7/2a, 85-013 Bydgoszcz. 18. A 600, dyskietki (7 min), Atari 130 XE (400 tys.) A. Nieznański, ul. <sup>1</sup> Maja 62,

19-335 Prostki, tel 45. 19. A 600, kolorowy monitor Philips, osprzęt (8 min) lub zamienię na PC <sup>386</sup> SX/DX, 2-4 MB RAM, HDD, SVGA. J. Kwiecień, ul. Lawinowa 12/29, 65-791 Bydgoszcz.

20. ACDTV <sup>1</sup> MB, osprzęt, 2CD, przełąćznik ACDTWA 500, interface joysticka, mysz, klawiaturę, dyskietki (8 min). M. Stachańczyk, ul. Mikołowska 42c/14, 41- 400 Mysłowice.

21. ACDTV na gwarancji (6,5 min). R Myśko, ul. Grochowska 124a/3, 60-337 Poznań.

22. ACDTV, przełącznik programów, monitor C 1084 (11,5 min). P. Dziwak, ul. 3 Maja 35a/6, 41-200 Sosnowiec, tel. 683712.

23. Joystick Top Star (300 tys.) J. Tyburczy, ul. Wronia 41, 44-203 Rybnik.

24. Kolorowy monitor Commodore

1085S (4 młn), stację dysków 5,25" do Amigi (1,2 min). T. Liszka, ul. Dytrycha 59/2, 40-318 Katowice

25. Organy Yamaha PSR 16 (2,6 min), wzmacniacz Regent 50G (1,3 mln) lub zamienię na kokirowy monitor do Amigi albo inny sprzęt komputerowy. T. Najbrowski, os. Batorego 4/56, 60-687 Poznań. 26. Sampler do Amigi (180 tys.) E. Re-tecka, ul. Kolska 8/12, 87-800 Włocławek.

**Zamienię** 

1. A 1200 (gwar ); na Atari 1040 STFM 2 MB, monitor mono. J. Lalik, ui. Bialska 17, 23-300 Janów Lubelski.

2. <sup>A</sup> <sup>600</sup> <sup>i</sup> obszerną literaturę; na uży waną A 1200. T. Konicki, ul. Gajowa 22, 62-200 Gniezno.

3. Zielony monitor Philips do A 500 <sup>i</sup> <sup>C</sup> 64; na używany, kolorowy monitor do <sup>A</sup> 500. R. Lehmannul. Wierzbięcice 52/1, 61-548 Poznań, tel. 334470.

#### AMSTRAD

Kuplę 1. Modulator MP1, literaturę dotyczącą CPC 464. R. Watoła, ul. Oświęcimska 96g/6,45-643 Opole.

Sprzedam

1. CPC 464, monitor mono GT 65 (1,6 min). P. Dulik, ul. 20 Stycznia 24/6, 95- 200 Pabianice, tel. 145008. 2. Zielony monitor GT 65, uszkodzony

CPC 664, dyskietki, kabel do magnetofo nu. K, Bogacz, os. Chrobrego 8/74, 60- <sup>681</sup> Poznań, tel. 225747

#### ATARI

Kuplę 1. "Wszystko <sup>o</sup> Atań" A. Leszczyńskie¬ go, "Grafika Atari", "Peek Poka 2" W Zien¬ tary (80 tys./szt.) M. Zarański, ul. Nowog¬

rodzka 8/22, 00-513 Warszawa. 2. Atari 1040 STE (do 3 min). M. Kap-roń. ul, Parkowa 6,42-450 Łazy. 3. Mapę pamięci do Atari XE. A. Ogó¬

rek, ul. Sandomierska 33, 27-620 Dwikozy.

4. Moduł Sparta DOS X z instrukcją <sup>i</sup> R-Time do Sparta DOS. P. Chruście!, ui. Budowlana 77/15, 41-8008 Zabrze. 5. Monitor SM 124 (1,2 min), monitor

SM 144 (1,5 min), HDD 20-80 MB do Atari (2 min). I. Kijek, ul. Armii Krajowej 111/320, 81 -824 Sopol, tel. 511272.

6. Stację dysków XF <sup>551</sup> lub Toms <sup>720</sup> (1,5 min). L. Gapskt, ul. Gierymków 15/1 a. 62-300 Elbląg.

Sprzedam 1. Atari 130 XE, CA 12, CA 2001, dys¬ kietki itp. (3,2 min) lub zamienię na Atań ST, Amigę. M. Grajber, ul. Królicza 1, 005- 807 Podkowa Leśna, tel. 589806.

2. Atari 130 XE, joystick, literaturę. Zając, ul. Powstańców W-wy 19, 32-800 Brzesko, tel. 31632.

3. Atari <sup>130</sup> XE, XC <sup>12</sup> lub zamienię na HDD 40 MB do PC (1,5 min). J. Pawlak, ul. Wojska Polskiego 8/21,66-100 Inowrocław.

4. Atari 130XE, CA 12, stację SN-360 (3,5 młn) W. Mystkowski, ul. Wiejska 9/7, 14-200 Iława.

5. Atari <sup>520</sup> ST, stację SF 314, mysz (3,5 min). M. Wesołowski, ul. Związku Jaszczurczego 3/22, 80-288 Gdańsk.

6. Atari 520 STFM 1 MB, kolorowy mo nitor SC 1224, literaturę, dyskietki (6,5 min). A. Ostrycharczyk, Warszawa, tel.

7744334 w. 484. 7. Atari 520 STFM 4 MB RAM (4,2 min), monitor SM <sup>124</sup> (1,5 min). Kupię PC DX 40 MHz, 4 MB RAM, HDD 170, SVGA kolor (15 min). A. Żywiołek, ul. Pogodna 30/1, 73-110 Stargard, tel. (092) 733716.

8. Atari 65 XE (1,5 min), magnetofon. Turbo 2001 (500 tys.), monitor Neptun M 1565 (1 min), gry, joystick (500 tys.) T. Dąbrowski, ul. Rycerska 2/44. 18-404 Łomża, tel. 185241.

9. Atari 65 XE, 2 joysticki (1 młn), XC 12, Turbo 2000 (500 tys.), LDW 2000 (1,8 min). Z. Kowalski, ul. Berlinga 13/9, 05- 100 Nowy Dwór Mezowiecki.

10. Atari 65 XE, CA 2001 , CA 12, dys kietki (4 min). P. Walkowski, ul. Asnyka 29/24, 44-100 Gliwice.

11. Atari 65 XE, CA 2001, 2 joysticki, dyskietki (2,5 mln). R. Kania, ul. 20 Stycz-<br>nia 24/7, 95-200 Pabianice, tel. 145194.

12. Atari 65 XE, LDW Super 2000, mo nitor TWM 315 mono, CA 12, 2∗joystick,<br>dyskietki (2 mln). S. Jałowiecki, ul. Gdańska 16/74, 40-719 Katowice.

13. Atari 65 XE, magnetofon. Turbo 2001 (1,5 min), Neptun M 156B (1,5 min), joystick. T. Dąbrowski, ul. Rycerska 2/44,

18-404 Łomża, tel. 185241.<br>18-404 Łomża, tel. 185241.<br>14. Atari 65 XE, XCA 12, Turbo, lilera-<br>turę (500 tys.) M. Masłowski, ul. Wielka 13/4, 41-200 Sosnowiec.

15. Atari 600 XE, XC 12, literaturę, cartridge (1,1 min). G. Trepa, ul- Młynarska 14/18 m. 35, 91-823 Łódź.

16. Atari 800 XL, magnetofon, sampler itp. (1,8 min). J. Sadłoń, ul. Morcinka 18/116, 41 -303 Dąbrowa Górnicza. 17. Alari <sup>800</sup> XL, stację 1050, dyskietki,

2 zasilacze, literaturę (2,5 mln) lub zamienię na <sup>C</sup> <sup>64</sup> <sup>z</sup> magnetofonem. T. Honisz, os. Ortowiec 68/10, 44-280 Rydułtowy.

18. Atari 800 XL, Turbo 2000, cartridge, XC 12, literaturę. M. Polewka, ul. Ak¬ cent lOa, 01-937 Warszawa, tel. 349684.

19. Atari STE 1040, kolorowy monitor SC 1224. M. Wodowski, ui. Wrzeciono la/133, 01-951 Warszawa.

20. Atari XE, XCA 12, Turbo 2000, lite¬ raturę (2,5 min). P. Kot, ul. Wschodnia 19a, 21-302 Kąkolewnica.

**Zamienię** 

1. Atari 65XE, XC 12, Turbo 2000, KSO; na dowolną konfigurację PC lii) Amigę. S. Liwak, ul <sup>1</sup> Maja 39/4, tel. Amigę. S. Liwak, ut<br>150526.19-500 Goldep.

**COMMODORE** 

Kupię

1. Instrukcję do programu "Oxford Pas-<br>cal V.2.1" na C 64 (polska lub angielska). A. Sikorski, ul. Waszyngtona 14b/114, 15-269 Białystok.

2. Stację dysków <sup>1541</sup> (1 min). P. Satkiewicz, ul. Słoneczna 28, 11-500 Giżycko.

3. Używaną stację <sup>1541</sup> (600-700 tys.) A. Falęcki, ul. <sup>17</sup> Sierpnia 52, 06- 100 Pułtusk.

Sprzedam<br>1. C 128, literaturę, joystick (1,8<br>mln). E. Gajewski, ul. Żbicka 9, 32-065 Krzeszowice.

2. C 126D, MPS 1200 (3 min). B. Maseł, ul. Noskowskiego 6, 58-506 Jelenia Góra.

3. <sup>C</sup> <sup>64</sup> <sup>i</sup> literaturę(1,8 min). K Rutkow ski, os. Słowińskie 59/9, 74-300 Myślibórz.

4. C 64 II (1 młn), 1541 II, 2 joysticki (1 min), Neptun 156 (500 tys.), pudełko z dyskietkami (200 tys.) J. Banachowicz, ul. Małeckiego 16/12, 60-707 Poznań.

5. C 64 li (1,1 mm), 1541 li (1,1 min). Neptun 158 (200 tys.), 2 joysticki i dyskiet-<br>ki (200 tys.) J. Banachowicz, ul. Maleckiego 18/12 60-707 Poznań.

6 C 64 II, 1541 II (2,2 min). Neptun 156 (300) 2 joysticki (100 tys.), pudełko z dyskietkami (200 tys.) J. Banachowicz, ul. Małeckiego 18/12. 60-707, Poznań.

7. C 64 II, Black Box v.4, monitor mono Neptun, literaturę. L. Tuszczyk, os. Róża ne <sup>41</sup> b/4, 58-200 Dzierżoniów. 8 C 64 II, magnetofon (1,5 min), 1541

II (1,5 min), monitor mono Neptun (500 tys.), Finał III, Black Box (250 tys.) M. Zaborowicz, ul. Szajnowicza 10, 87-800 Włocławek, tel. 343007.

9. C 64 II, magnetofon, joystick. Black Box (2 mln). P. Nowicki, al. Nie-<br>podleglości 64/68 m. 57, 02-626 Warszawa, lei. 441843.

10. C 64 II, magnetofon, mysz, Black Box v. 8, 3 joysticki, literaturę (2,3 min). M. Czomak, ul. Harnasie 10/66, 20-857 Lub lin, tel. 722689.

11. C 64 li, zasilacz - zestaw do złożenia (1,35 min). S. Ciszewski, ul. Zdrojowa 43,57-320 Polanica.

12. C 64, 1541 II, 1802D, mysz, dys kietki, magnetofon, joystick (6,3 min). K. Suiga, ul. Łokietka 18, 67-200 Głogów, tal. 347246.

13. C 64, 1541 II, Black Box v.8, Finał III, magnetofon, dyskietki (3,2 mln). M.<br>Pieńkosz, ul. Moniuszki 8, 07-200 Wyszków, tel. 25066.

14. C 64, 1541 ii, magnetofon, car-tridge, sampler, ramcard, literaturę. M. Gozdalik, ul. Kulczyńskiego 3/2. 02-777 Warszawa.

15. C 64, 1541 II, magnetofon, joystick, dyskietki, Black Box v. 4 (2,7 min). P. Reszka, ul. Gniewowska 8, 84-200 Wejherowo.

16. C 64, magnetofon, 3 joysticki, lite raturę, Black Box v. <sup>4</sup> lub zamienię na PC/XT. M. Cieluch, os. Łokietka 1c/26,

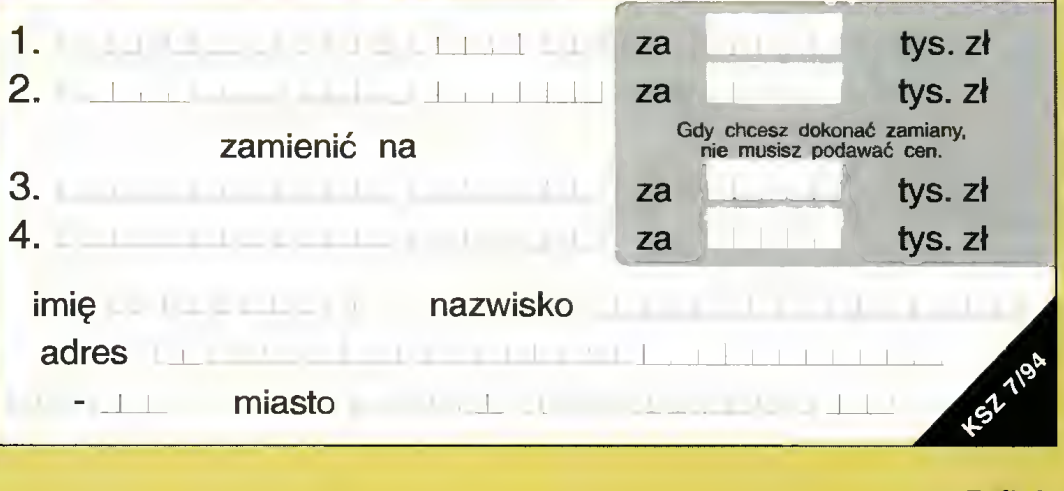

# KUPIĘ • SPRZEDAM • ZAMIENIĘ

#### 61-616 Poznań, tel. 227843.

17. C 64, magnetolon, Action Replay joystick (3 min), kupię Bajtka 5,11/93. D. Ziarniak, 67-130 Siewieborzyce 104.

18. C 64, magnetofon, Black Box, cartridge, Final III (1,4 mln). M. Ducz-<br>kowski, ul. Zielona 8b/5, 56-420 Bierutów, tei. 6531.

19. C 64, magnetofon, cartridge, 2 jo¬ ysticki (1,3 min). T. Śliwiński, Al. Śmig¬ łego-Rydza 36/97, 93-281 Łódź, tel. (042) 430139.

20. C 64, magnetofon, Final II, Black<br>Box, 2 joysticki (1,8 mln). G. Kęska, ul. Morcinka 16/80,41-303 Dąbrowa Górnicza.

21. C 64, magnetofon, joystick, cartrid¬ ge (1,8 min). M. Kłapacz, ul. Majewskiego

339a/10, 42-530 Dąbrowa Górnicza. 22. C 64, magnetofon, X, joystick (1,3 min), oryginalne kasety (150 tys.) K. Jerz manowski, ul. Łanowa 32/58, 91-110 Łódź.

23. Final III (200 tys.), mapę pamięc C 64 (50 tys.) G. Filo, ul. Kosmolów 121, 32-300 Olkusz.

24. Stację <sup>1541</sup> II, dyskietki (1,3 min). A. Gendek, Józefów k/Garwolina, 08-404 Górzno, tel. 11265.

25. Stację 1541, Finał III, dyskietki lub zamienię na ZX Spectrum (Timex-a <sup>z</sup> AY). M. Bartosiak, ul. Mickiewicza 39a, 05-840 Brwinów.

#### Zamienię

1. Magnetofon szpulowy z oprzyrządo waniem <sup>i</sup> walkmen, na używaną <sup>1541</sup> II lub drukarkę. M. Mieczkowski, os. Bartkowice 24/27, 99-400 Łowicz, tel. 4423 (po 16).

#### PC

Kupię 1. HDD 20 MB lub 40 MB. M. Mikoła jek, 34-232 Lachowice 3.

2. Monitor VGA (Hercules) mono <sup>i</sup> kla wiaturę. J. Pawlak, ul. Wojska Polskiego 8/21, 68-100 Inowrocław, tel. 21138.

Niedrogo monitor (VGA/SVGA) W. Nytko, ul. Lwowska 121/85, 33-100 Tarnów.

4. PC 486 DLC/DX 4 MB RAM, 2\*FDD, HDD 120 MB, SVGA kolor. P. Bochyński, ul. Goleszowska 4/85, 43-300 Bielsko-Biała.

5. Płytę 386DX, RAM (do <sup>5</sup> min). M. Gołębski, ui. Krawiecka 30f/15, 81-178 Gdynia, lei. 250578.

6. Twardy Dysk 20-40MB, kontroler <sup>i</sup> HDD do PC/XT. Z. Chyliński, ui Sybira¬

ków 4/3, 10-257 Olsztyn.<br>7. VGA lub SVGA mono, stację dysalacja v S<br>ków 1,44, płytę 368 SX/DX, 2 MB RAM, kartę muzyczną. <sup>D</sup> Mikołajewski, ul. Ag¬ restowa 29/2, 65-790 Zielona Góra.

Sprzedam 1. 386 DX 16. 2 MB, FDD 1,2 MB, Hercules, monitor, klawiaturę (9 min). J. Kozłowski, ul. Conrada 23/67, 01-922 **Warszawa** 

2. 386 DX 40 MHz, 4 MB RAM, 2+FDD, HDD 170 MB, SVGA <sup>1</sup> MB, mono LR (19,5 min). A. Dętka, os. Barwinek 13/8, 25-151 Kielce, tel. 618568.

3. 386 DX 4 MB RAM, FDD 3,5", 170 MB HDD, SVGA kolor (22 min). D. Rana-chowski, ul. Komandorska 17, 80-299 Gdańsk-Osowa.

ŁŁ Bqjkdc OO lipiec <sup>94</sup>

4.386 SX 33 MHz, 2 MB RAM, 2+FDD, HDD 40 MB, VGA mono, mysz (10 min). M. Gałęzowski, ul. Kochanowskiego 3/64. 23-200 Kraśnik, tel. (0837) 3278.

5. AT/286 MHz <sup>1</sup> MB RAM, HDD 20 MB, CGA, FDD 2\*360 KB, bursztynowy monitor (5 min). M. Lasek, ui. Szaserów 107a/34, 04-335 Warszawa, tel. 6103278.

6. Czytnik CD ROM Philips PS CM 205 (4,5 min). A. Szostek, Al. Piłsudskiego 36/273, 41 -303 Dąbrowa Górnicza.

7. Drukarkę LC <sup>20</sup> (3,5 min). A. Żbi¬ kowska, ul. Grzybowska 16/22 m. 306, 00-132 Warszawa.

8. Drukarkę Star LC 20PL <sup>z</sup> polską in¬ strukcją <sup>i</sup> dwiema taśmami (2,9 min). B. Lemke, ul. Kusocińskiego 10/26, 84-200 Wolsztyn.

9. Epson LQ 100 24PIN, gwarancja, sterowniki (6 min). M. Kolender, ul. Z. Ma¬ lewskiej 3/6,10-301 Olsztyn. 10. lnterface joysticka do PC (80 tys.),

konwerter VGA/TVC (950 tys.) R. Wanot, ul. Miodowa 9/16, 31-055 Kraków.

11. Kartę SVGA 0,5MB Tńdent (800 s.) P. Lachowicz, ul. Kiełczowska 163/6, 51-315 Wrocław, tel. 249307.

12. Laptop Toshiba T1000 (6 min). K. Sielicki, ul. Szwankowskiego 12/8, 01-314 **Warszawa** 

13. Laptop-a 386 SX 20 MHz, LCD-VGA mono 2 MB RAM, HDD 40 MB (22 min). P. Pietruszka, ul. Krasnobrodzka 6/214, 03-214 Warszawa, tel. 6742468.

14. Monitor VGA kolor (3,4 mln). Kryska, ul. Trzech Diamentów 34/37, 43-

300 Bielsko-Biała. 300 Bielsko-biala.<br>15. Nieużywaną stację dysków 1,2 MB.<br>M. Dominas, ul. Krecia 10, 85-147 Byd-

goszcz, tel. 718963. 16. Pamięć SIP 1 MB - 2 szt. (1,6 min). W. Czerwieniec, ul. Śwlarkowa 10, 22-400 Zamość, tel. (084) 2529.

17. PC 386 SX 2 MB RAM, HDD 105 MB, SVGA, 2+FDD 1,2 <sup>i</sup> 1,44, kolorowy monitor, filtr (19 min). T. Urban, ul. Ułań¬

ska 17c/15, 42-800 Tarnowskie Góry. 18. PC 386 SX 40 MHz, 4 MB RAM, HDD 170, FDD 1,44, SVGA 1 MB, monitor koior LR, dodatki (28,5 mln). Wątrobę, ul. Mickiewicza 28/18. 28-200 **Staszów** 

19. PC/AT 16 MHz, <sup>1</sup> MB RAM, 1+FDD 1,44, EGA, Hercules (2,2 min). M. Haput, ul. Synów Pułku, 78-100 Kołobrzeg.

20. PC/AT 286, FDD 1,44, 360 KB, EGA mono, HDD 20 MB (6,5 min). T. Rutecki, ul. Monte Casino 2/22, 09-409 Płock.

21. Płytę <sup>386</sup> SX, <sup>33</sup> MHz, <sup>2</sup> MB, kop¬ rocesor (4 min). R. Polkowski, ul. Prusa

19, 07-100 Węgrów, tel. 4048. 22. Płytę główną <sup>386</sup> SX <sup>25</sup> MHz, pro¬ cesor Intel, 2\*1 MB SIMM 70 ns. Piotr Szabłowski, ul. Witkacego 17/55, 95-100 **Zgierz** 

23. Płytę główną HL <sup>386</sup> SX <sup>16</sup> MHz Ami Bios 7+AT-BUS (1 min). J.Popko, ul. Dembowskiego 5/24, 02-764 Warszawa, tal. 6417526.

24. Płytę główną P9-H 16/20/25 MHz CPU 80386 SX/20 2 MB RAM, oryginalną instrukcję (Ami Bios) <sup>i</sup> płyty (5,5 min). <sup>P</sup> Perycz, ul. Własna Strzecha 18b/9, 80- 234 Gdańsk, tel. (058) 413038.

25. Płytę główną PC AT <sup>286</sup> <sup>12</sup> MHz,

640 KB RAM, koprocesor (400 tys.) P. Brodzik, ul. Ogrodowa 22/113, 41-250 **Czeladź** 

26. Płytę główną PC/AT RAM 640 KB, koprocesor Intel 286 12 MHz (400 tys.) P. Brodzik, ul. Ogrodowa 22/113, 41-250 Czeladź

27. Przystawkę do PC umożliwiającą nagrywanie <sup>i</sup> odtwarzanie programów z ZX Spectrum (140 tys.) J. Kozioł, ul. Za¬

wadzkiego 142/6, 71-246 Szczecin.<br>28. SIMM 2 MB 70 ns, 8\*256 KB<br>(1,6 mln). M. Skrzypek, ul. Marcinkow-<br>skiego 33. 64-000 Kościan, tel. (065) 1207992.

29. SIMM 2 MB 8\*256 KB (2,1 min), monitor mono VGA 14" (2,9 min), Gamę Card, Warrior 5 (530 tys.) P. Kozieł, ul. <sup>1</sup> Maja 110, 42-575 Strzyżowice.

30. Sound Galaxy NX PRO 16 (3,5 min). M. Legieć, ul. Wyszyńskiego 7/378, 05-220 Zielonka.

31. Sound Blaster 2.0 Pro Deluxe (2,7 min), SIMM <sup>1</sup> MB 70 ns 16 sztuk (900 tys./szt.), AT 16 MHz <sup>1</sup> MB RAM, 1,2 MB, Hercules (4,3 min). P. Kunio, ul. Ścinawska 2/33, 53-642 Wrocław, tel. (071)552170

#### **Zamienię**

1. A 500, modulalor, dyskietki, literaturę; na PC/AT <sup>16</sup> MHz <sup>1</sup> MB RAM, FDD, 40 HDD VGA mono. P. Mrozik, ul. Kostromska 47a/26, 97-300 Piotrków Trybunalski

2. C 64 II, magnetofon, joystick dop lata 1,7 mln; na PC/AT 1\*FDD, HDD 40 MB, 1 MB RAM, monitor. K. Janiszewski, ul. Jasna 10, 87-134 Zlawieś Wielka, tel. 780936.

3. <sup>C</sup> <sup>64</sup> <sup>z</sup> osprzętem; na IBM PC/AT. R. Kuźnicki, ul. Staffa 4, 22-400 Zamość. 4. Monitor mono, 14", SVGA - Trident

512; na kolorowy monitor SVGA 14" Marcinkiewicz, ul. Chrobrego 14/6, 65- 052 Zielona Góra.

5. Nie używaną stację dysków 1,2 MB; na SVGA 512 KB Trident. M. Dominas, ul. Krecia 10, 65-147 Bydgoszcz, tel. 718963.

6. Niedowidzące dziecko potrzebuje<br>nauki pieodołatnie PC/AT do nauki nieodpłatnie (A 500/1200). K. Kaspruk, ul. Młodej Pol¬

ski 18/34, 20-863 Lublin. 7. Płytę główną AT <sup>16</sup> MHz, <sup>4</sup> MB RAM; na płytę główną <sup>386</sup> SX <sup>25</sup> MHz <sup>2</sup> MB RAM. T. Radoliński, ul. Na Wzgórzu 2, 44-100 Gliwice, tel. 317685.

8. Wymienię programy Shareware na IBM. J. Krupa, ul. Kopernika 34/5, 43-100 Tychy.

#### **SPECTRUM**

Kupię 1. FDD <sup>3000</sup> - 5,25" (600 tys.), FDD <sup>3</sup> - 5,25" (500 tys.), Top Secret 5/91 (30 tys.) R. Naremskl, ul. Babickiego 10/46. 94-056 Łódź, tel. 688992.

#### Sprzedam

1. "Przewodnik po ZX Spectrum" (500 tys.) P. Sawa, ul. Smyczkowa 4/158, 20- 844 Lublin.

2. Pełny RS 232C do Sam-a Coupe (300 tys.) J. Adamski, ul. Sobieskiego 10a/5, 99-200 Poddębice.

3. Timex-a 2048, Neptun 156, joys-

KUPIĘ | SPRZEDAM | ZAMIENIĘ Krzyżykami <sup>w</sup> odpowiednich kratkach zaznacz, czy oferta dotyczy kupna,

sprzedaży czy zamiany <sup>i</sup> do jakiego typu komputera się odnosi. AMIGAJ AMSTRADU ATARI J INNEJ Niedokładnie wypełniając kupon

COMMODORE I PCI SPECTRUM I

Wypełniony po obu stronach kupon wyślij na nasz adres:

Redakcja 'BAJTKA" ul. Wspólna 61 00-687 Warszawa

ryzykujesz, że nie wydrukujemy Twojego ogłoszenia! <sup>W</sup> przypadku kupna <sup>i</sup> sprzedaży można wypełnić wszystkie cztery pozycje, podając ceny. W przypadku zamiany dwie pierwsze pozycje to oferta, dwie następne - to, czego szukasz.

tick. T. Ryzenweber, ul. Pilotów 17c/1, 80-270 Gdańsk.

Zamienię

1. ZX Spectrum+, Kempston wyj. mo¬ nitora; na CA 2001 do Atari XL/XE. G. Czarnecki, ul. Wołoska 141a/405a, 02- 507 Warszawa, tel. 451648 w. 251.

#### INNE

Kuplę 1. Monitor SVGA mono. A. Marci¬ niak, ul. Kalwaryjska 46/3, 05-530 Góra **Kalwaria** 

2. Pilnie instrukcję do drukarki D 100M. P. Betka, ul. Koszarowa 1, 58- 420 Bierutów.

3. Ploter do Sharpa MZ 600 oraz QD. J. Urbanowicz, ul. Czajkowskiego 46/4. 51-171 Wrocław.

#### Sprzedam

1. Amiga Magazyn 1-4/94, Amigowiec (20 tys./szt.) lub zamienię na stare Bajtki. M. Woźniak, ul. Mrongowiusza 46/5, 11- 700 Mrągowo.

2. Bajtek 86-90, Mikroklan 86-88 (5 tys./szt.), Secret Service 6/93 (15 tys.). Elementy informatyki (32 tys.) J. Skowroń ski, Księginki 28, 63-140 Dolsk.

3. Bajtek 86-91 (7 tys.szt.), Moje Atari 90-91 (10 tys./szt.), Informik 87-89 (5 tys7szt.), IKS 86-89(4 tys./szt.) M. Setta, ul. Micińskiego 4/1, 51-152 Wrocław.

4. Bajtek 92 (72 tys.), Bajtek 93 (96 tys.), Bajtek 94 (7 tys./szt.) L. Matok, ul. Chrobrego 2/67, 08-119 Siedlce, tei. 20332.

5. Bajtek 92-93 <sup>i</sup> 1,4/94 (200 tys.) M. Dzbański, ul. Puławska 23/34, 05-500 Piaseczno.

8. Bajtki, C&A, Top Secret, Secret Ser-vice, Komputer. M. Kopydłowski, ui. Reja 69c/3, 62-100 Wągrowiec.

7. C&A, Top Secret, 64+4, Bajtki (12 tys./szt.) M. Wdowiak. Markowizna 20a. 42-400 Zawiercie.

8. Drukarkę <sup>D</sup> 100M (2 min) lub zamie¬ nię na monitor RGB (23 ST). B. Bukowski, ul. Moniuszki 11/57, 11-400 Kętrzyn.

9. Drukarkę Star LC 100PL kolor <sup>i</sup> kolo¬ rową taśmę (4,9 min). K. Biaszczak, ul. Reja 8/24, 63-300 Pleszew.

10. Enter 3,5,7,11/92, 2,4-10//93, Top Secret 4,8/93, Zero nr 32. T. Doroz, ul. Paderewskiego 26/142, 93-025 Łódź.

tl. lub zamienię Nintendo 6\*cartridge, na Atari 520 ST/E z monitorem <sup>i</sup> dopłatą. K. Słtkowski, ul. Nerudy 12/67, 01-926 Warszawa, tel. 6695983.

12. Macintosh PowerBook (35 min), GreatWorks 2.0 (2 min) lub zamienię na PC 486 DX, VLB.( HDD 250. M. Stocki, ul. Bacciarellego 48/8, 51-649 Wrocław, tel. 489415.

13. Monitor Neptun <sup>M</sup> 156B, stację 5,25" do A 500. P. Pacek. ul. Grunwal dzka 40/2, 80-241 Gdańsk.

14. Mysz do C 64/128 (190 tys.), ka¬ bel Centronics do C 64 (100 tys.), dys kietki <sup>z</sup> pudełkiem (5 tys./szt.), drukarkę LC 10 (2,9 min). J. Skłodowski, ul. Świer¬ czewskiego 3/2, 11-015 Olsztynek, tel. 192-855.

15. Nową drukarkę Commodore MPS 1230 (9-igłową, do Amigi, C 64, IBM). P. Leśniewski, ul. Gołdapska 10/13, 15-861 Białystok, tel. 518502.

16. Sharp-a MZ 821 (600 tys.), literaturę (100 tys.), stację 5,25", sterownik (1 min). M. Piotrowski, ul. Grudziądzka 20/8, 11-040 Dobre Miasto. Zamienię

1. Drukarkę Epson LX-800, taśmę; na motorower Ogar. A. Romanowicz, Dębiny

2 Nintendo 2\*cartndge (ew. dopłata); na C 64, magnetofon, Black Box lub sprzedam. P. Jóźwiak, Żabowo, 09-226

zawioz.<br>3. Stecję dysków "3A-1D" do Ami<mark>gi</mark><br>3,5", na stację 1541. M. Buszko, ul. Świętokrzyska 29/5, 95-200 Pabianice.

4. Wyposażenie ciemni fotograficznej <sup>i</sup> Zenit; na dowolną konfigurację PC lub Amigę. S. Liwak, ui <sup>1</sup> Maja 39/4, tel. 150526,19-500 Gołdap. 5. Yamaha DSR-1000; na Atari ST(E). Marcewicz, ul. Partyzantów 31/13,

34, 89-412 Sośno.

Zawidz.

↑

24/210 Chodel.

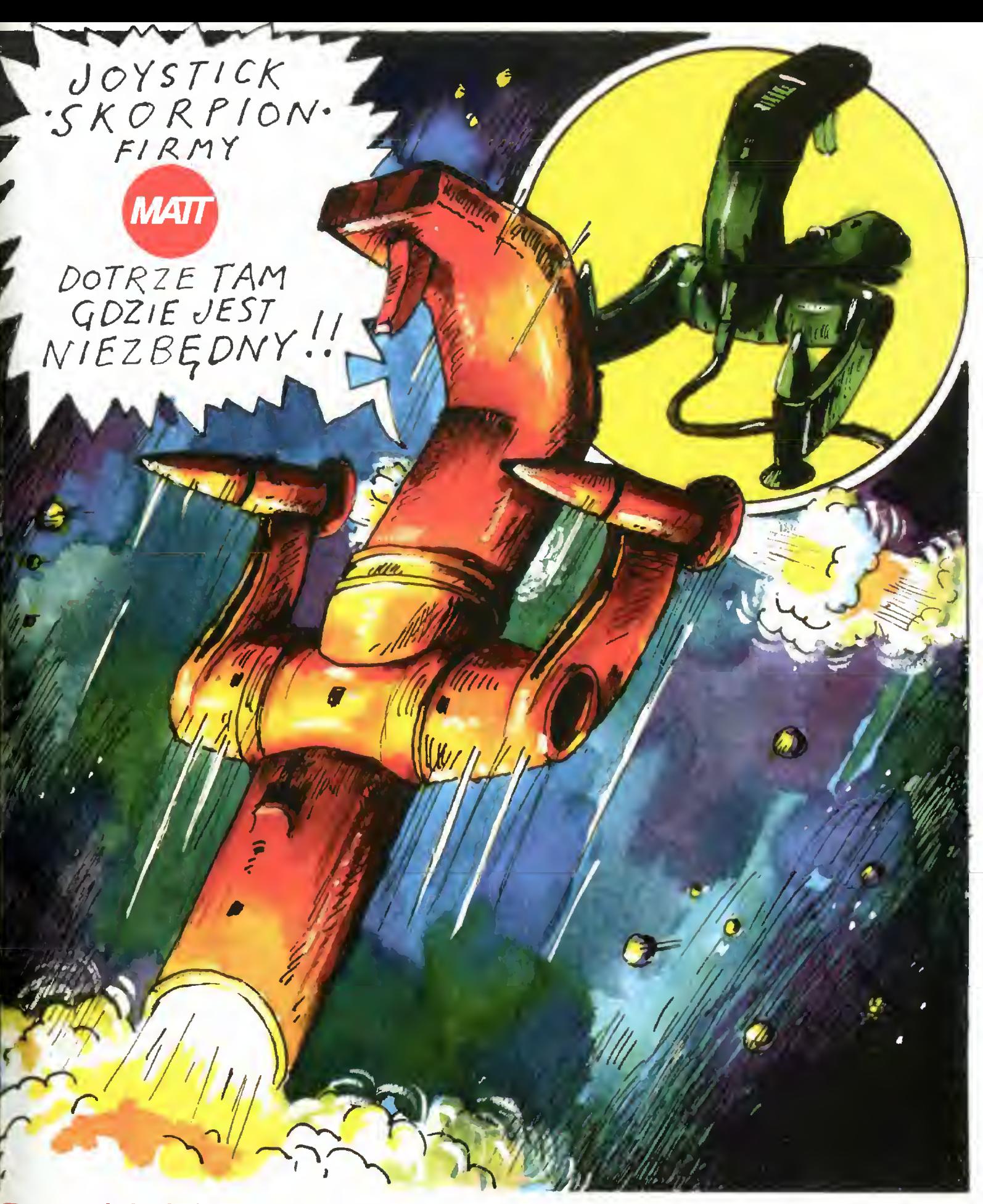

## Przedsiębiorstwo Techniczno - Handlowe MATT 90-302 Łódź, ul. Wigury 15, tel. (0-42) 36 59 24, fax (0-42) 36 84 33, tlx 885770 matt pl.

- joysticki SKORPION joysticki MATT (standardowe i z autofire'm) testery do joysticków<br>• interface'y NINTENDO (zastosowanie joysticka stykowego do gry NINTENDO)<br>• interface'y IBM (zastosowanie joysticka stykowego do ko
	- $\bullet$  interface'y NINTENDO (zastosowanie joysticka stykowego do gry NINTENDO)
	- interface'y IBM (zastosowanie joysticka stykowego do komputerów typu IBM)
	- <sup>11</sup> <sup>i</sup> przedłużacze do joysticków (2 6m) przedłużacze do joysticków <sup>i</sup> myszy (0,1 2m)
	- LL przedłużacze do pistoletu NINTENDO <sup>i</sup> joysticka IBM (2m)
	- O pokrywy na klawiatury naklejki na dyskietki inne akcesoria komputerowe

Hurtowniom atrakcyjne formy wspópracy

## nie ma te ta A

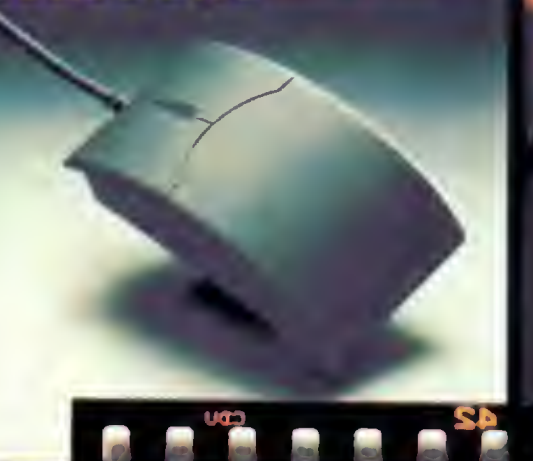

**ENGREST BINE** 

**JTT Warszawa** ul. Bortycko 20<br>00-716 WARSZAWA tel. 40 00 21 x 227

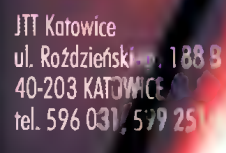

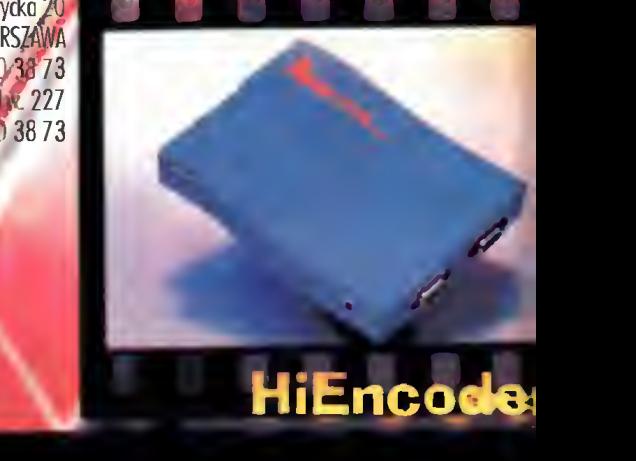

HiTrak

WYŁĄCZNY AUTORYZOWANY DYSTRYBUTOR PRODUKTÓW **GENIUS** NA POLSKĘ

COMPUTER

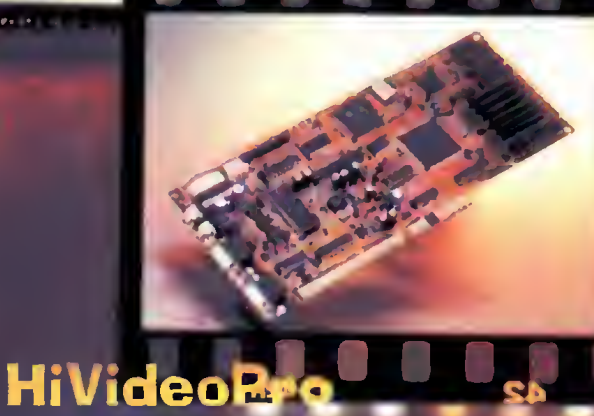

**ScannerC105** 

**ADX Computer** ul. Nowrot 114 90-029 ŁÓDŹ tel. 74 46 24 w.283

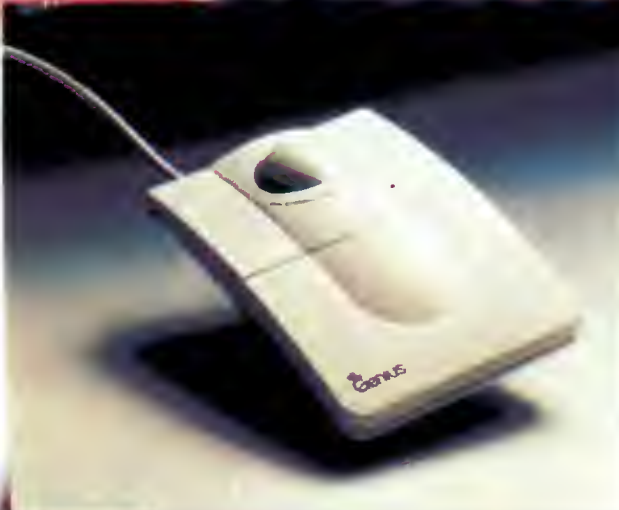

# SoundMaker 16

E

kit b0-950 WROCI AW 9. skrippost 1863 w braci Gierumskich 156 tal Junn. L. Lui 66 89. vomerre